Connection Reference

# **Appeon InfoMaker®**

2017

#### DOCUMENT ID: DC33820-01-1700-01

#### LAST REVISED: July 2017

Copyright © 2017 by Appeon Limited. All rights reserved.

This publication pertains to Appeon software and to any subsequent release until otherwise indicated in new editions or technical notes. Information in this document is subject to change without notice. The software described herein is furnished under a license agreement, and it may be used or copied only in accordance with the terms of that agreement.

Upgrades are provided only at regularly scheduled software release dates. No part of this publication may be reproduced, transmitted, or translated in any form or by any means, electronic, mechanical, manual, optical, or otherwise, without the prior written permission of Appeon Limited.

Appeon and other Appeon products and services mentioned herein as well as their respective logos are trademarks or registered trademarks of Appeon Limited.

SAP and other SAP products and services mentioned herein as well as their respective logos are trademarks or registered trademarks of SAP and SAP affiliate company.

Java and all Java-based marks are trademarks or registered trademarks of Oracle and/or its affiliates in the U.S. and other countries.

Unicode and the Unicode Logo are registered trademarks of Unicode, Inc.

All other company and product names mentioned may be trademarks of the respective companies with which they are associated.

Use, duplication, or disclosure by the government is subject to the restrictions set forth in subparagraph (c)(1)(ii) of DFARS 52.227-7013 for the DOD and as set forth in FAR 52.227-19(a)-(d) for civilian agencies.

Appeon Limited, 1/F, Shell Industrial Building, 12 Lee Chung Street, Chai Wan District, Hong Kong.

# **Contents**

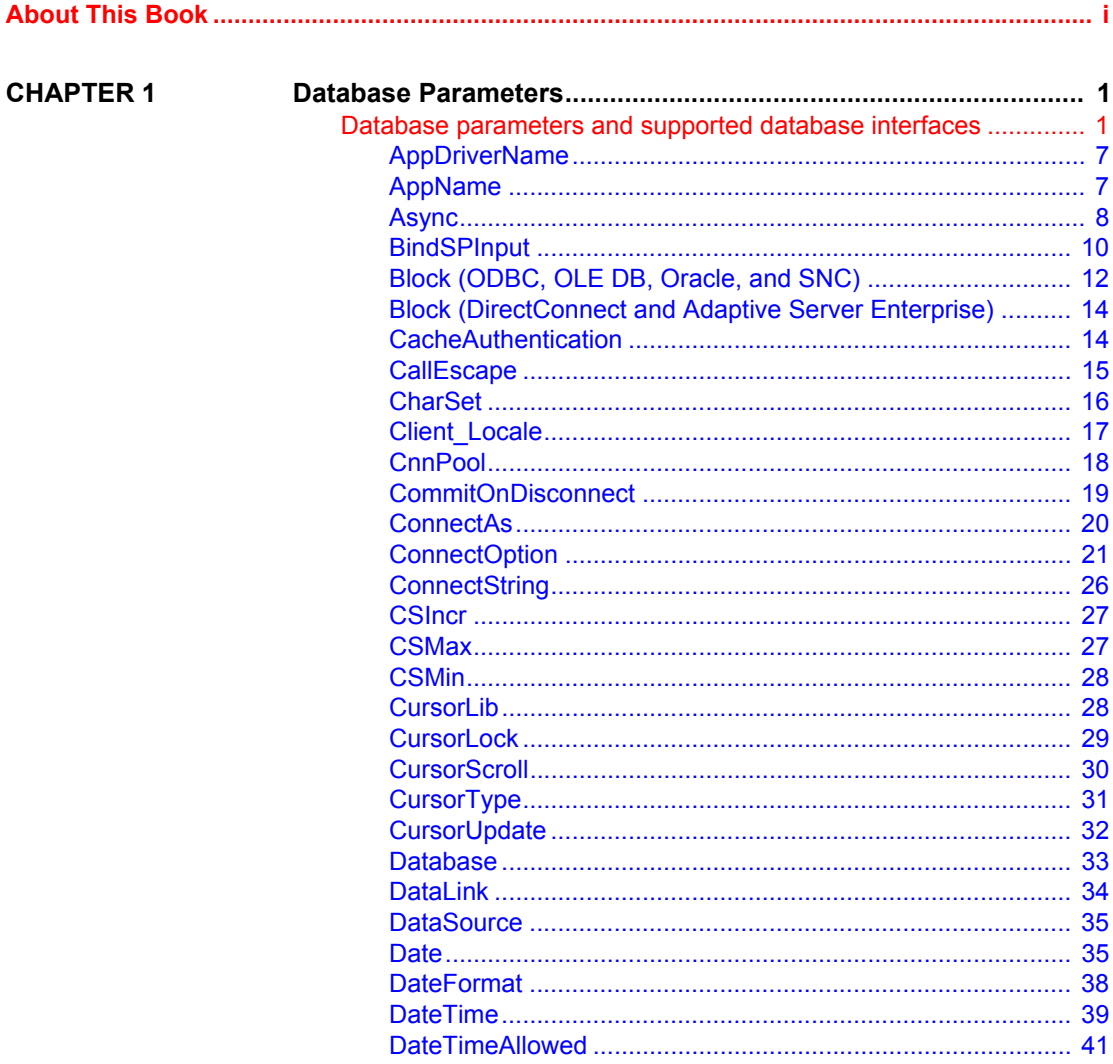

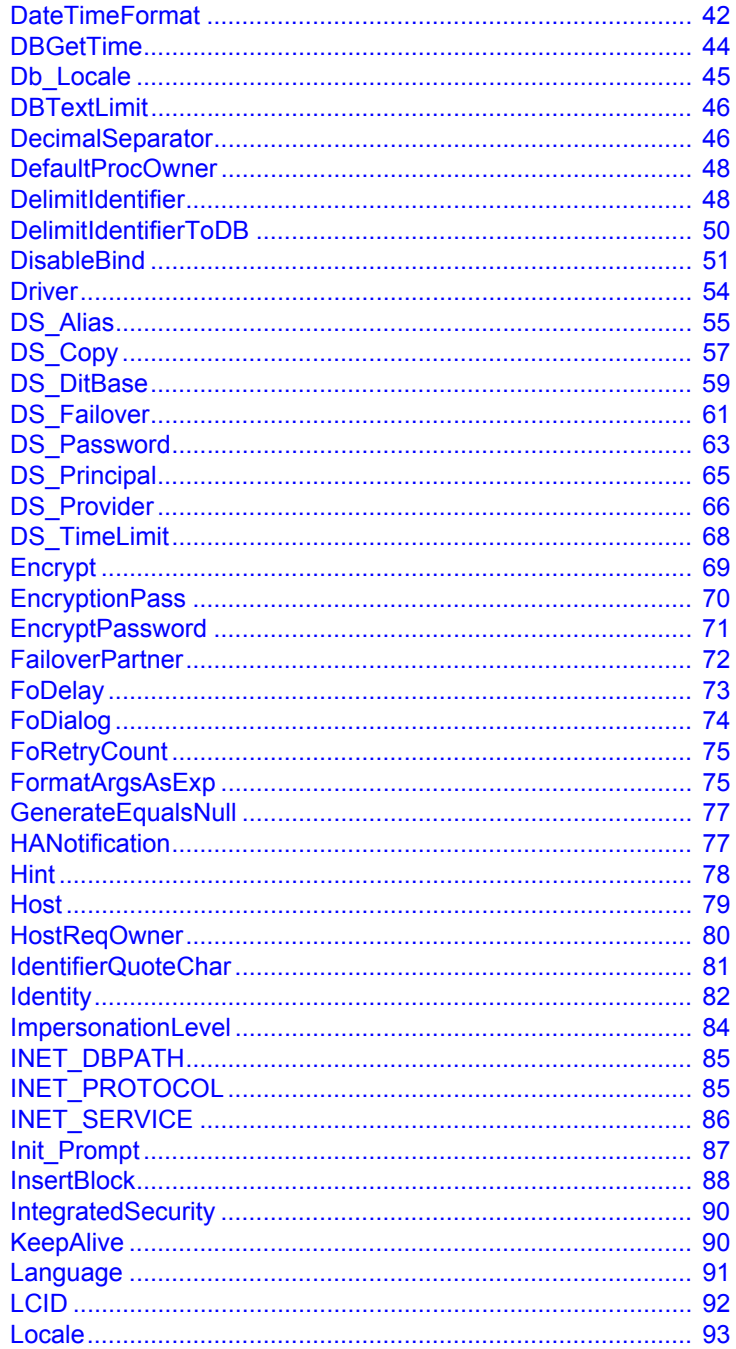

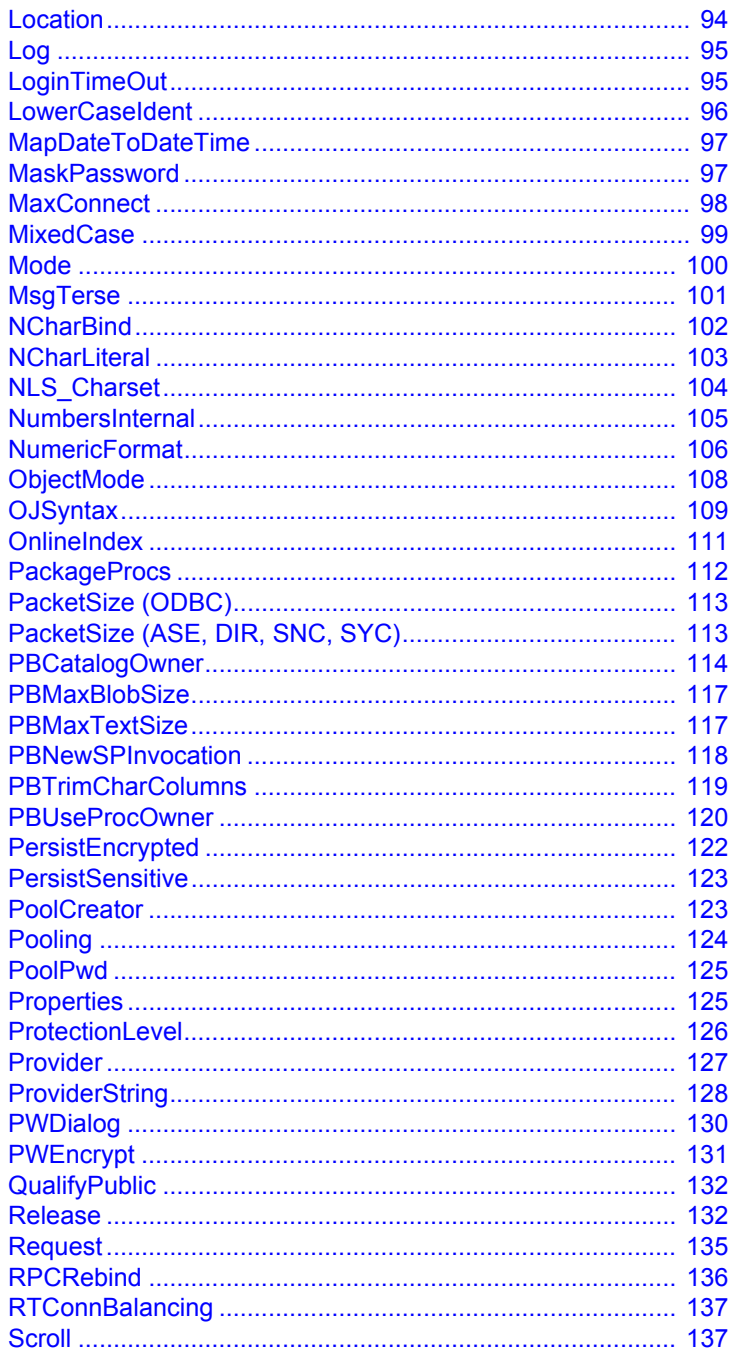

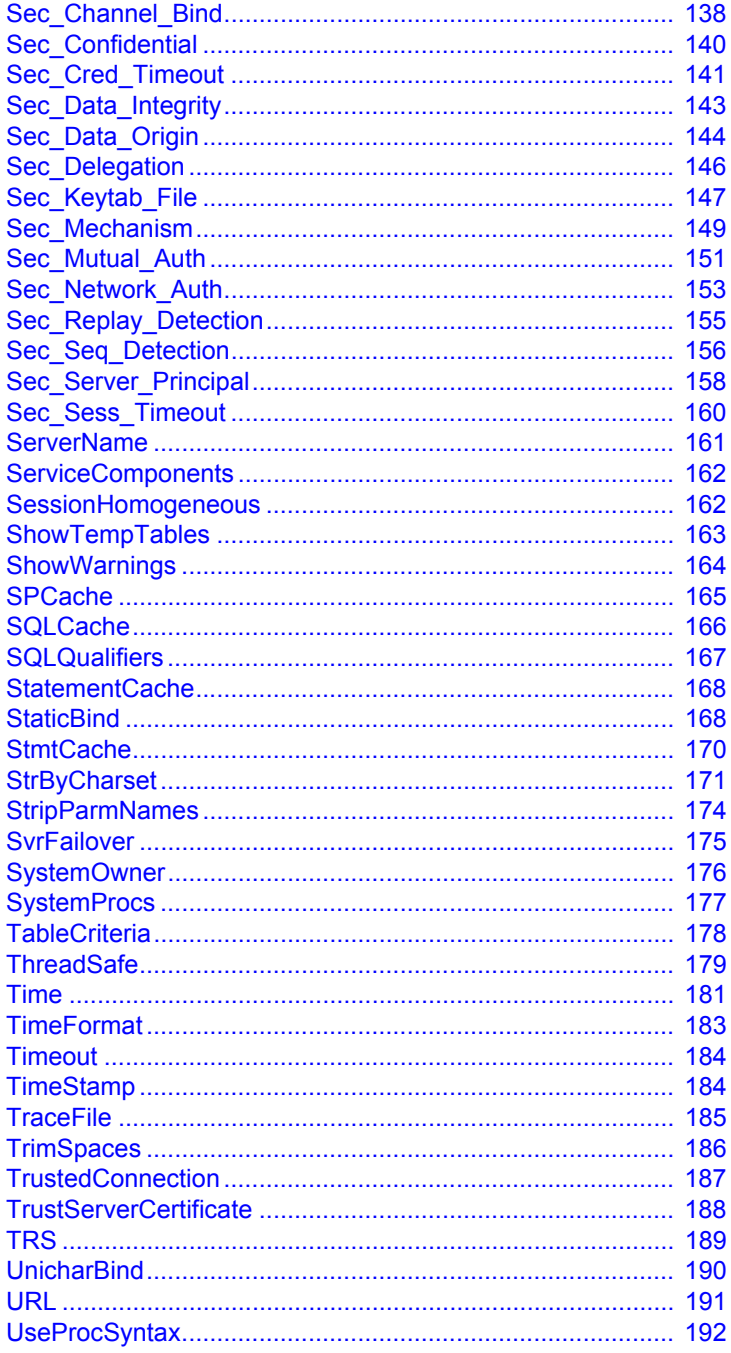

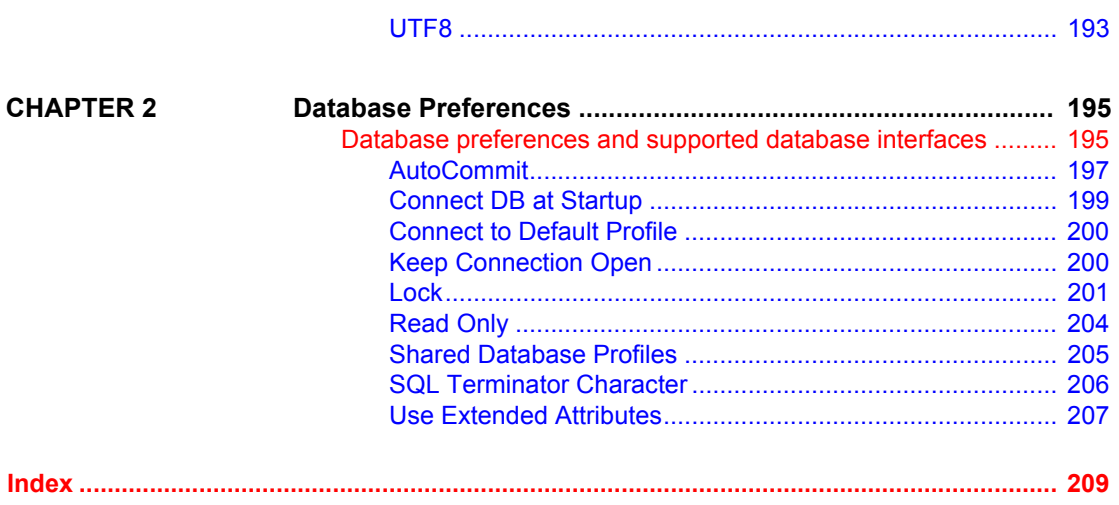

# <span id="page-8-0"></span>**About This Book**

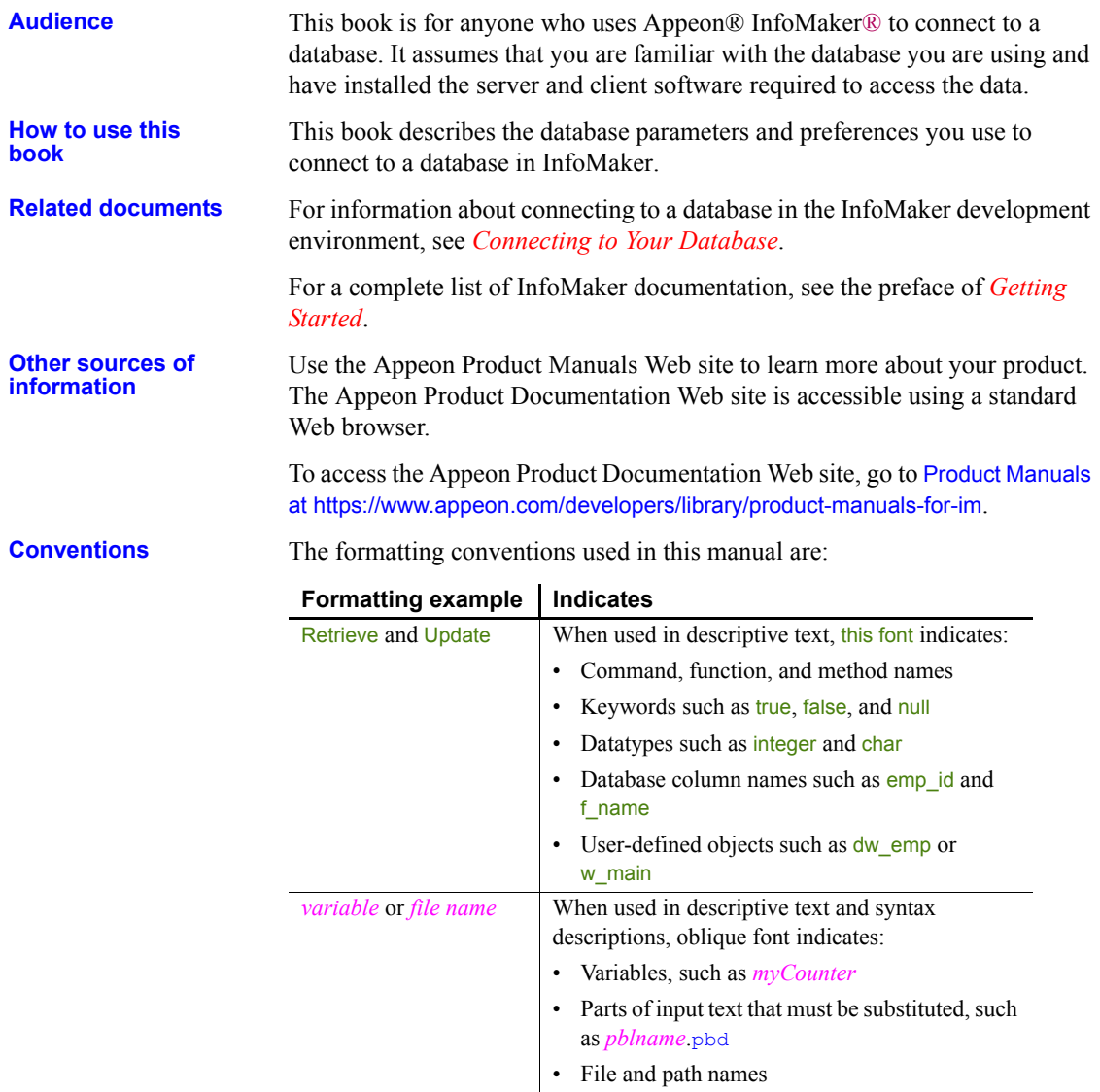

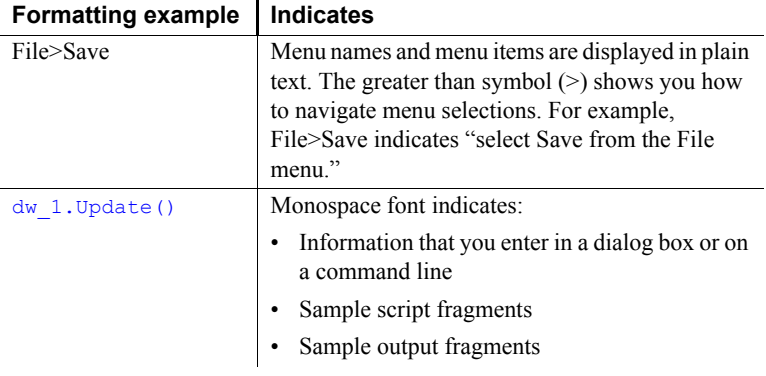

**If you need help** All customers are entitled to standard technical support for reproducible software defects. You can open a standard support ticket at the Appeon support site: <https://www.appeon.com/standardsupport/> (login required).

> If your organization has purchased a premium support contract for this product, then the designated authorized support contact(s) may seek assistance with your technical issue or question at the Appeon support site: https://support.appeon.com (login required).

# <span id="page-10-0"></span>CHAPTER 1 **Database Parameters**

About this chapter This chapter describes the syntax and use of each database parameter that you can set in InfoMaker.

## <span id="page-10-1"></span>**Database parameters and supported database interfaces**

The following table lists each supported database interface and the database parameters you can use with that interface in InfoMaker.

The database parameters are described in alphabetical order following the table.

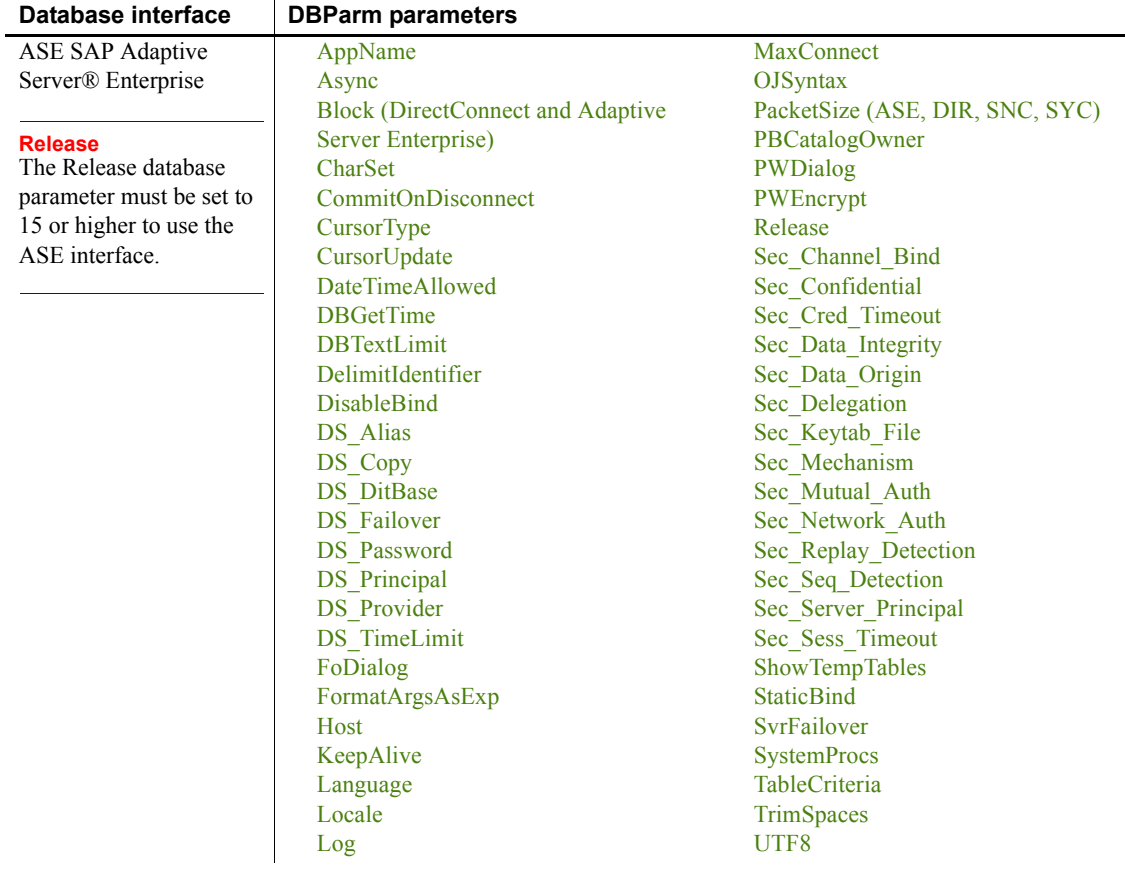

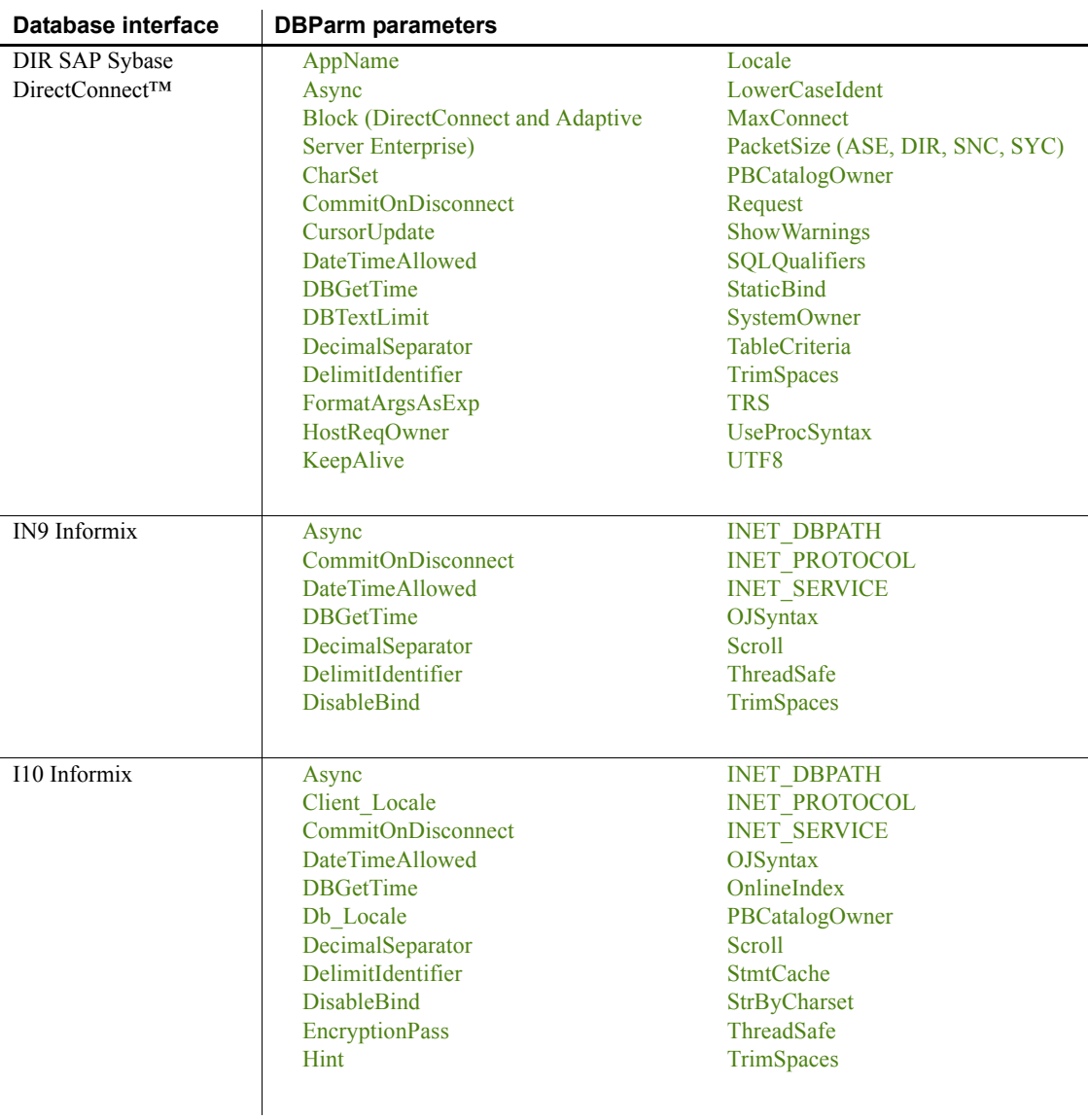

 $\overline{\phantom{a}}$ 

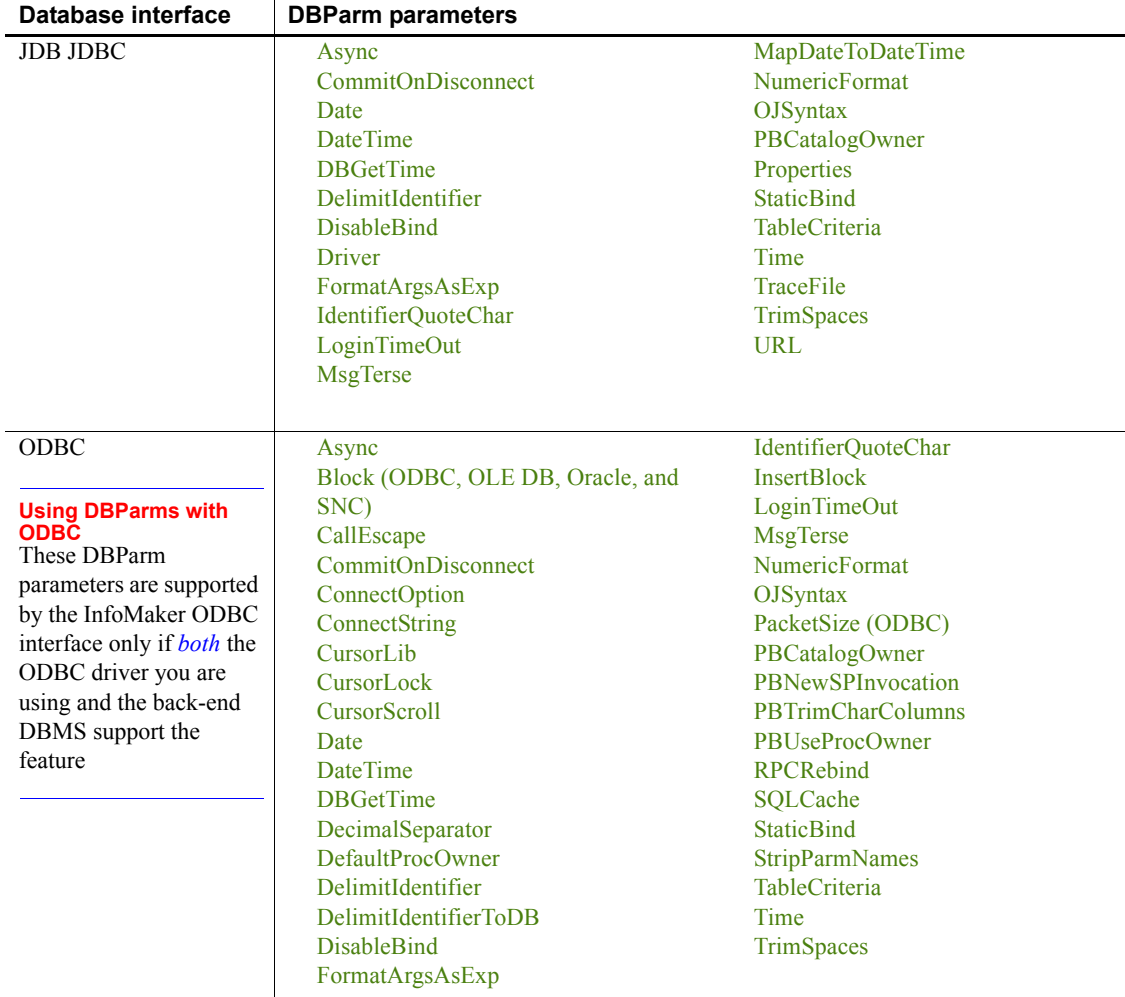

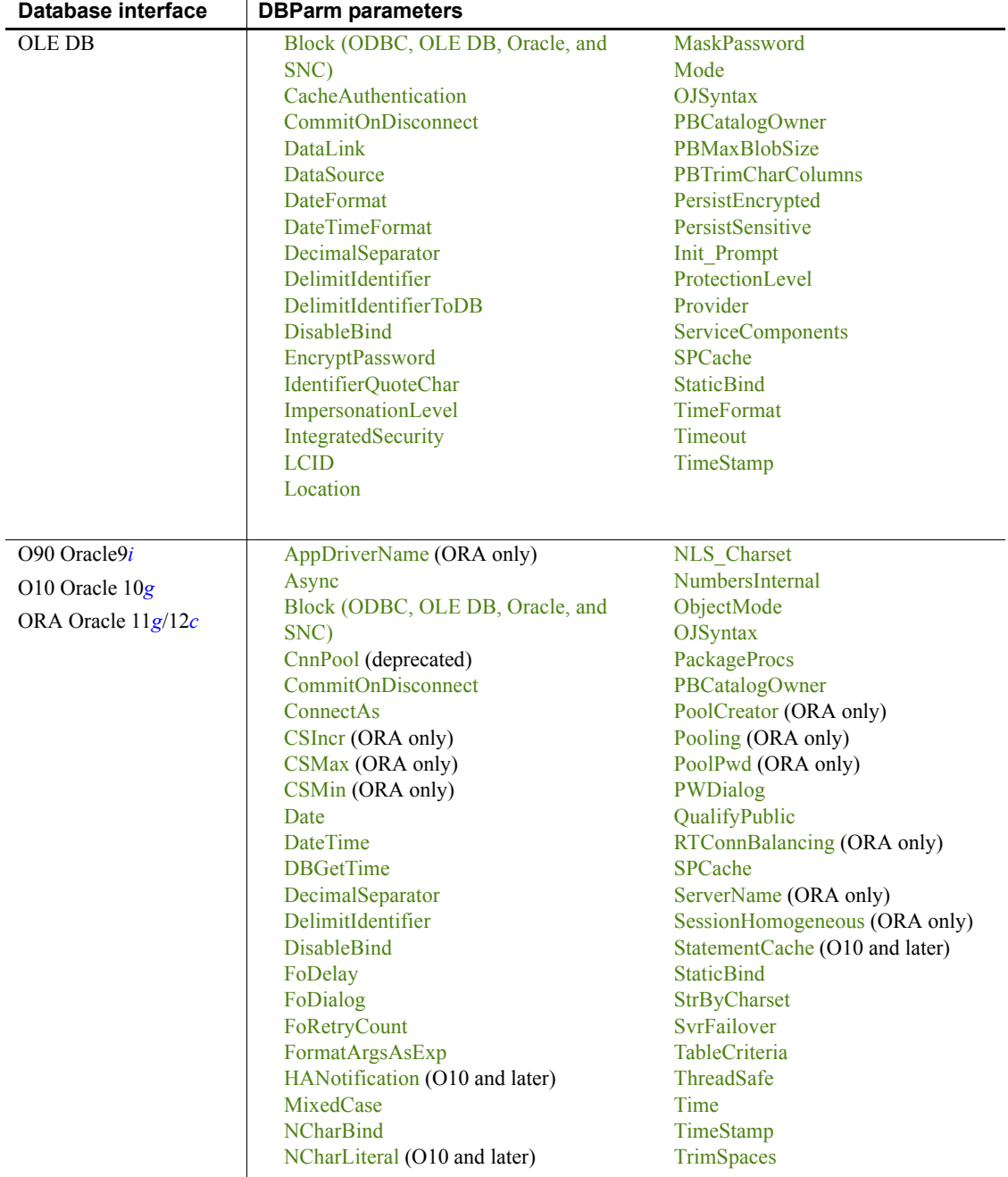

 $\frac{1}{\sqrt{2}}$ 

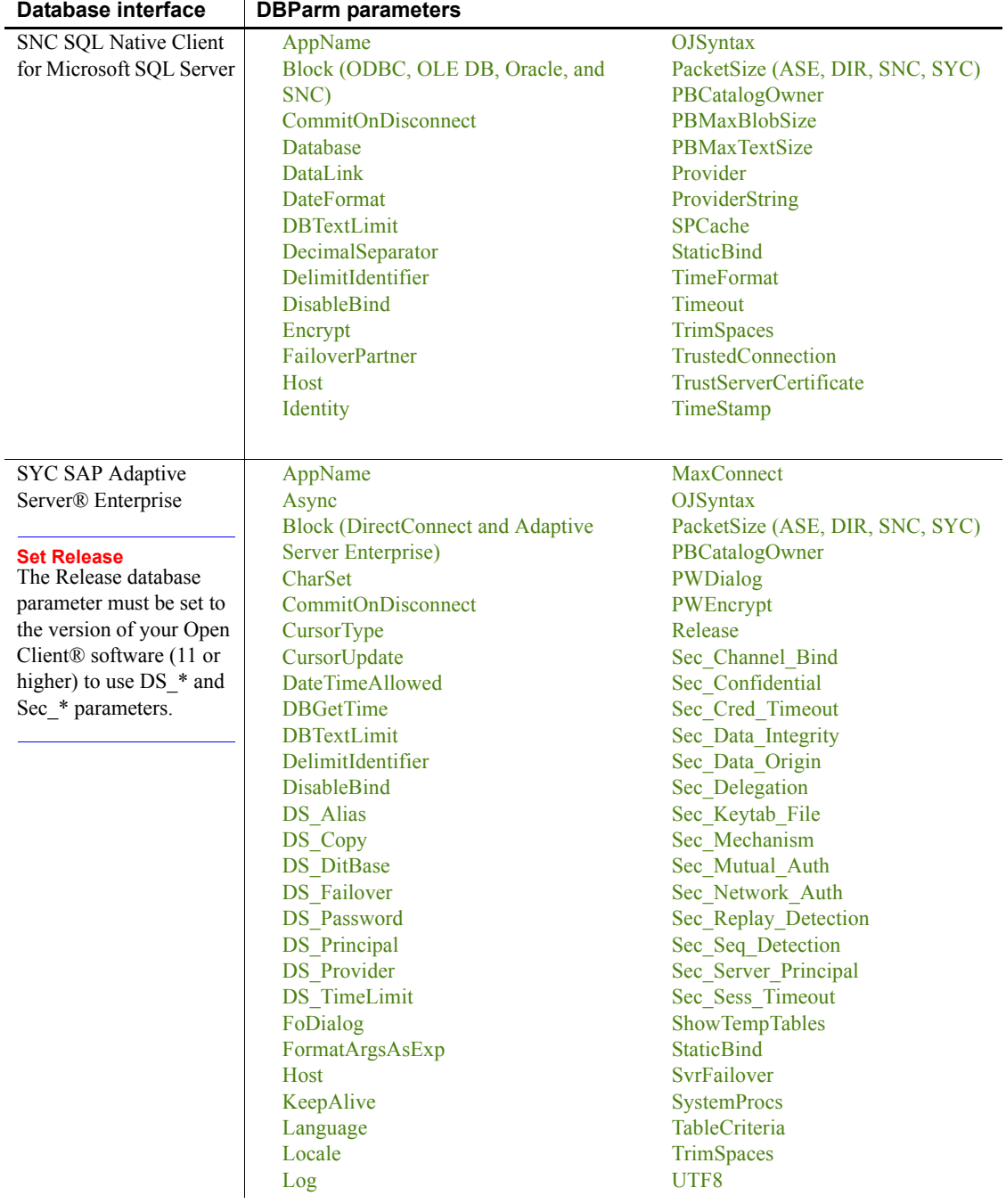

<span id="page-16-3"></span><span id="page-16-2"></span><span id="page-16-1"></span><span id="page-16-0"></span>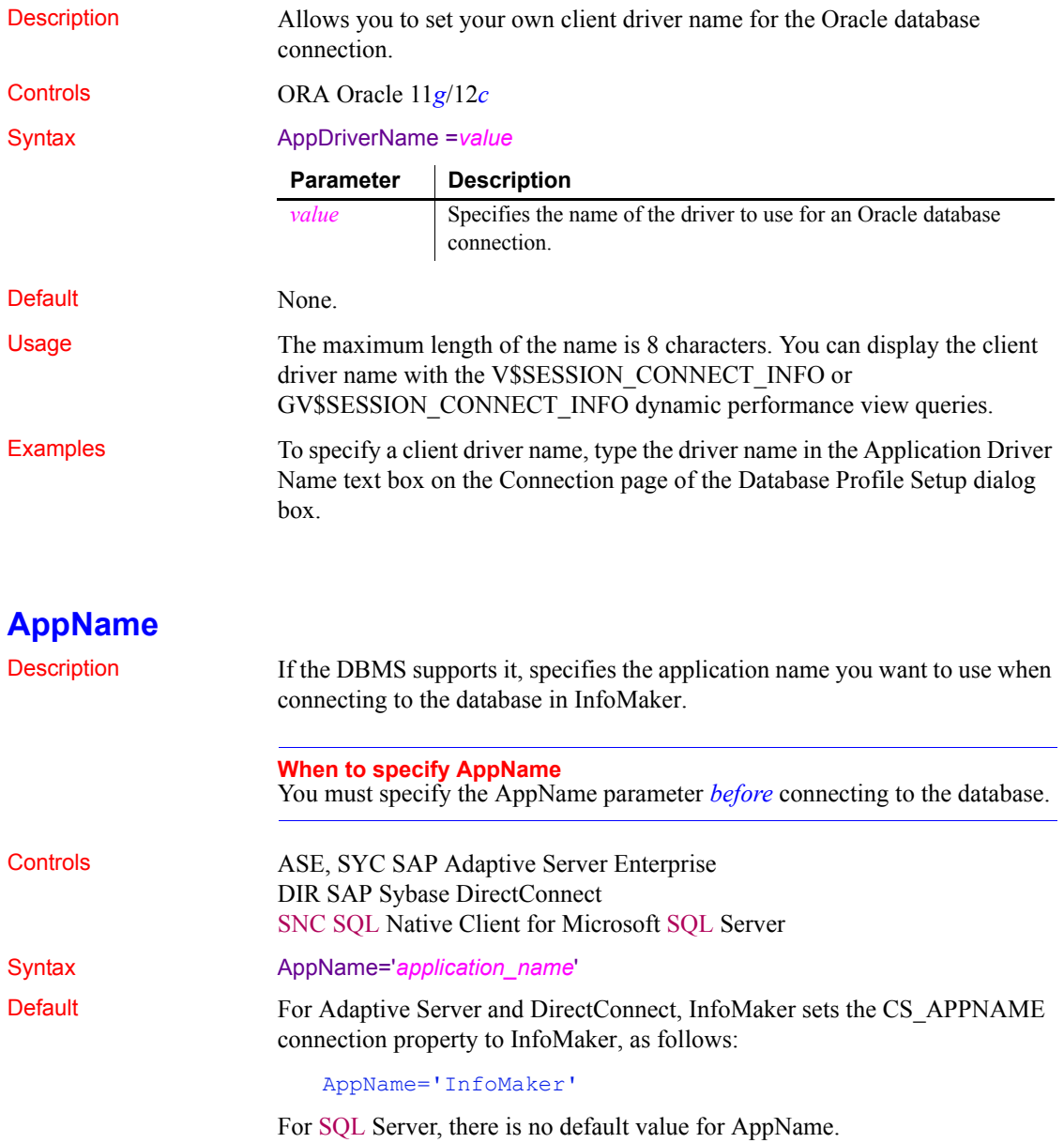

<span id="page-17-1"></span><span id="page-17-0"></span>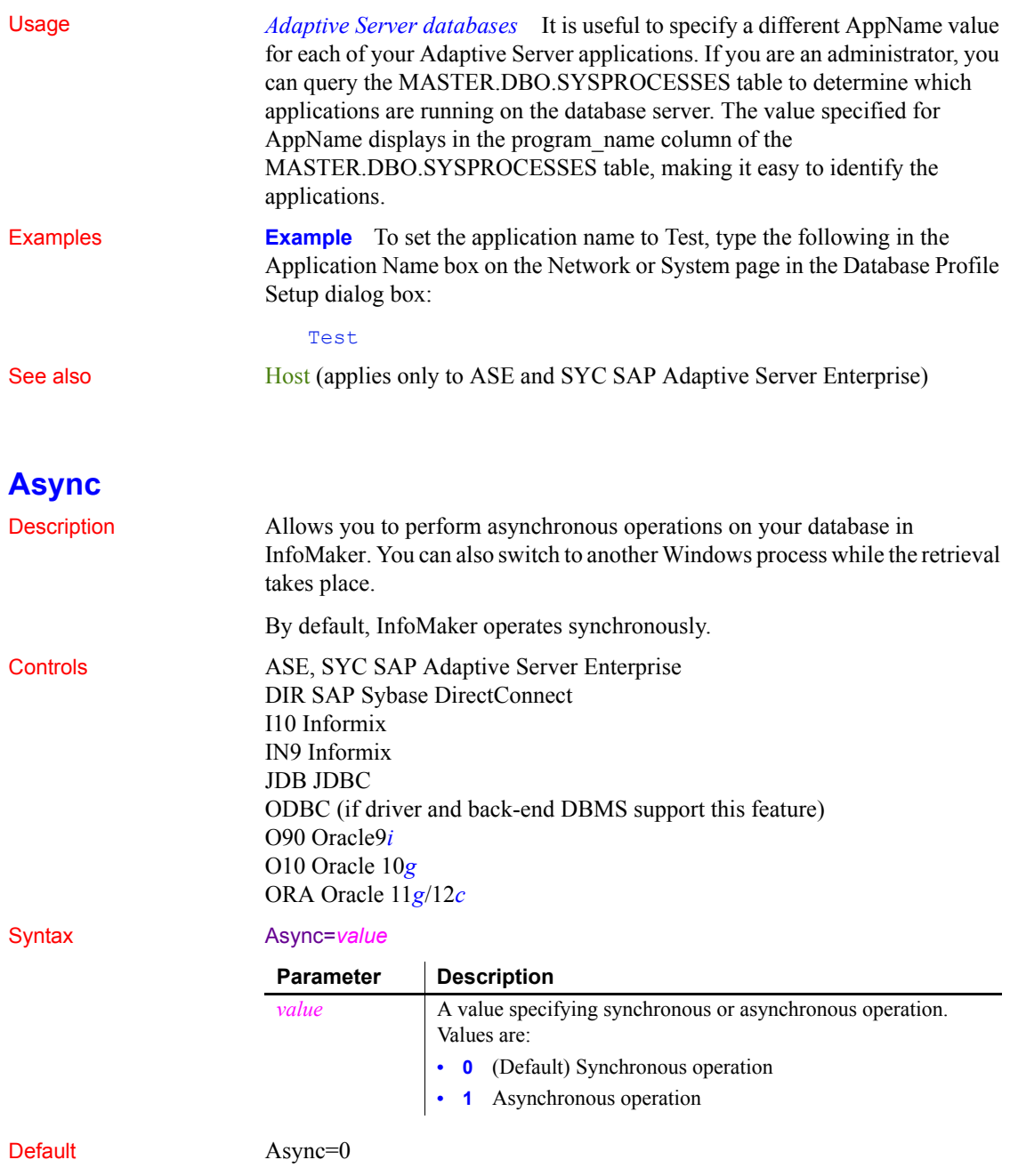

### Usage Enabling asynchronous operation in InfoMaker is useful when you are executing a complex SQL statement that takes several minutes to return results. If the Async parameter is set to 1, you can do either of the following while the SQL statement is executing:

- Work in another window
- Cancel the statement before it retrieves the first row of data

*When to set Async* If you are communicating with the database in code, you can reset the Async value at any time before or after the Transaction object has connected to the database.

*How data is retrieved* When you retrieve data in a form or report, the following steps occur in order:

- 1 The database server compiles and executes the SQL statement.
- 2 InfoMaker retrieves (fetches) the first row of data.
- 3 InfoMaker retrieves each subsequent row of data.

*What happens before the first row is retrieved* While the server is compiling and executing the SQL statement and before InfoMaker retrieves the first row of data, you must have done *both* of the following to enable asynchronous operation (allowing you to cancel the current operation before it retrieves the first row of data):

- Coded a RetrieveRow event for the form or report (the code can contain only a comment)
- Set the Async parameter to 1

*What happens after the first row is retrieved* After the first row of data is retrieved and between subsequent row fetches, you must have done only the following to enable asynchronous operation:

• Coded a RetrieveRow event for the form or report

After the first row is retrieved, InfoMaker operates asynchronously *without your having to set the Async parameter to 1*, so you can cancel the current operation anytime after it retrieves the first row of data. Therefore, the Async parameter has no effect in InfoMaker after the first row of data is retrieved.

**Example 1** To enable asynchronous operation, select the Asynchronous check box on the Transaction page in the Database Profile Setup dialog box. **Example 2** You can set the Async and DBGetTime parameters in a single DBParm statement. DBGetTime specifies the number of seconds you want InfoMaker to wait for a response from the DBMS when you retrieve rows in a form or report. To enable asynchronous operation and set the DBGetTime parameter to 20 seconds, select the Asynchronous check box and type 20 in the Number Of Seconds To Wait box on the Transaction page in the Database Profile Setup dialog box.

See also [DBGetTime](#page-53-1)

### <span id="page-19-0"></span>**BindSPInput**

Description Specifies that InfoMaker bind input parameters in dynamic SQL statements when executing a stored procedure. Controls ADO.NET O90 Oracle9*i* O10 Oracle 10*g*

SNC SQL Native Client for Microsoft SQL Server

Default

Syntax BindSPInput=*value*

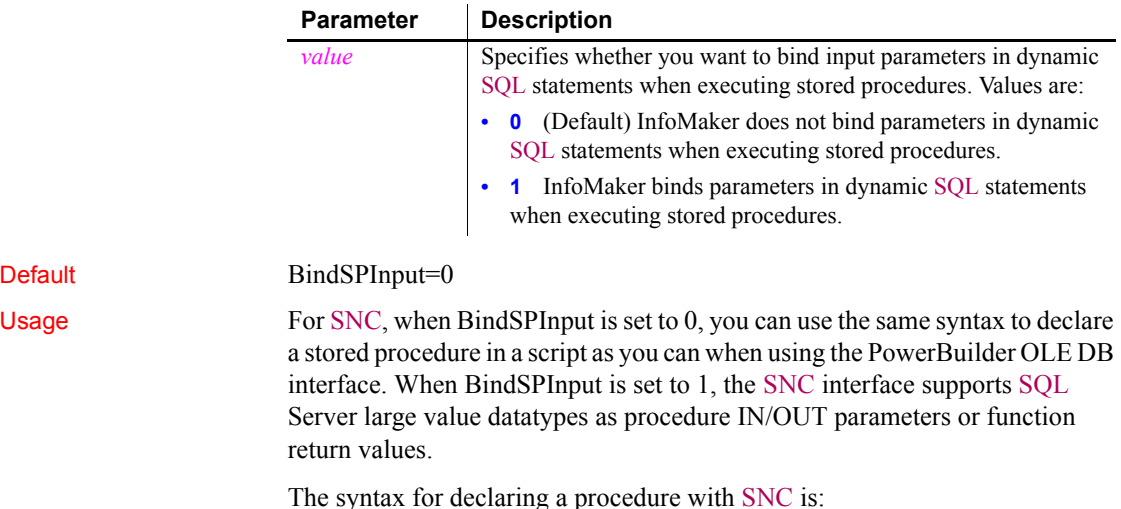

DECLARE *logical\_procedure\_name* PROCEDURE FOR [@rc=]*procedure\_name* {@*param1*=*value1* [OUTPUT], @*param2*=*value2* [OUTPUT], ...} {USING *transaction\_object*};

[ $@rc=$ ] indicates that you want to get the procedure's return value.

Use the keyword OUTPUT or OUT to indicate an output parameter if you want to get the output parameter's value.

If BindSPInput=0, *value1*, *value2,...* can be either PowerBuilder script variables or literal values. If BindSPInput=1, *value1*, *value2*,… must be PowerBuilder script variables. If you specify literal values, the interface returns a runtime error.

When you declare a dynamic SQL statement with a procedure, enter a question mark (?) for each IN/OUT parameter in the statement. Value substitution is positional. For examples, see Dynamic SQL Format 3 and 4 in the online Help.

For Oracle, set BindSPInput to 1 to ensure that CLOB, NCLOB, and BLOB parameters work correctly as stored procedure parameters.

For ADO NET<sup>.</sup>

- When BindSPInput is set to 1, parameter values must be PowerBuilder script variables, not literal values.
- The IBM.Data.Informix driver (used to access an ADO.NET compliant Informix database) does not support the BindSPInput dbparm.
- The ADO.NET Microsoft SQL Server interface does not support Text, NText, or Image parameters. Use VarChar(max) or VarBinary(max) instead.

**Examples Setting BindSPInput** To specify that InfoMaker should bind parameters in dynamic SQL statements when executing a stored procedure:

- **Database profile** Select the Bind Procedure Parameters check box on the Transaction page in the Database Profile Setup dialog box.
- **Application** Type the following in code:

SQLCA.DbParameter="BindSPInput=1"

**Using the ADO.NET SQL Server interface** Consider the following two SQL statement fragments:

create procedure p\_1 (@inparm1 TEXT) AS

The preceding statement does not work if BindSPInput is set to 1, because the SQL Server interface does not support Text.

create procedure p\_2 (@inparm1 VARCHAR(MAX)) AS

The preceding statement can work with BindSPInput set to 1, because the SQL Server interface does support VARCHAR(MAX).

See also [DisableBind](#page-60-1)

## <span id="page-21-1"></span><span id="page-21-0"></span>**Block (ODBC, OLE DB, Oracle, and SNC)**

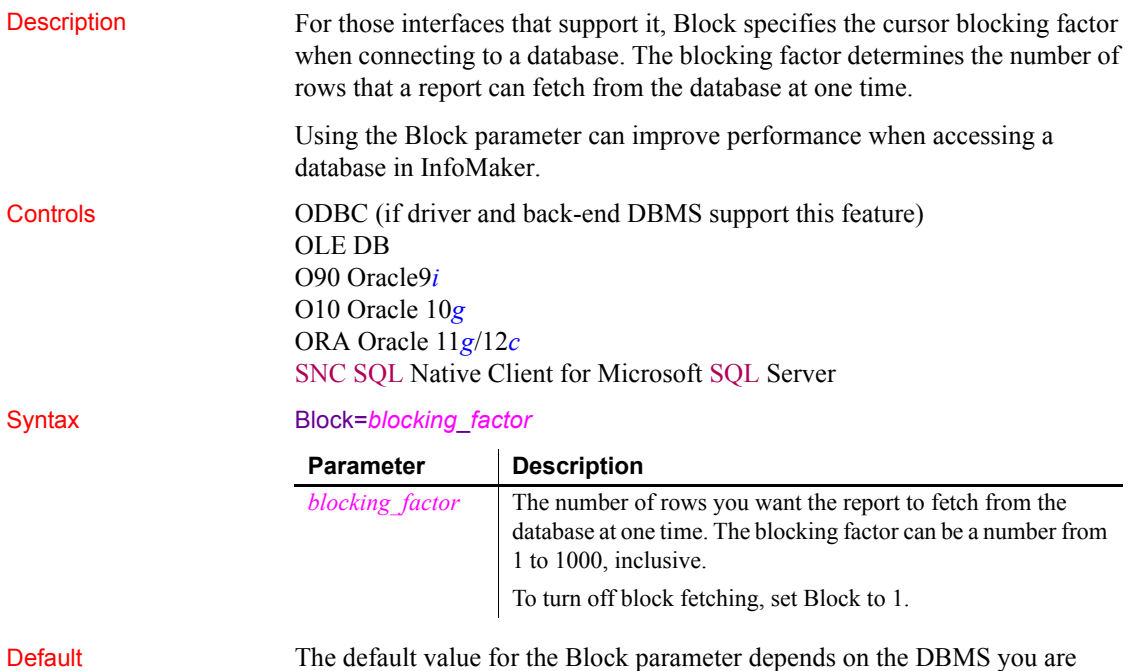

accessing, as summarized in the following table:

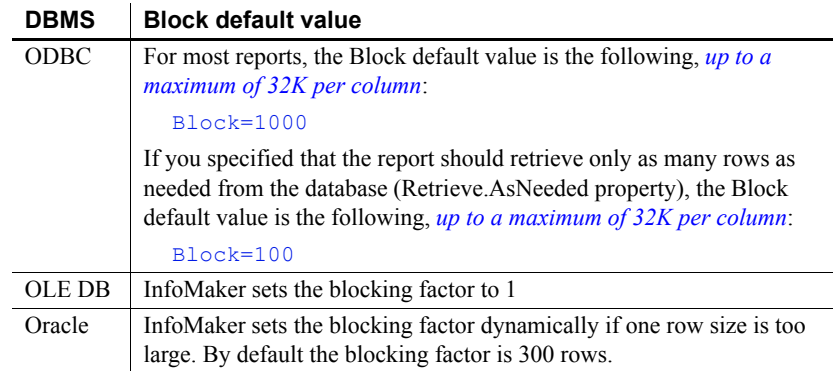

### **Using the default blocking factor**

You should not have to set a non-default value for Block. In most cases, the default blocking factor used by InfoMaker should meet your needs.

Usage *Requirements for ODBC data sources* To use the Block database parameter with an ODBC data source, your ODBC driver must:

- Be ODBC Version 2.0 compliant or higher, *and*
- Support the SQLExtendedFetch API call

The SQL Anywhere® ODBC driver that comes with InfoMaker meets both of these requirements.

For information about whether your ODBC driver meets these requirements, see the documentation that comes with your driver.

*Determining the Block value for ODBC data sources* InfoMaker searches the following in this order to determine the Block value for ODBC data sources:

- 1 The section for your database profile in the registry or the value of the Transaction object property (in an application)
- 2 The section for your ODBC driver in the PBODB170 initialization file

If InfoMaker does not find a Block value in these locations, it uses the default Block value for the DBMS you are accessing.

*Turning off block fetching* To turn off block fetching for an ODBC data source or Oracle database, set the Block parameter to 1.

*OLE DB and Microsoft SQL Server* When you use the OLE DB database interface with a Microsoft SQL Server database and retrieve data into a report or use an embedded SQL cursor in a SELECT statement, server-side cursors are used to support multiple command execution. If this has a negative impact on performance, try increasing the size of the Block database parameter to 500 or more, or adding the following line to the [Microsoft SQL Server] section in the *PBODB170.INI* file to turn off server-side cursors:

#### ServerCursor='NO'

Examples To set the blocking factor for reports to 50 rows:

**Database profile** Type 50 in the Retrieve Blocking Factor box on the Transaction page in the Database Profile Setup dialog box.

## <span id="page-23-2"></span><span id="page-23-0"></span>**Block (DirectConnect and Adaptive Server Enterprise)**

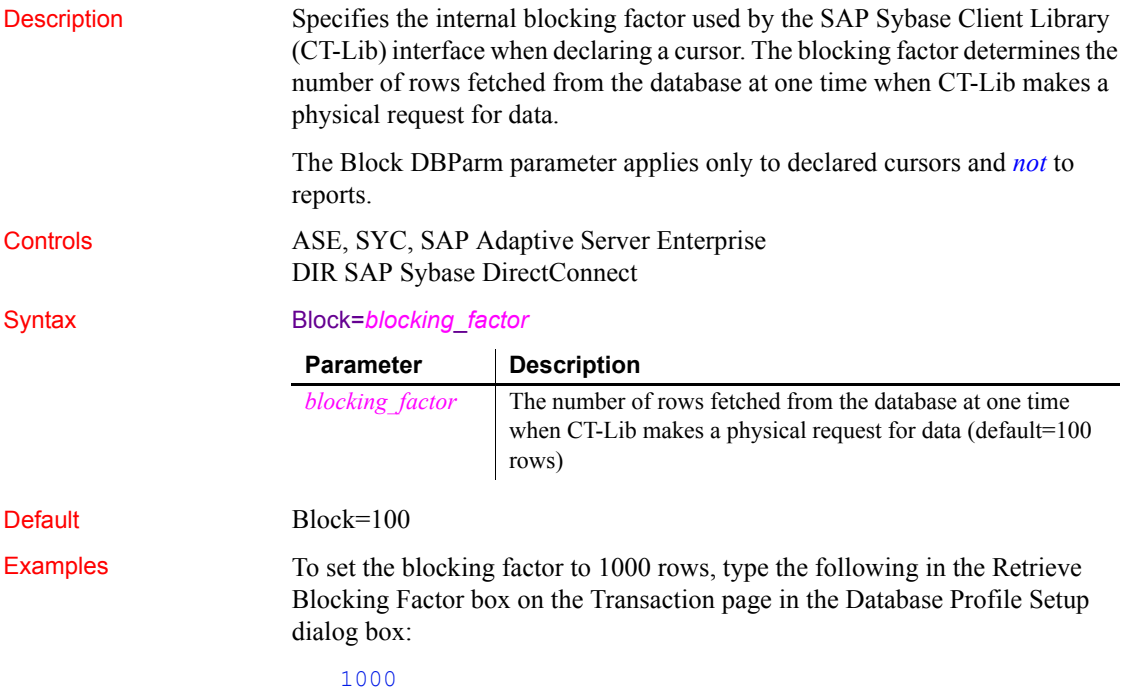

## <span id="page-23-3"></span><span id="page-23-1"></span>**CacheAuthentication**

Description Specifies whether the OLE DB data provider can cache sensitive authentication information, such as a password, in an internal cache.

#### **When to specify CacheAuthentication**

You must specify the CacheAuthentication parameter *before* connecting to the database.

<span id="page-24-1"></span><span id="page-24-0"></span>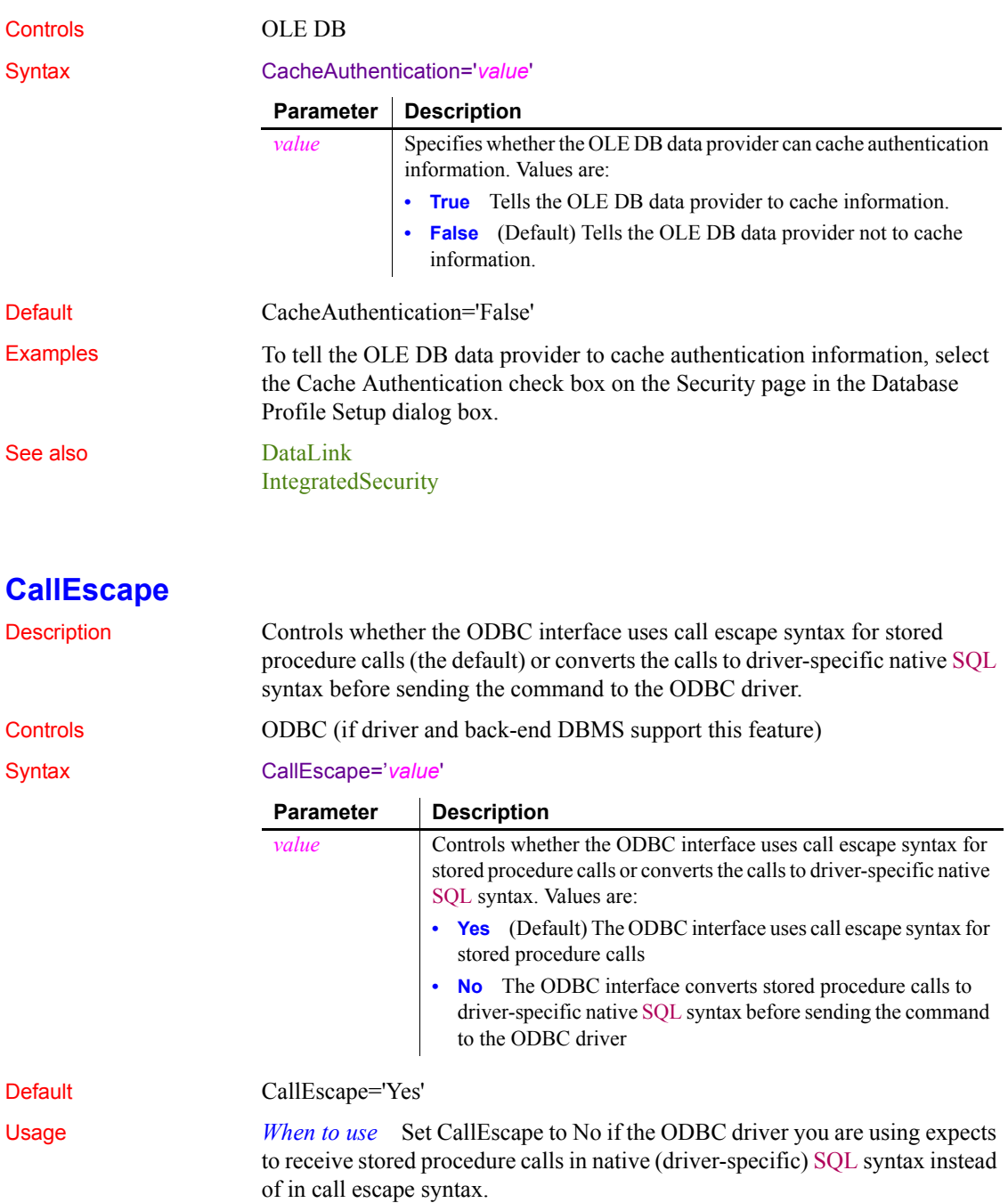

For information about the stored procedure call syntax your ODBC driver expects, see your vendor's driver documentation.

*Level 2 or higher ODBC driver required* To use the CallEscape parameter, your ODBC driver *must* meet Level 2 or higher API conformance requirements. CallEscape has no effect when you are using an ODBC driver that meets Core or Level 1 API conformance requirements.

*Example of stored procedure call escape syntax* The following example shows a call to a stored procedure named sp\_test that uses call escape syntax:

{call sp test $(1,1)$  }

Examples To convert stored procedure calls to native SQL syntax before sending the command to your ODBC driver, clear the Use Call Escape Syntax check box on the Syntax page in the Database Profile Setup dialog box.

## <span id="page-25-1"></span><span id="page-25-0"></span>**CharSet**

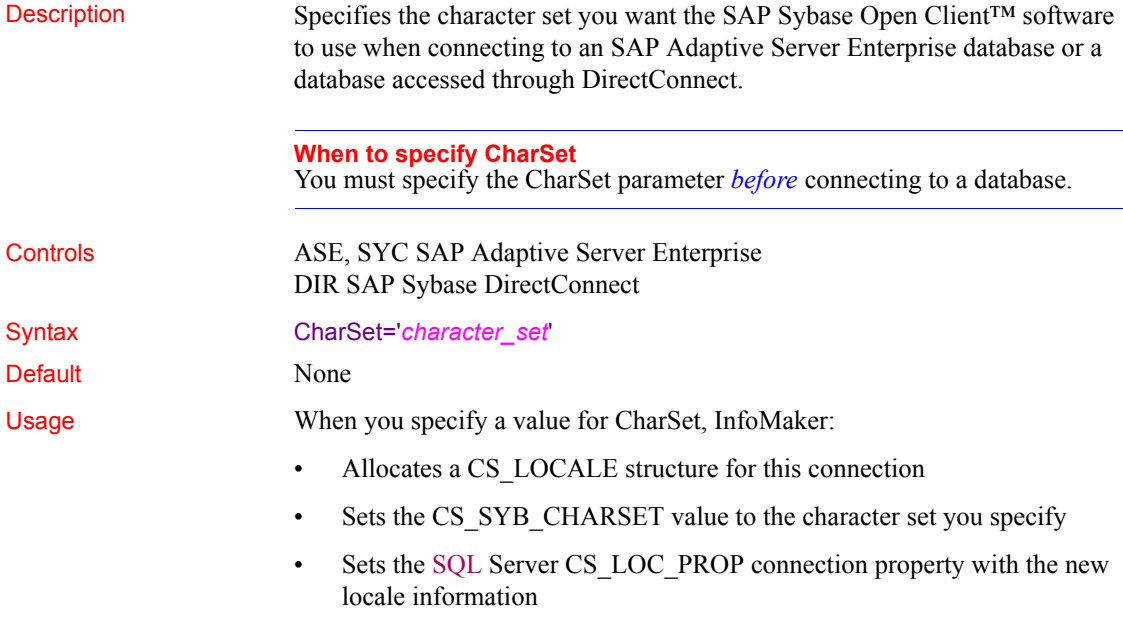

*Overriding the Locale parameter* If you have previously set a value for the Locale parameter that includes settings for the language and character set you want to use, you can override the character set value by specifying a new value for the CharSet parameter and reconnecting to the database.

*Unicode data access* InfoMaker can access Unicode data in an Adaptive Server Enterprise (ASE) 12.5 or later Unicode database or in Unicode columns in ASE 12.5 or later. InfoMaker converts between double-byte character set (DBCS) data and Unicode automatically, provided that the CharSet and Language parameters are set with DBCS values (or the Locale parameter is set with DBCS values). For example:

CharSet='big5' Language='tchinese'

Examples To set the character set to iso 1, type iso 1 in the Character Set box on the Connection page or Regional Settings page in the Database Profile Setup dialog box. See also **[Language](#page-100-1)** 

[Locale](#page-102-1)

<span id="page-26-1"></span><span id="page-26-0"></span>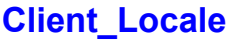

Description Client Locale identifies the locale that the client application uses.

**When to specify Client\_Locale**

You must specify the Client\_Locale parameter *before* connecting to a database.

Controls I10 Informix

#### Syntax Client\_locale='*language*\_*territory*.*codeset*'

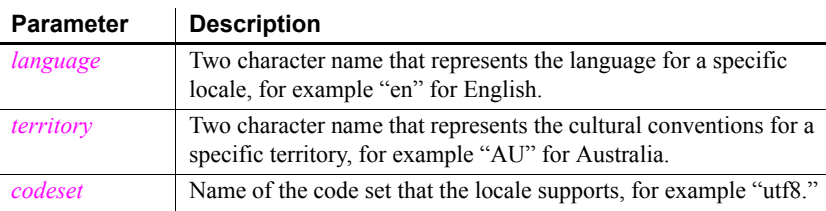

Default Based on the operating system's locale.

Usage The I10 native interface uses the Informix GLS (Global Language Support) API for global language support. Client\_Locale specifies the value of the Informix environment variable CLIENT\_LOCALE. The I10 interface uses this setting to access string data in an Informix database and to process SQL statements. If you do not set the DbParameter, the default client locale value is based on the OS locale.

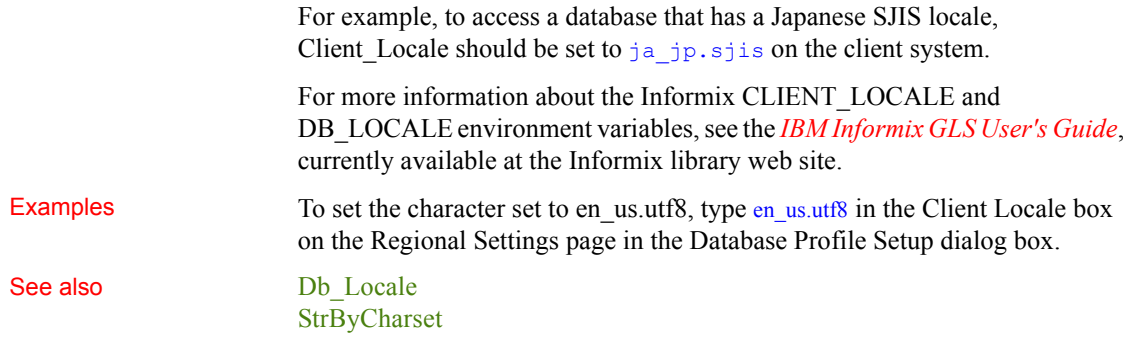

## <span id="page-27-1"></span><span id="page-27-0"></span>**CnnPool**

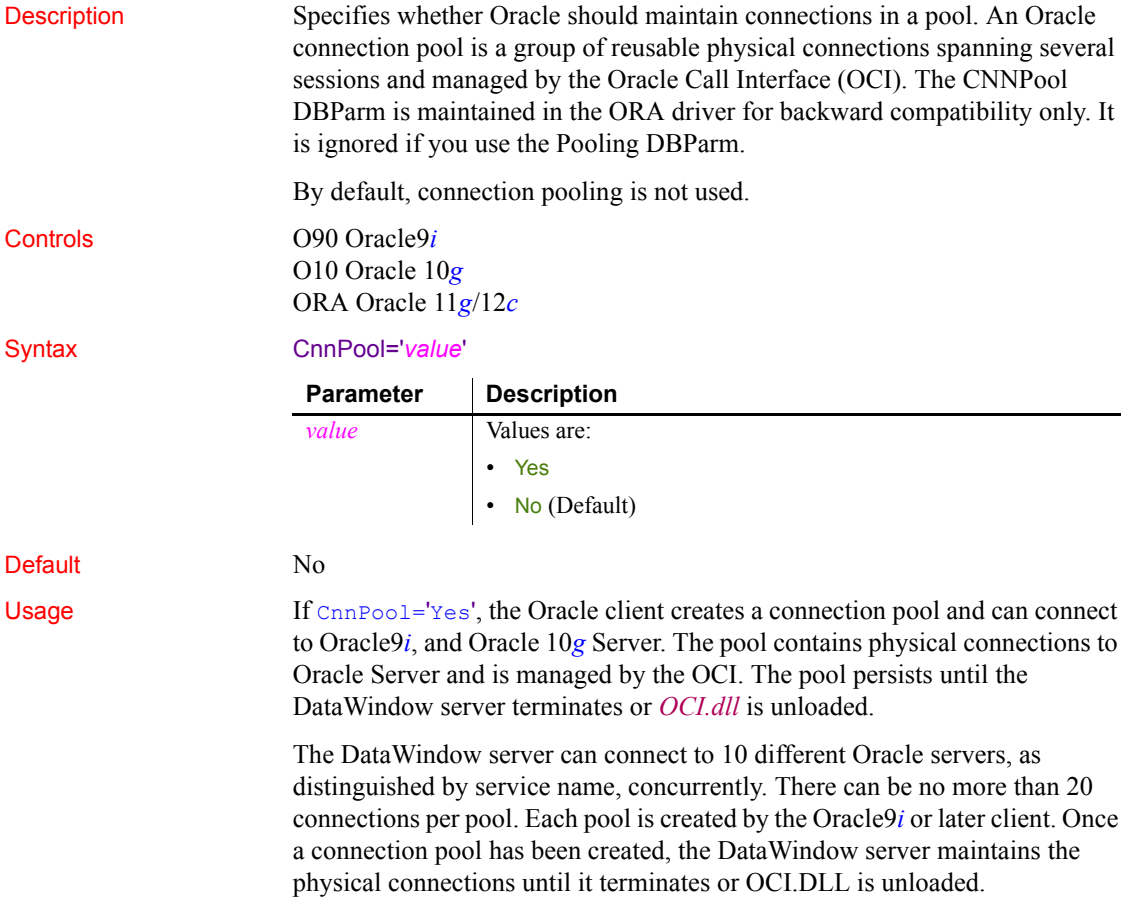

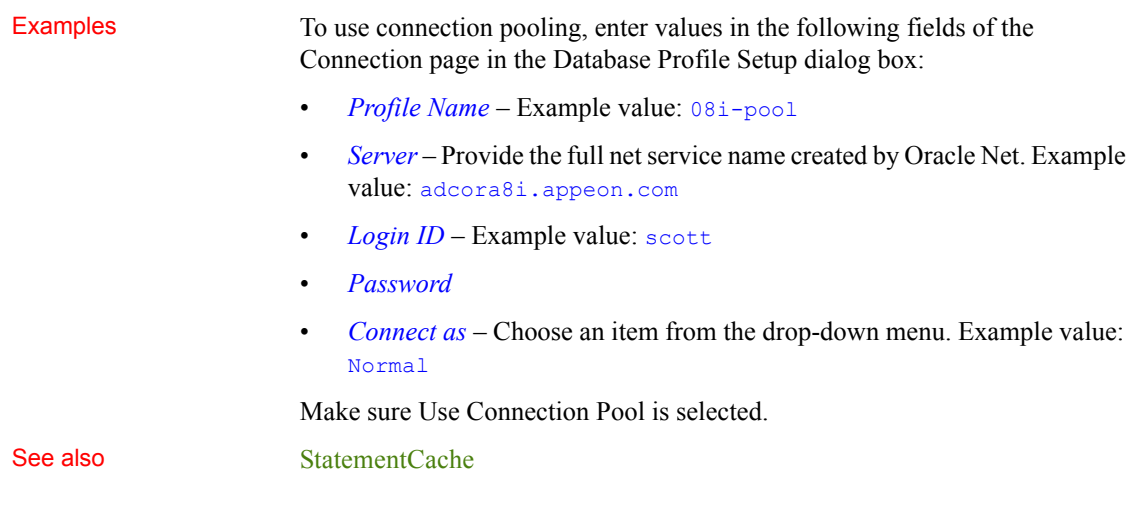

## <span id="page-28-1"></span><span id="page-28-0"></span>**CommitOnDisconnect**

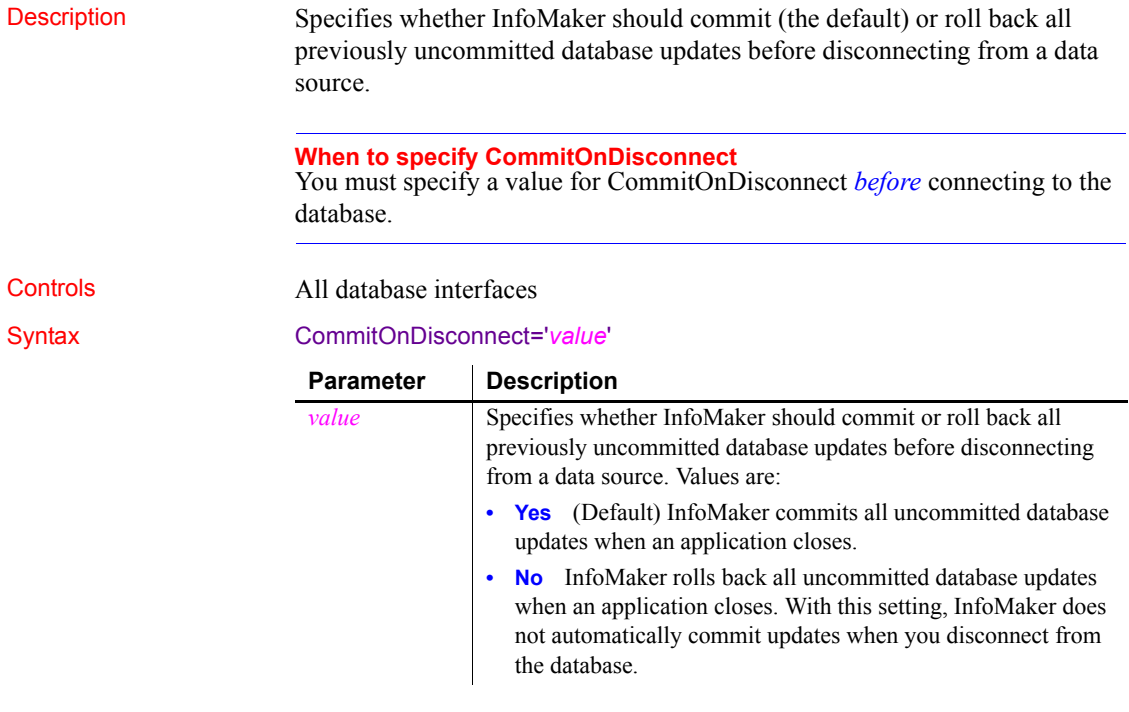

Default CommitOnDisconnect='Yes'

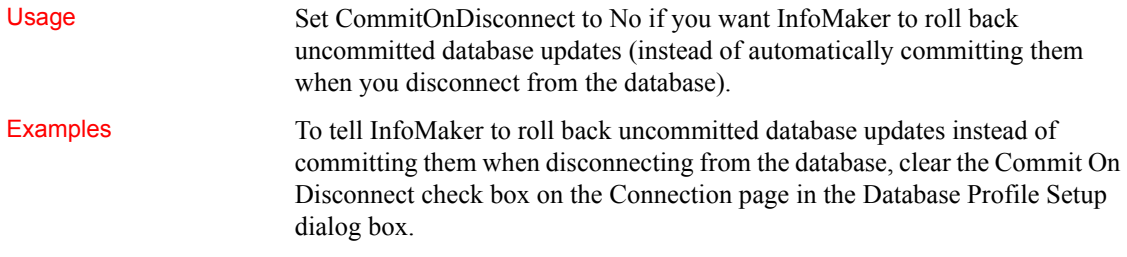

## <span id="page-29-1"></span><span id="page-29-0"></span>**ConnectAs**

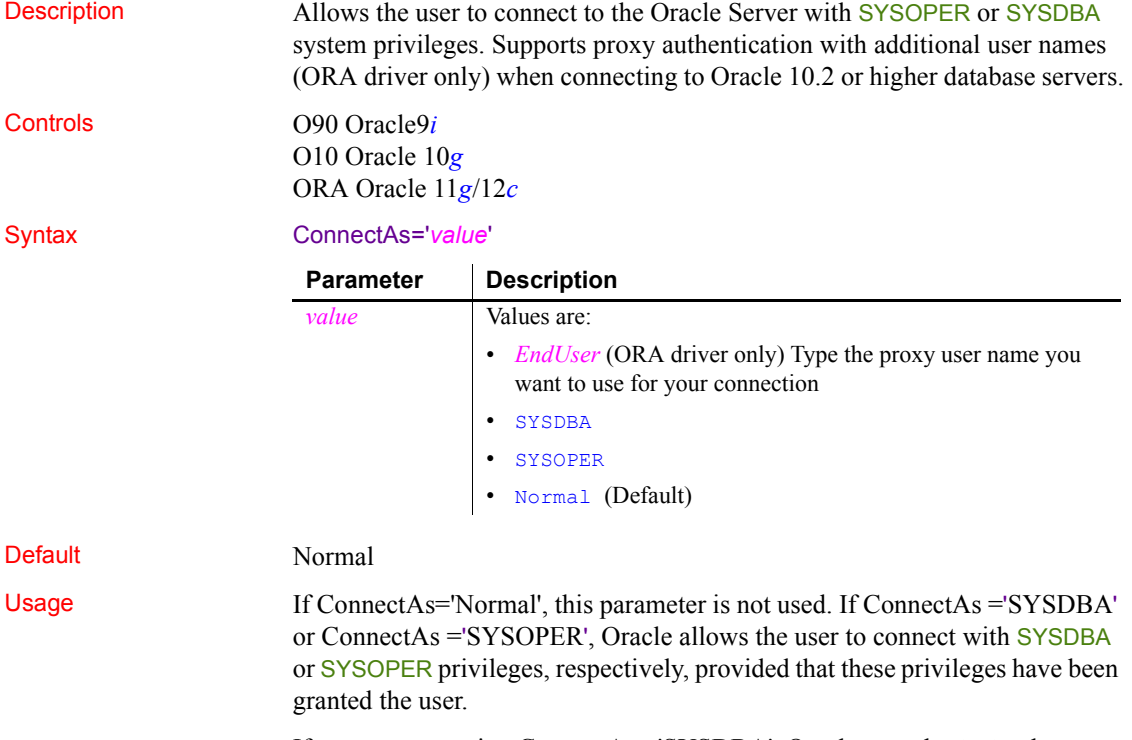

If you connect using ConnectAs ='SYSDBA', Oracle uses the SYS schema instead of the schema that might already be associated with the user ID. If you connect using ConnectAs ='SYSOPER', Oracle uses the PUBLIC schema.

The InfoMaker ORA driver supports the proxy authentication feature that was introduced in Oracle 10.2. With proxy authentication, the end user typically authenticates to a middle tier (such as a firewall), that in turn logs into the database on the user's behalf as a proxy user. After logging into the database, the proxy user can switch to the end user's identity and perform operations using the authorization accorded to that user.

The ConnectAs DBParm parameter allows you to take advantage of this proxy connection feature. For example, if the user's Transaction object LogID is "Scott" and you set the ConnectAs DBParm parameter to "John", the OCI client logs in to database as the proxy user ("Scott"), then switches to the end user identity ("John").

If you are using connection or session pooling, the proxy user name is the connection or session pooling creator (which you can provide in the PoolCreator and PoolPwd DBParm parameters), and the Transaction object's LogID is ignored. No proxy session can be created if pooling is set to homogeneous session mode.

#### **Do not use with CnnPool='Yes'**

Connection pooling cannot be used with this parameter. Do not select Use Connection Pool in the Database Profile Setup dialog box or set CnnPool to 'Yes'.

**Examples Example 1** To use the SYS schema instead of the schema associated with the User ID, select SYSDBA from the Connect As drop-down list on the Connection page in the Database Profile Setup dialog box, and for the 090 and 010 drivers, make sure Use Connection Pool is deselected.

> **Example 2** To use the proxy user schema instead of the schema associated with the User ID, type Scott in the Connect As drop-down list on the Connection page in the Database Profile Setup dialog box.

## <span id="page-30-1"></span><span id="page-30-0"></span>**ConnectOption**

Description Sets driver-specific connection options when you are accessing an ODBC data source in InfoMaker. These options specify the following:

- How the ODBC driver prompts for additional connection information
- What type of security to use for a Microsoft SQL Server connection

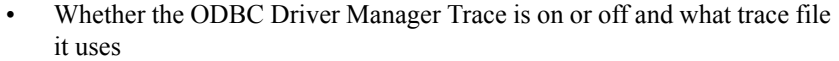

- Whether cursors are closed or left open on a SQLTransact call
- How temporary stored procedures are treated for a SQLPrepare call

Certain ConnectOption parameters apply to all ODBC drivers, whereas others apply only to particular ODBC drivers.

For information on each ConnectOption parameter and whether you can use it with your ODBC driver, see the table in the Syntax section.

#### **When to specify ConnectOption**

You must specify the ConnectOption parameter *before* connecting to an ODBC data source. The ConnectOption settings take effect when you connect to the database.

Controls ODBC (if driver and back-end DBMS support this feature)

Syntax ConnectOption=' SQL\_DRIVER\_CONNECT, value; SQL\_INTEGRATED\_SECURITY,*value*; SQL\_OPT\_TRACE,*value*; SQL\_OPT\_TRACEFILE,*value*; SQL\_PRESERVE\_CURSORS,*value*; SQL\_USE\_PROCEDURE\_FOR\_PREPARE,*value* '

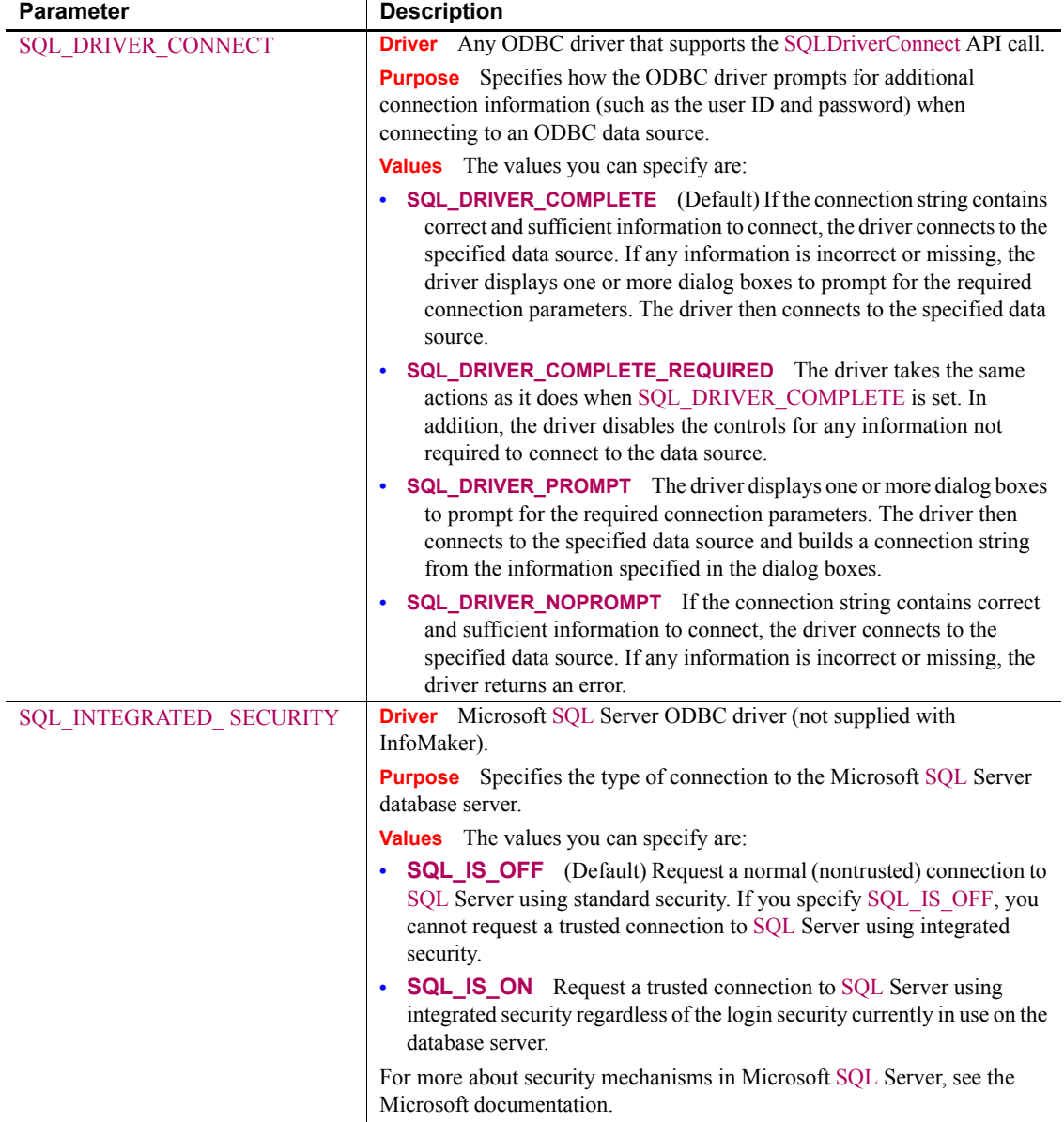

The following table lists the applicable ODBC drivers, purpose, and values for each ConnectOption parameter.

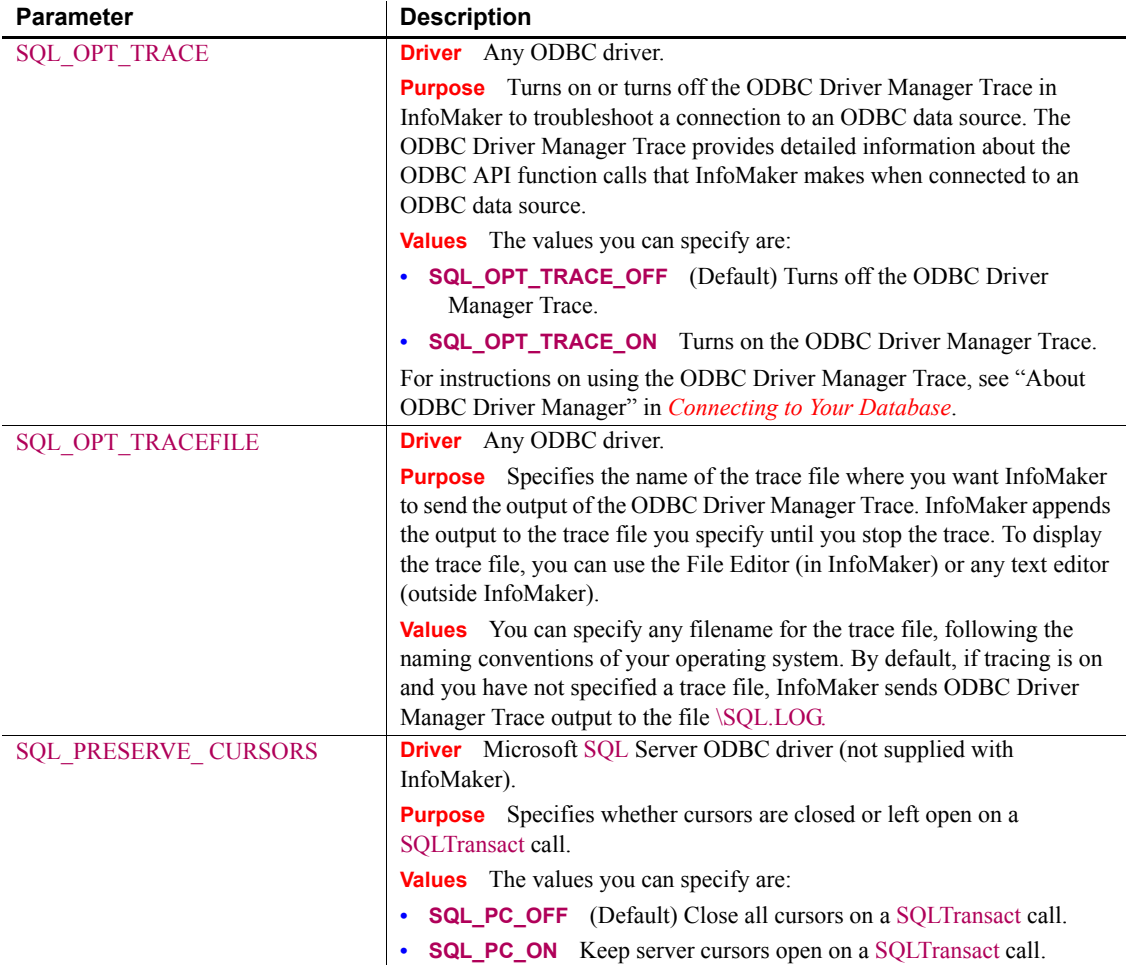

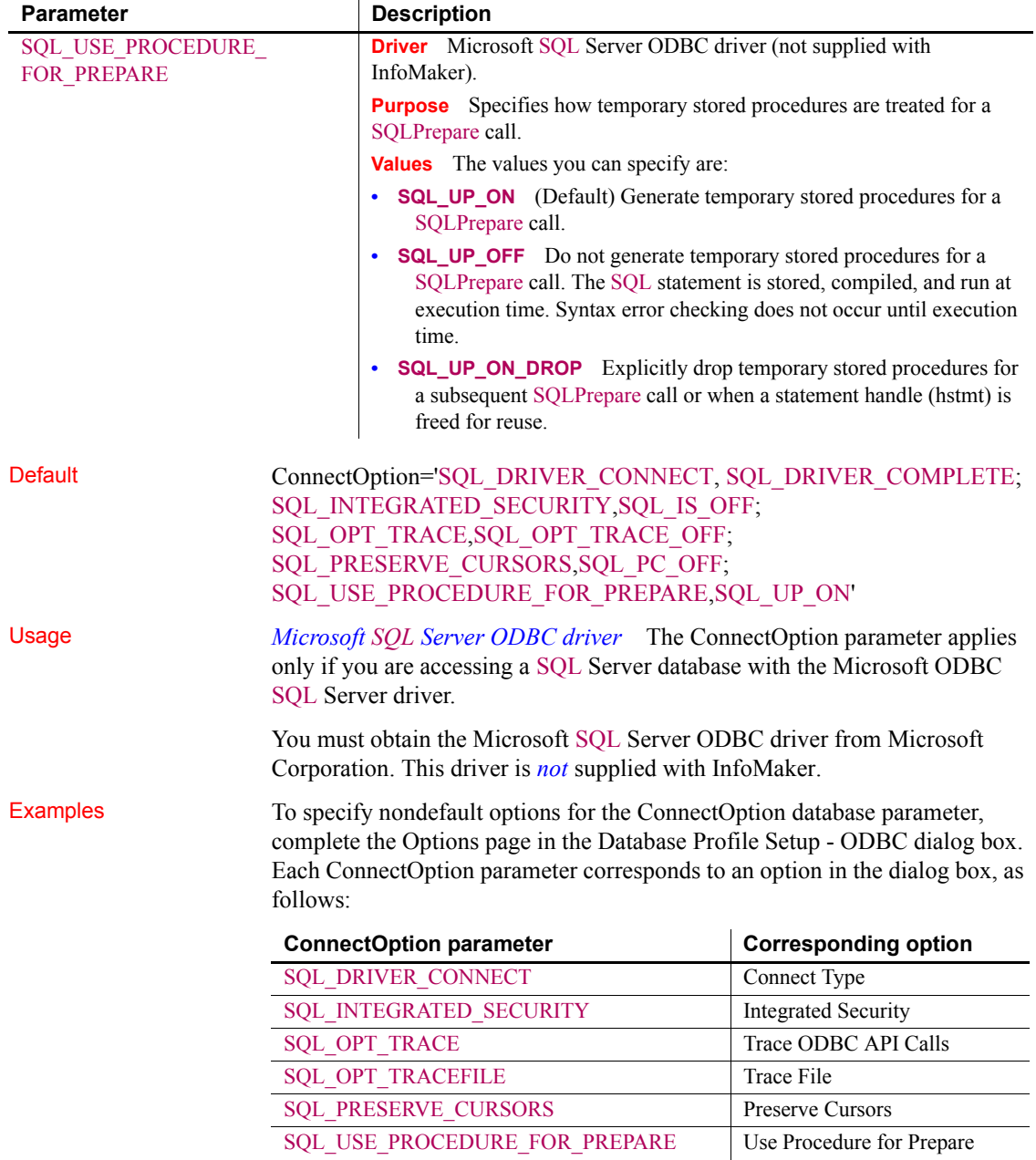

<span id="page-35-1"></span><span id="page-35-0"></span>**ConnectString**

### Description Specifies the parameters required to connect to an ODBC data source. InfoMaker uses these parameters to connect to the database. Controls ODBC Syntax The ConnectString syntax displays on a single line. You must enclose the entire ConnectString in single quotes and separate parameters within the ConnectString with semicolons. ConnectString='DSN=*data*\_*source*\_*name*; {UID=*user*\_*ID*; PWD=*password*; *driver*\_*specific*\_*parameters*}' Default None Usage InfoMaker generates the Connect String automatically when you define an ODBC data source and copies it to the Preview box in the Database Profile Setup dialog box. This happens before you connect to the data source in InfoMaker. Therefore, *you do not have to enter the ConnectString yourself* when defining an ODBC data source. However, you might need to edit the ConnectString value in the Database Profile Setup dialog box. You can change the ConnectString parameter if necessary by editing it in the Database Profile Setup dialog box. For example, if you change the name of an existing ODBC data source, edit its database profile to update the connect string with the new DSN (data source name) value. Examples This example shows how to define a connect string for an ODBC data source that contains the data source name (DSN=Sales), user ID (UID=dba), and password (PWD=sql). On the Connection page in the Database Profile Setup dialog box, select Sales from the Data Source drop-down list, select the User ID check box and type dba, and select the Password check box and type sql. Parameter **Description** *data\_source\_name* A name that identifies the data source. *user ID* (Optional) The user ID required to connect to the data source. *password* (Optional) The password required by *user* ID to connect to the data source. *driver\_specific\_parameters* (Optional) Any other driver-specific parameters required to connect.
<span id="page-36-0"></span>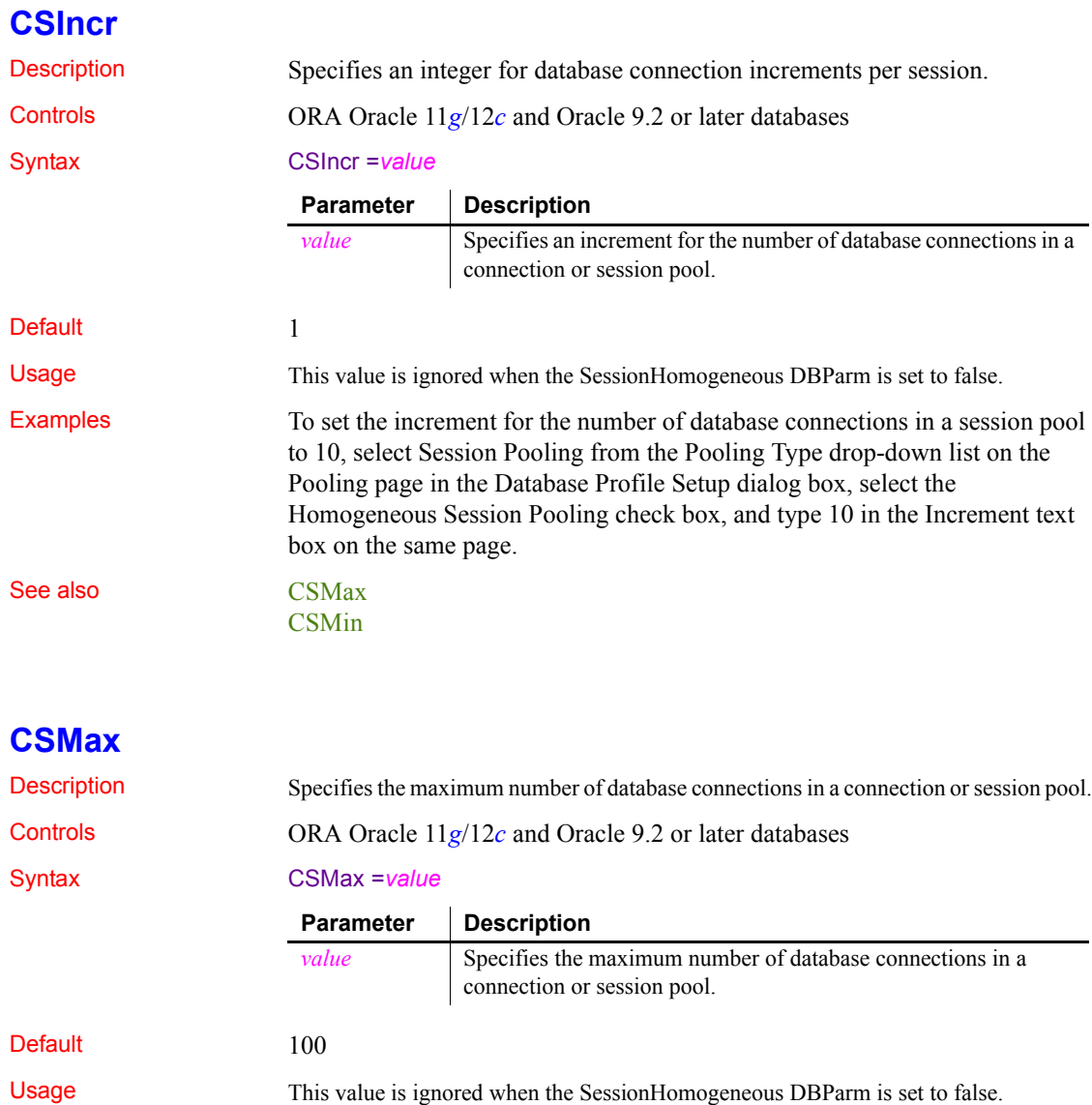

<span id="page-36-1"></span>Examples To set the maximum number of database connections in a connection pool to

15, select Connection Pooling from the Pooling Type drop-down list on the

## <span id="page-37-0"></span>**CSMin**

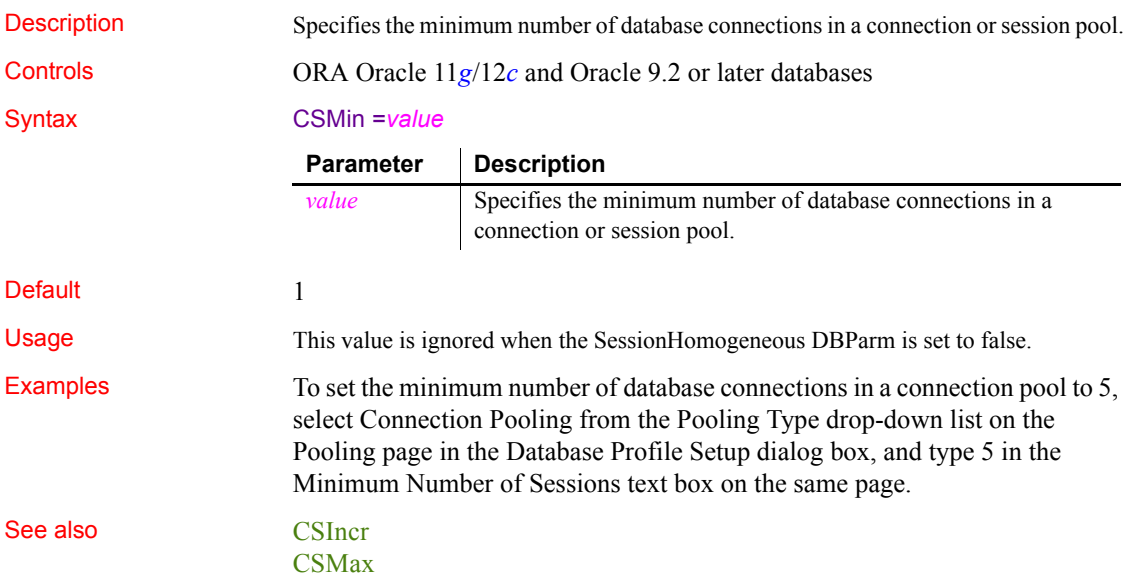

# **CursorLib**

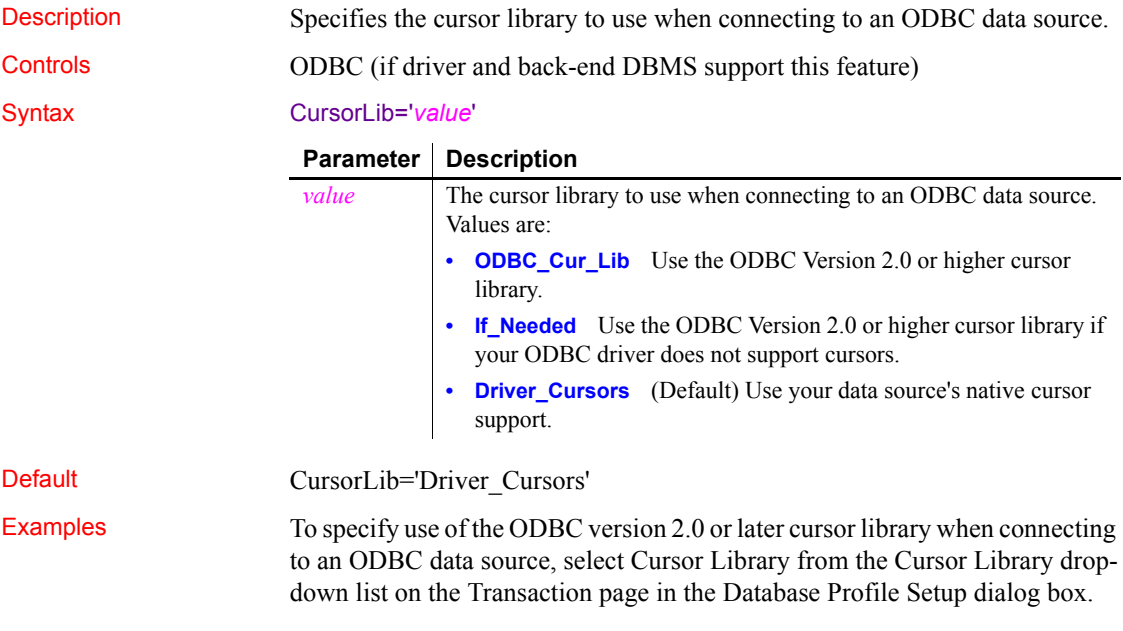

## <span id="page-38-0"></span>**CursorLock**

Description When used with the CursorScroll parameter, specifies locking options for cursors in ODBC data source.

The values you can set for CursorLock control two aspects of cursor locking:

- **Concurrent access** Ensures that multiple users can simultaneously access data that is accurate and current.
- **Collision detection** Detects collisions that occur when multiple users update the same data at the same time.

Controls ODBC (if driver and back-end DBMS support this feature)

#### Syntax CursorLock='*lock*\_*value'*

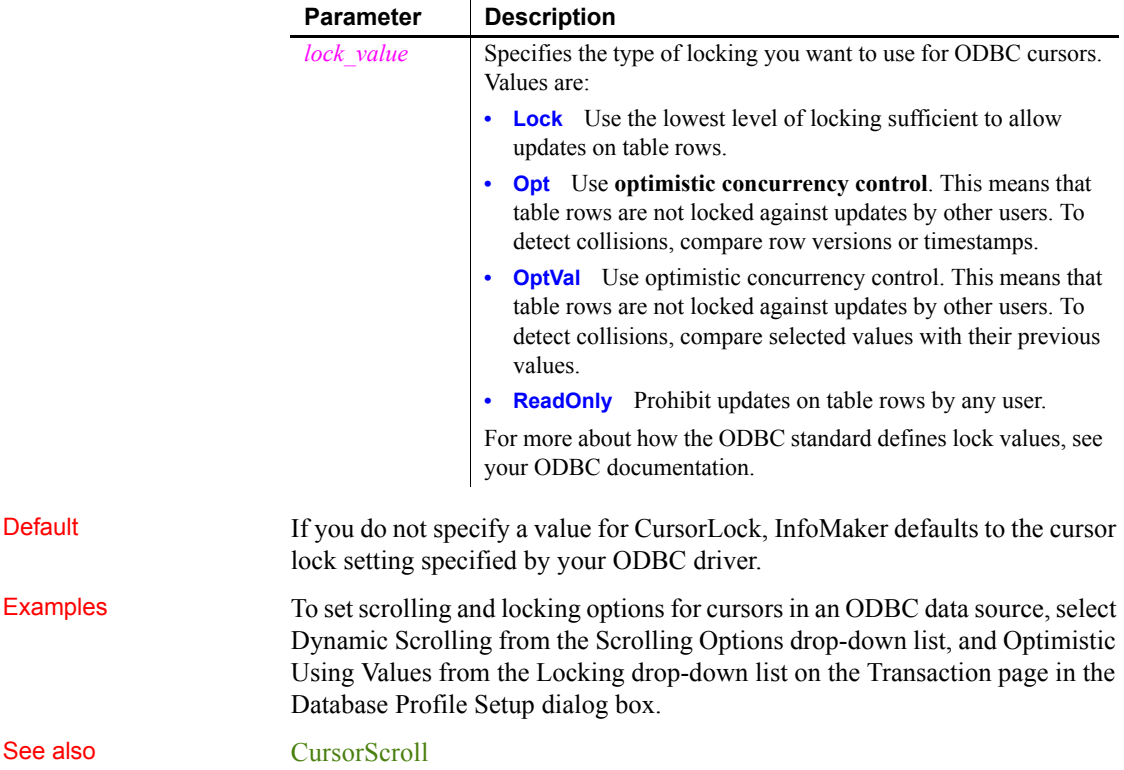

## <span id="page-39-0"></span>**CursorScroll**

Description When used with the CursorLock parameter, specifies scrolling options for cursors in an ODBC data source.

> The location of a cursor indicates the current position in the result set produced by a SQL statement. **Scrolling** allows a cursor to move through the data in a result set one row at a time.

Controls ODBC (if driver and back-end DBMS support this feature)

#### Syntax CursorScroll='*scroll\_value*'

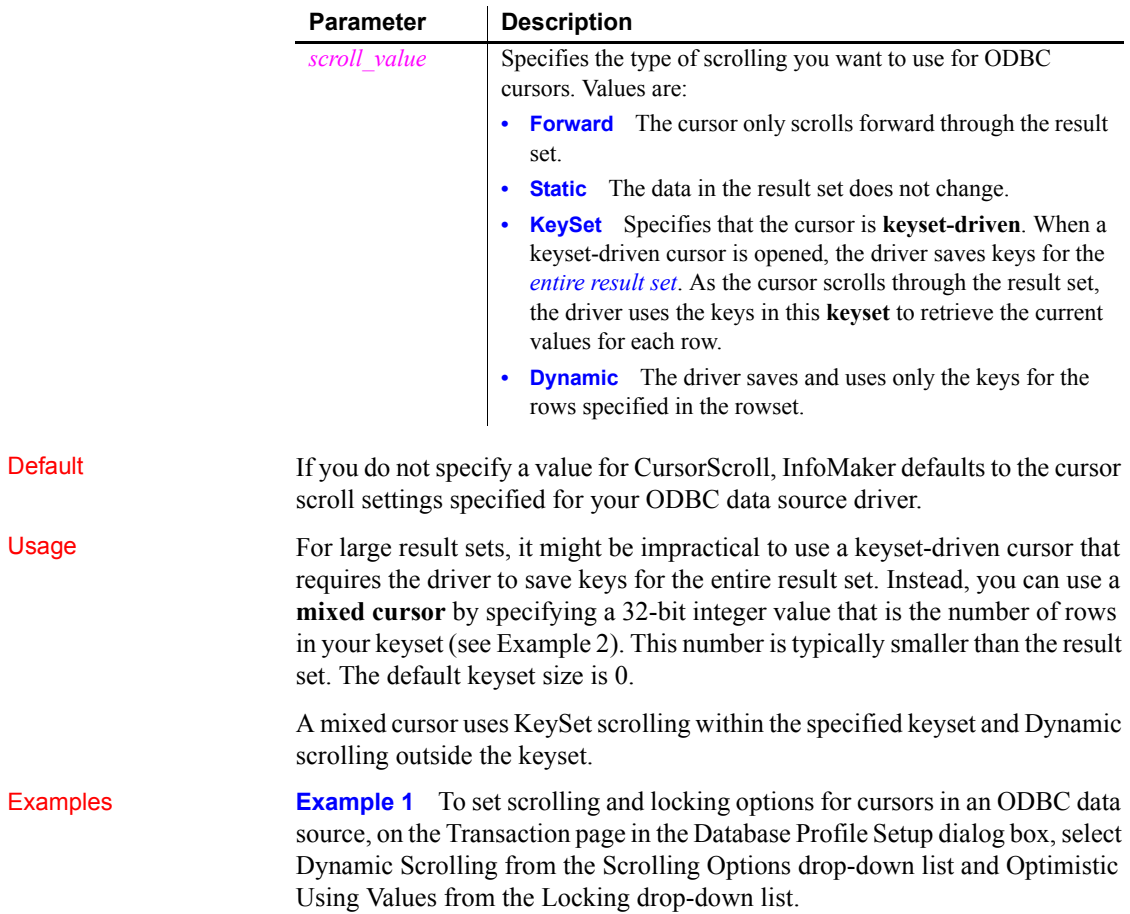

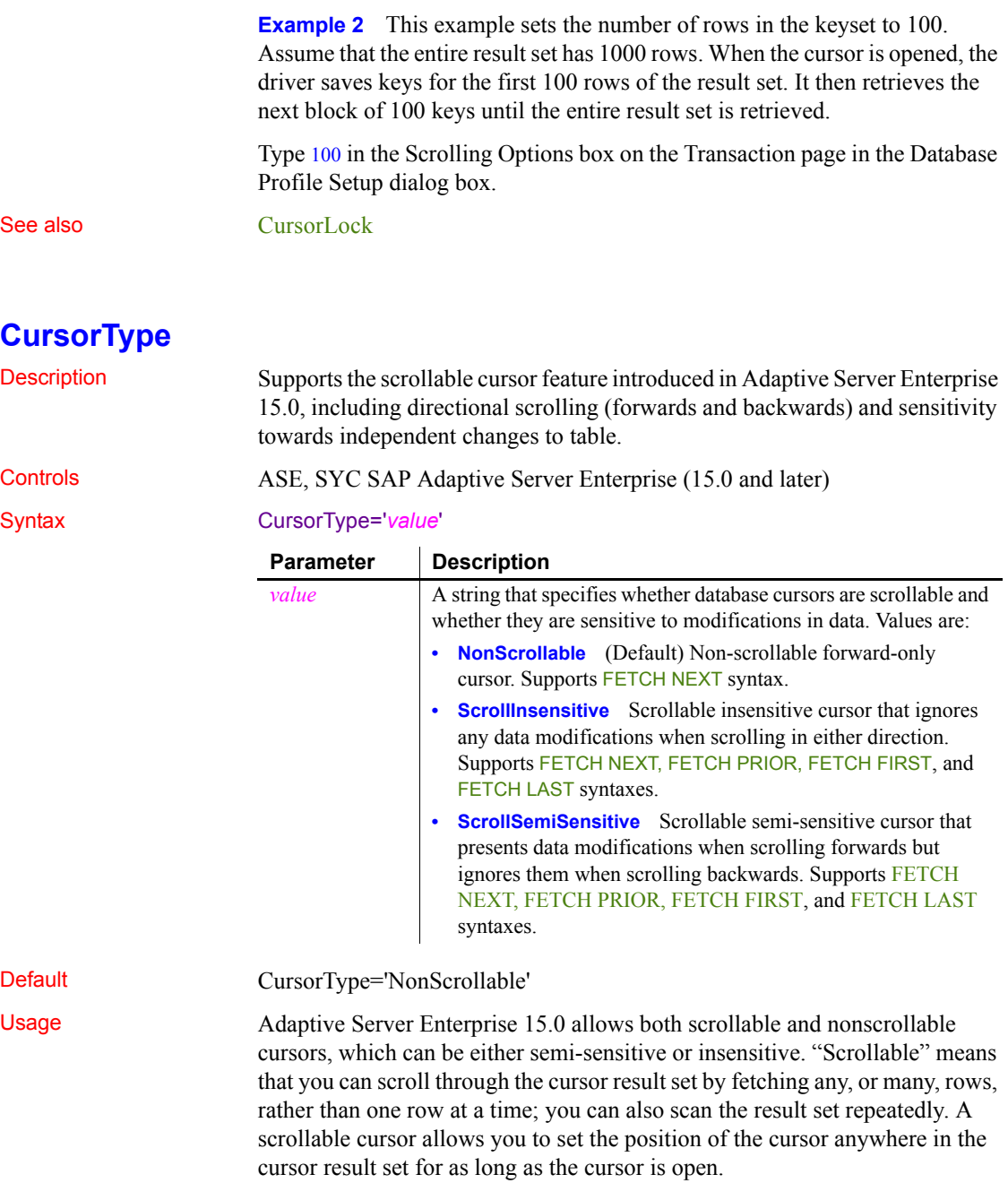

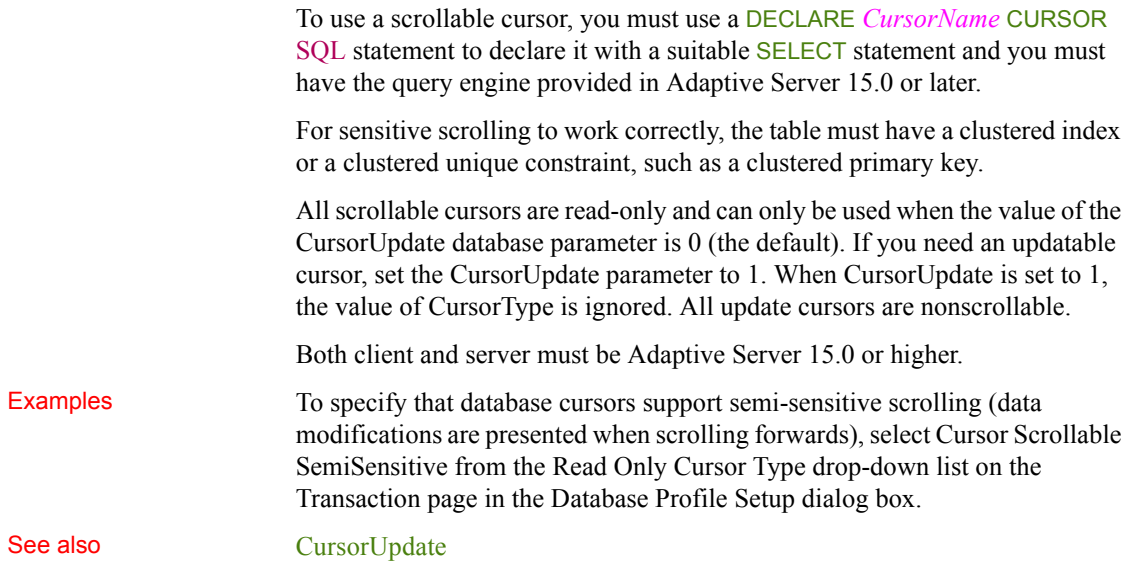

# <span id="page-41-0"></span>**CursorUpdate**

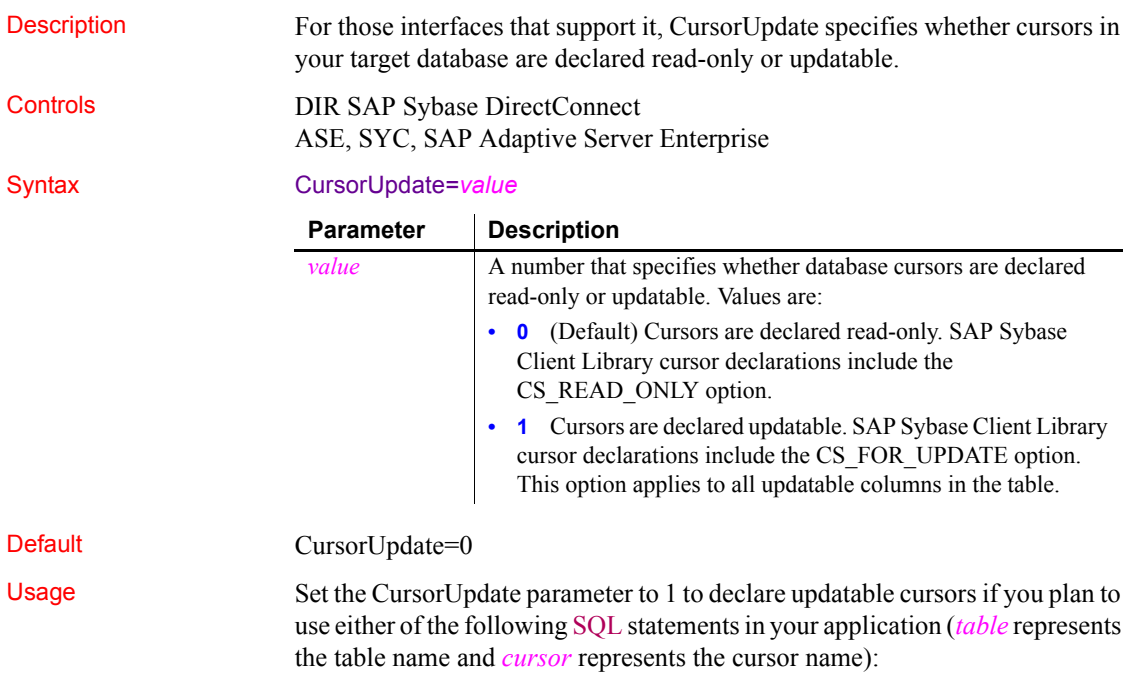

#### DELETE FROM *table* WHERE CURRENT OF *cursor* UPDATE *table* SET *set\_clause* WHERE CURRENT OF *cursor*

If you are communicating with the database in a InfoMaker script, you can reset the CursorUpdate value anytime before or after the Transaction object has connected to the database. When you declare cursors updatable in a database accessed through DirectConnect, the cursor declaration you code must include a FOR UPDATE OF *column\_list* clause. When you use updatable cursors with the DIR interface and a Gatewayless connection to the mainframe, you must set Block=1 before executing the cursor. You can reset the Block parameter to its default of 100 after you close the cursor within your code. Examples To specify that database cursors are declared updatable, select the Cursors Declared Updatable check box on the Transaction page in the Database Profile Setup dialog box.

## **Database**

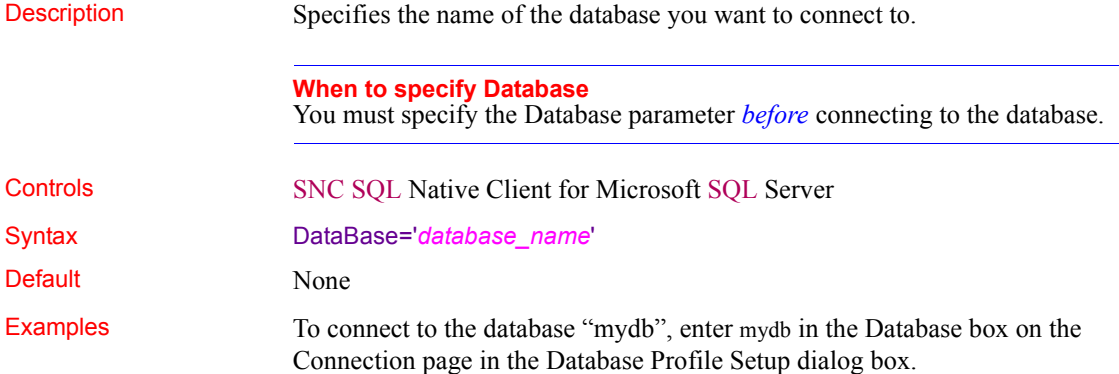

# <span id="page-43-0"></span>**DataLink**

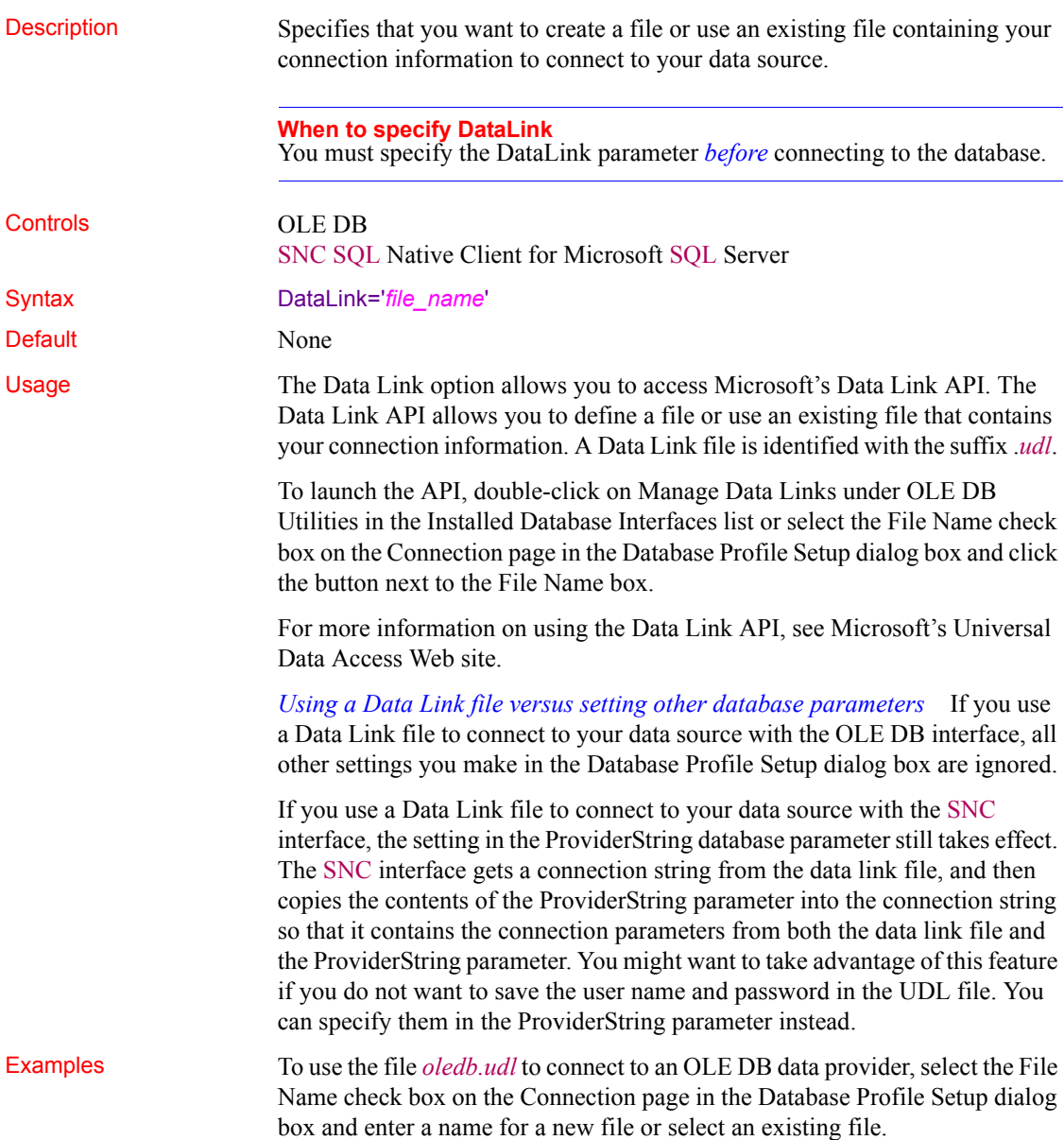

<span id="page-44-0"></span>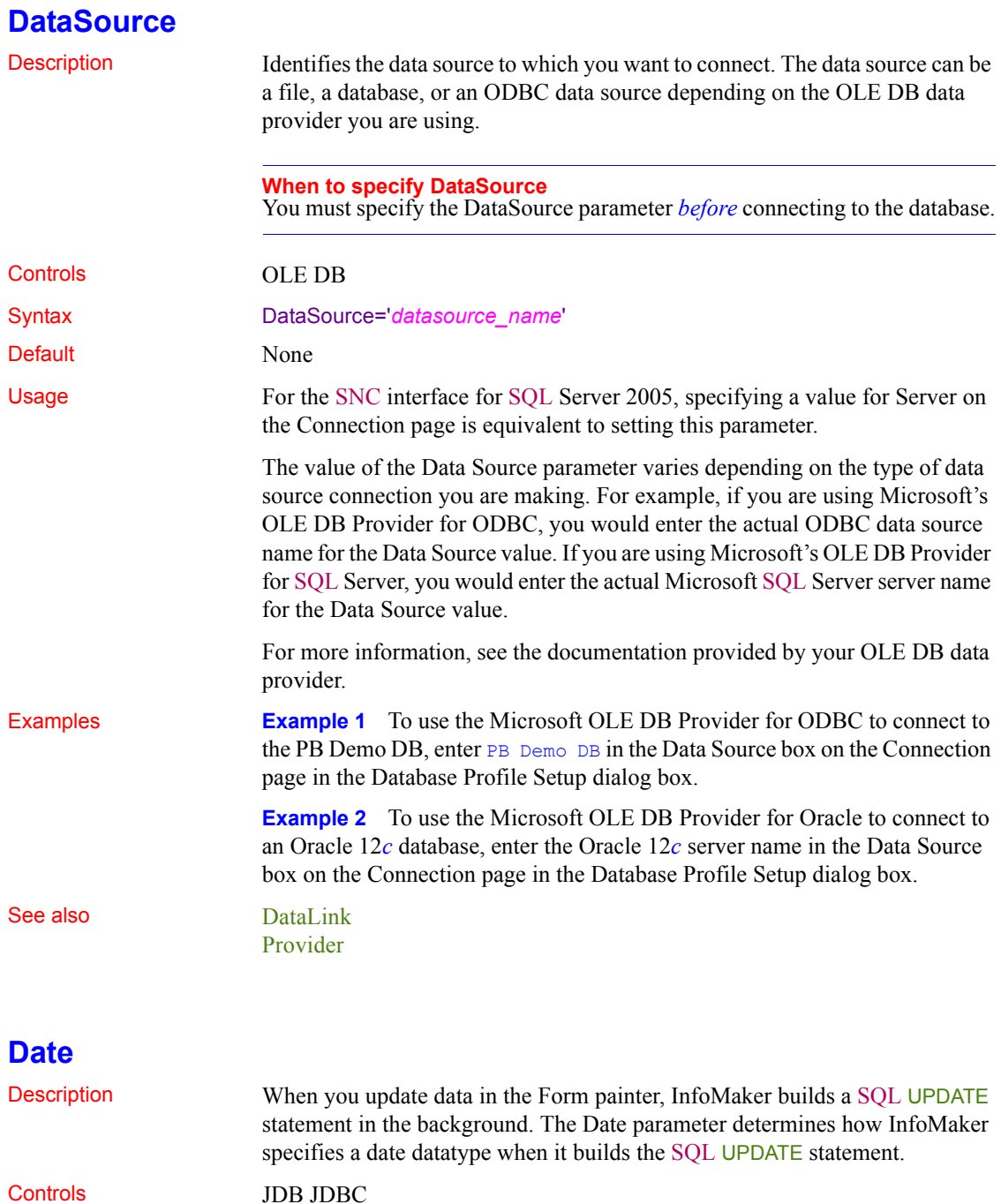

ODBC O90 Oracle9*i* O10 Oracle 10*g* ORA Oracle 11*g*/12*c*

Syntax The syntax you use to specify the Date parameter differs slightly depending on the database.

> The Database Profile Setup dialog box inserts special characters (quotes and backslashes) where needed, so you can specify just the date format.

> **JDBC and ODBC syntax** InfoMaker parses the backslash followed by two single quotes  $(\nabla \cdot \cdot)$  as a single quote when it builds the SQL UPDATE statement.

```
Date='\"date_format\"'
```
**Oracle syntax** InfoMaker parses each set of four consecutive single quotes ('''') as a single quote when it builds the SQL UPDATE statement.

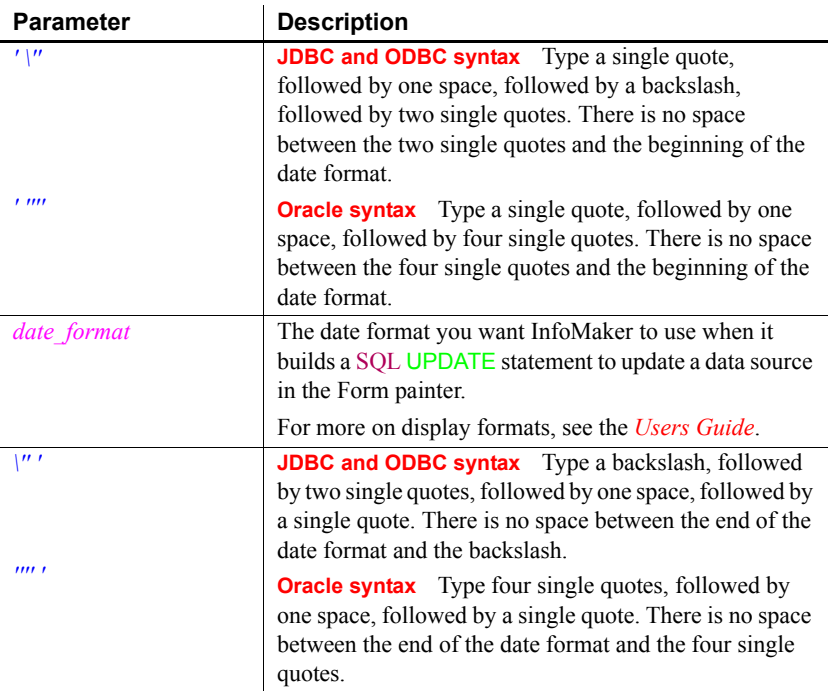

Date=' ''''*date\_format*'''' '

### Default The default value for Date depends on the DBMS you are accessing, as summarized in the following table:

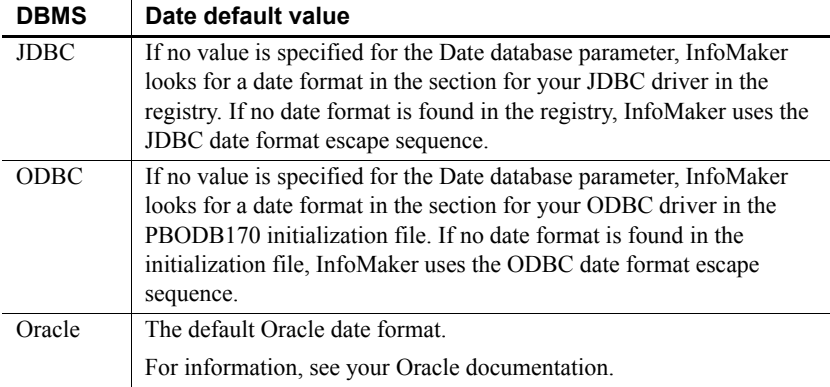

**Examples About these examples** Assume you are updating a table named Employee by setting the Startdate column to 2006-04-23. This date is represented by the following date format:

#### yyyy-mm-dd

**Example 1 (JDBC and ODBC syntax)** To specify that InfoMaker should use this format for the date datatype when it builds the SQL UPDATE statement, type the following in the Date Format box on the Syntax page in the Database Profile Setup dialog box:

#### yyyy-mm-dd

*What happens* InfoMaker builds the following SQL UPDATE statement to update the table:

```
UPDATE EMPLOYEE
SET STARTDATE = '2006-04-23'
```
**Example 2 (Oracle syntax)** To specify that InfoMaker should use this format for the date datatype when it builds the SQL UPDATE statement, type the following in the Date format box on the Syntax page in the Database Profile Setup dialog box:

#### yyyy-mm-dd

*What happens* InfoMaker builds the following SQL UPDATE statement to update the table:

```
UPDATE EMPLOYEE
SET STARTDATE = '2006-04-23'
```
See also **[DateTime](#page-48-0)** 

### [Time](#page-190-0)

<span id="page-47-0"></span>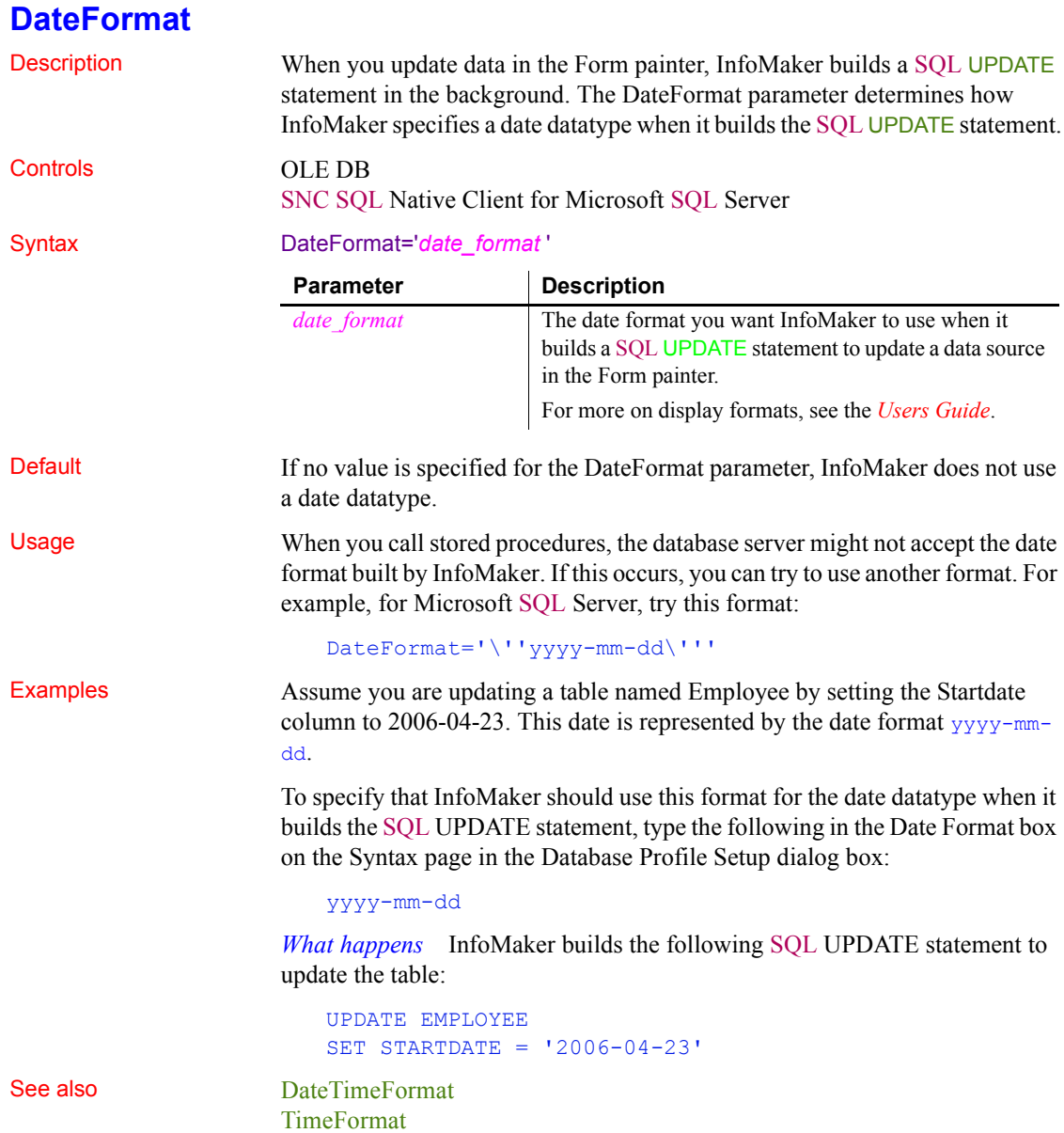

## <span id="page-48-0"></span>**DateTime**

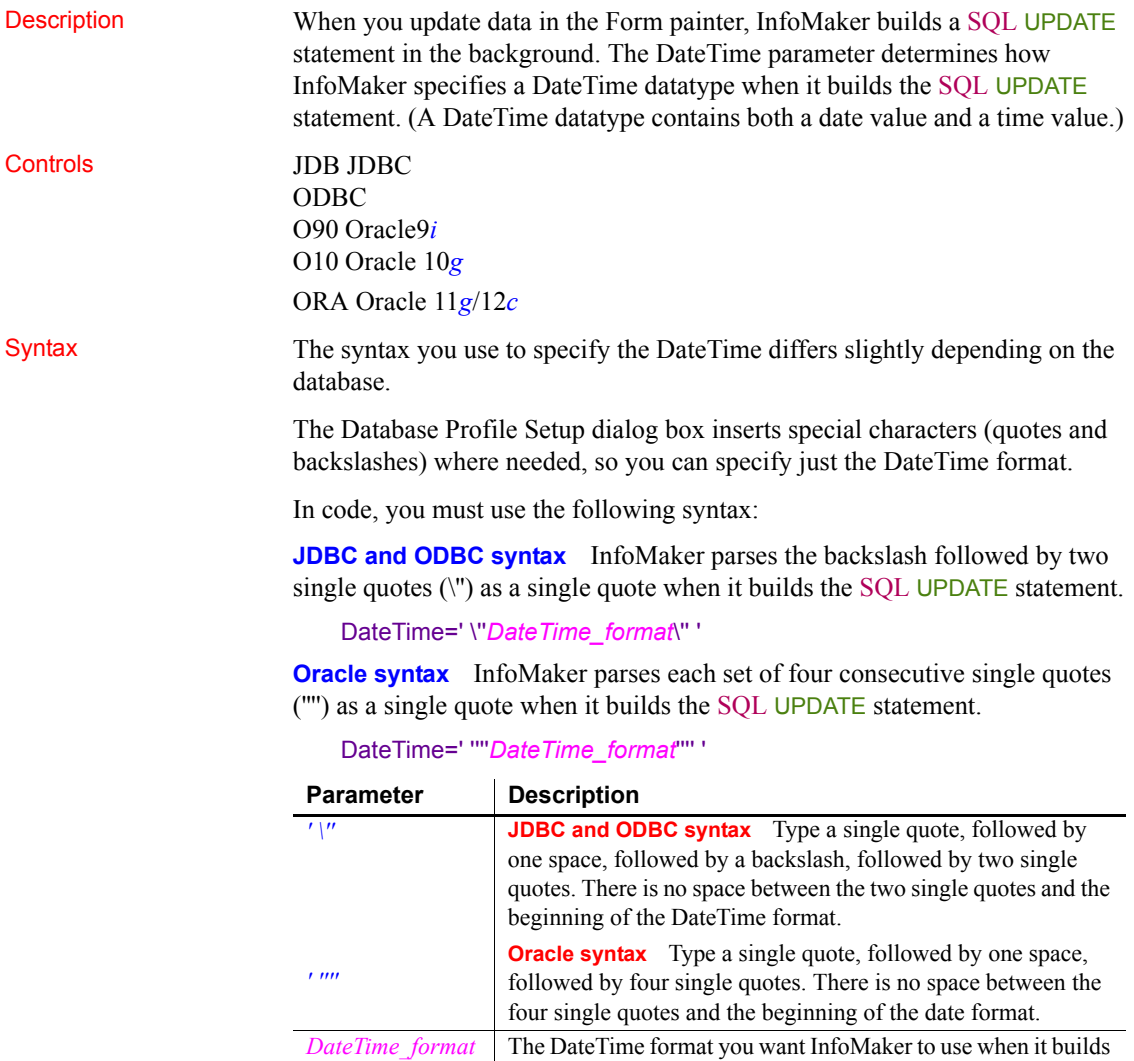

a SQL UPDATE statement to update a data source in the painter. For more on display formats, see the *Users Guide*.

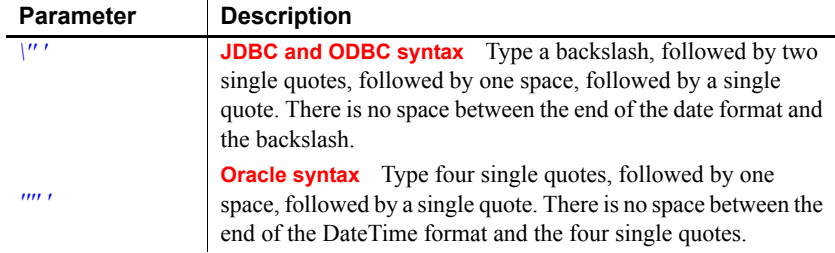

Default The default value for DateTime depends on the DBMS you are accessing, as summarized in the following table:

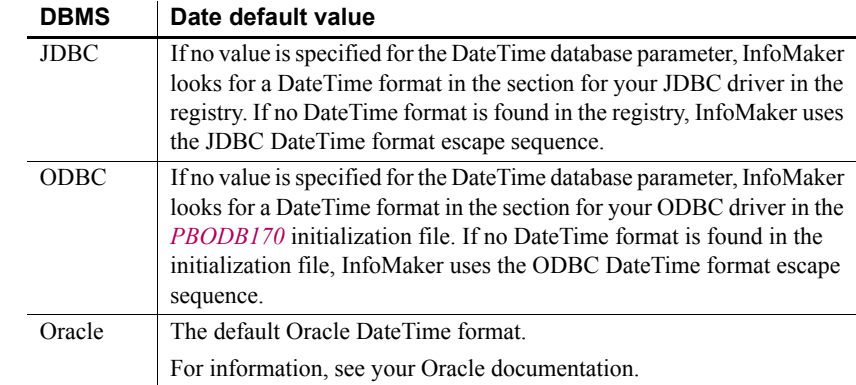

**Examples About these examples** Assume you are updating a table named Files by setting the Timestamp column to 4/2/03 3:45 pm. This DateTime is represented by the following DateTime format.

> **Example 1 (ODBC and JDBC syntax)** To specify that InfoMaker should use this format for the DateTime datatype when it builds the SQL UPDATE statement, type the following in the DateTime Format box on the Syntax page in the Database Profile Setup dialog box:

m/d/yy h:mm am/pm

*What happens* InfoMaker builds the following SQL UPDATE statement to update the table:

UPDATE FILES SET TIMESTAMP =  $14/2/03$  3:45 pm'

**Example 2 (Oracle syntax)** To specify that InfoMaker should use this format for the DateTime datatype when it builds the SQL UPDATE statement, type the following in the DateTime Format box on the Syntax page in the Database Profile Setup dialog box:

```
m/d/yy h:mm am/pm
```
*What happens* InfoMaker builds the following SQL UPDATE statement to update the table:

```
UPDATE FILES
   SET TIMESTAMP = 14/2/03 3:45 pm'
Time
```
See also [Date](#page-44-0)

```
DateTimeAllowed
```
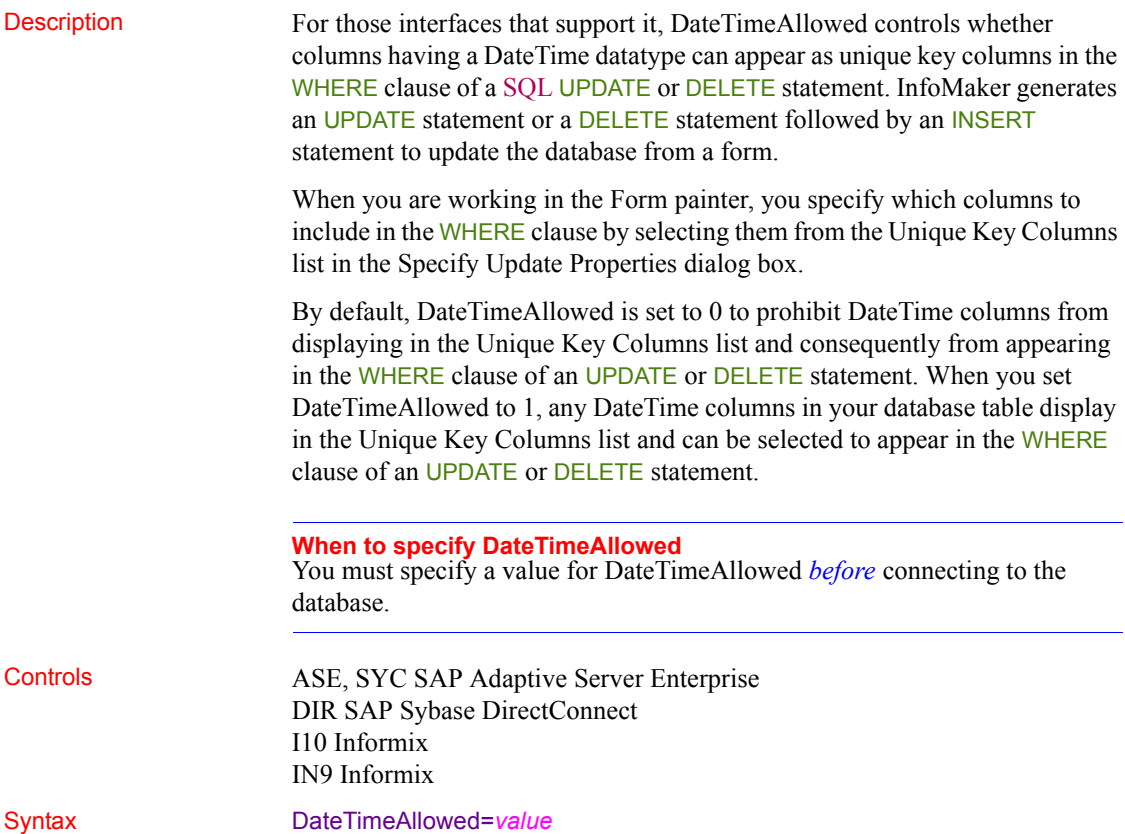

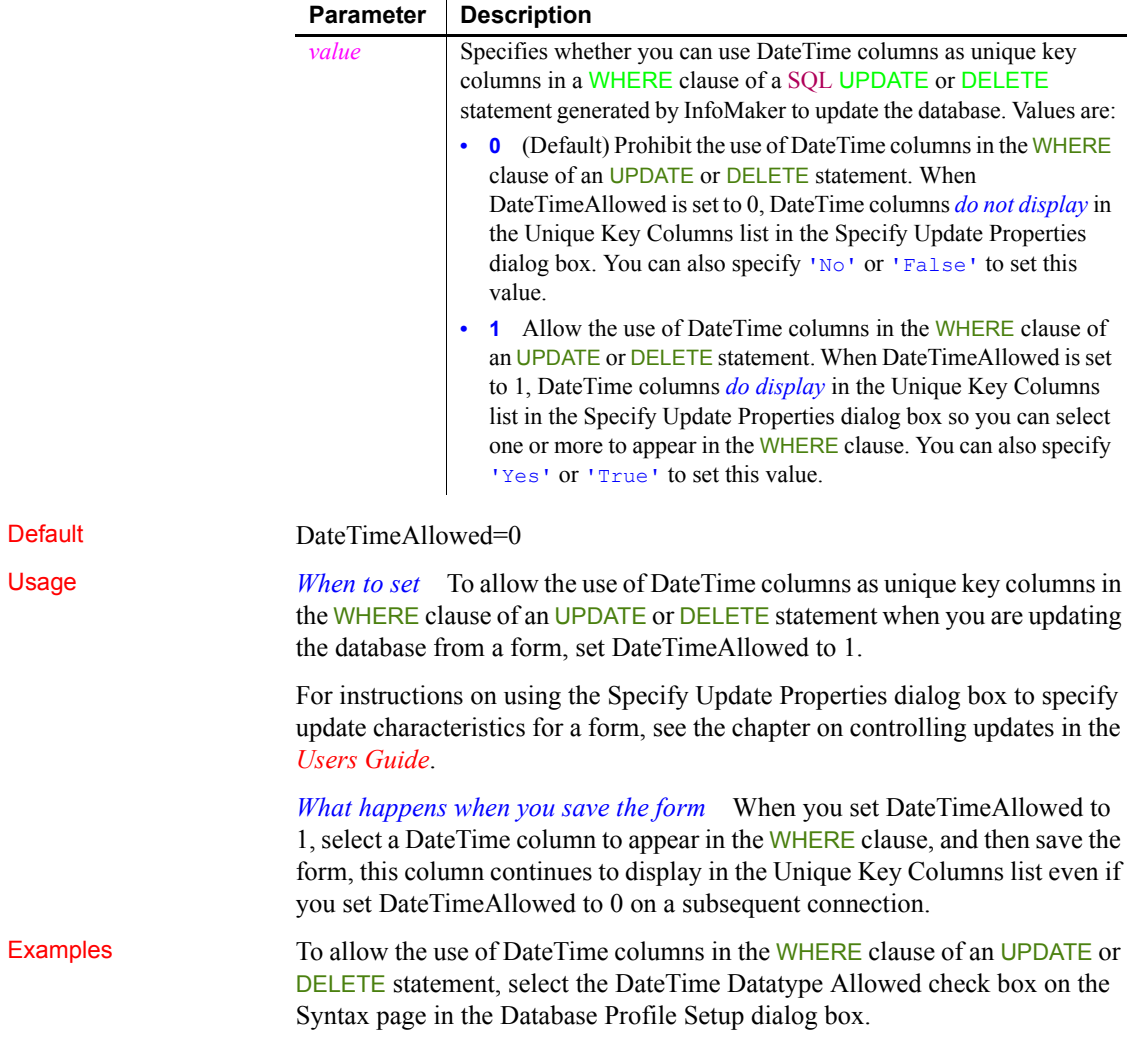

# <span id="page-51-0"></span>**DateTimeFormat**

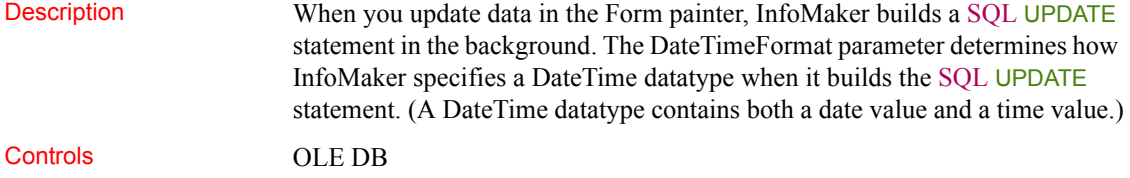

### SNC SQL Native Client for Microsoft SQL Server

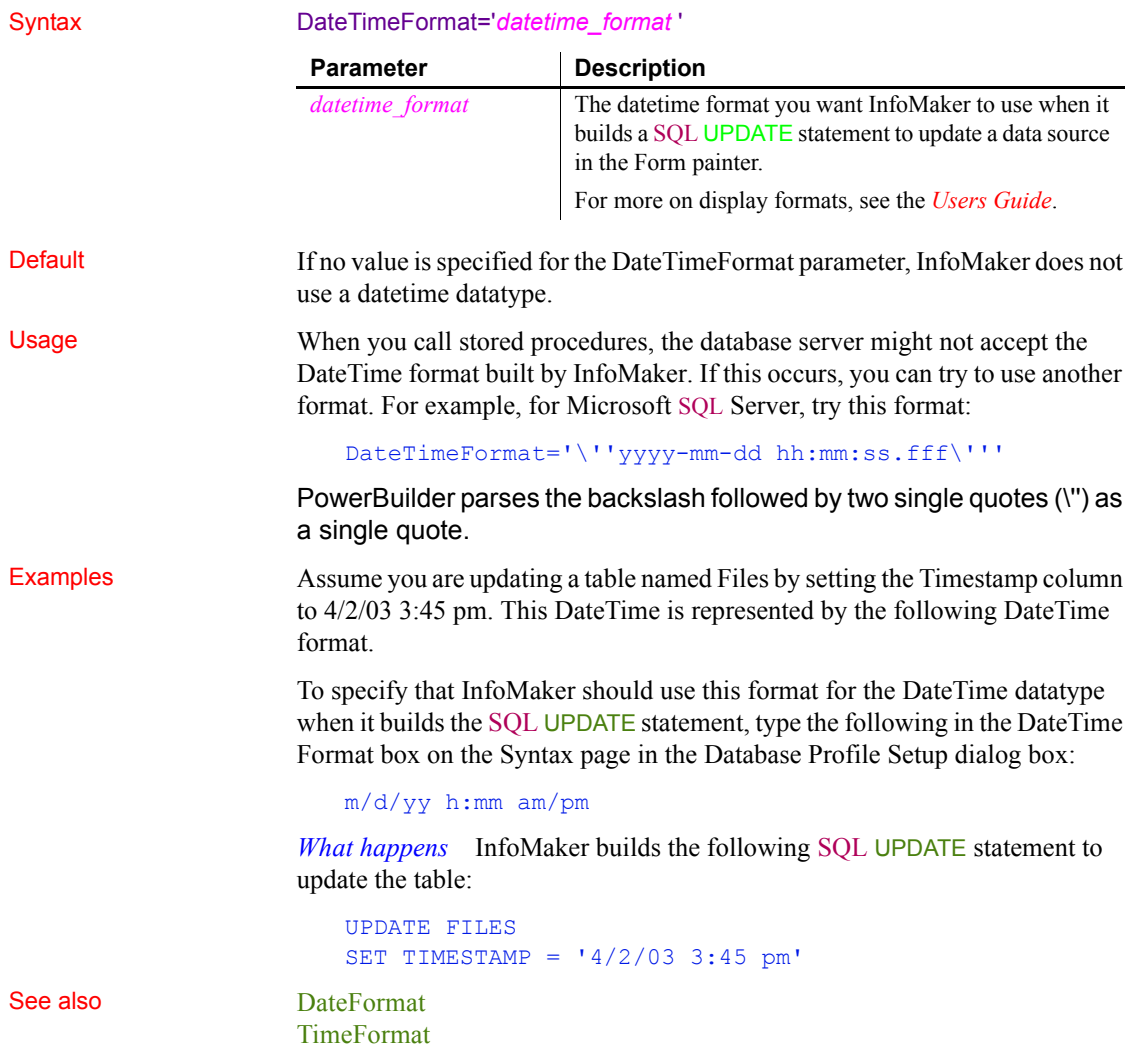

# **DBGetTime**

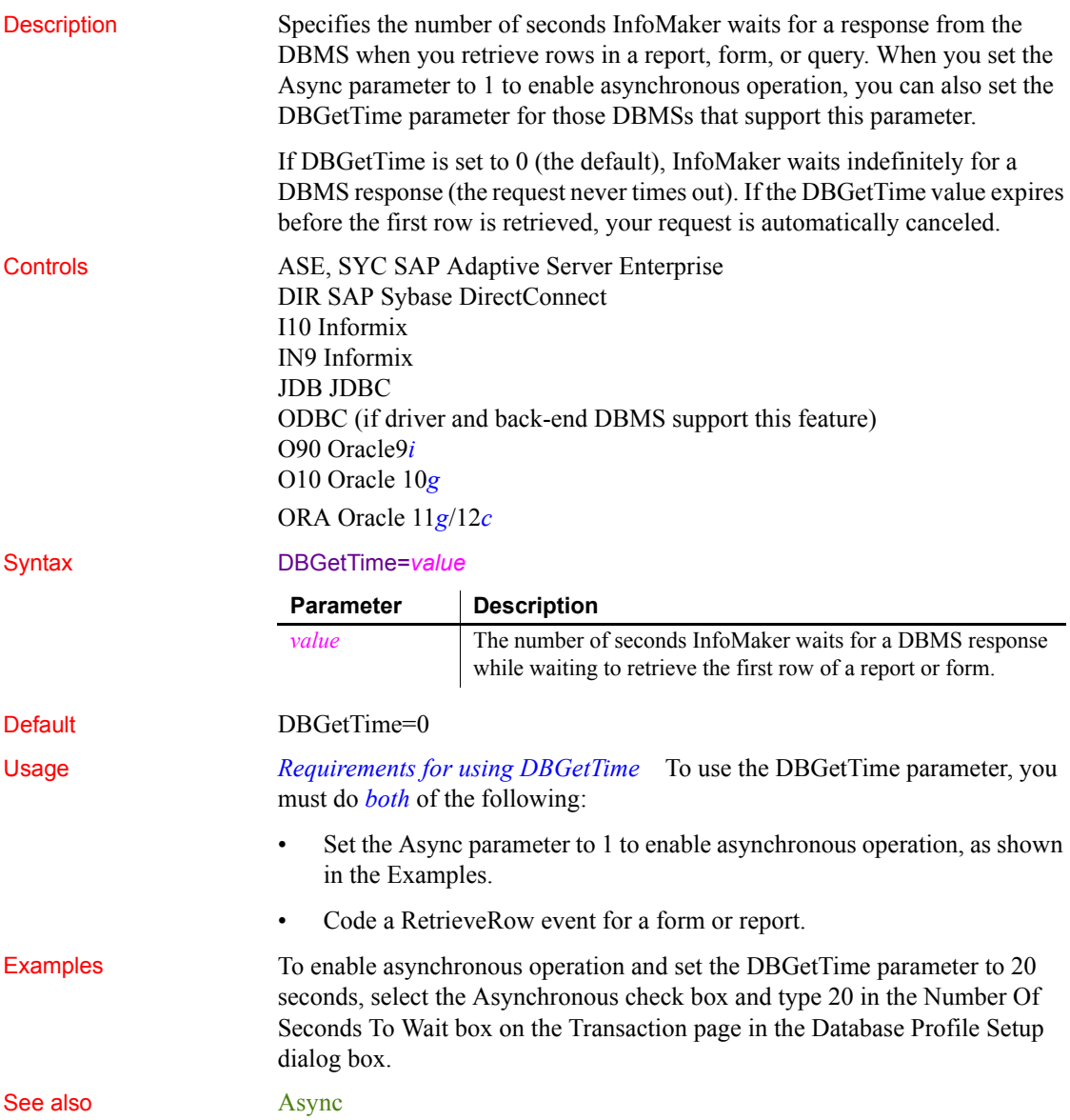

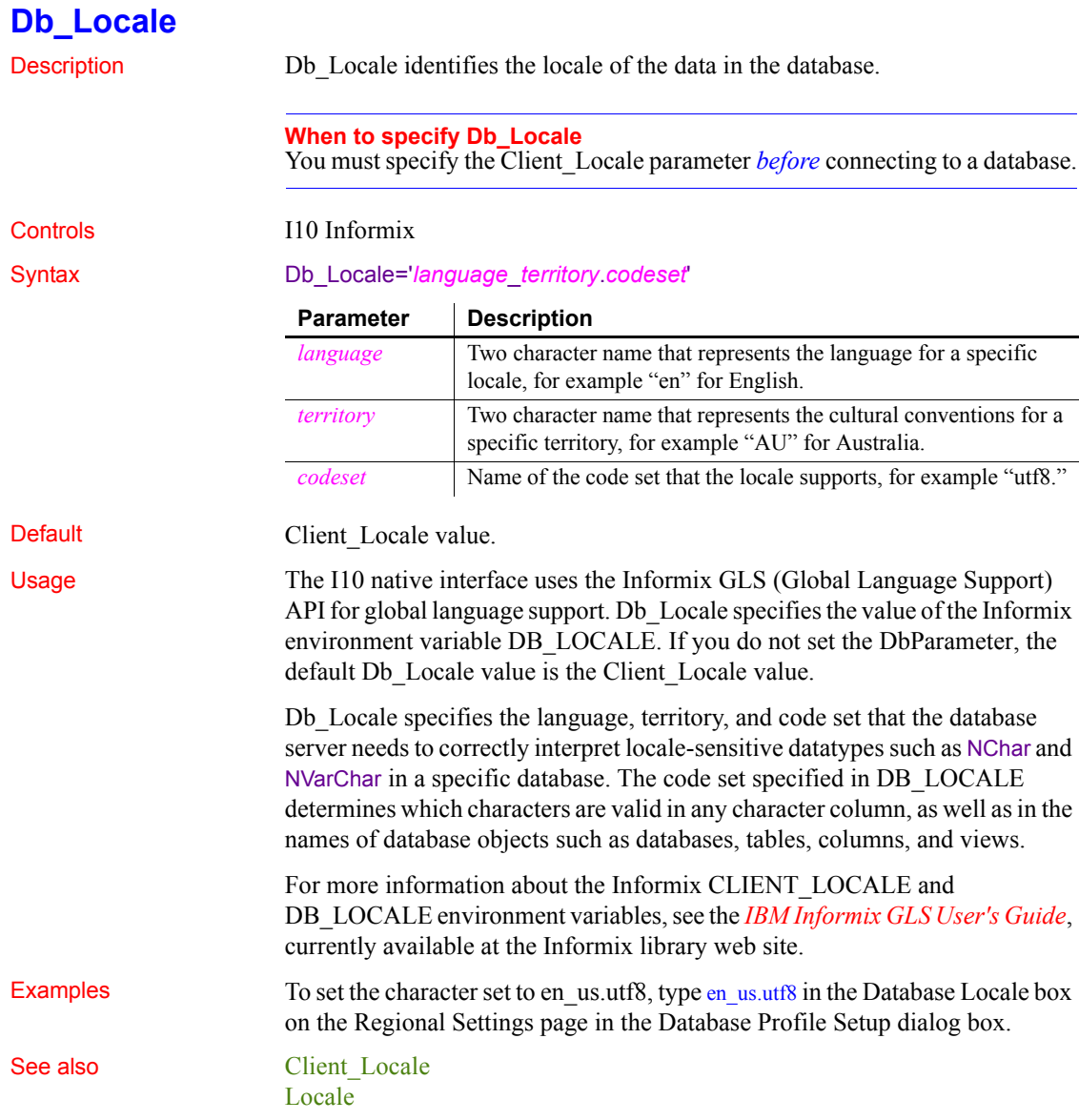

## **DBTextLimit**

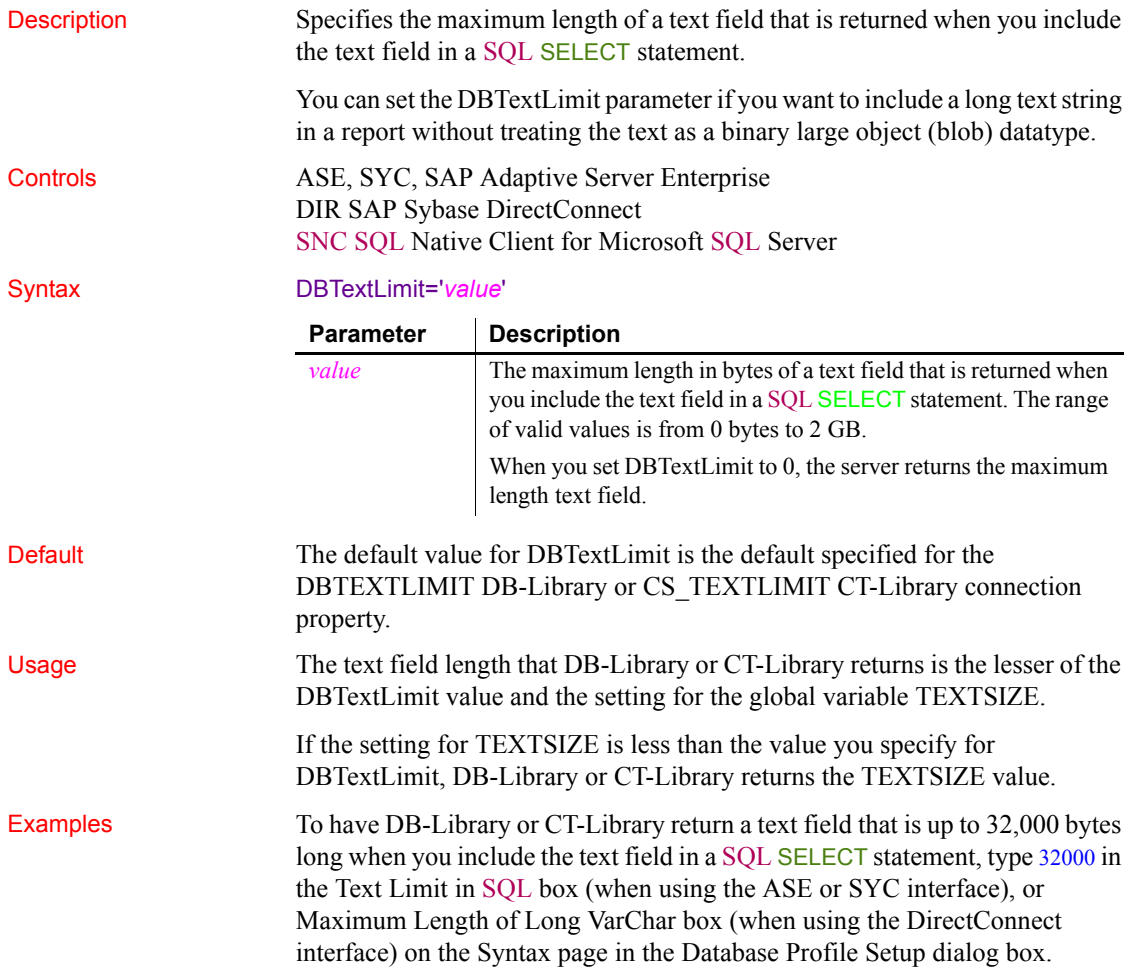

# **DecimalSeparator**

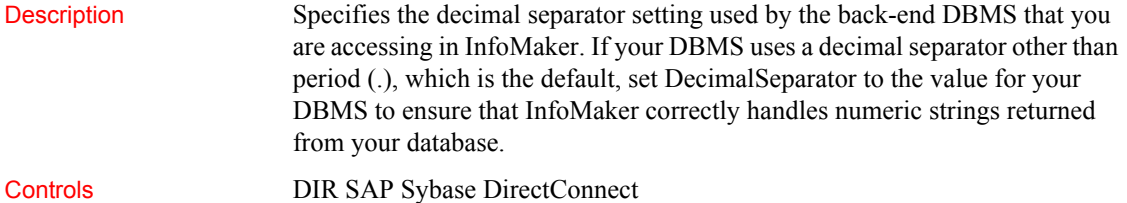

ODBC (if driver and back-end DBMS support this feature) OLE DB O90 Oracle9*i* O10 Oracle 10*g* ORA Oracle 11*g*/12*c* SNC SQL Native Client for Microsoft SQL Server

Syntax DecimalSeparator='*value*'

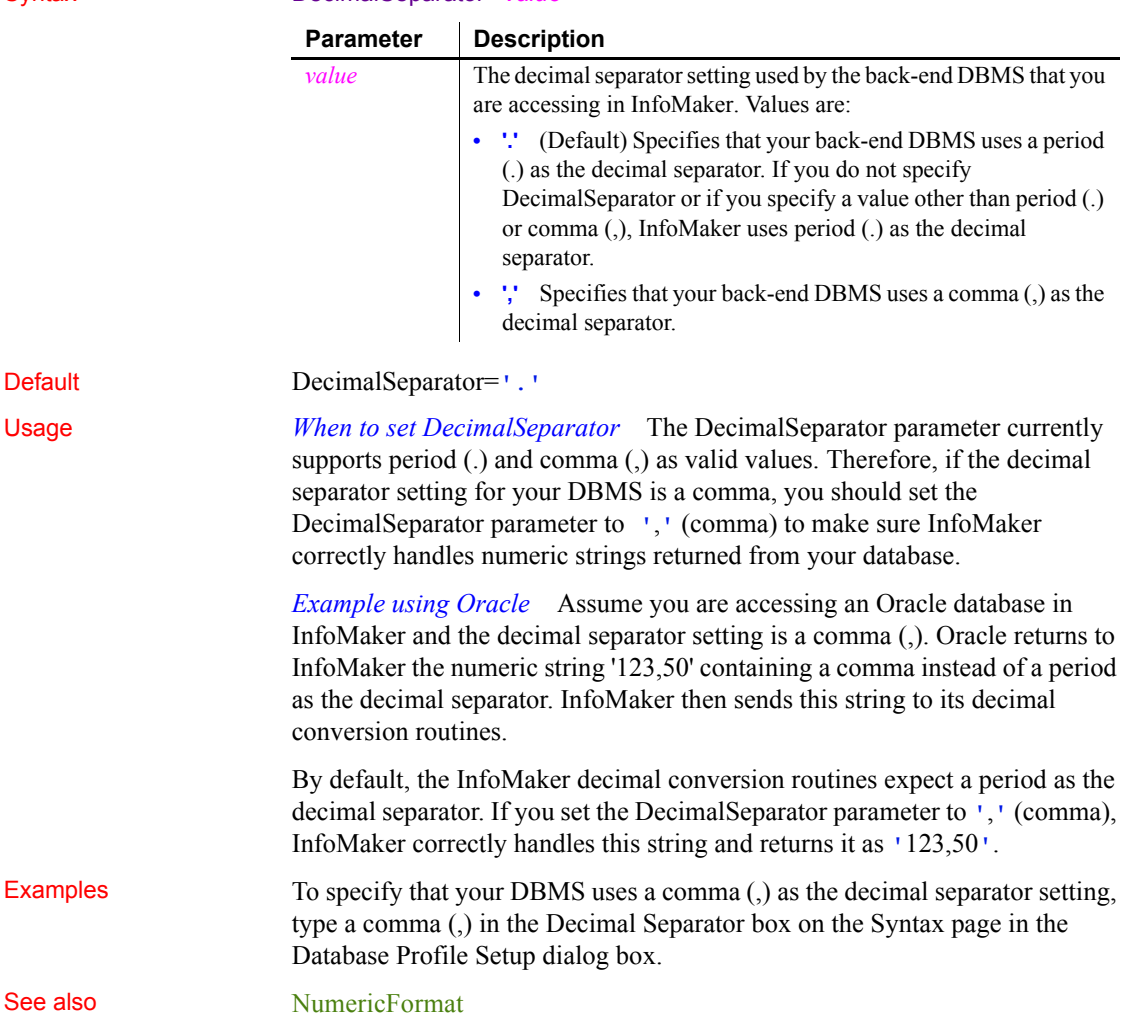

## **DefaultProcOwner**

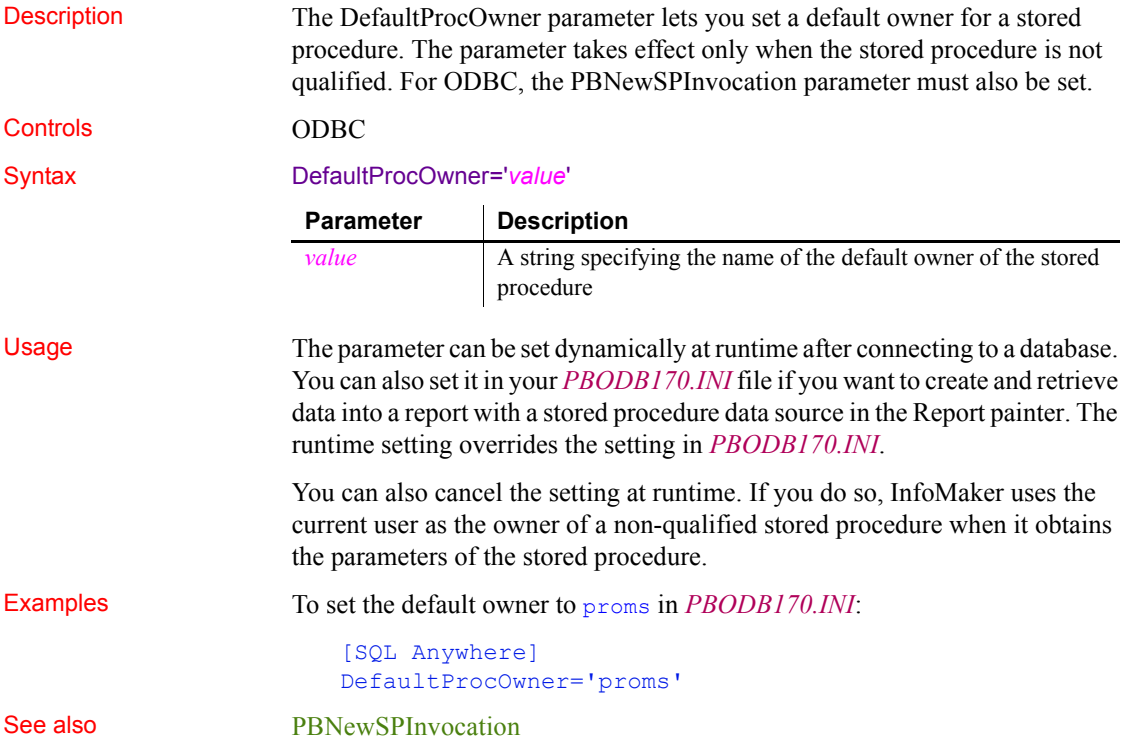

## <span id="page-57-0"></span>**DelimitIdentifier**

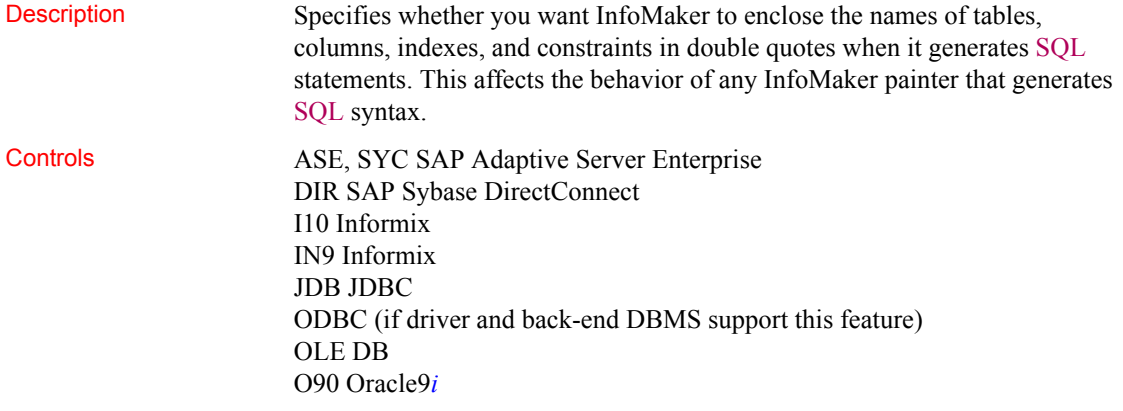

O10 Oracle 10*g* ORA Oracle 11*g*/12*c* SNC SQL Native Client for Microsoft SQL Server

#### Syntax DelimitIdentifier='*value*'

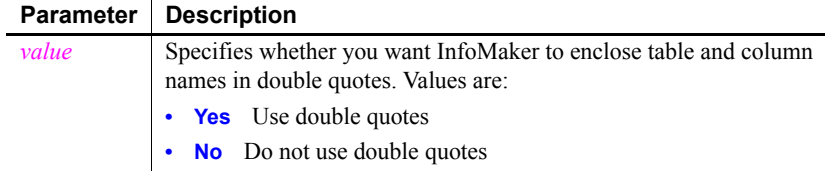

Default The default value for the DelimitIdentifier parameter depends on the DBMS you are accessing, as follows:

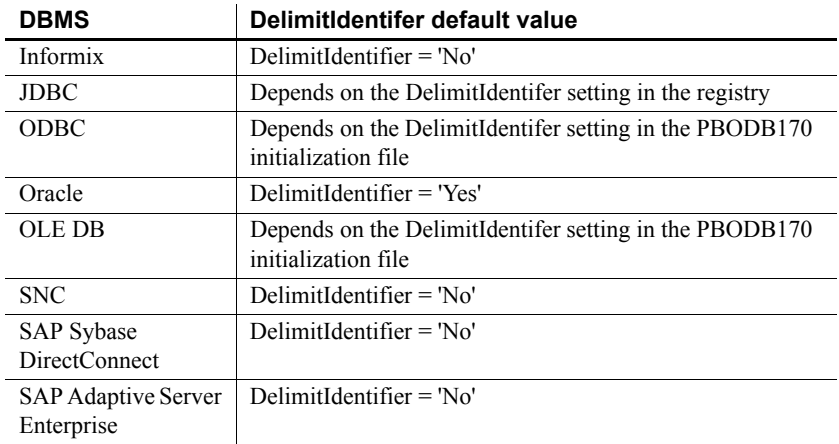

Usage *Informix* Informix database servers can create a log of database transactions in either ASCII or non-ASCII format. If the database is creating a non-ASCII log, the setting of the DelimitIdentifier is optional. If the database is creating an ASCII log, you must set DelimitIdentifier='Yes' to make the SQL syntax generated by InfoMaker behave as expected.

> *SAP Adaptive Server Enterprise* When you set DelimitIdentifier to 'Yes', the "set quoted\_identifier on" command is automatically sent to Adaptive Server to adjust your database connection on the server. Otherwise, the "set quoted identifier off" command is sent to the server. This feature occurs with ASE, SYC, JDBC, ODBC, and OLE DB interfaces.

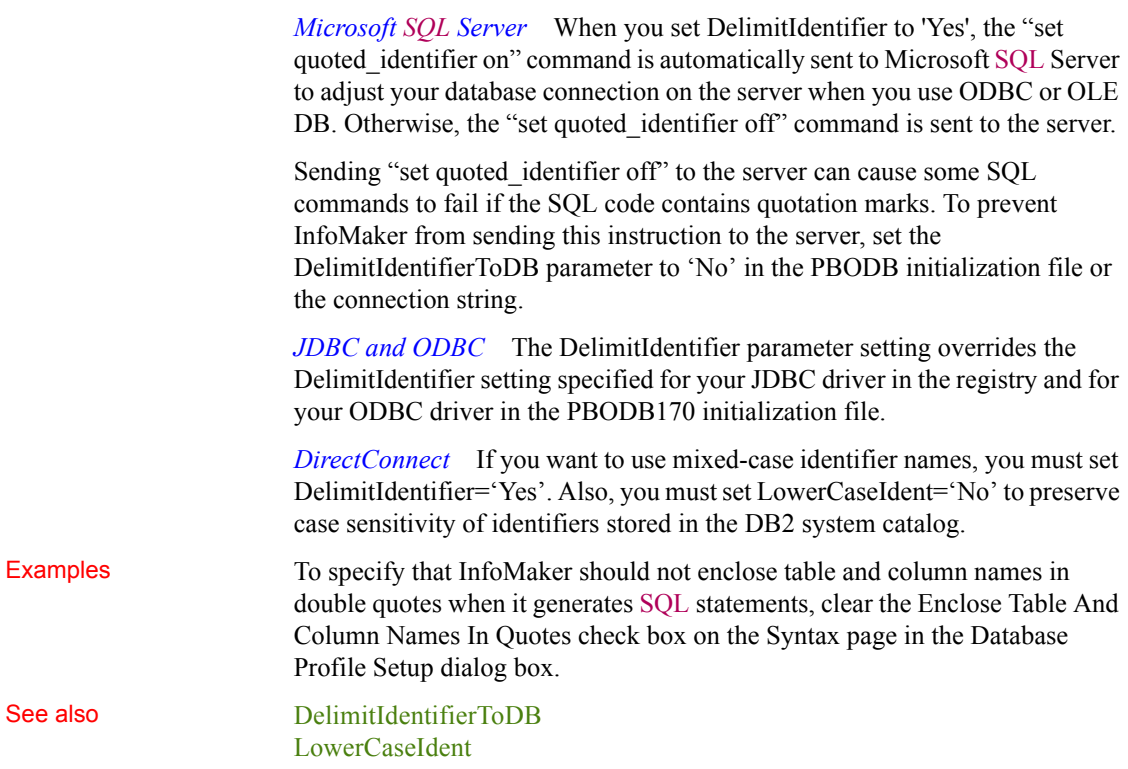

## <span id="page-59-0"></span>**DelimitIdentifierToDB**

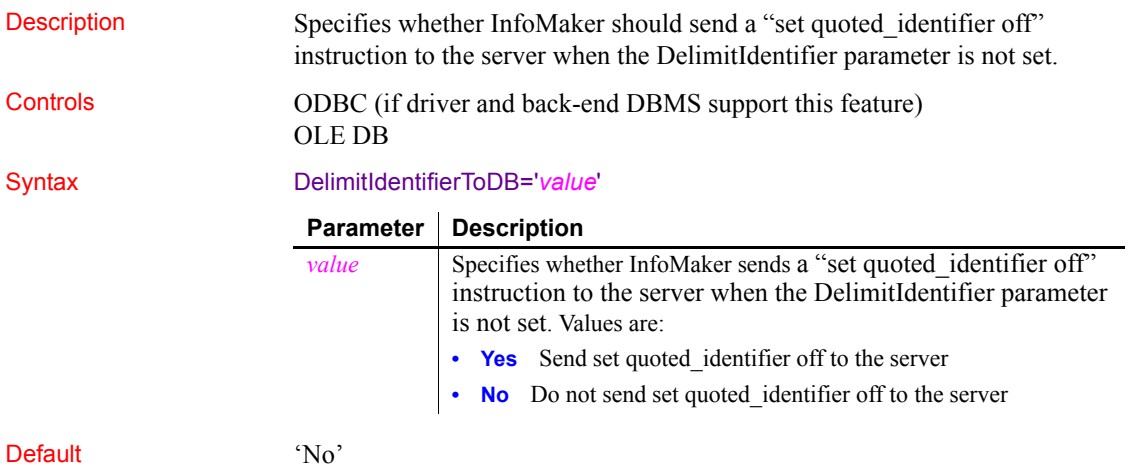

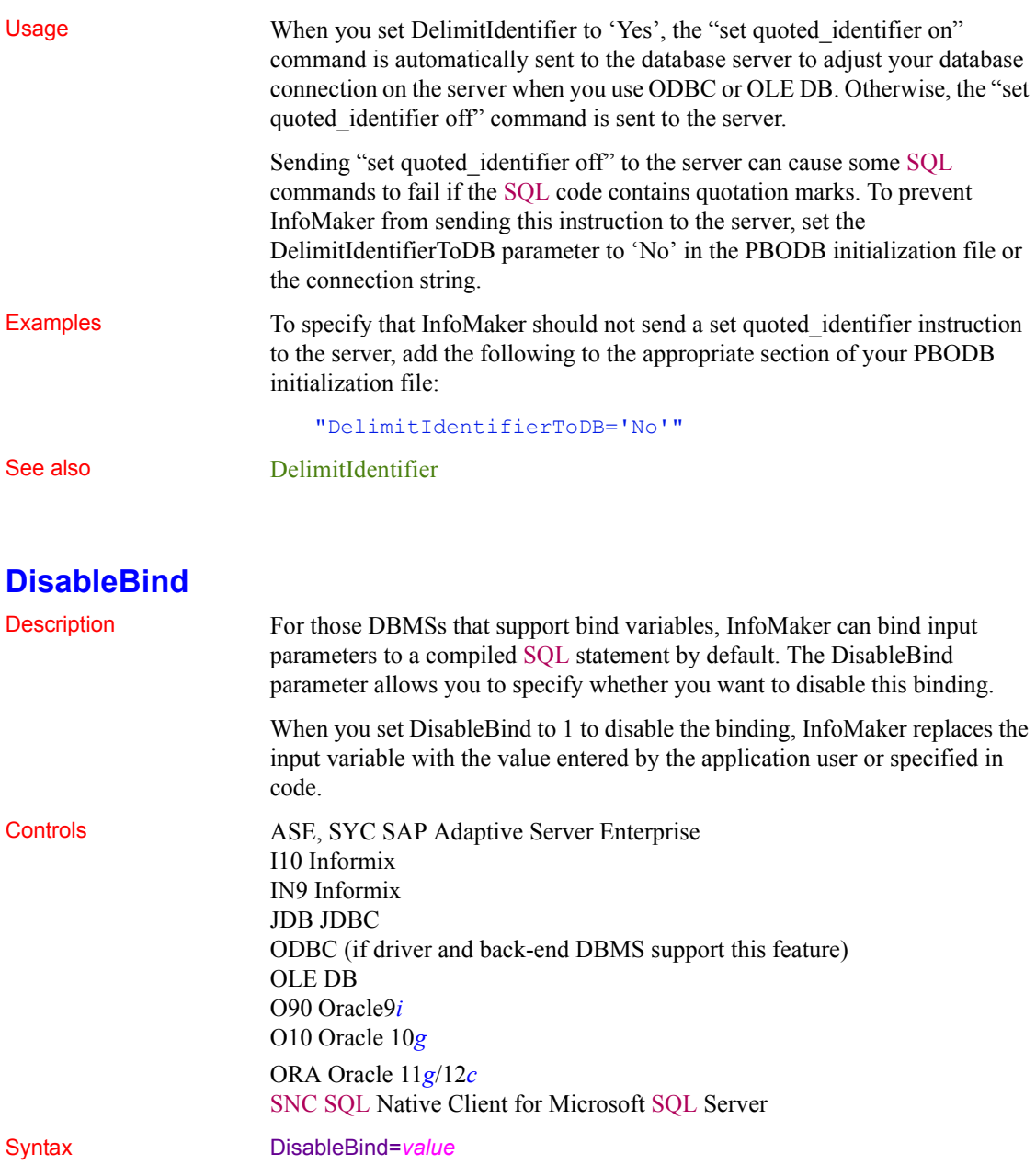

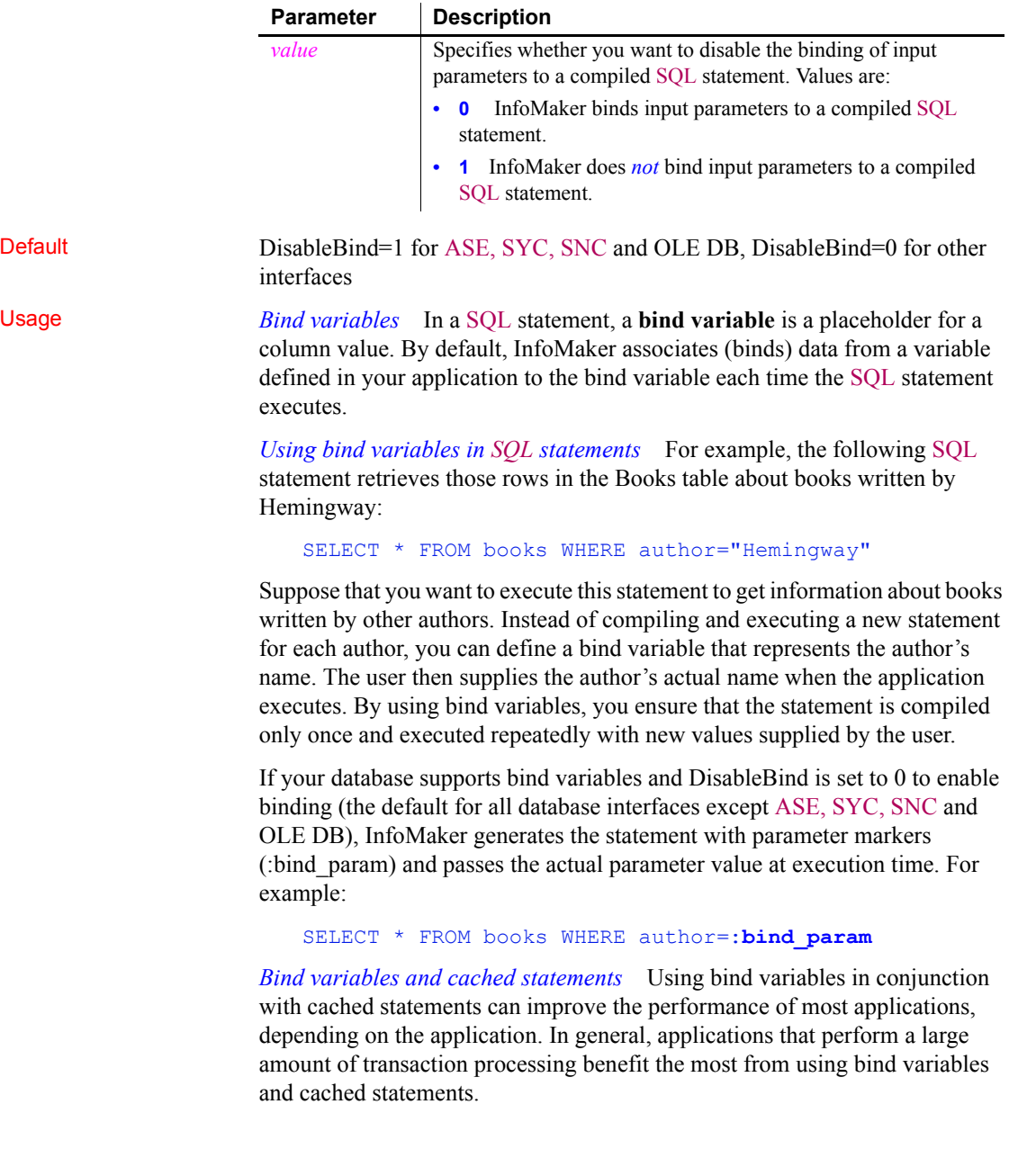

In order to use cached statements, make sure that DisableBind is set to 0. This enables the binding of input variables to SQL statements in InfoMaker. (For more about using cached statements, see the description of the [SQLCache](#page-175-0) parameter.)

*Performance improvements* For SQL Anywhere and Oracle databases, bind variables improve performance by allowing InfoMaker to insert and modify strings that exceed 255 characters.

*Bind variables and default column values* When DisableBind is set to 0 to enable the use of bind variables, the Form painter does both of the following to get maximum performance improvement from using bind variables when you add rows to a form:

- Generates a SQL INSERT statement that includes all columns (except identity and SQL Server timestamp)
- Reuses this SQL INSERT statement for each row you add to the form

For example, if a table named Order\_T contains three columns named Order ID, Order Date, and Customer ID, the Form painter generates the following SQL INSERT statement when DisableBind is set to 0 (default binding enabled):

```
INSERT INTO Order_T(Order_ID, Order_Date, Customer_ID)
      VALUES(:bind_param1, :bind_param2, :bind_param3)
```
If one of these columns is null, the Form painter sets a null value indicator for this column parameter and executes the statement. This behavior is important to understand if you want your back-end DBMS to set a default value for any columns in your form.

To illustrate, suppose that your application users do not enter a value for the Order Date column because they expect the back-end DBMS to set this column to a default value of TODAY. Then, they retrieve the row and find that a null value has been set for Order\_Date instead of its default value. This happens because the SQL INSERT statement generated by the Form painter specified a null value indicator, so the DBMS set the column value to null instead of to its default value as expected.

*Setting a default column value when binding is enabled* If you are using bind variables (DisableBind set to 0) and want the back-end DBMS to set a column to its default value when your application user does not explicitly enter a value in a new row, you should set an initial value for the form column that mirrors the DBMS default value for this column.

In the Form painter, you can set or modify a column's initial value in the Column Specifications dialog box.

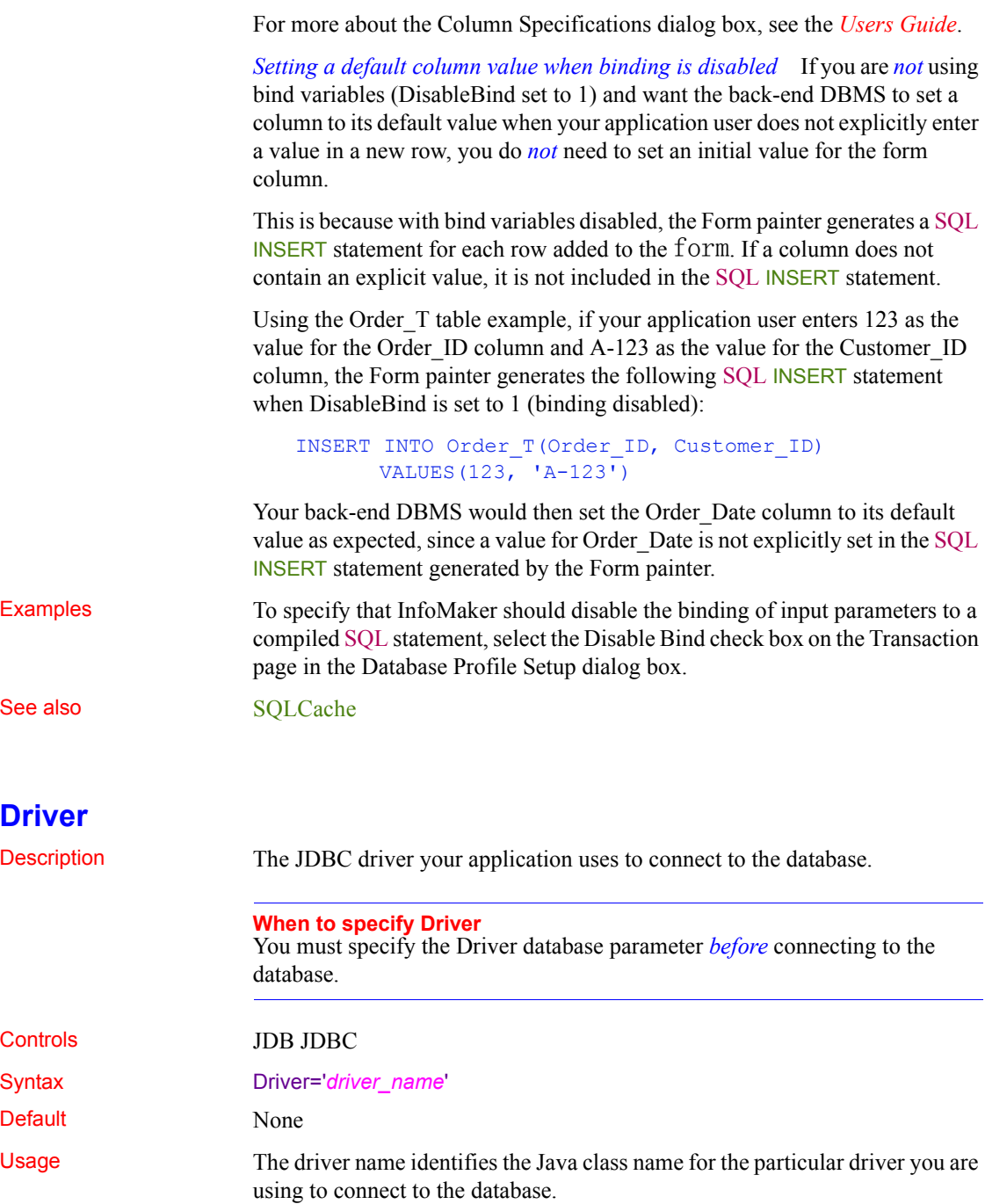

<span id="page-64-0"></span>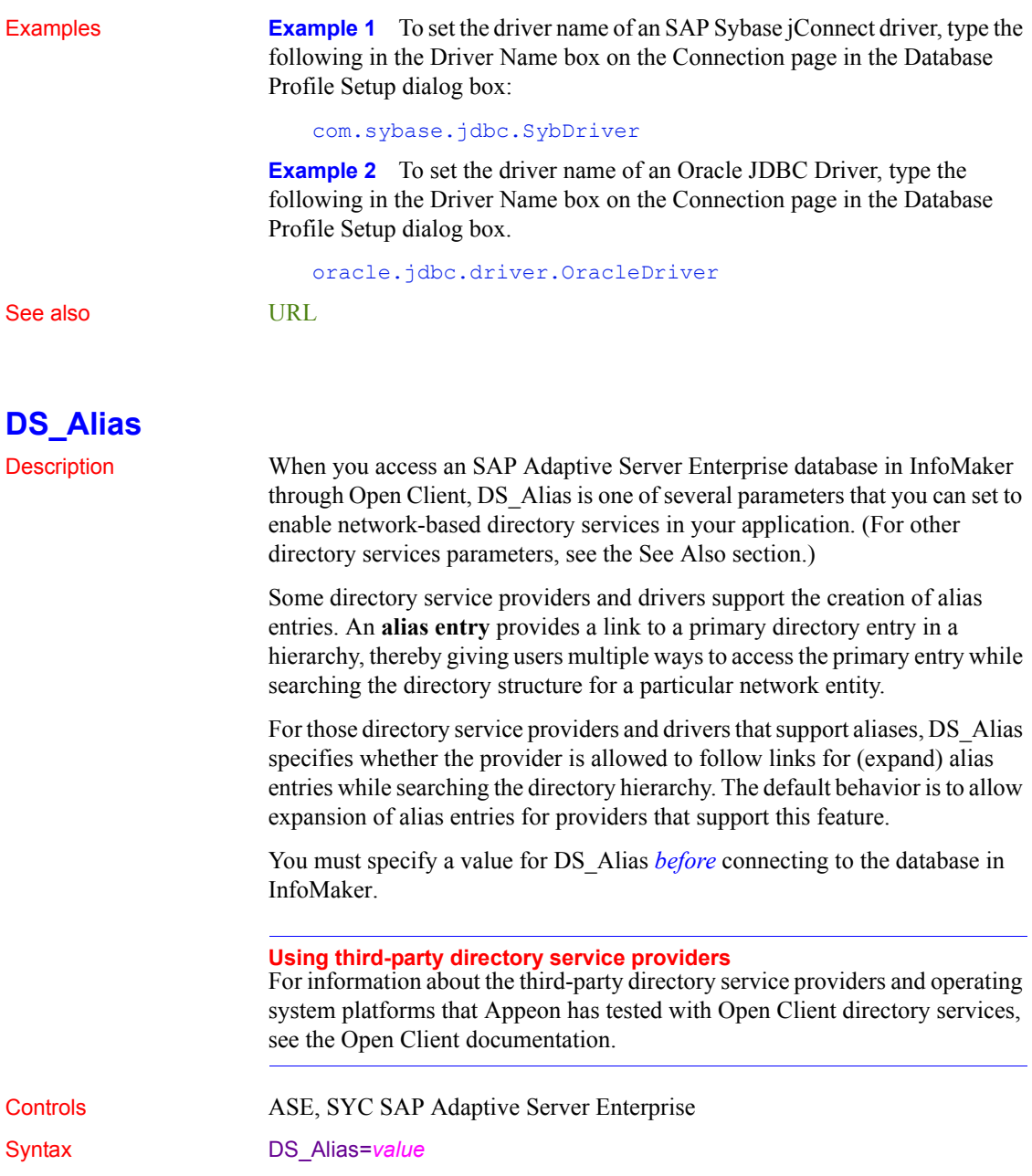

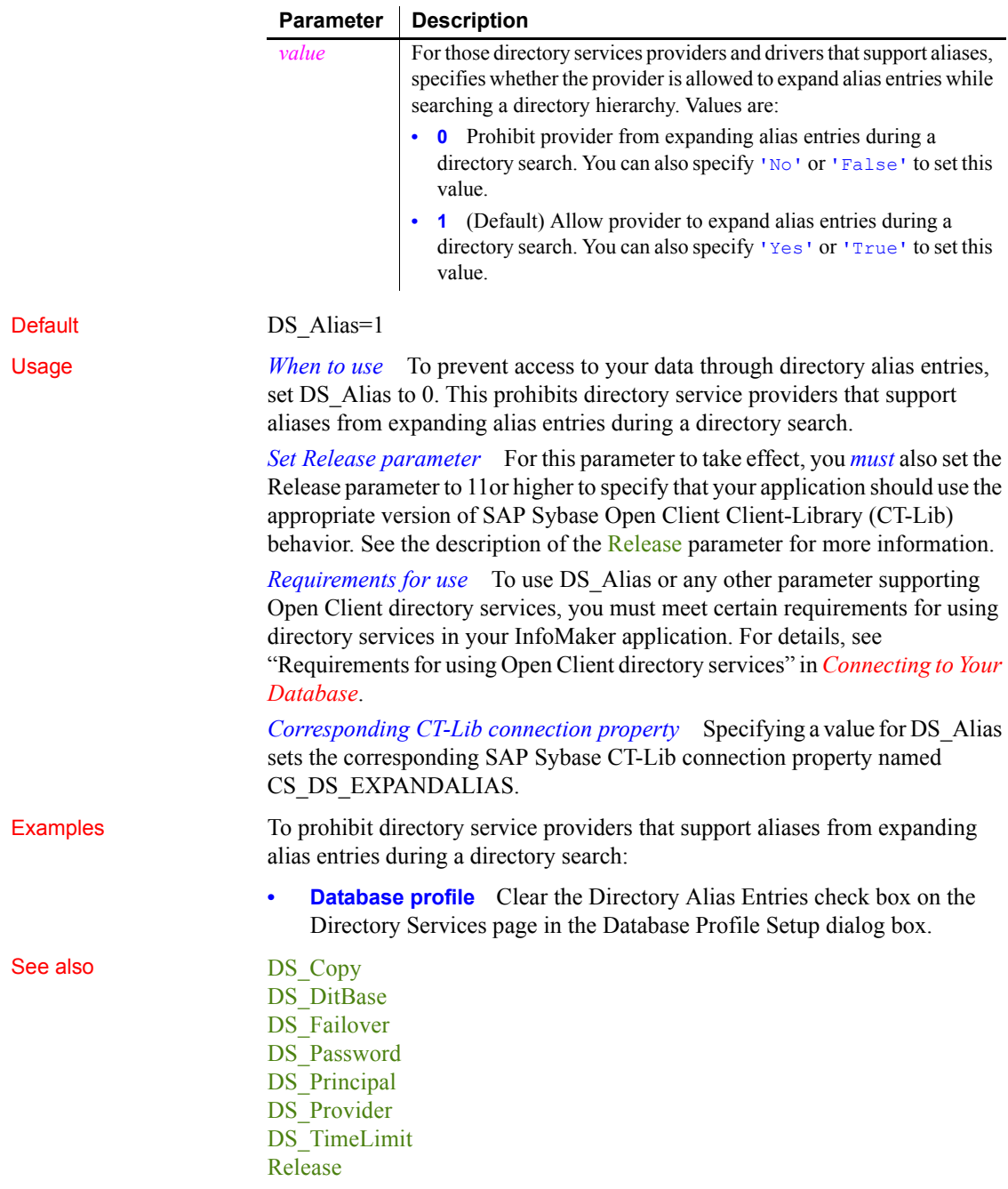

<span id="page-66-0"></span>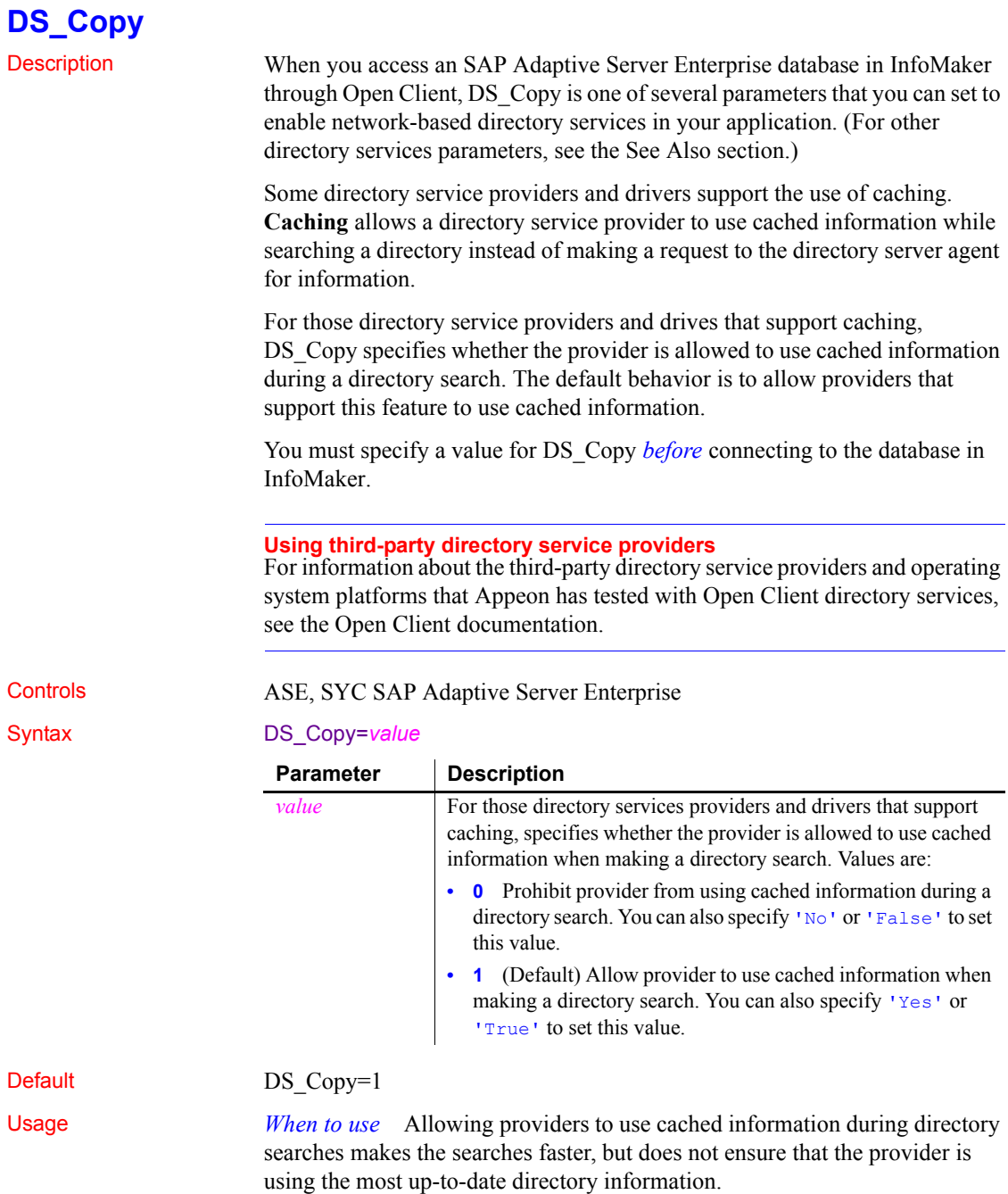

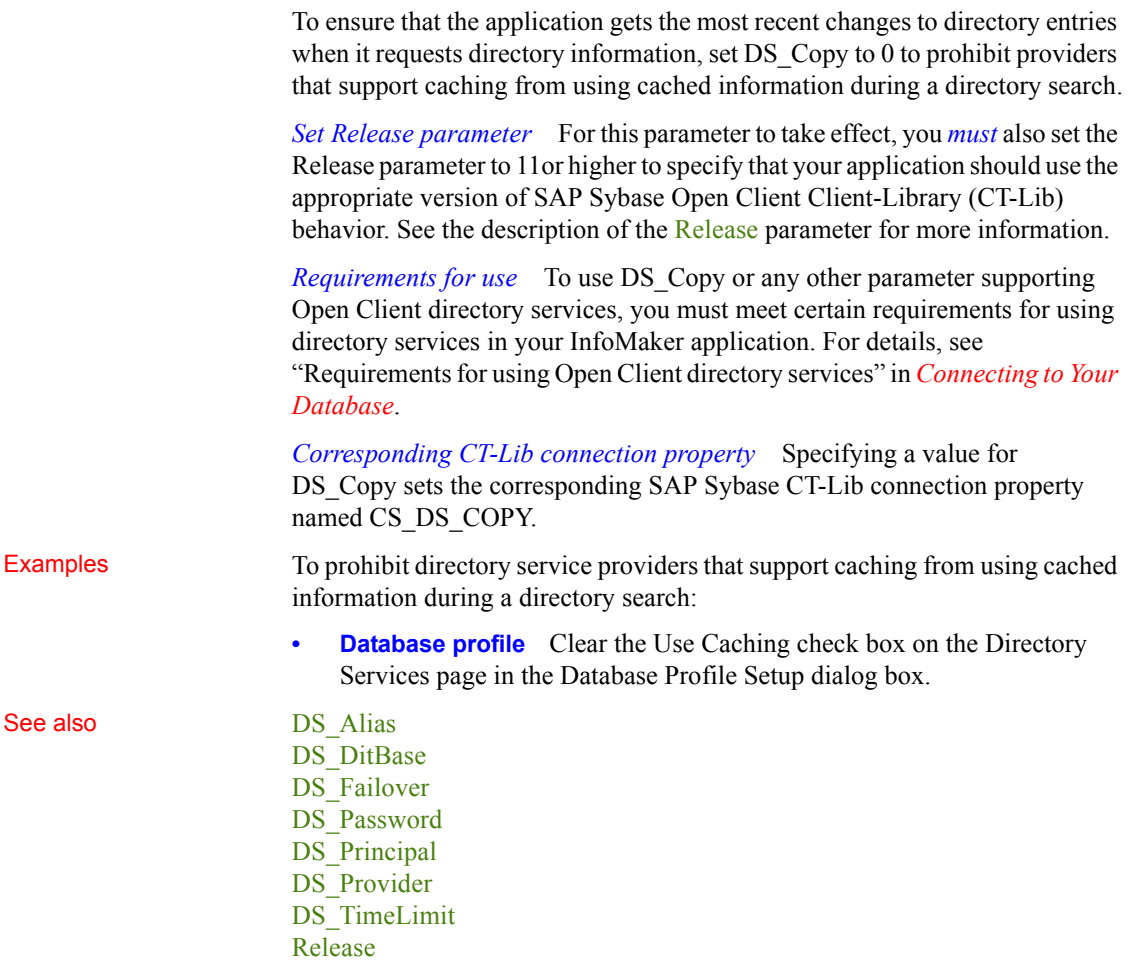

### <span id="page-68-0"></span>**DS\_DitBase**

Description When you access an SAP Adaptive Server Enterprise database in InfoMaker through Open Client, DS\_DitBase is one of several parameters that you can set to enable network-based directory services in your application. (For other directory services parameters, see the See Also section.)

> When you use Open Client directory services, a default (active) directory information tree base (DIT base) is specified in the Open Client/Server™ Configuration utility. The **DIT base** is the directory node where directory searches start. This is analogous to the current working directory in MS-DOS file systems.

> DS DitBase lets you specify the name of the directory node where you want searches for directory entries to start. The DS DitBase value you specify must be a fully qualified name that uses the syntax required by your directory service provider and driver (see the Examples section for illustrations).

> The default value for DS\_DitBase is the DIT base currently specified as active in the Open Client/Open Server Configuration utility.

> You must specify a value for DS DitBase *before* connecting to the database in InfoMaker.

#### **Using third-party directory service providers**

For information about the third-party directory service providers and operating system platforms that Appeon has tested with Open Client directory services, see the Open Client documentation.

#### Controls ASE, SYC SAP Adaptive Server Enterprise

#### Syntax DS\_DitBase='*dit\_base*'

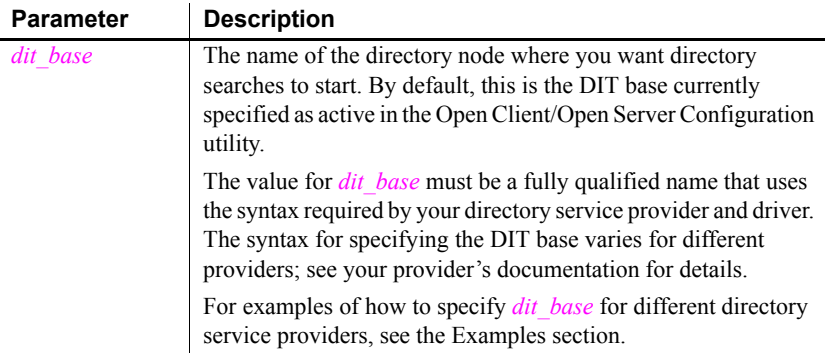

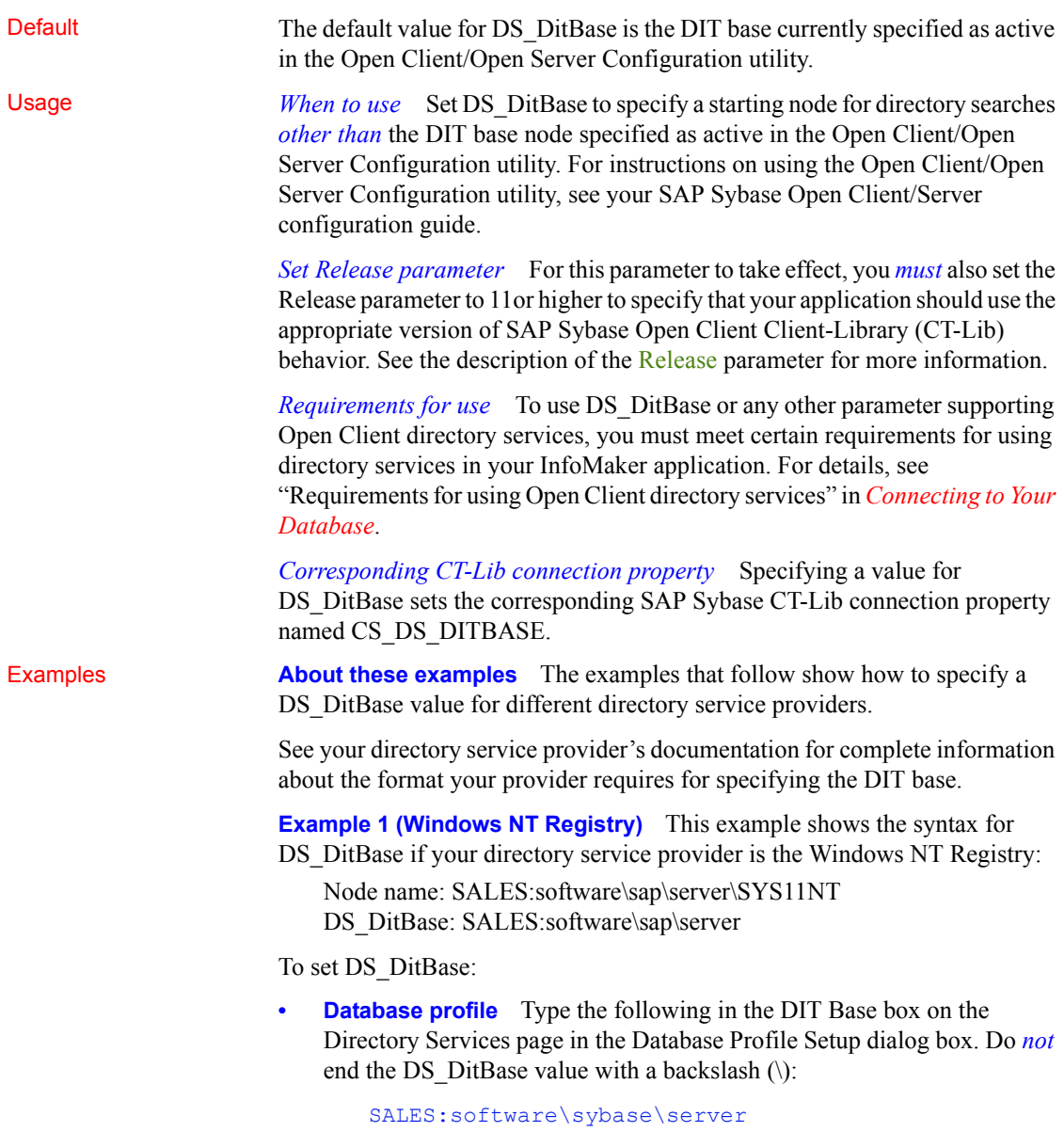

**Example 2 (DCE/CDS)** This example shows the syntax for DS DitBase if your directory service provider is Distributed Computing Environment Cell Directory Services (DCE/CDS):

Node name: /.../boston.sales/dataservers/sap/SYS11 DS\_DitBase: /.../boston.sales/dataservers

To set DS\_DitBase:

**Database profile** Type the following in the DIT Base box on the Directory Services page in the Database Profile Setup dialog box. Do *not* end the DS DitBase value with a slash  $($ ):

/.../boston.sales/dataservers

**Example 3 (Novell NDS)** This example shows the syntax for DS\_DitBase if your directory service provider is Novell NetWare Directory Services (NDS):

Node name: CN=SYS11.OU=miami.OU=sales.O=sap DS\_DitBase: OU=miami.OU=sales.O=sap

To set DS\_DitBase:

**Database profile** Type the following in the DIT Base box on the Directory Services page in the Database Profile Setup dialog box:

OU=miami.OU=sales.O=sap

See also DS Alias DS Copy DS Failover [DS\\_Password](#page-72-0) DS Principal DS Provider [DS\\_TimeLimit](#page-77-0) [Release](#page-141-0)

## <span id="page-70-0"></span>**DS\_Failover**

Description When you access an SAP Adaptive Server Enterprise database in InfoMaker through Open Client, DS\_Failover is one of several parameters that you can set to enable network-based directory services in your application. (For other directory services parameters, see the See Also section.)

> SAP Sybase Open Client Client-Library (CT-Lib) requires a directory to map logical server names to network addresses. The source for this directory can be either the SAP Sybase Interfaces file or a network-based directory service provider (such as DCE Cell Directory Services or the Windows Registry).

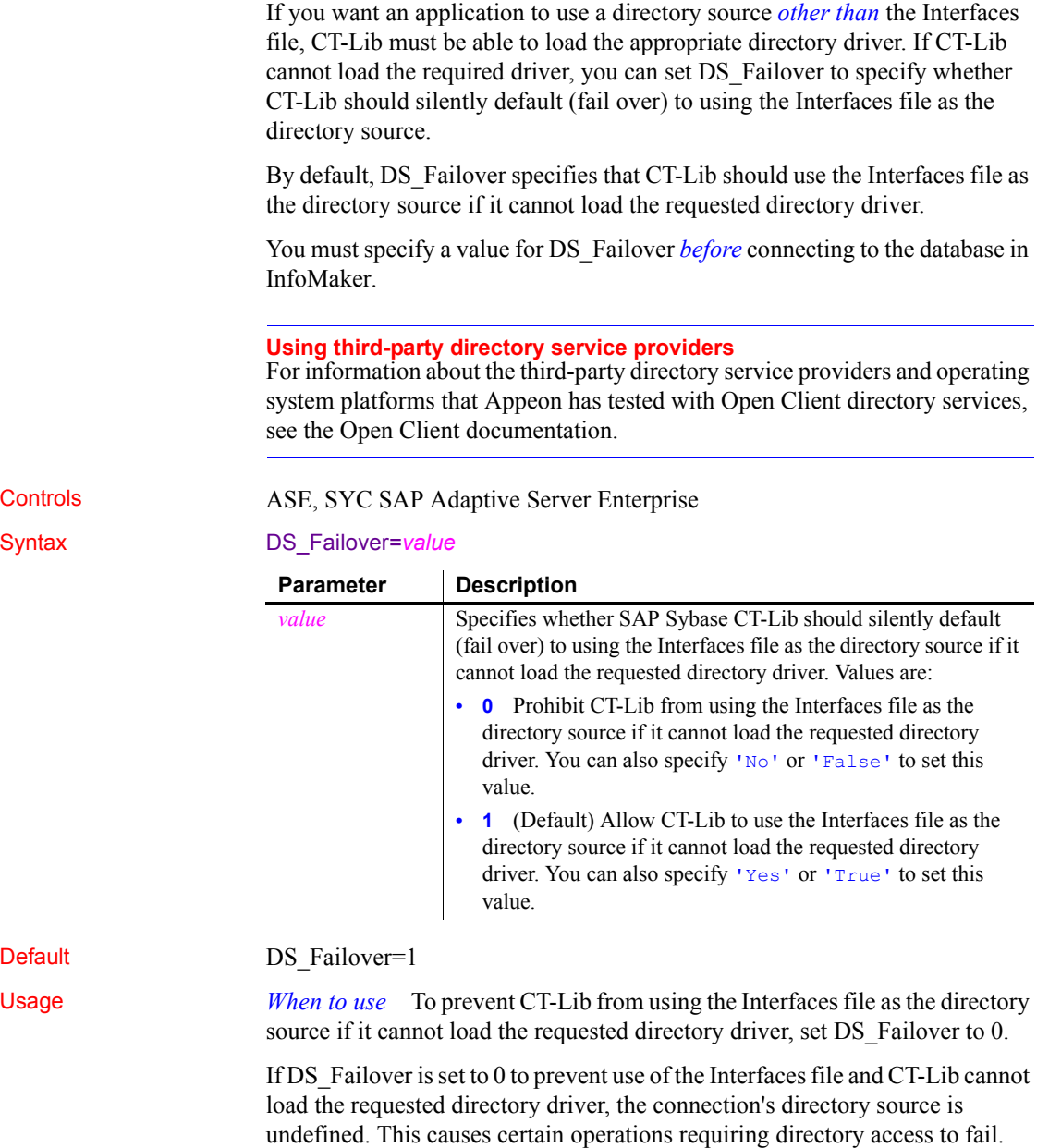
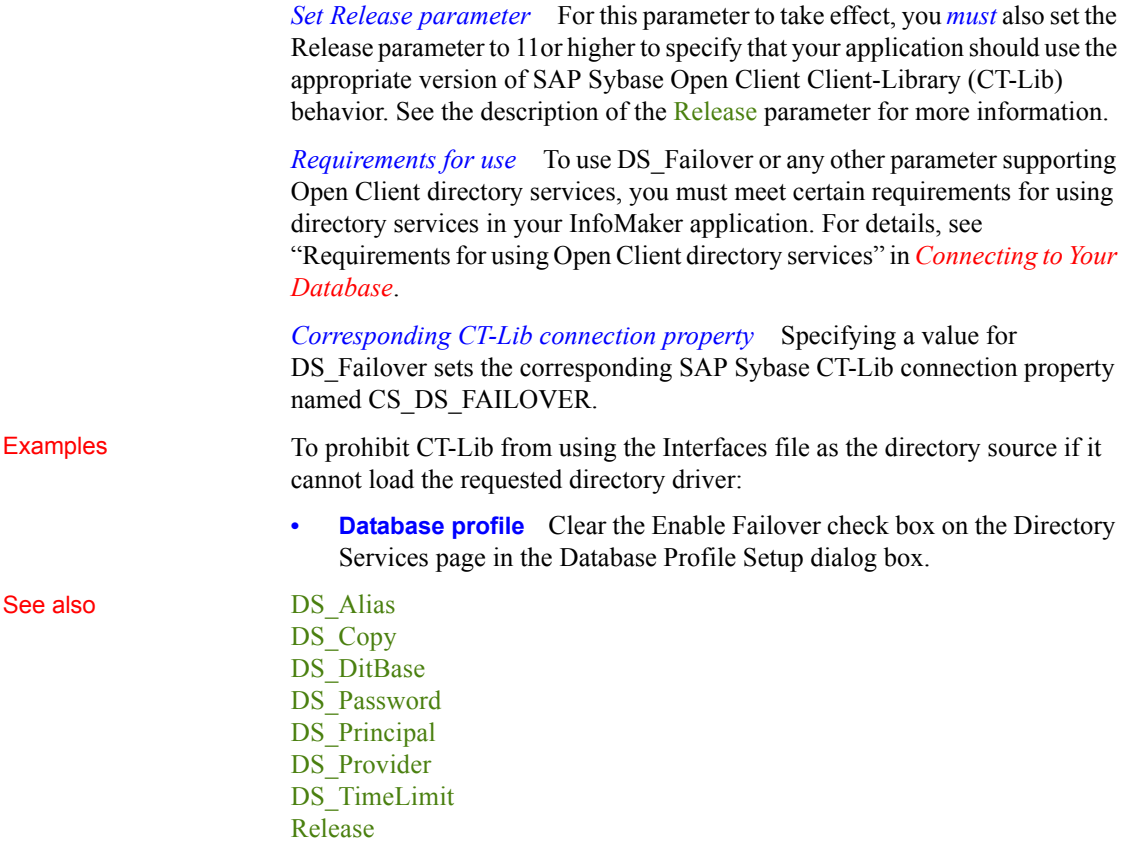

## <span id="page-72-0"></span>**DS\_Password**

Description When you access an SAP Adaptive Server Enterprise database in InfoMaker through Open Client 12.5 or higher software, DS\_Password is one of several parameters that you can set to enable network-based directory services in your application. (For other directory services parameters, see the See Also section.)

> Some directory service providers and drivers require an authenticated principal (user ID) name and password to control an application's access to directory entries. For those providers and drivers, DS\_Principal and DS\_Password specify the principal name and password your application should use to identify you to the directory service provider.

> You must specify a value for DS\_Password *before* connecting to the database in InfoMaker.

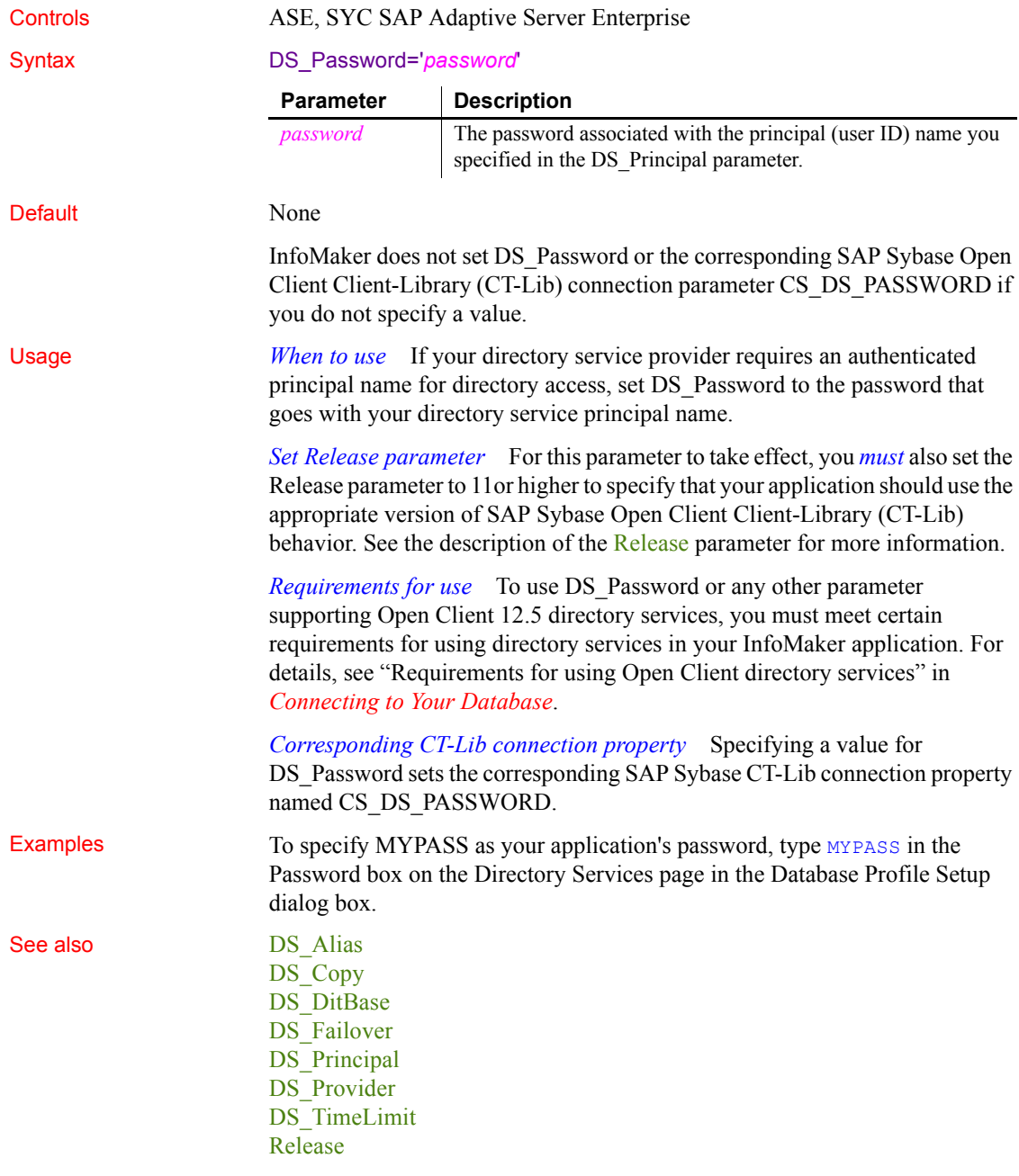

<span id="page-74-0"></span>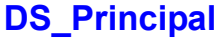

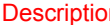

n When you access an SAP Adaptive Server Enterprise database in InfoMaker through Open Client, DS\_Principal is one of several parameters that you can set to enable network-based directory services in your application. (For other directory services parameters, see the See Also section.)

> Some directory service providers and drivers require an authenticated principal (user ID) name to control an application's access to directory entries. For those providers and drivers, DS\_Principal and DS\_Password specify the principal name and password your application should use to identify you to the directory service provider.

> You must specify a value for DS\_Principal *before* connecting to the database in InfoMaker.

#### **Using third-party directory service providers**

For information about the third-party directory service providers and operating system platforms that Appeon has tested with Open Client directory services, see the Open Client documentation.

### Controls ASE, SYC SAP Adaptive Server Enterprise

#### Syntax DS\_Principal='*principal\_name*'

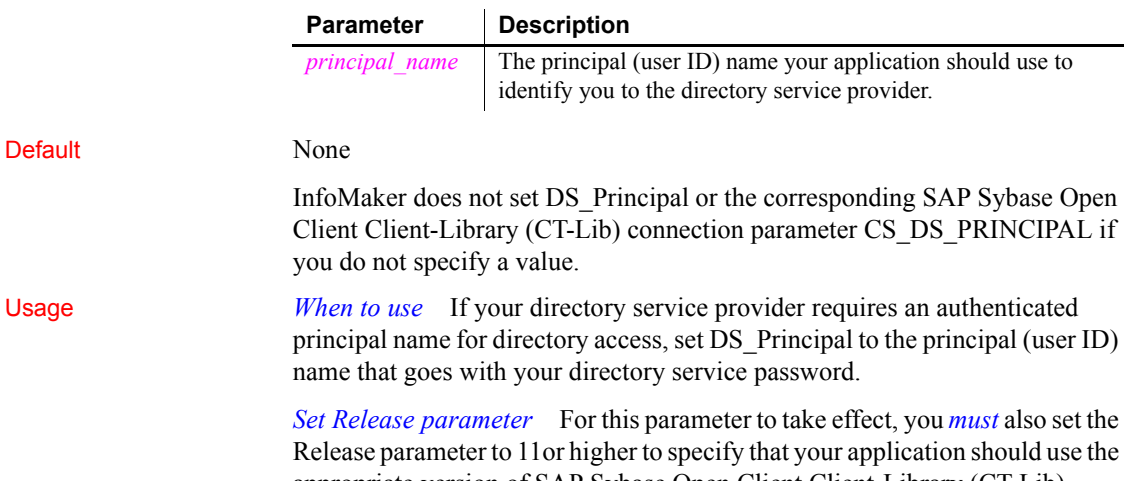

appropriate version of SAP Sybase Open Client Client-Library (CT-Lib) behavior. See the description of the [Release](#page-141-0) parameter for more information.

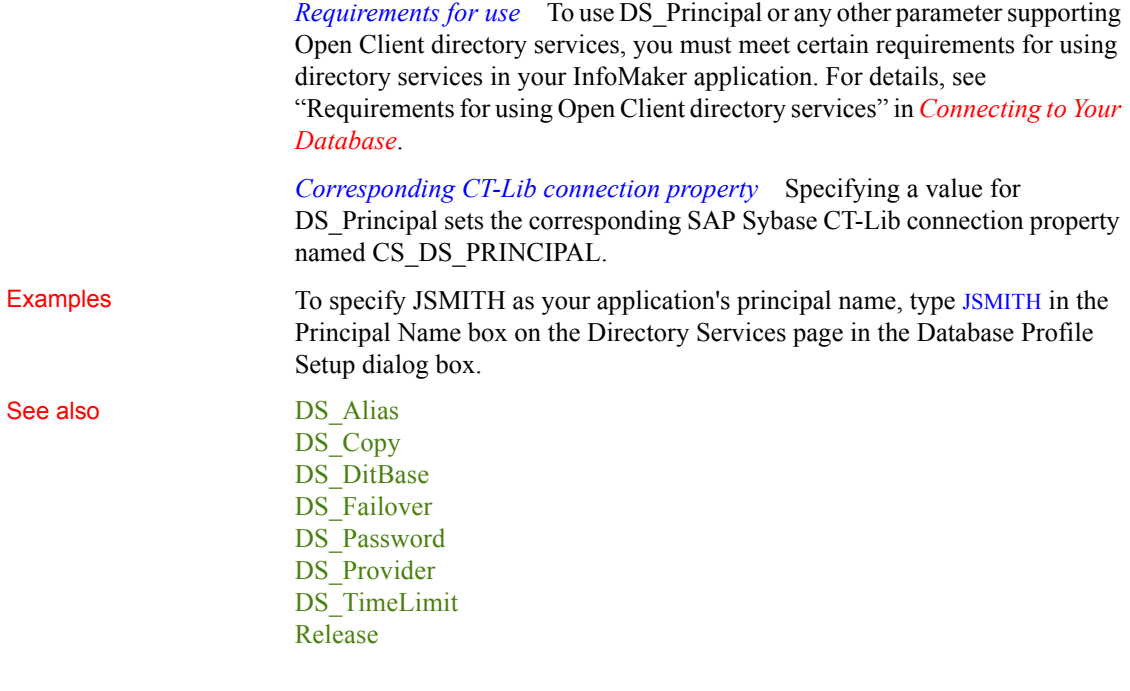

# <span id="page-75-0"></span>**DS\_Provider**

Description When you access an SAP Adaptive Server Enterprise database in InfoMaker through Open Client, DS\_Provider is one of several parameters that you can set to enable network-based directory services in your application. (For other directory services parameters, see the See Also section.)

> When you use Open Client directory services, you must specify your directory service provider names in the Open Client/Open Server Configuration utility so that the required drivers can be loaded for each provider. The default directory service provider is the one currently specified as active in the Configuration utility.

> DS Provider lets you specify a directory service provider name listed in the Open Client/Open Server Configuration utility *other than* the default (active) provider. The default value for DS\_Provider is the provider name currently specified as active in the Configuration utility.

> You must specify a value for DS\_Provider *before* connecting to the database in InfoMaker.

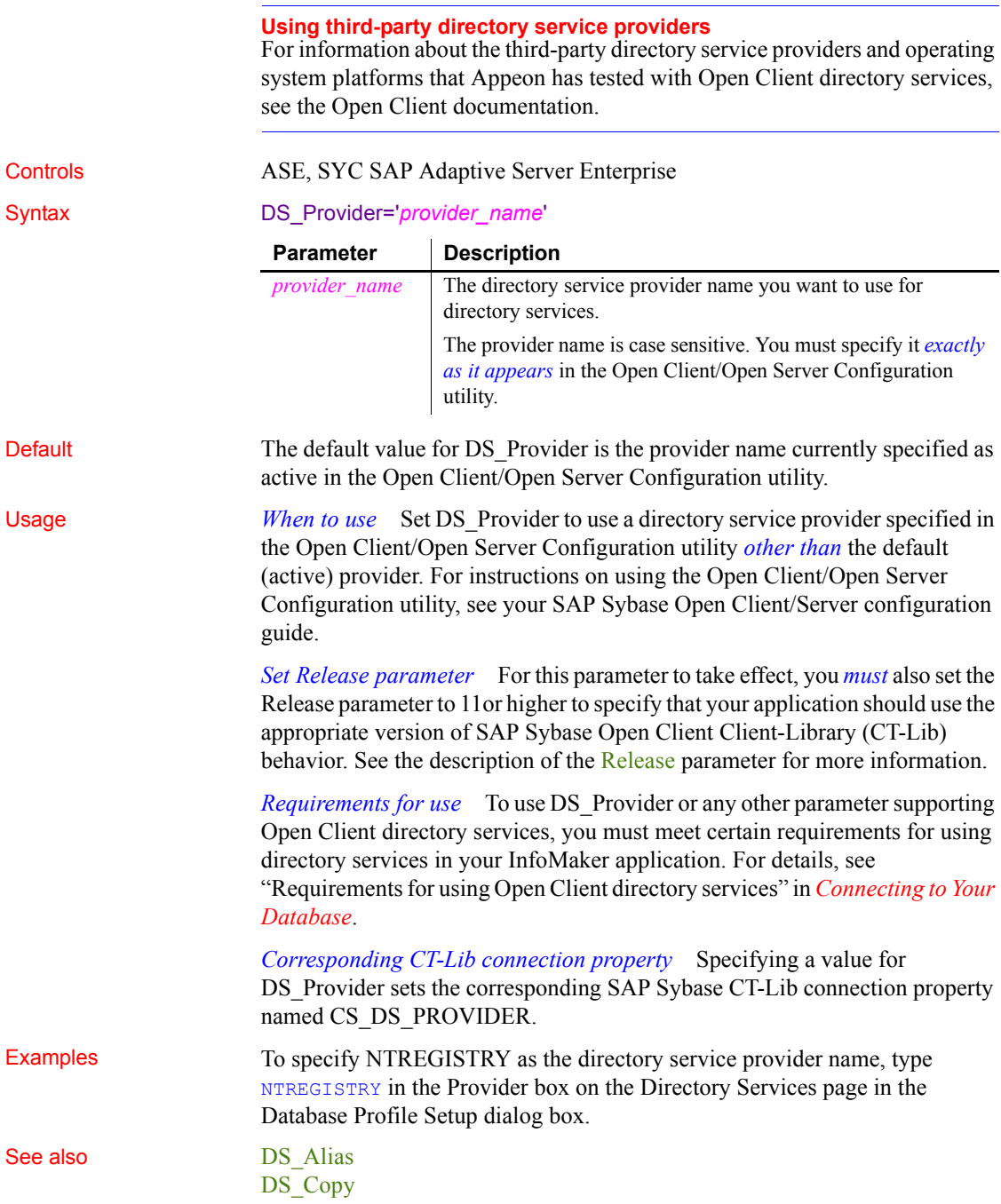

DS DitBase DS Failover [DS\\_Password](#page-72-0) DS Principal DS TimeLimit [Release](#page-141-0)

# <span id="page-77-0"></span>**DS\_TimeLimit**

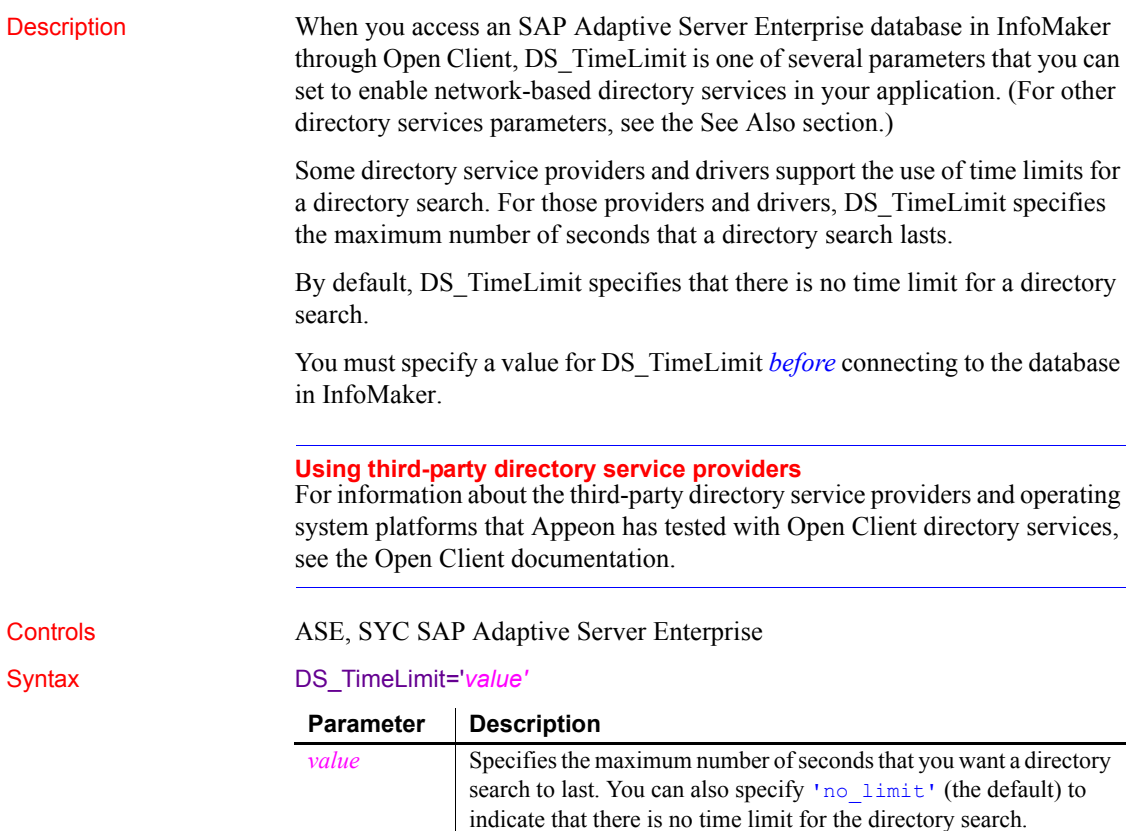

fails.

If the specified time limit expires and the target has not been found, the directory search is unsuccessful and the InfoMaker connection

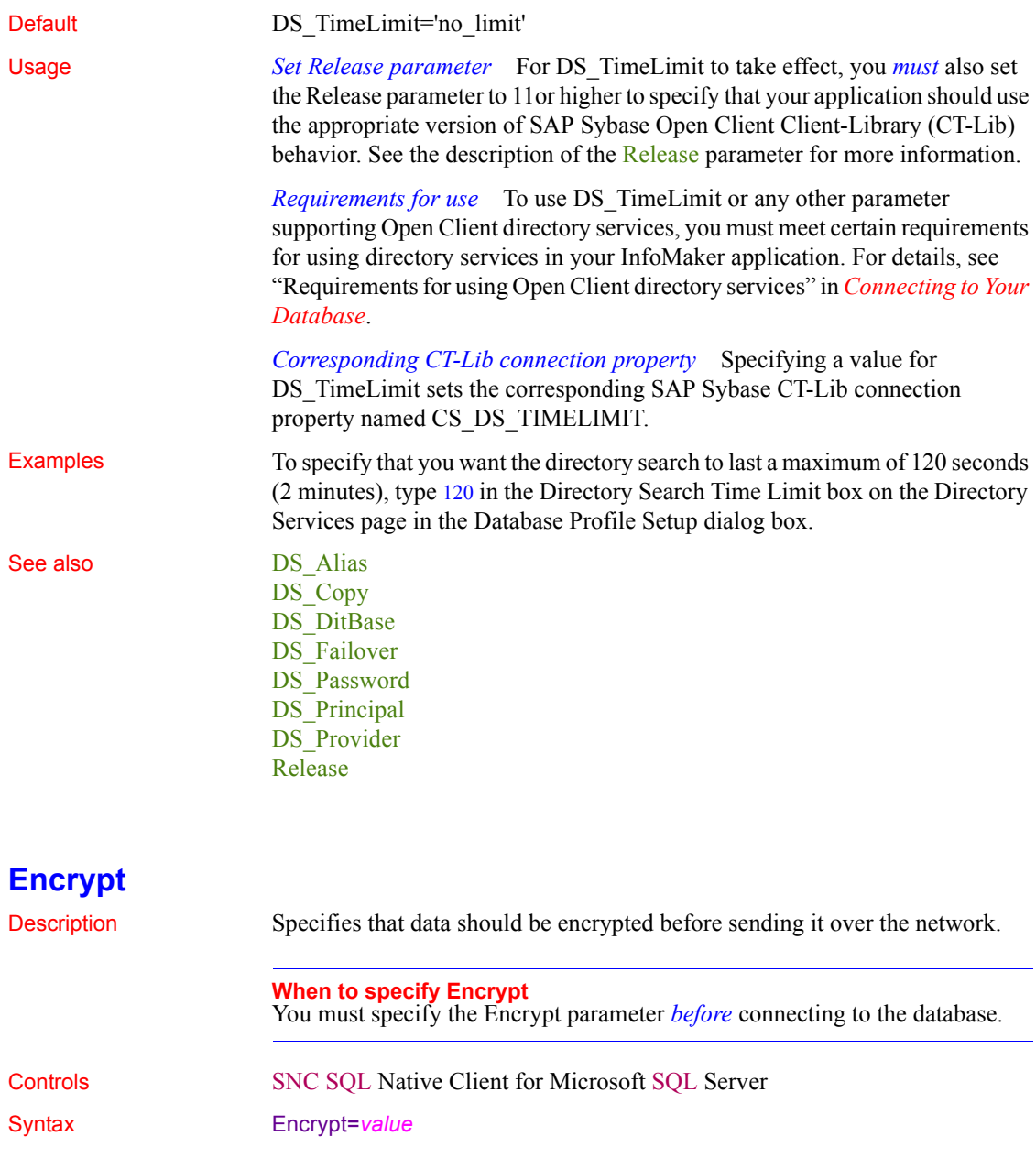

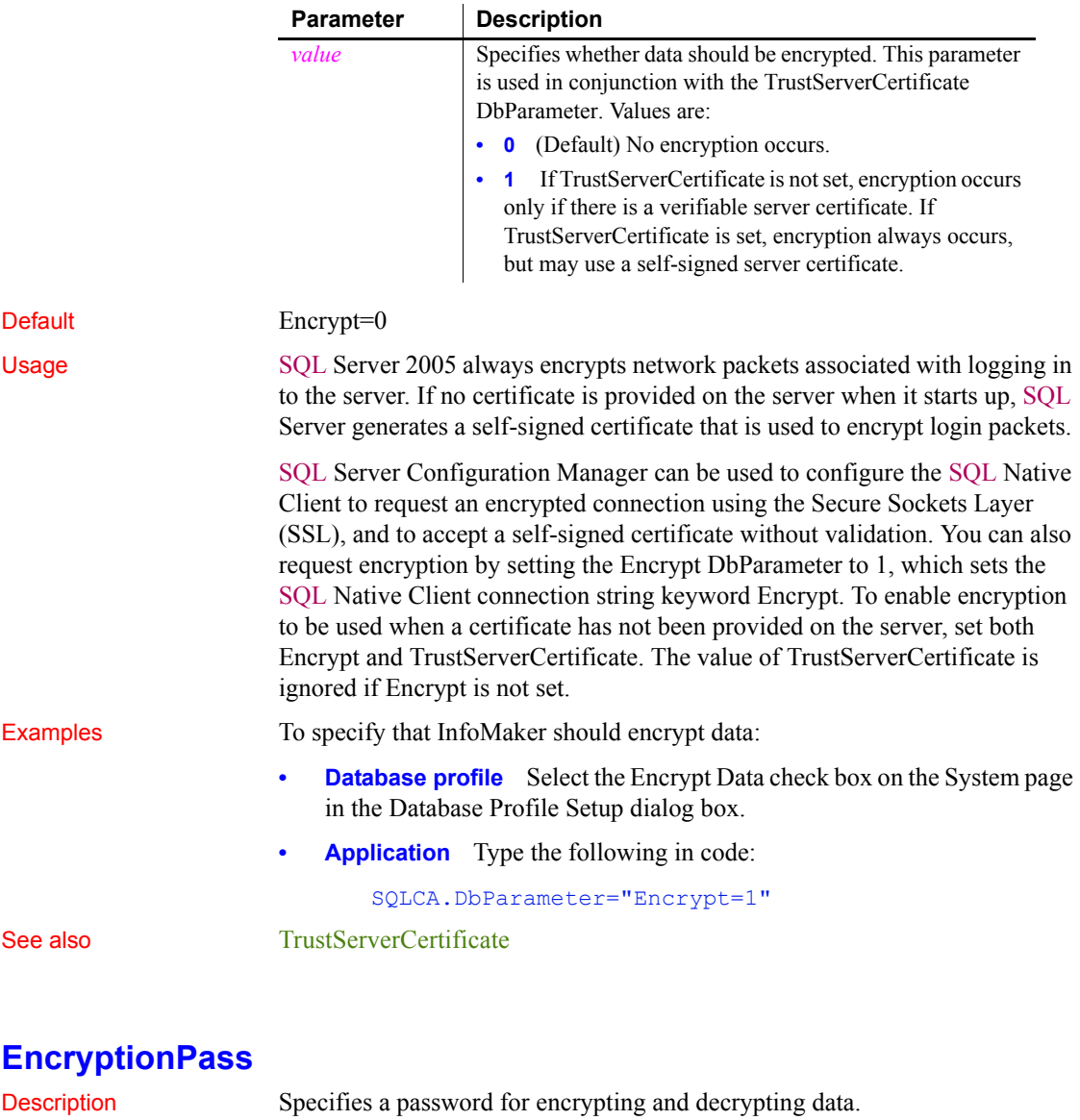

### <span id="page-79-0"></span>**When to specify EncryptionPass** You must specify the EncryptionPass parameter *before* connecting to the database.

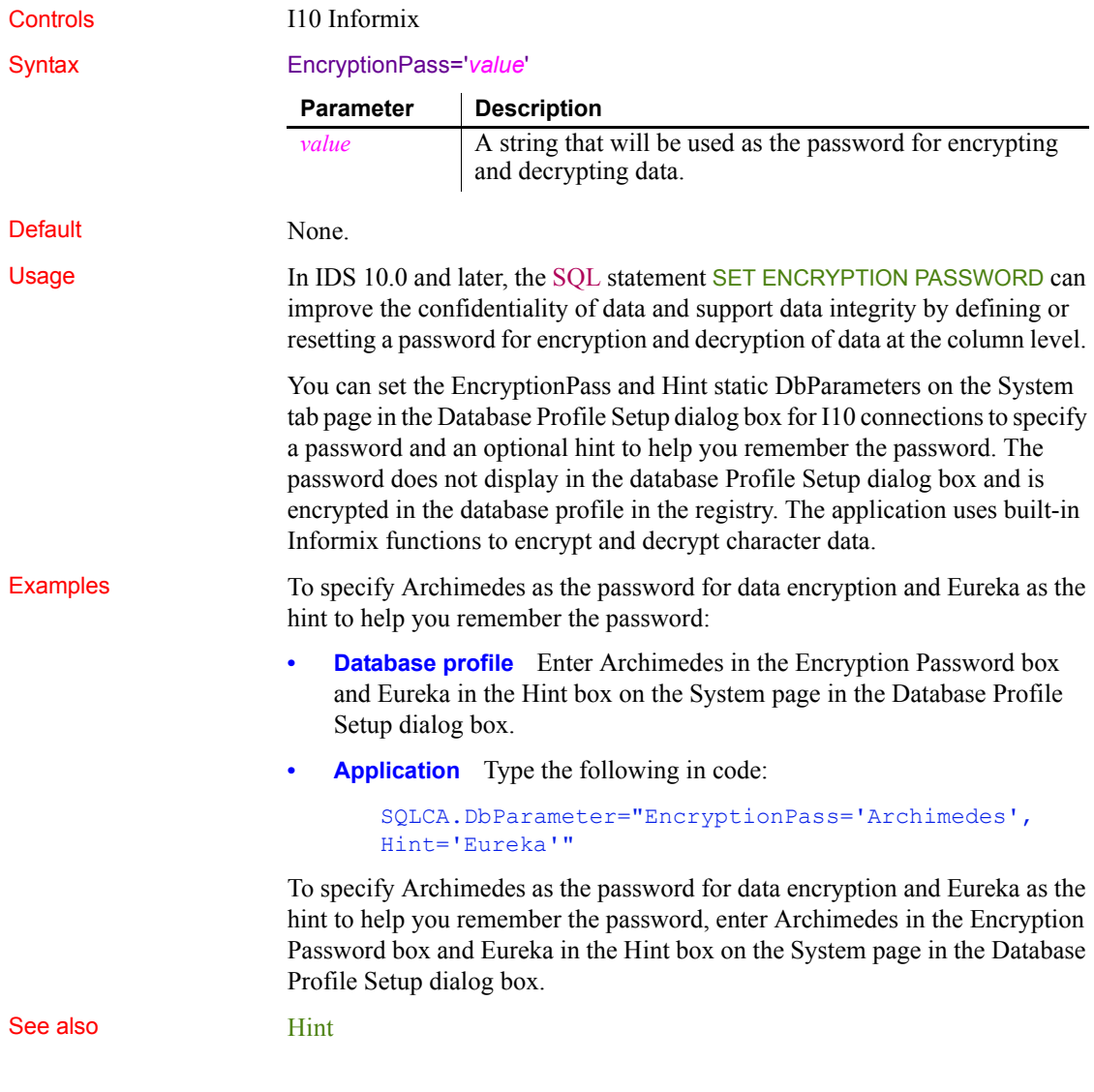

# <span id="page-80-0"></span>**EncryptPassword**

Description Specifies whether you want InfoMaker to encrypt your password automatically when connecting to an OLE DB data provider.

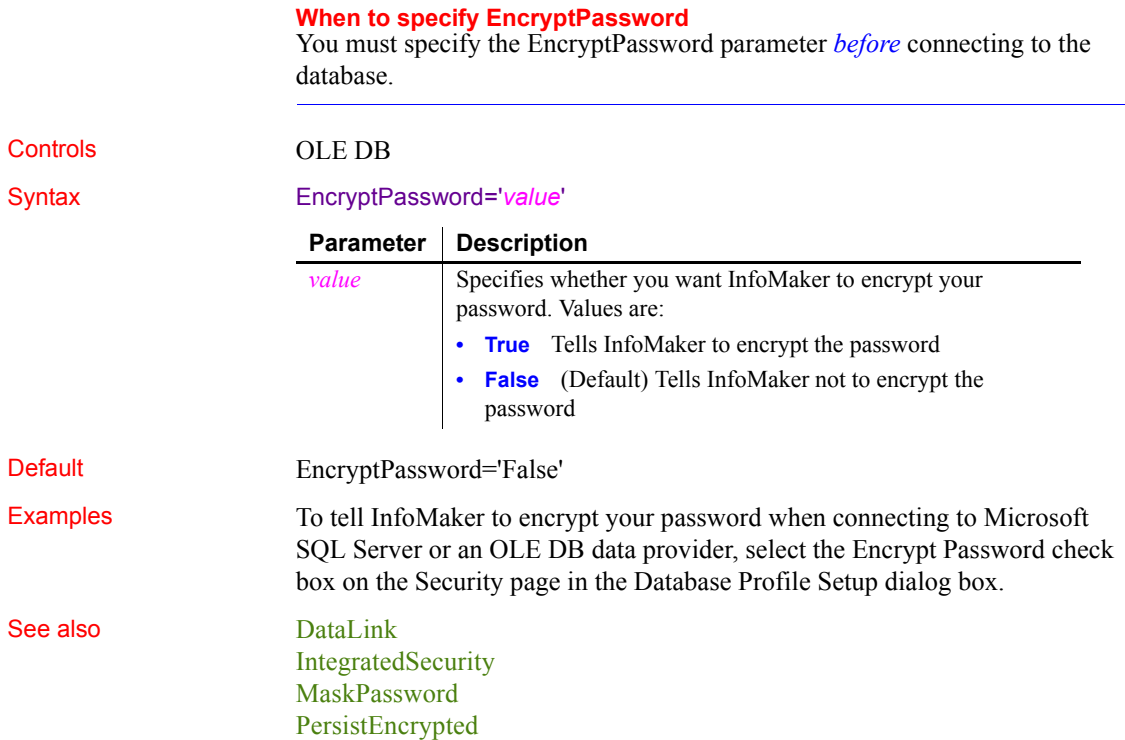

# **FailoverPartner**

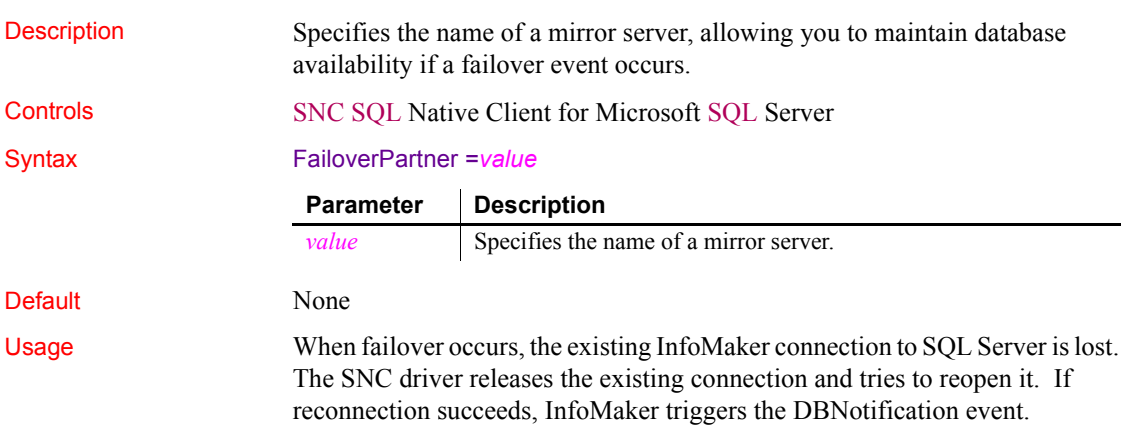

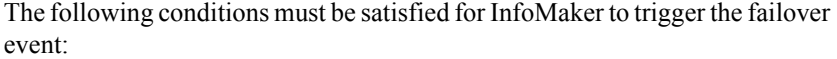

- The FailoverPartner DBParm is supplied at connect time
- The SQL Server database is configured for mirroring
- InfoMaker is able to reconnect successfully when the existing connection is lost

When failover occurs:

- InfoMaker returns an error code (998) and triggers the DBNotification event with notification type DBFailover!
- Existing cursors cannot be used and should be closed
- Any failed database operation can be tried again
- Any uncommitted transaction is lost. New transactions must be started

Examples To set the name of a mirror server to use in the event of a failover, type the name of the mirror server in the Failover Partner text box on the System page of the Database Profile Setup dialog box.

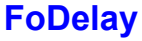

Description Specifies the amount of time (in milliseconds) you want InfoMaker to wait between attempts to fail over to another database server if the current database server goes down.

**When to specify FoDelay**

You must specify the FoDelay parameter *before* connecting to the database.

Controls O90 Oracle9*i* O10 Oracle 10*g* ORA Oracle 11*g*/12*c*

Syntax FoDelay='*value*'

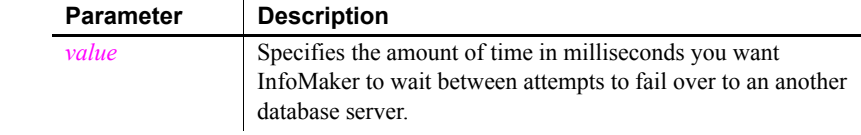

Default FoDelay='10'

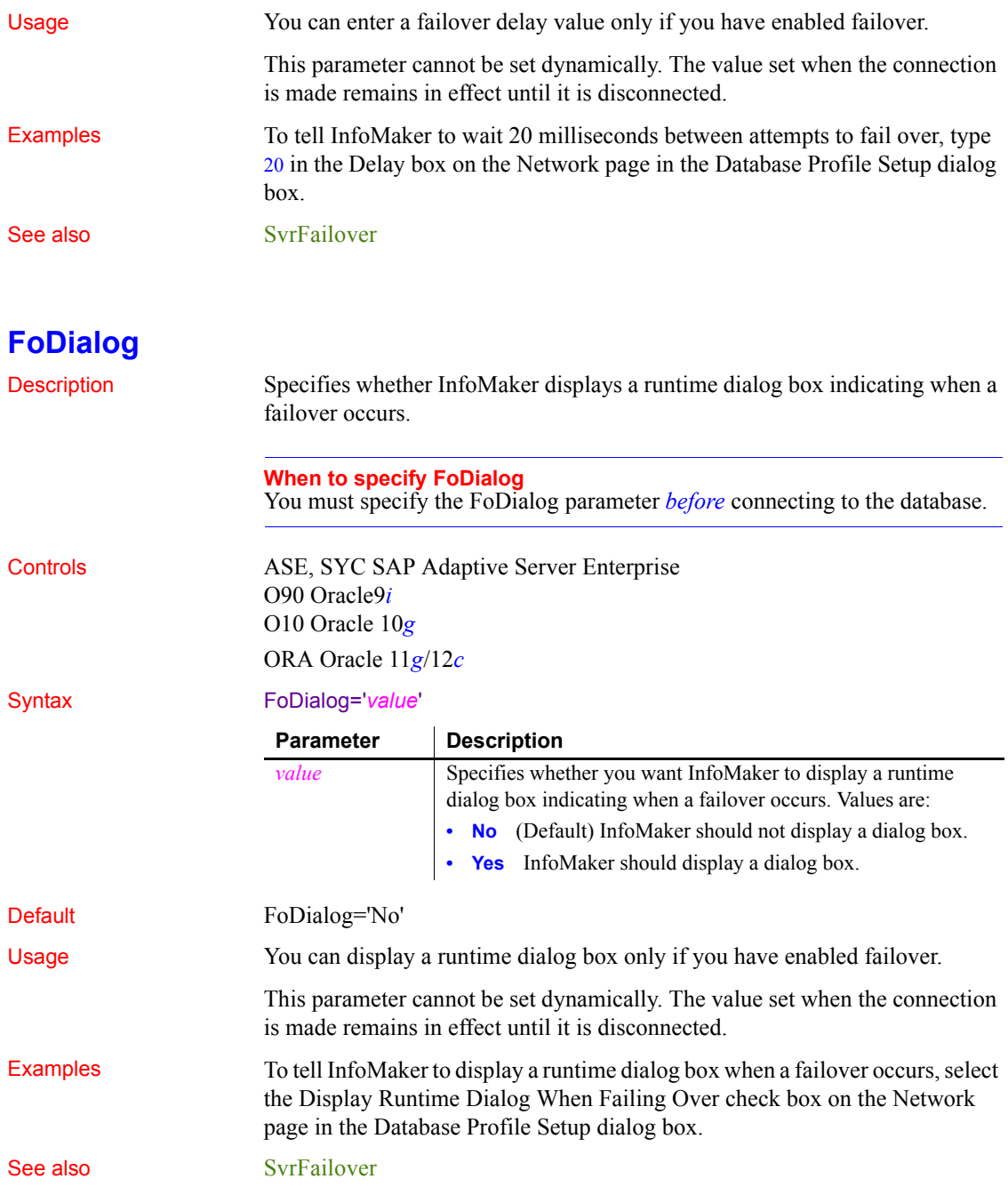

# **FoRetryCount**

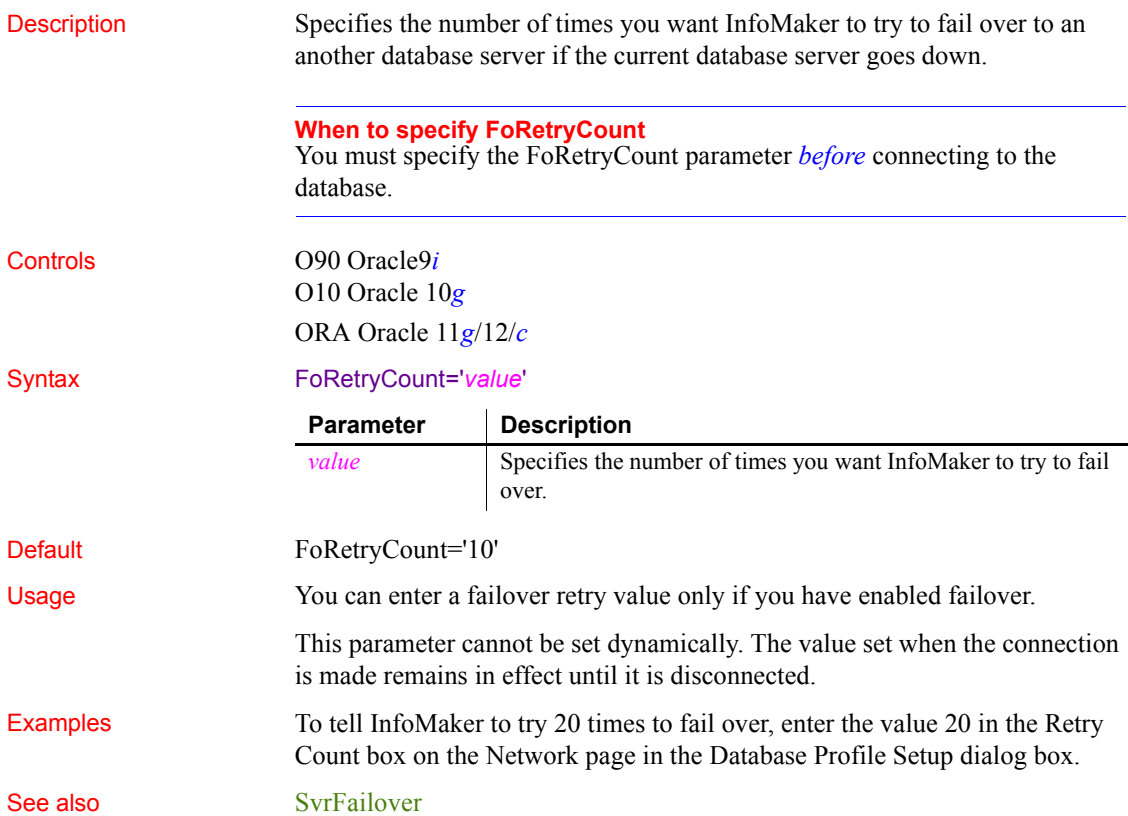

# **FormatArgsAsExp**

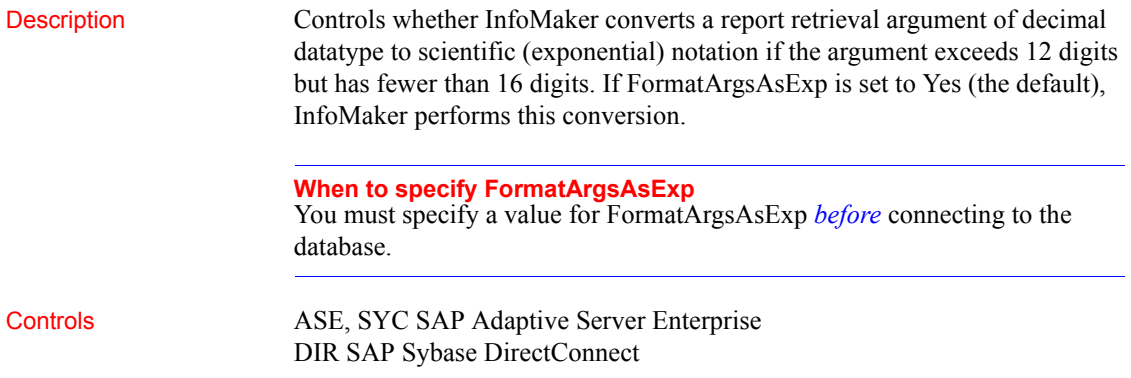

JDB JDBC ODBC interface O90 Oracle9*i* O10 Oracle 10*g* ORA Oracle 11*g*/12*c*

Syntax FormatArgsAsExp= '*value*'

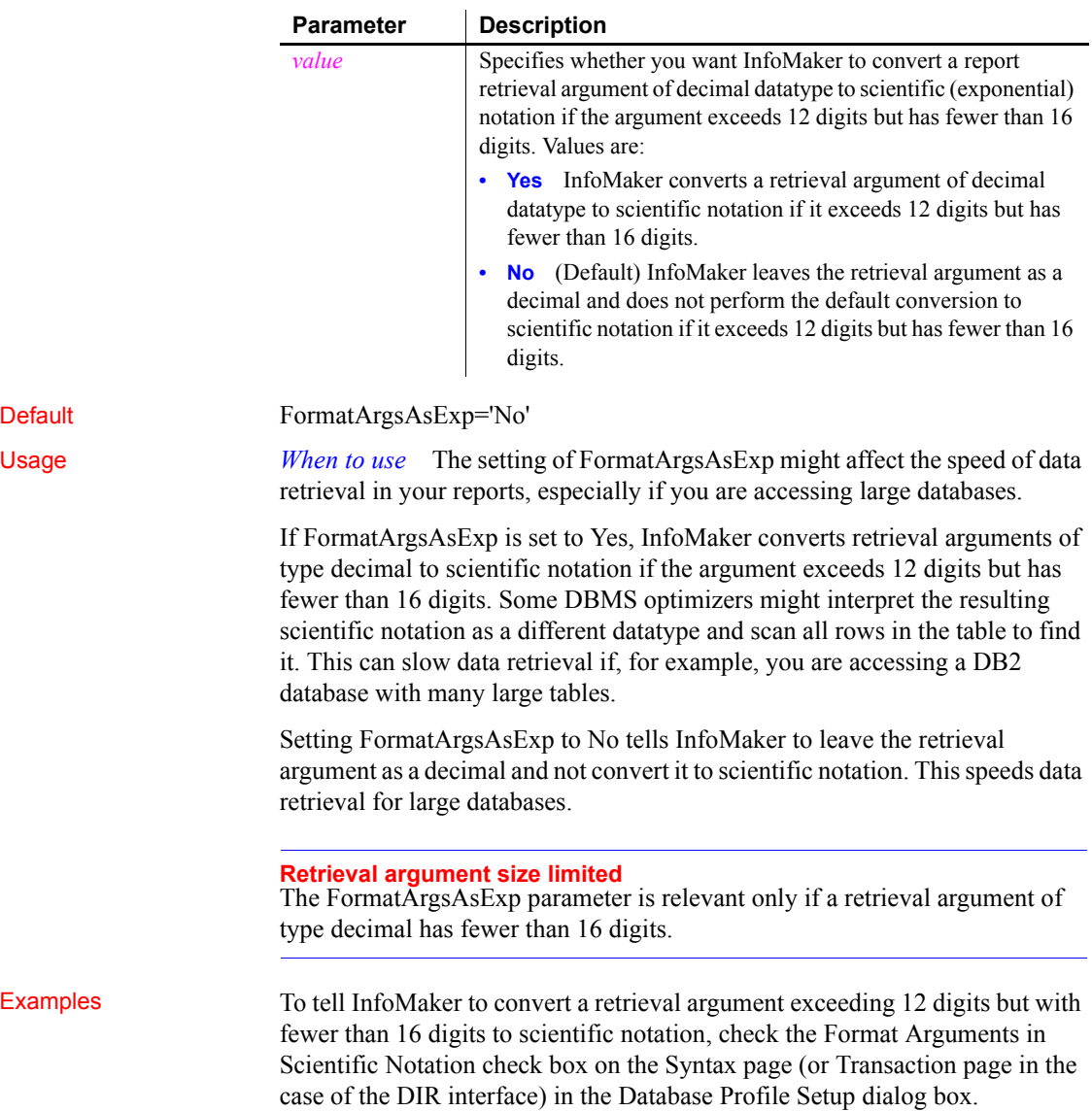

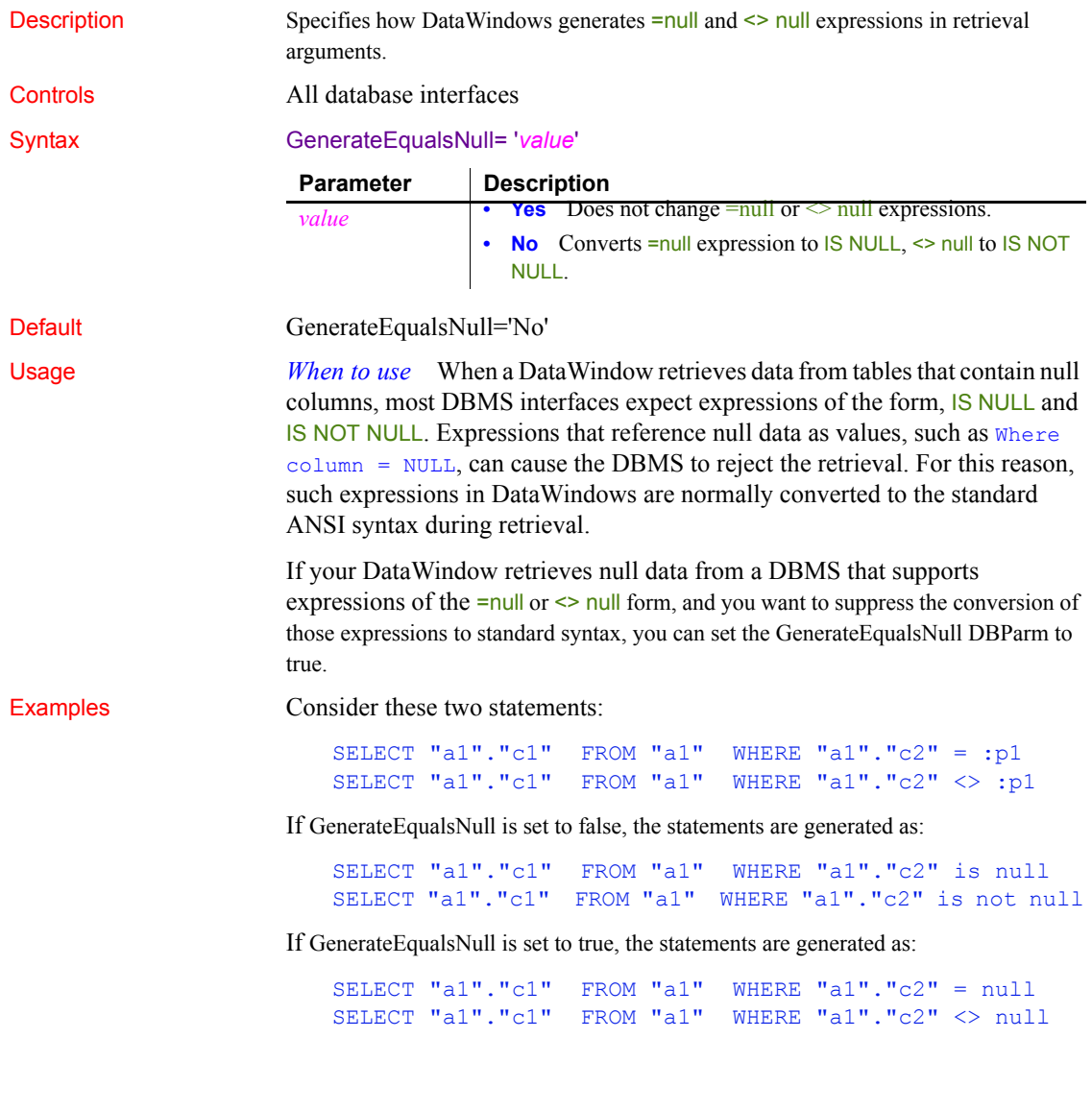

## **GenerateEqualsNull**

# **HANotification**

Description Specifies whether a High Availability (HA) client connected to an RAC database will be notified if the database server shuts down. Controls O10 Oracle 10*g*

<span id="page-87-0"></span>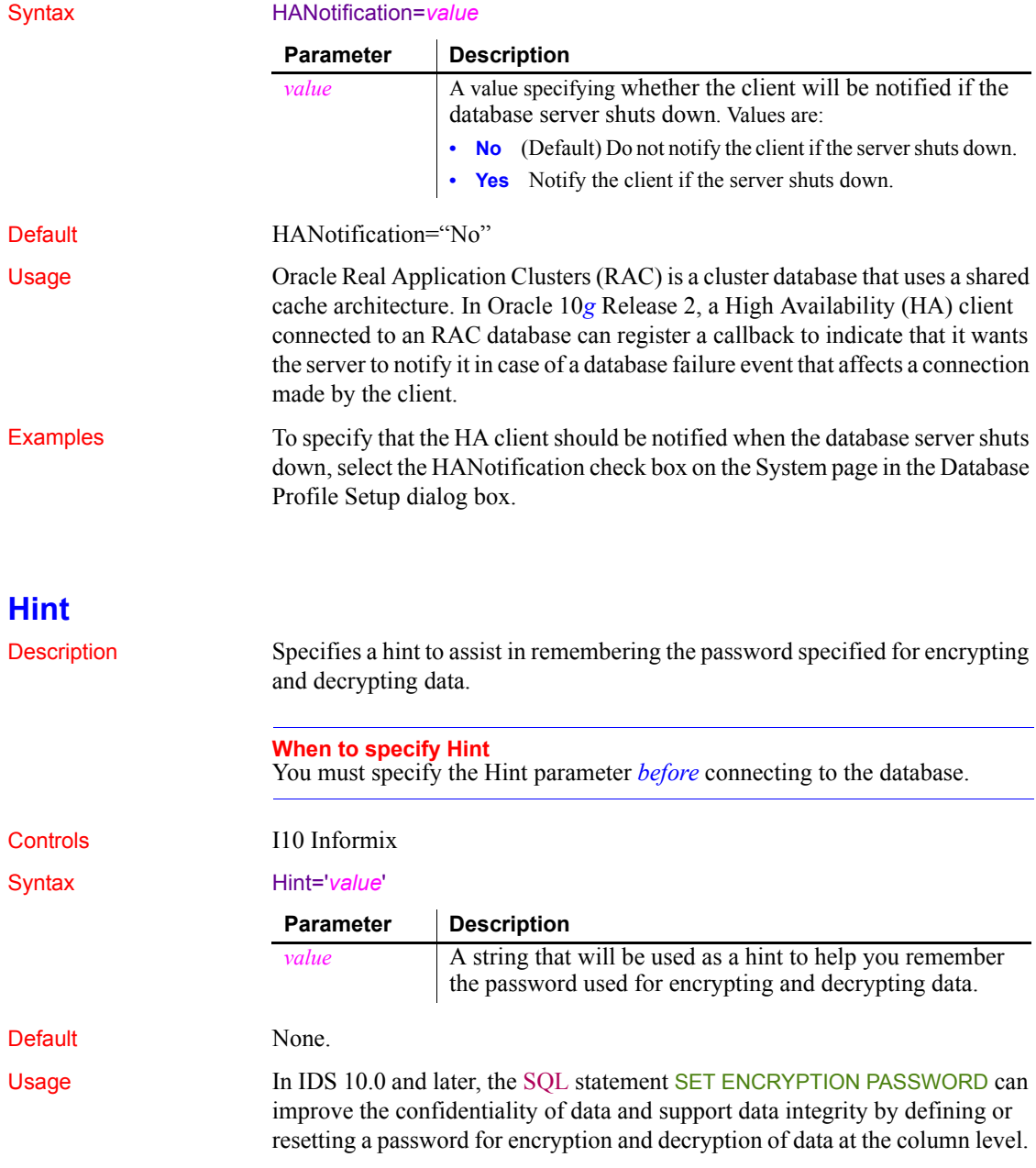

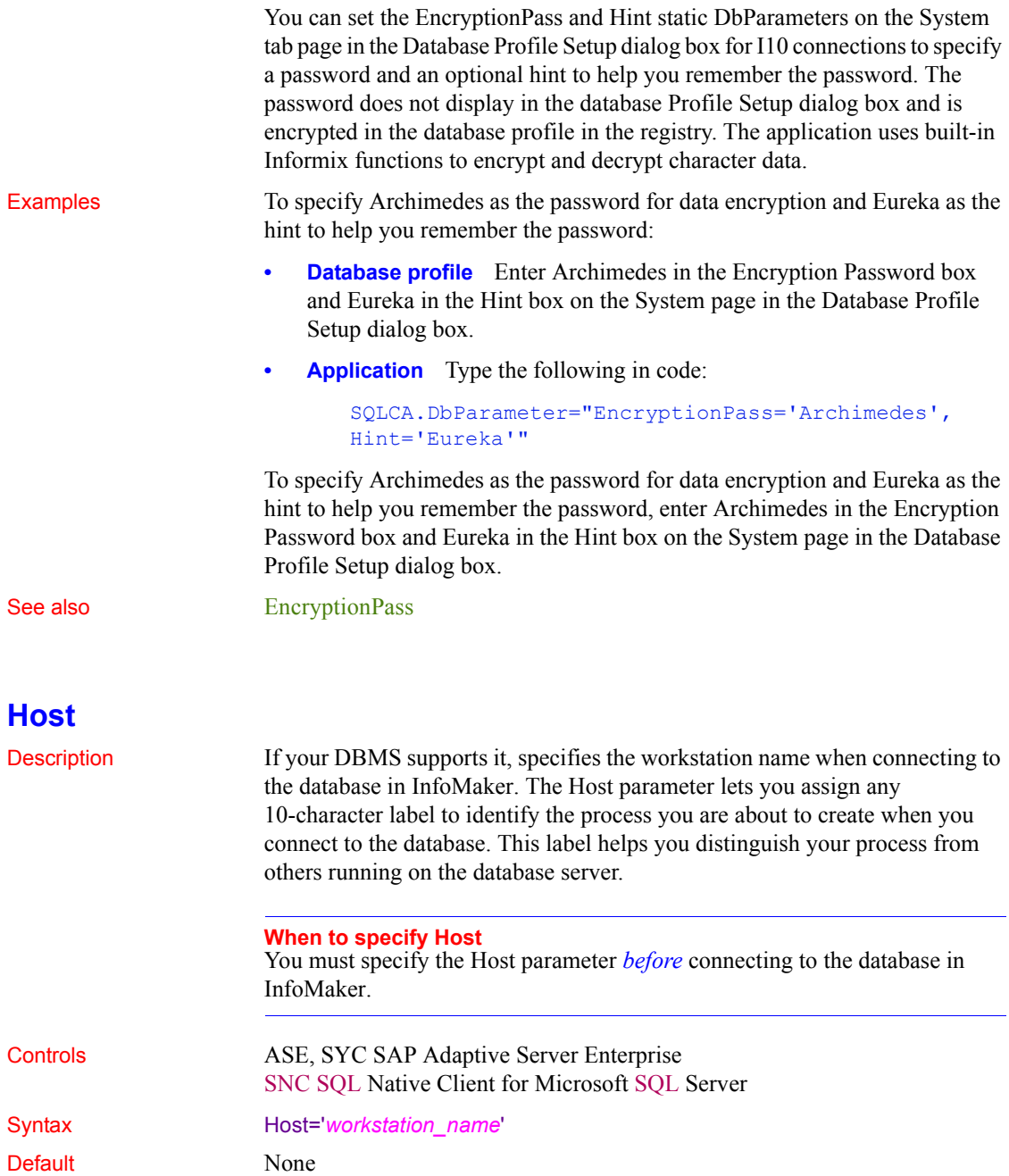

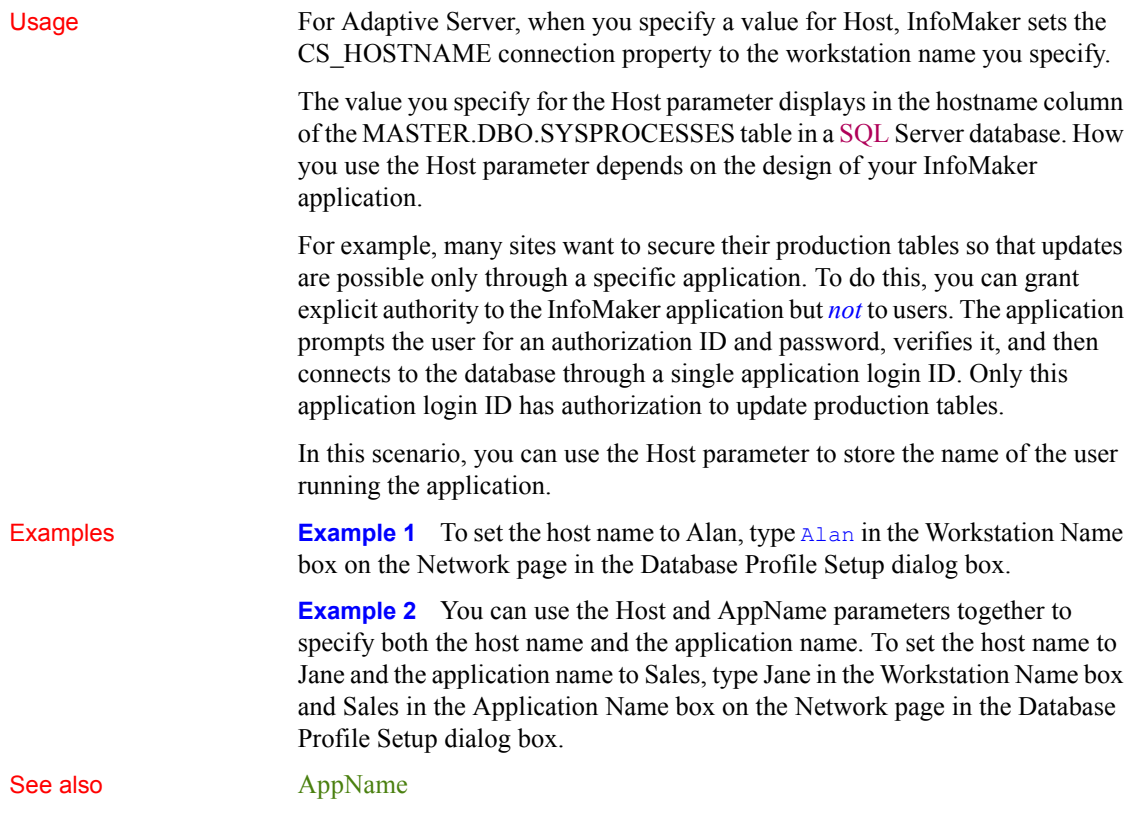

# **HostReqOwner**

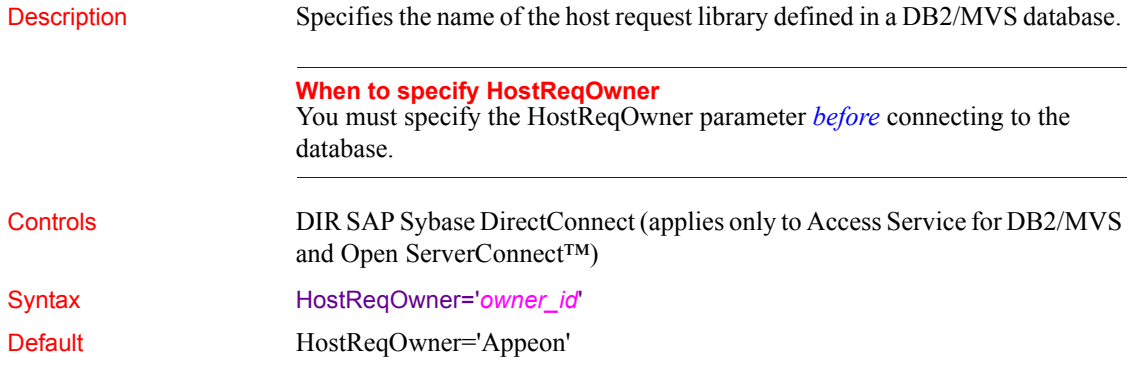

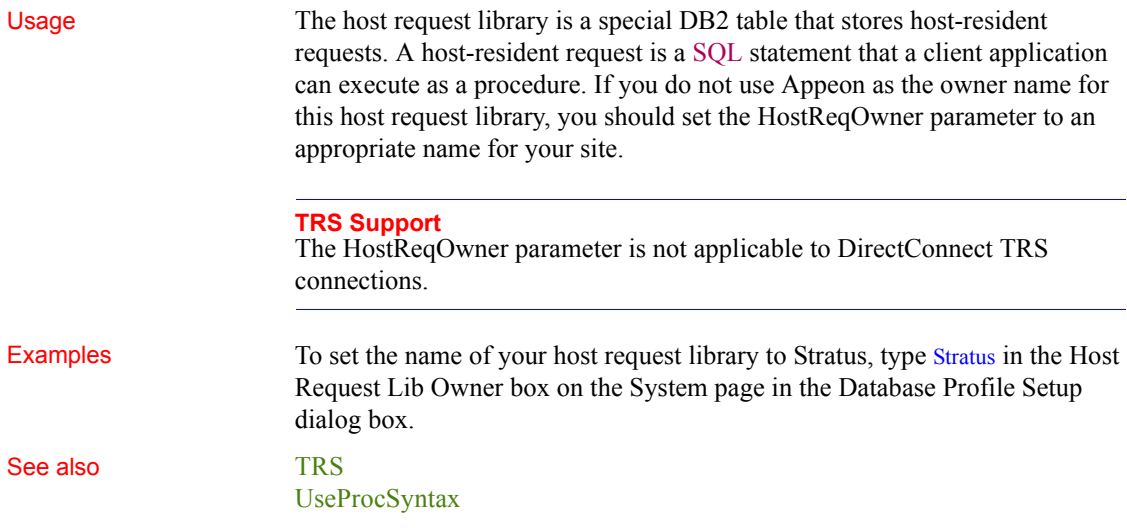

# **IdentifierQuoteChar**

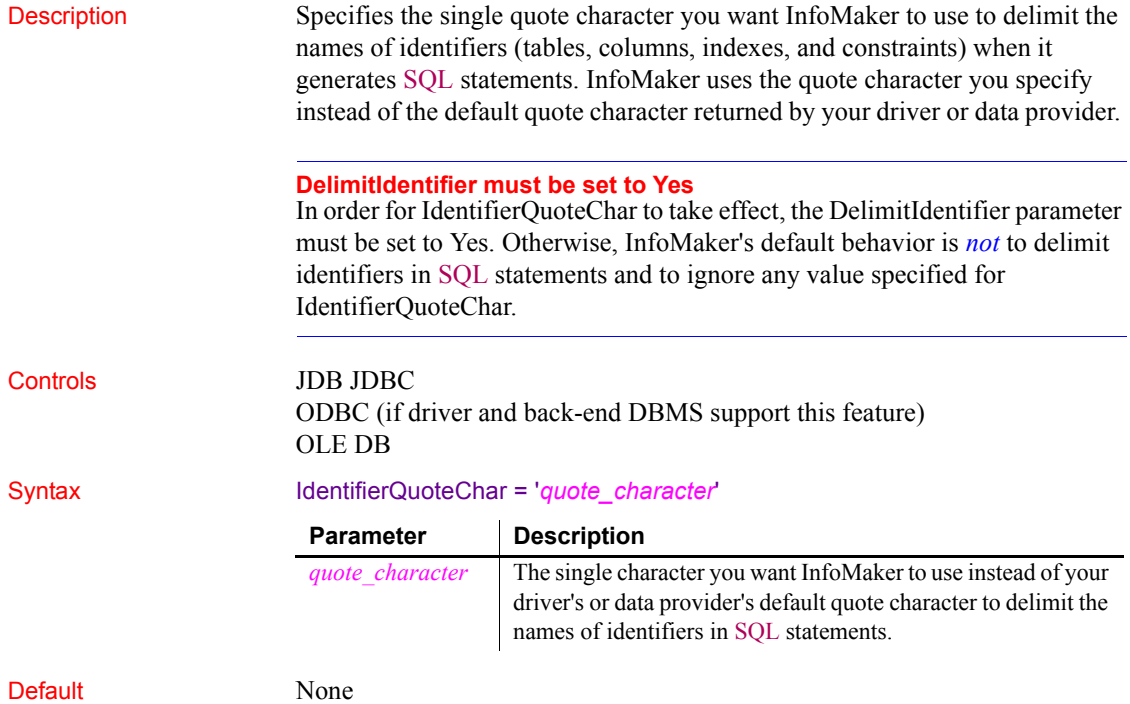

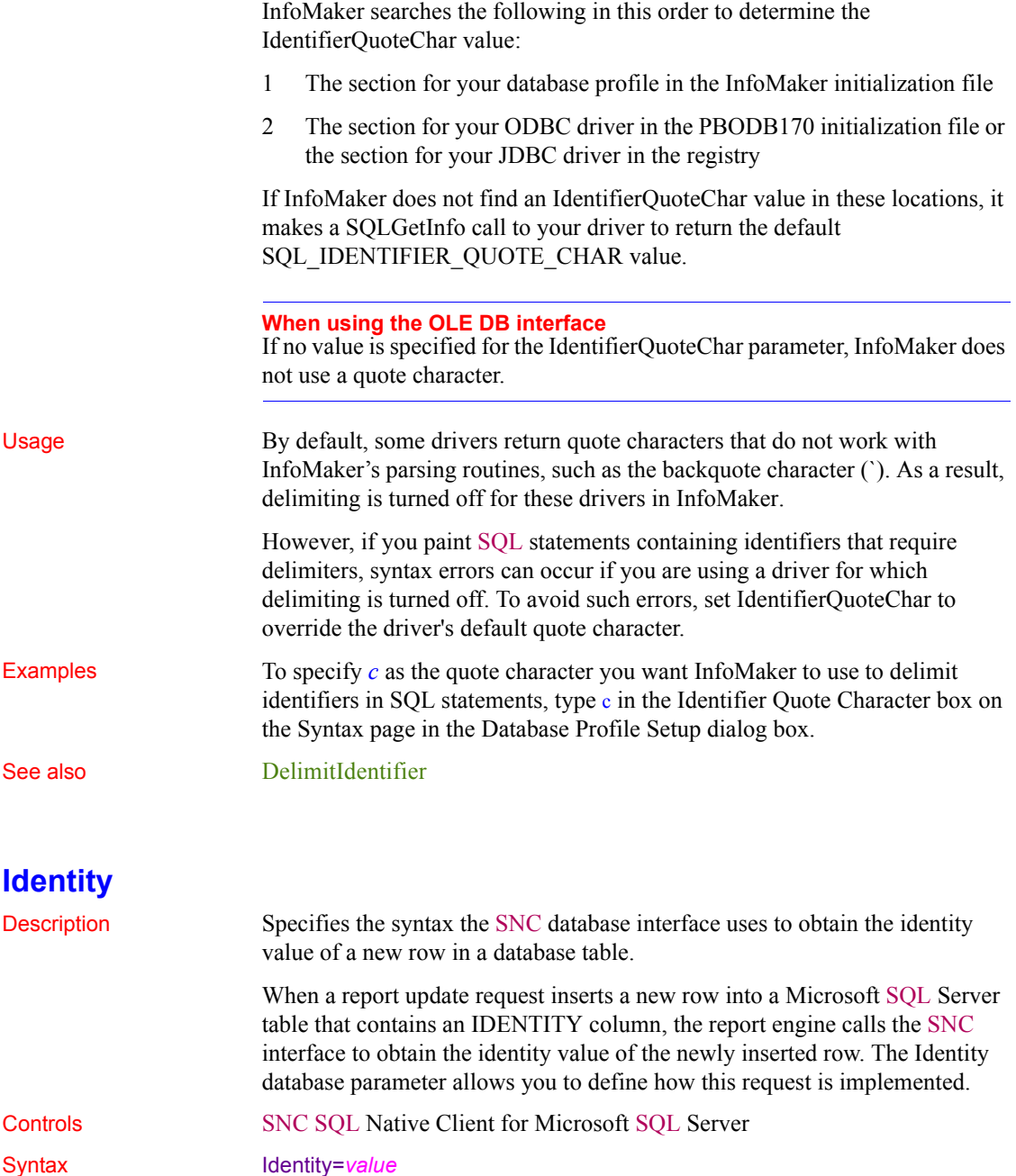

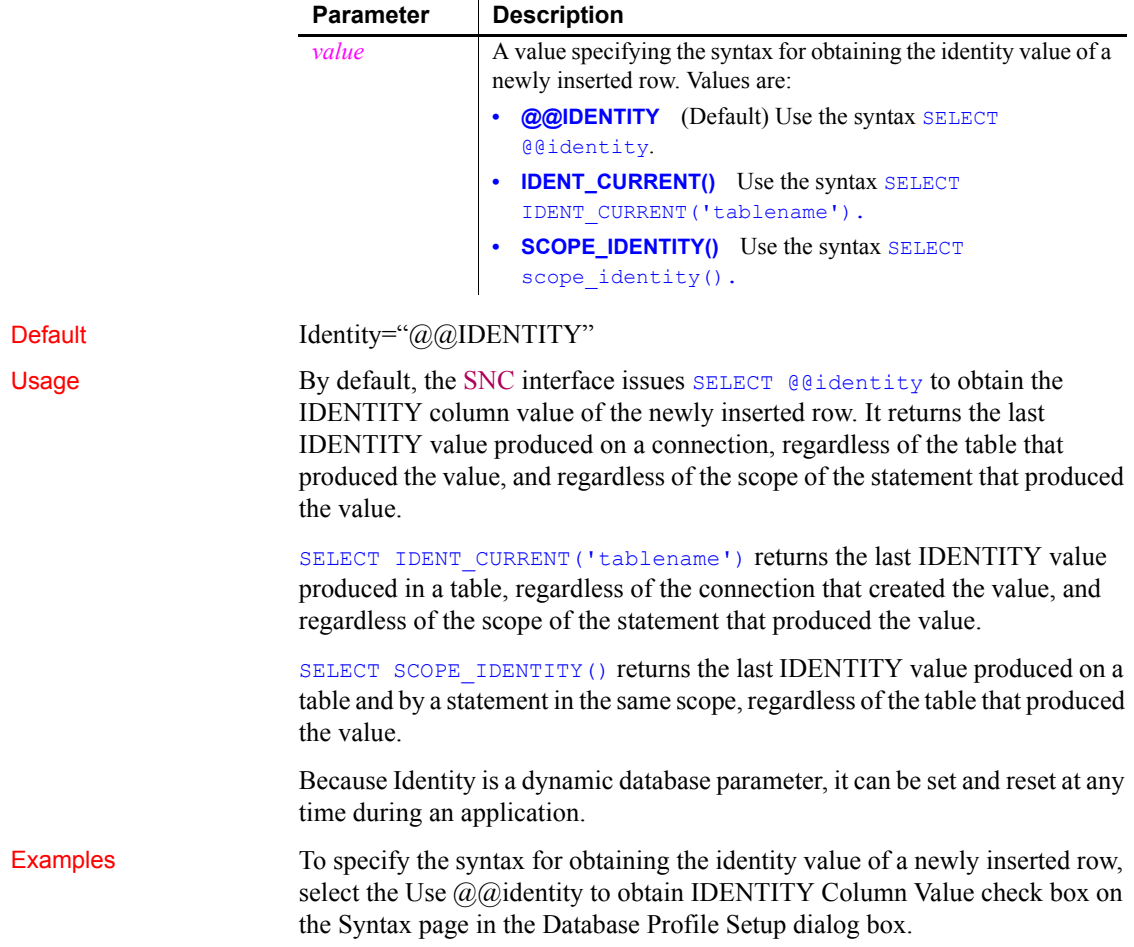

## **ImpersonationLevel**

Description Specifies the level of impersonation that the data server is allowed to use when impersonating its OLE DB data provider and InfoMaker. This parameter applies only to network connections other than Remote Procedure Call (RPC) connections.

### **When to specify ImpersonationLevel**

You must specify the ImpersonationLevel parameter *before* connecting to the database.

Controls OLE DB

Syntax ImpersonationLevel='*value*'

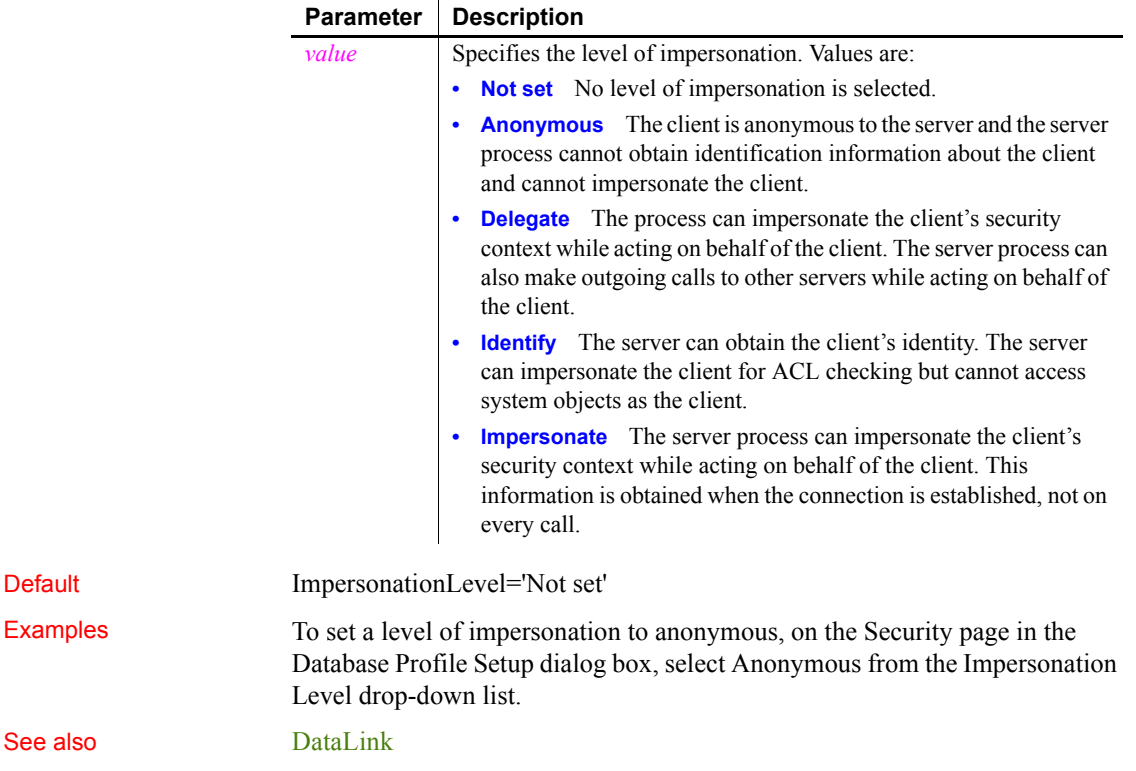

# <span id="page-94-1"></span>**INET\_DBPATH**

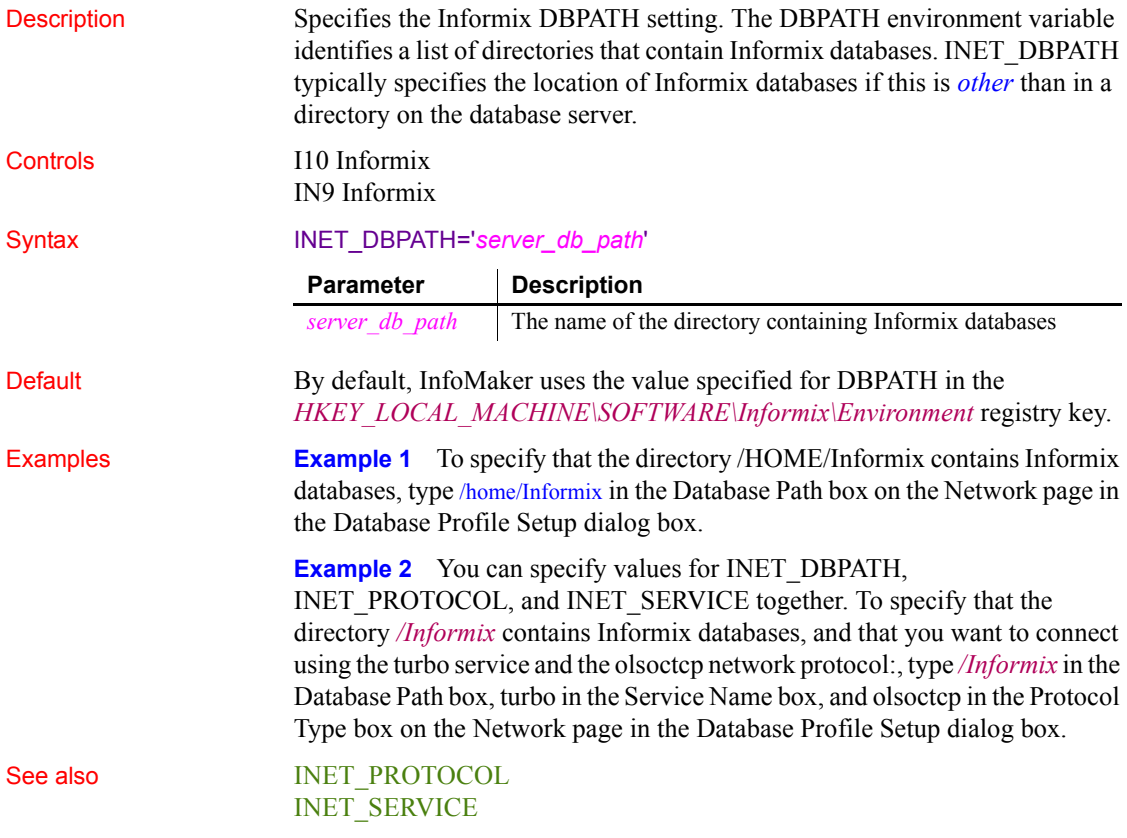

## <span id="page-94-0"></span>**INET\_PROTOCOL**

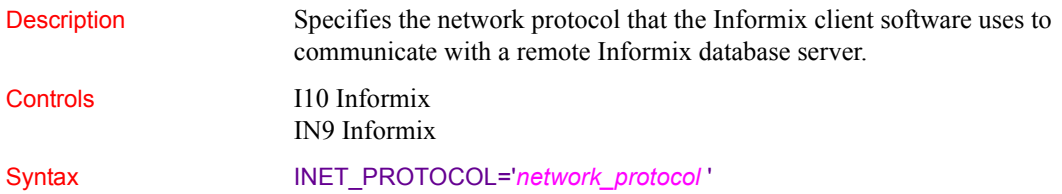

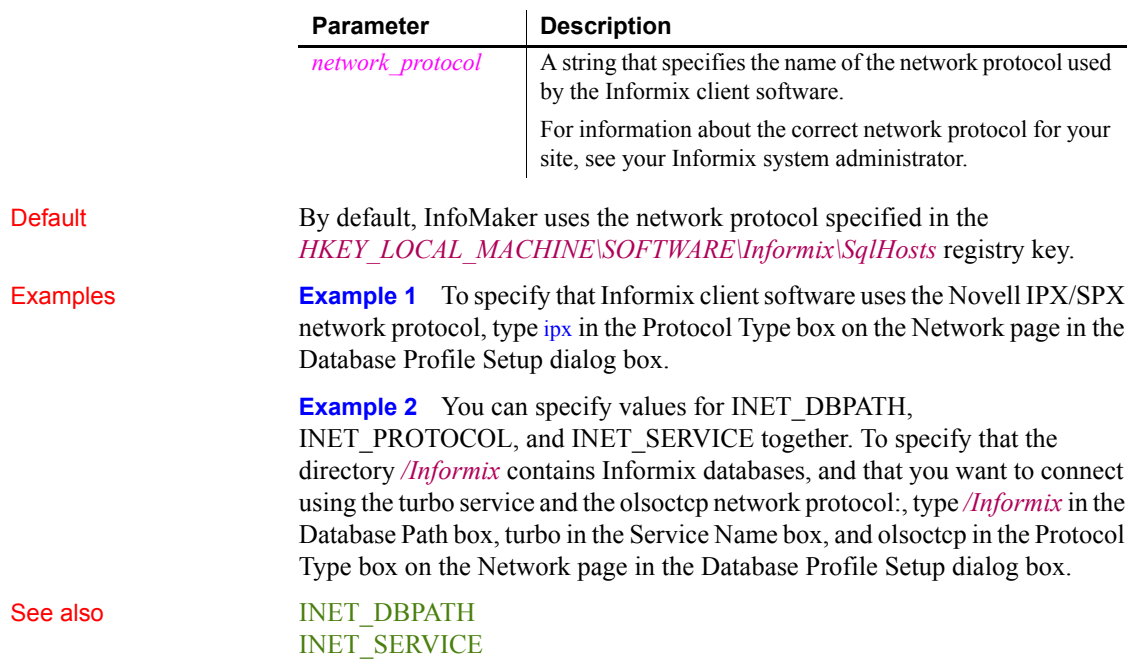

<span id="page-95-0"></span>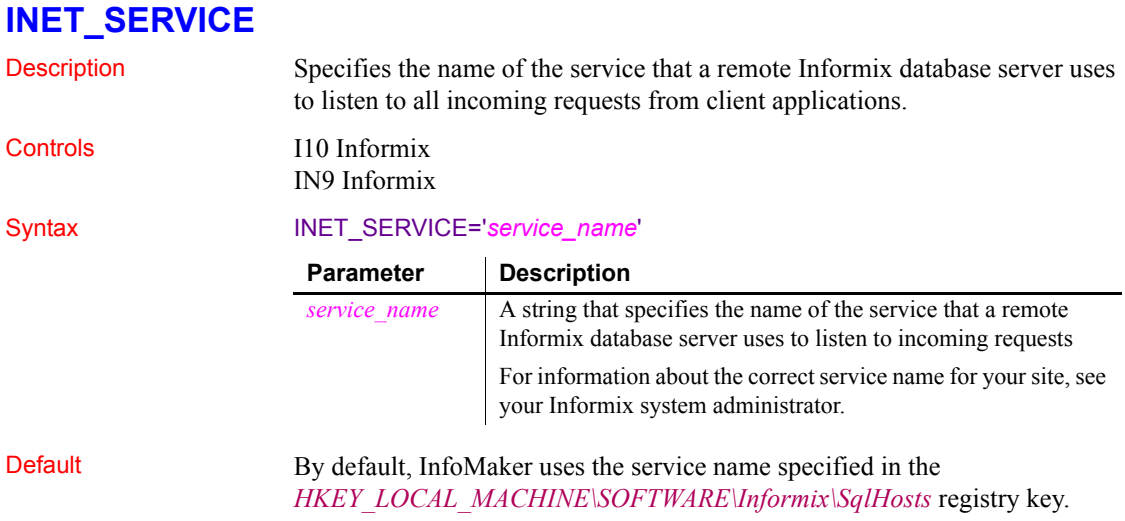

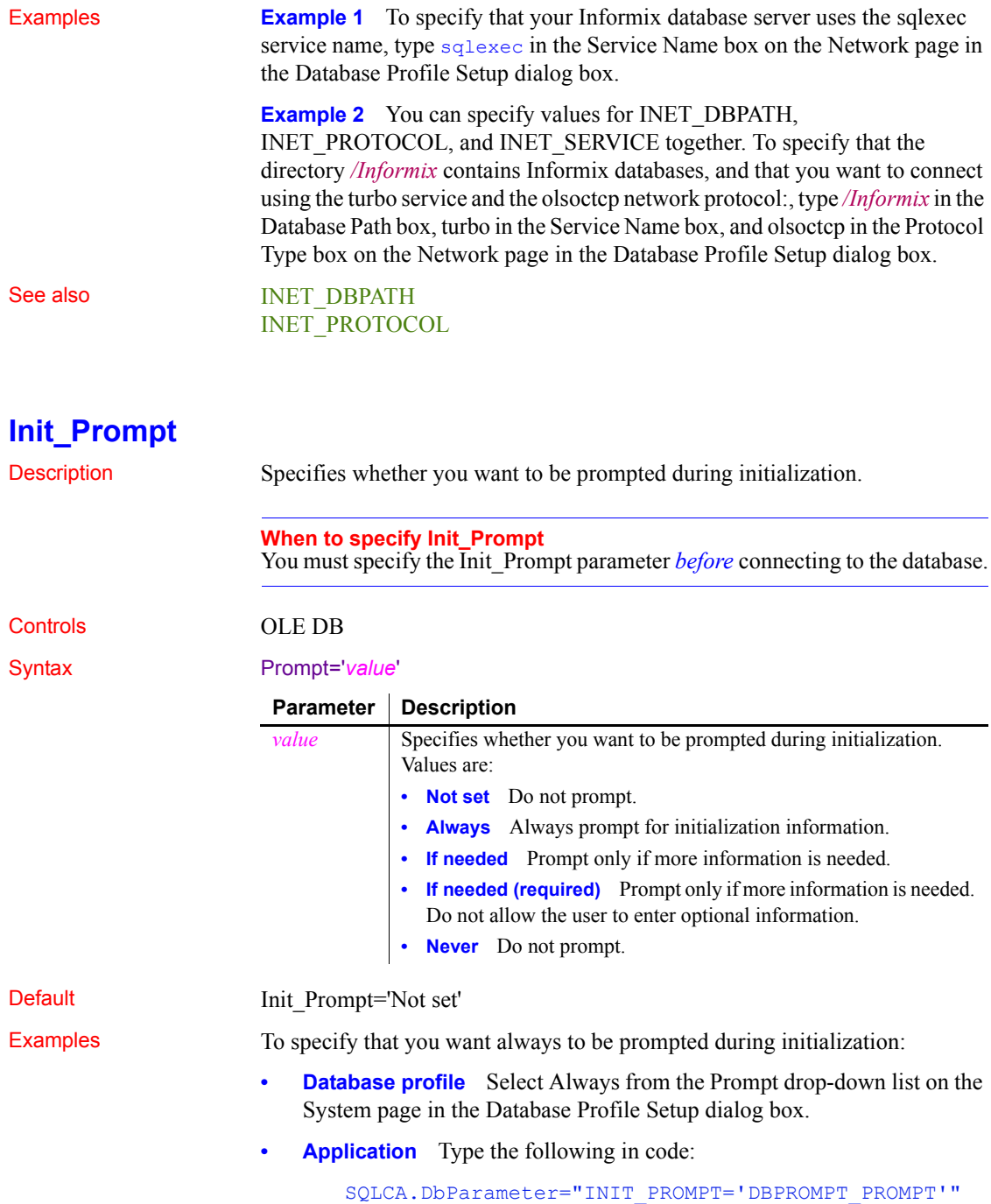

To specify that you want always to be prompted during initialization, select Always from the Prompt drop-down list on the System page in the Database Profile Setup dialog box.

See also **[DataLink](#page-43-0)** 

## **InsertBlock**

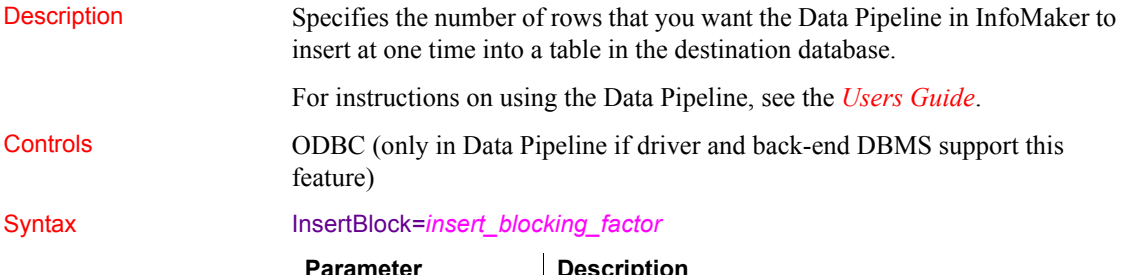

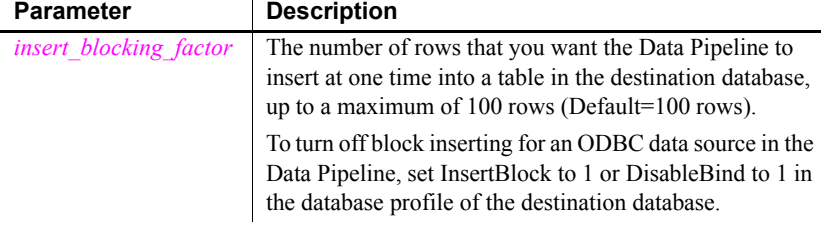

### Default InsertBlock=100

Usage *Requirements for using InsertBlock* To use the InsertBlock parameter, *all* of the following must be true:

- You are using an ODBC driver to access the destination database in the Data Pipeline.
- The destination database supports the use of bind variables. (For more about bind variables, see [DisableBind.](#page-60-0))
- The DisableBind parameter is not set to 1 (the default is 0) in the database profile of the destination database. This enables the default binding of input parameters to a compiled SQL statement in InfoMaker.
- Maximum Errors is set to 1 in the Data Pipeline.

The SQL Anywhere ODBC driver meets the first two requirements.

To determine whether your ODBC driver meets these requirements, see the documentation that comes with your driver.

*Determining the InsertBlock value* InfoMaker searches the following in this sequence to determine the value for InsertBlock:

1 The section for your database profile in the InfoMaker initialization file

2 The section for your ODBC driver in the PBODB170 initialization file

If InfoMaker does not find an InsertBlock value in these locations, it defaults to an insert blocking factor of 100 rows.

*What happens* When InfoMaker finds a value for InsertBlock, the Data Pipeline batches the specified number of rows and inserts them with a single call to the ODBC driver you are using to access the destination database.

If you specify an InsertBlock value or Data Pipeline commit factor of fewer than 100 rows, the Data Pipeline batches and inserts the specified number of rows into the destination database. If you specify more than 100 rows, the Data Pipeline batches and inserts at most only 100 rows at one time.

The insert blocking factor that the Data Pipeline actually uses depends on the size of the data in each column inserted in the destination database. In addition, the Data Pipeline does not exceed 64K of data in the buffer for any one column.

*Turning off block inserting* To turn off block inserting for an ODBC data source in the Data Pipeline, you can do any of the following in the database profile of the destination database:

- Set the InsertBlock parameter to 1
- Set the DisableBind parameter to 1 (to disable default binding of input parameters to a compiled SQL statement)
- In the Data Pipeline, set Maximum Errors to a value other than 1

Examples To set the insert blocking factor in the Data Pipeline to 50 rows:

- **Database profile** Type 50 in the Insert Blocking Factor box on the Transaction page in the Database Profile Setup dialog box.
- **Application** Type the following in code:

SQLCA.DbParameter="InsertBlock=50"

To set the insert blocking factor in the Data Pipeline to 50 rows, type 50 in the Insert Blocking Factor box on the Transaction page in the Database Profile Setup dialog box.

See also **[DisableBind](#page-60-0)** 

# <span id="page-99-0"></span>**IntegratedSecurity**

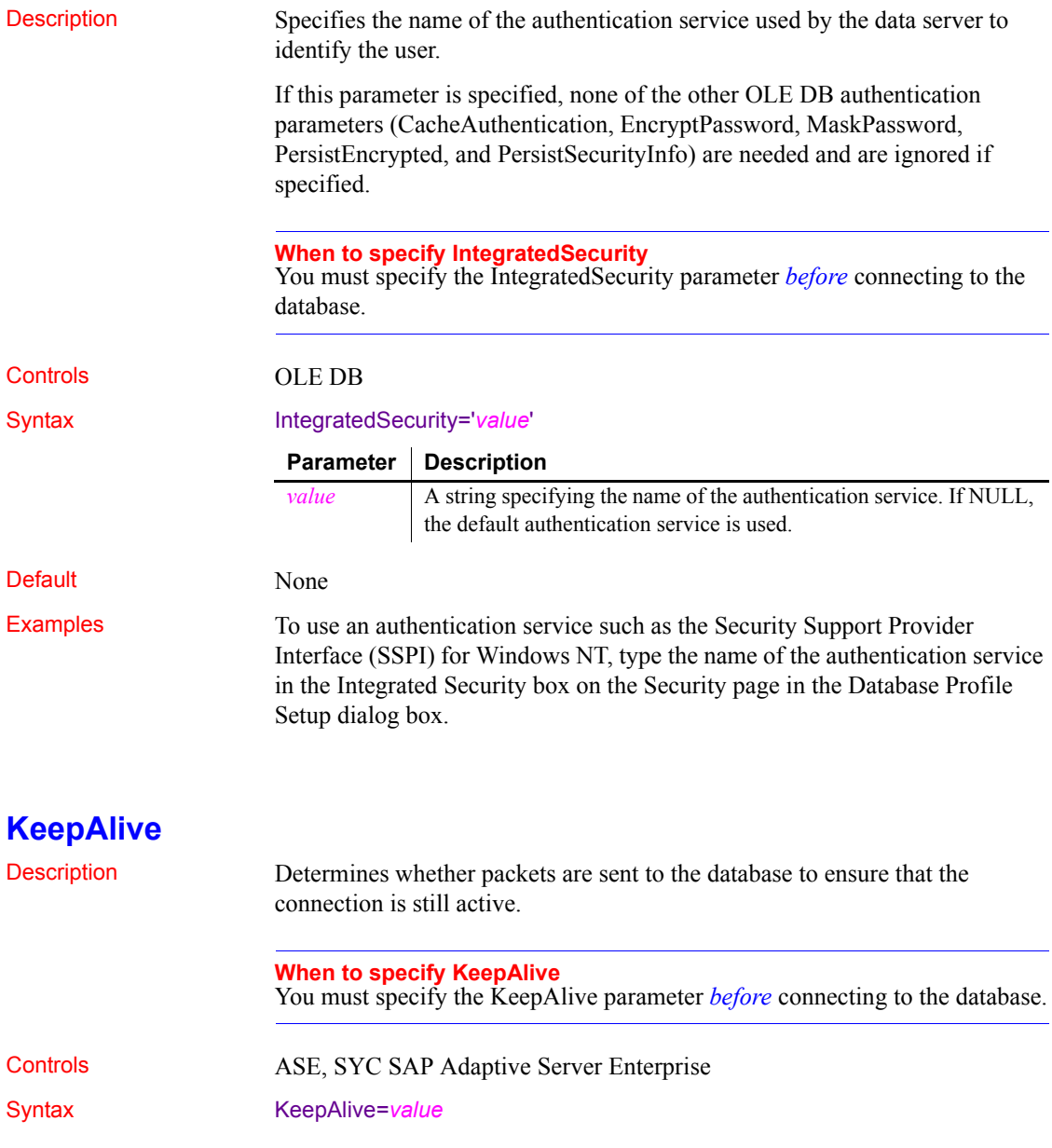

<span id="page-100-0"></span>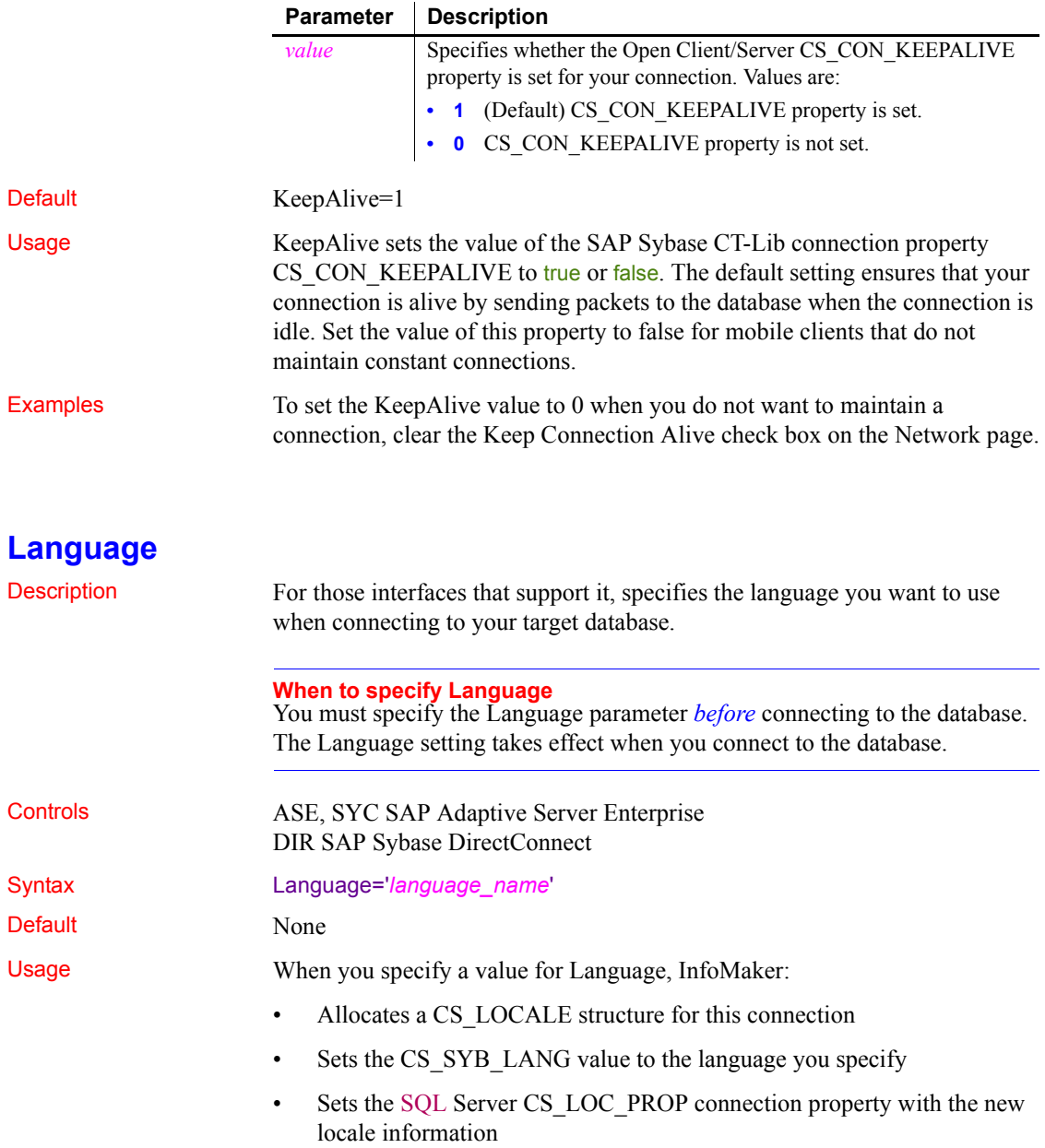

If you have previously set a value for the Locale parameter, which includes settings for the language and character set you want the Open Client software to use, you can override the language value by specifying a new value for the Language parameter and reconnecting to the database.

*Unicode data access* InfoMaker can access Unicode data in an Adaptive Server Enterprise (ASE) 12.5 or higher Unicode database or in Unicode columns in ASE 12.5 or higher. InfoMaker converts between double-byte character set (DBCS) data and Unicode automatically, provided that the Language and CharSet parameters are set with DBCS values (or the Locale parameter is set with DBCS values).

For example:

Language='tchinese' CharSet='big5'

Examples To set the Language parameter to French, type French in the Language box on the Connection page or Regional Settings page in the Database Profile Setup dialog box.

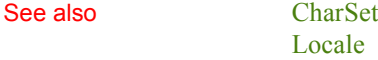

# **LCID**

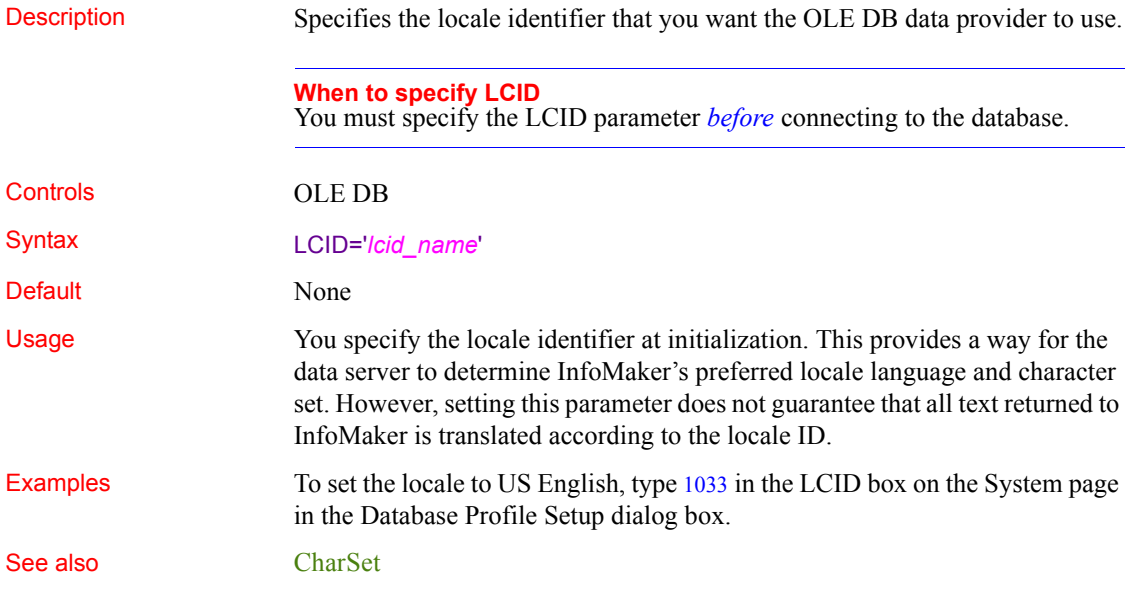

## [Language](#page-100-0)

<span id="page-102-0"></span>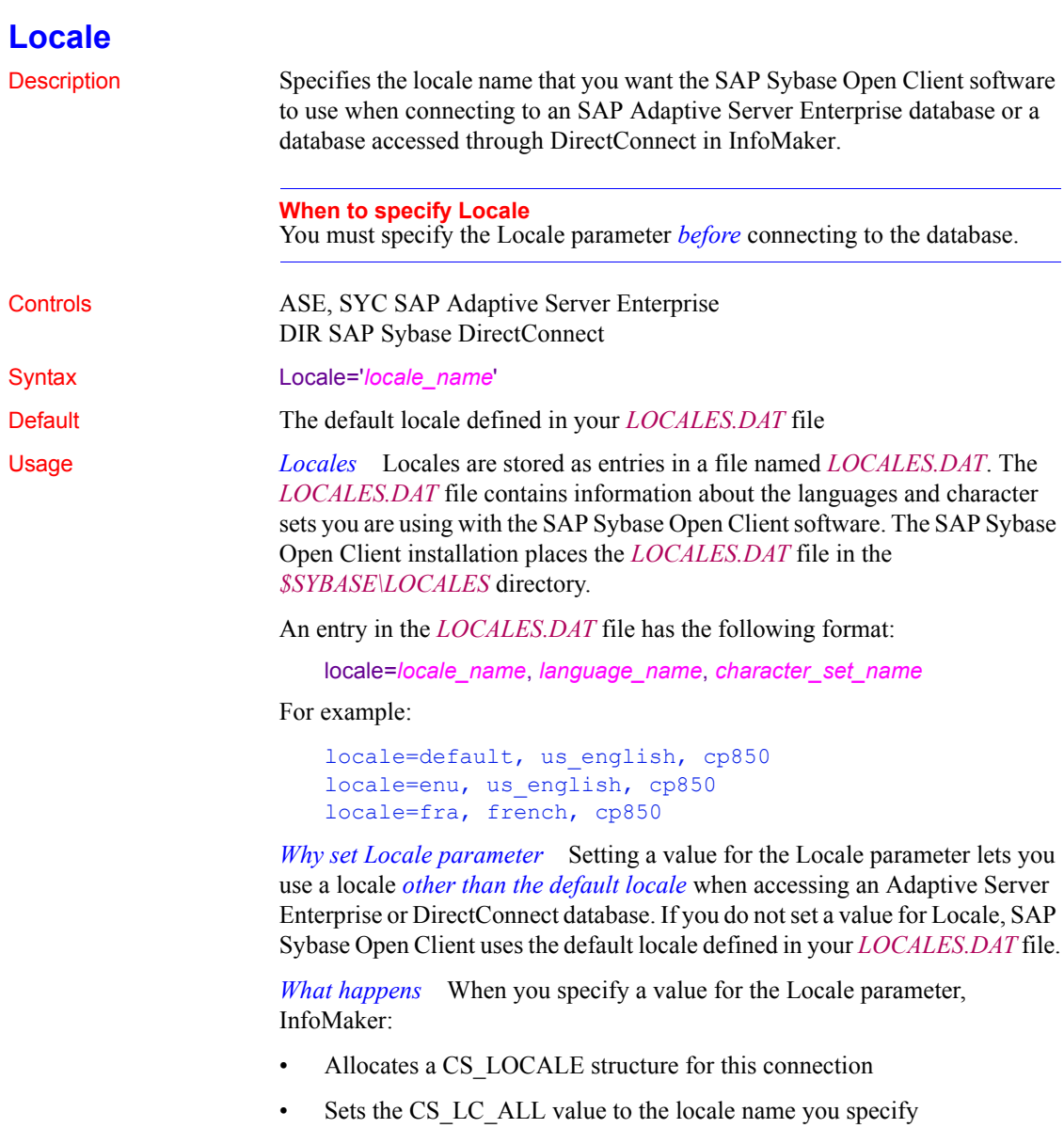

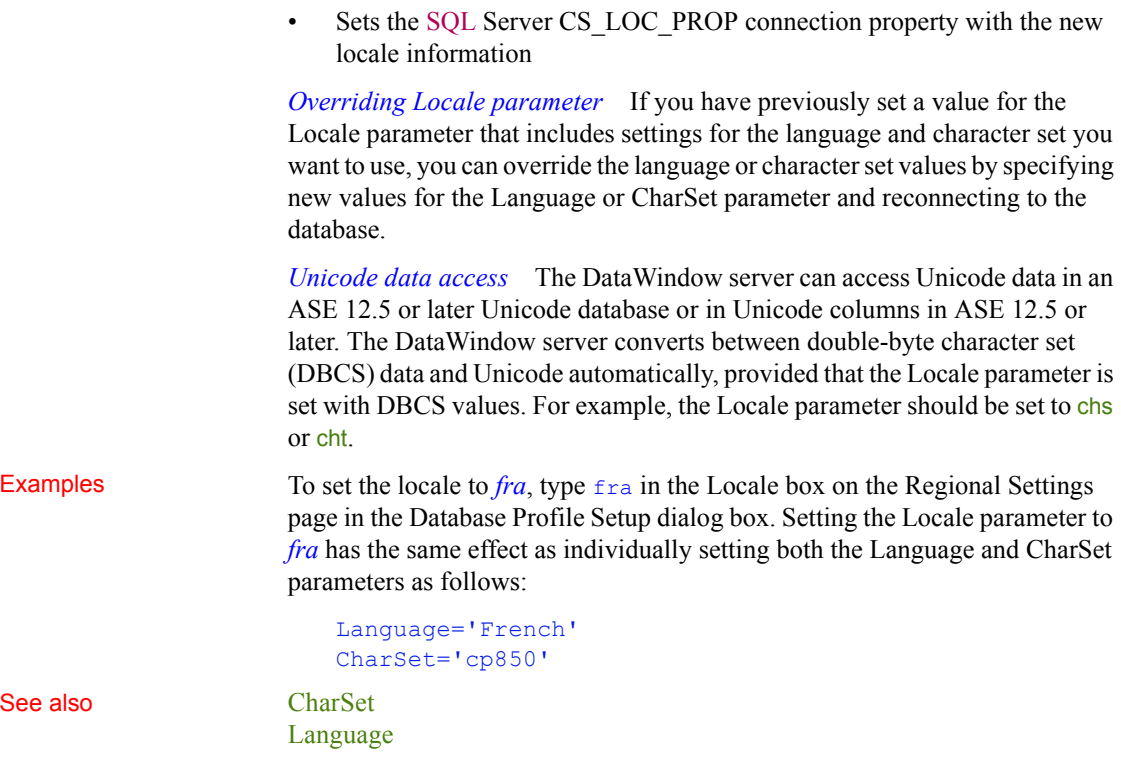

**Location**

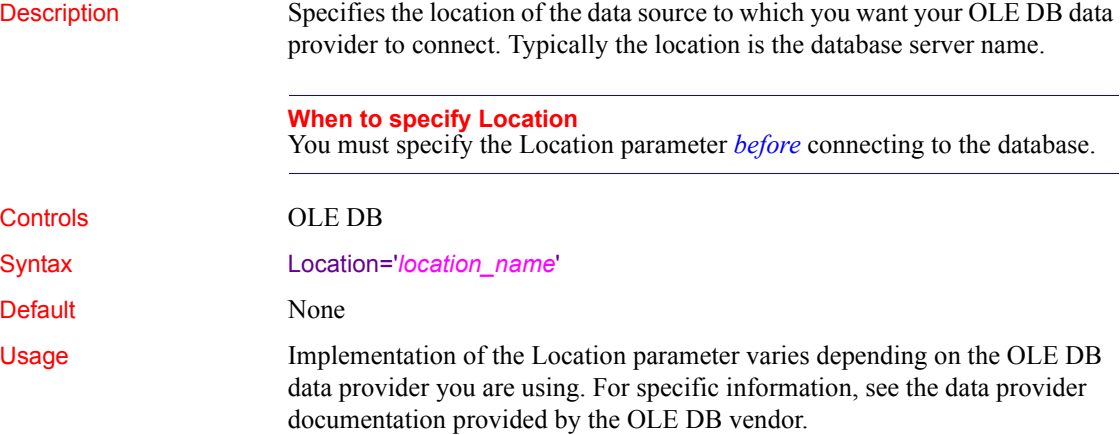

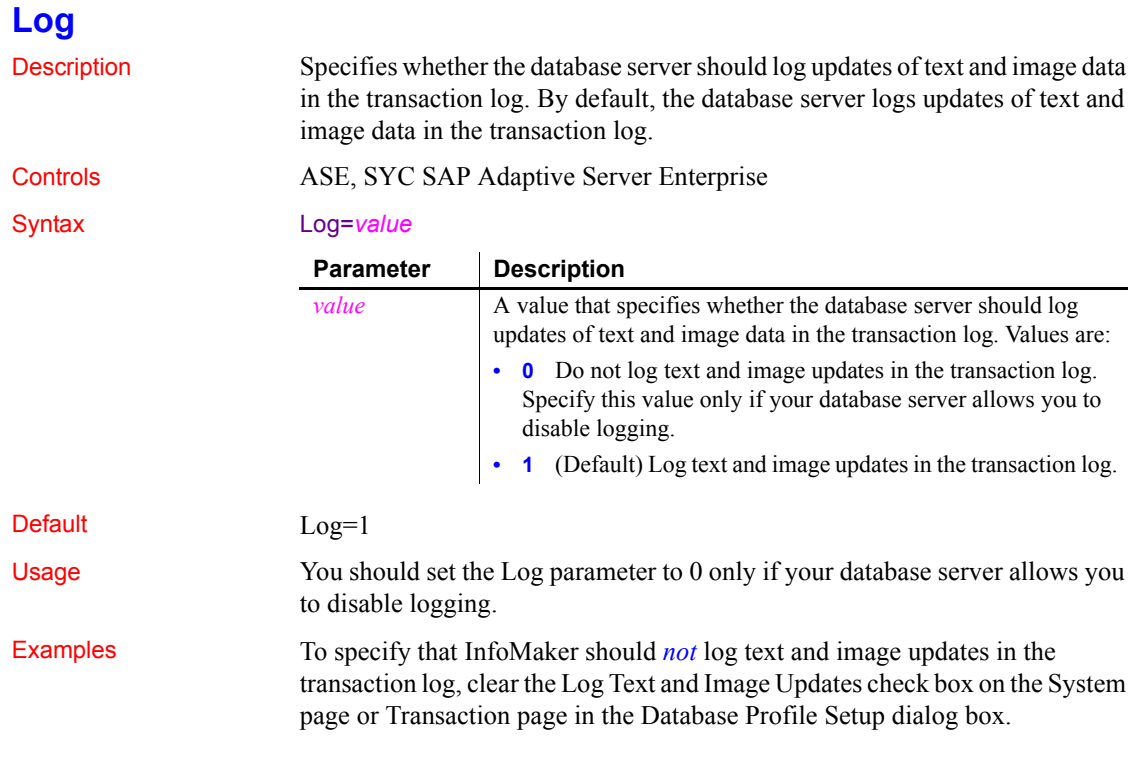

# **LoginTimeOut**

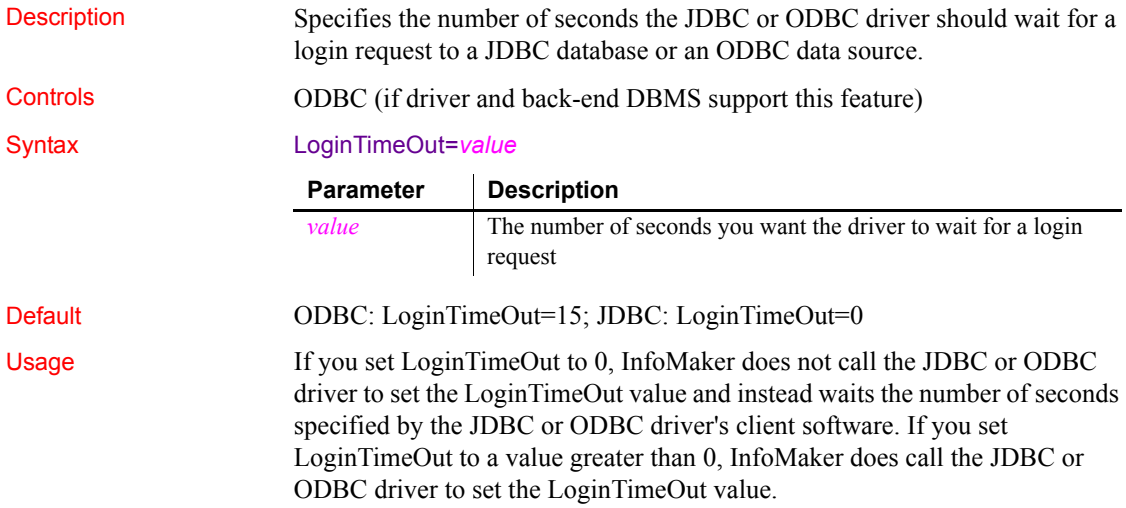

Examples To set the LoginTimeOut value to wait 60 seconds for a login request, type 60 in the Login Timeout box on the Network page in the Database Profile Setup dialog box.

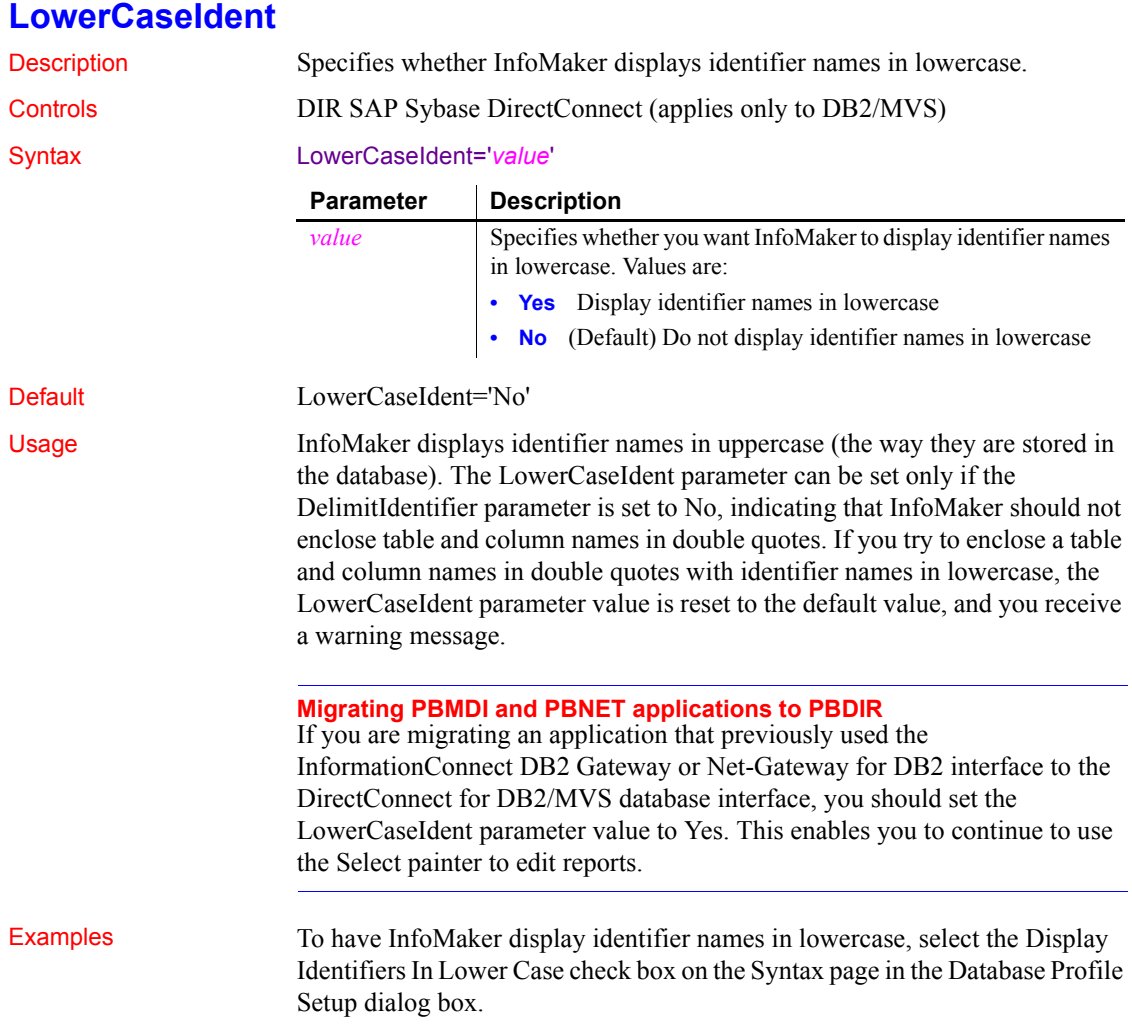

# **MapDateToDateTime**

<span id="page-106-0"></span>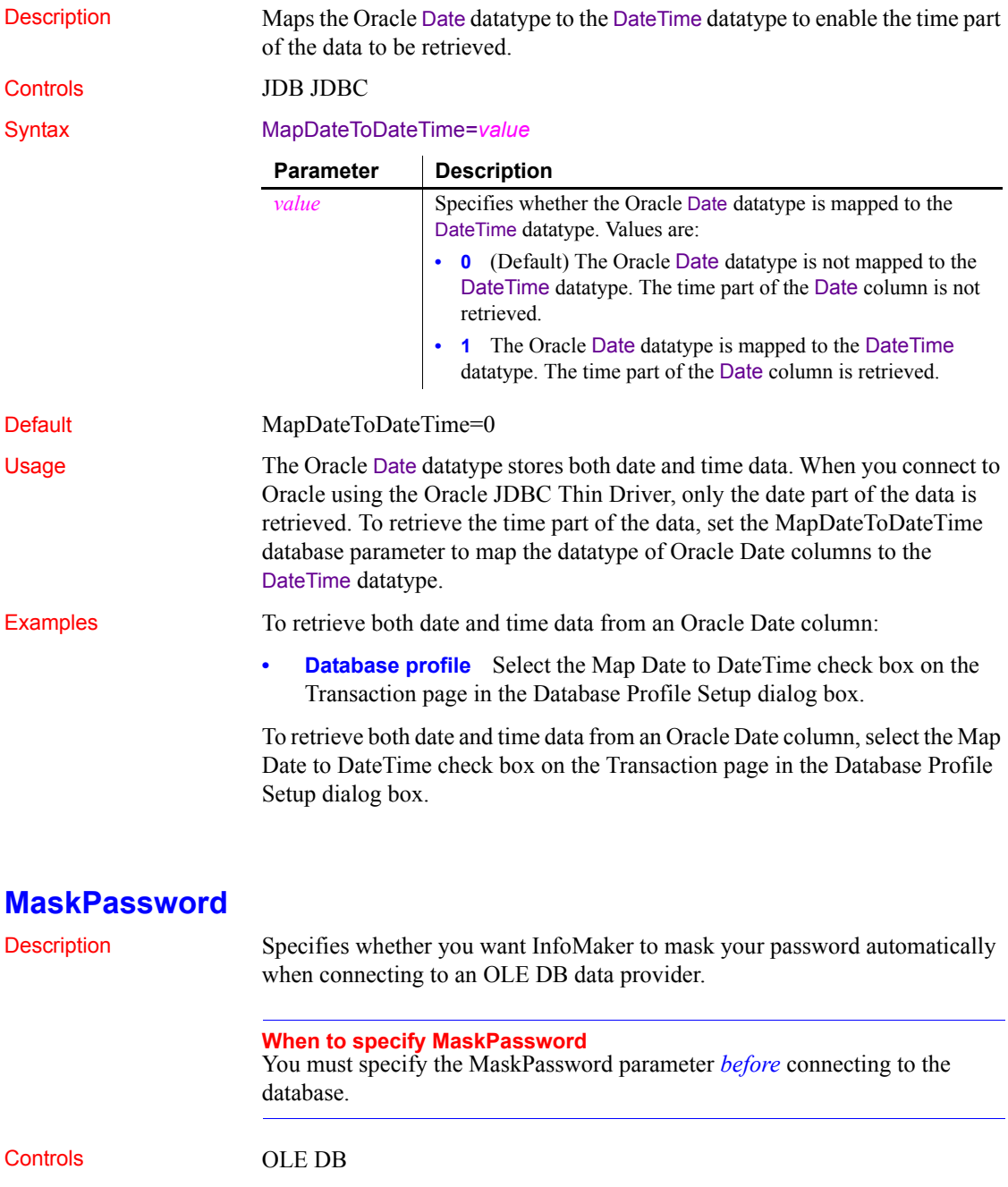

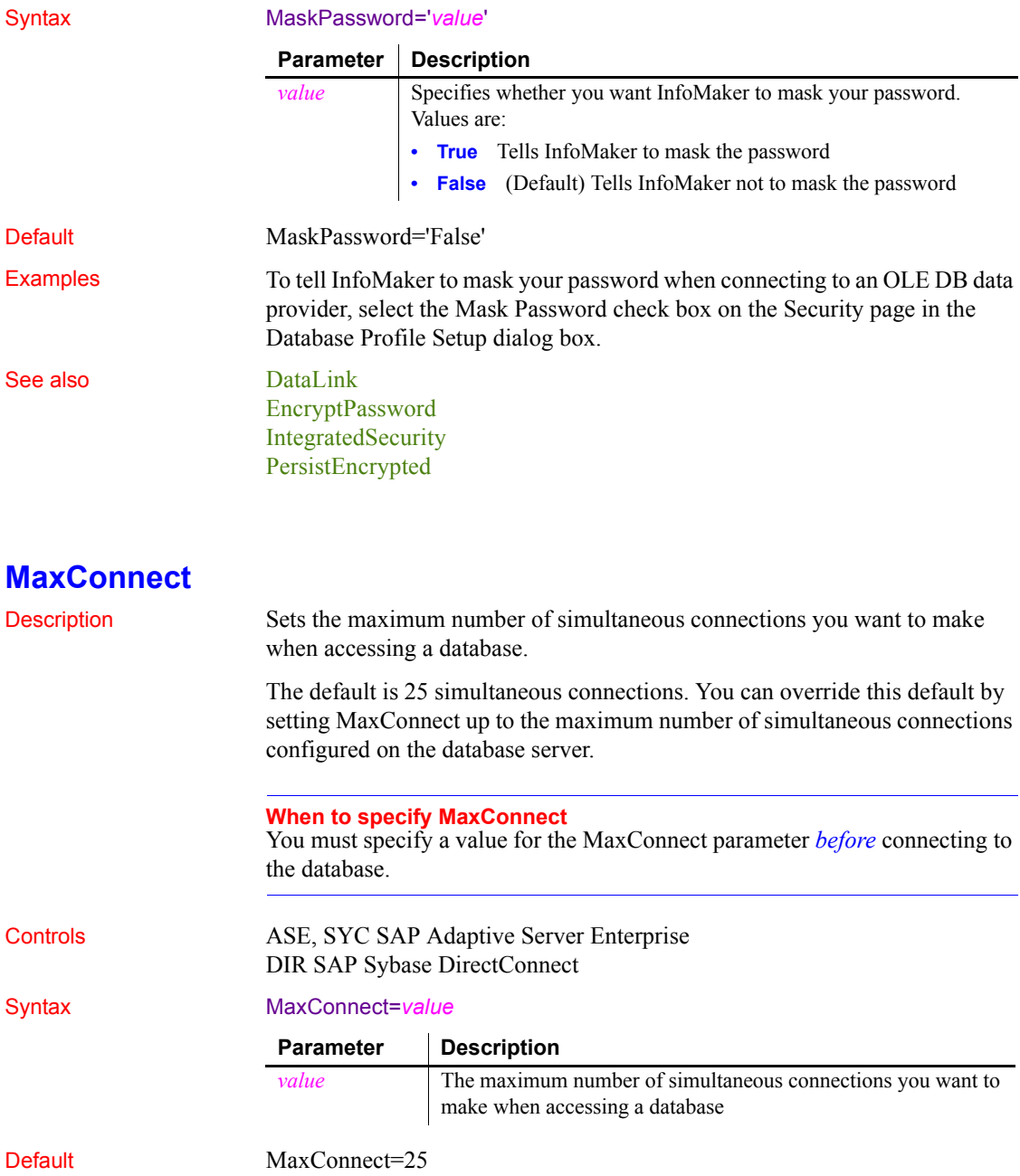
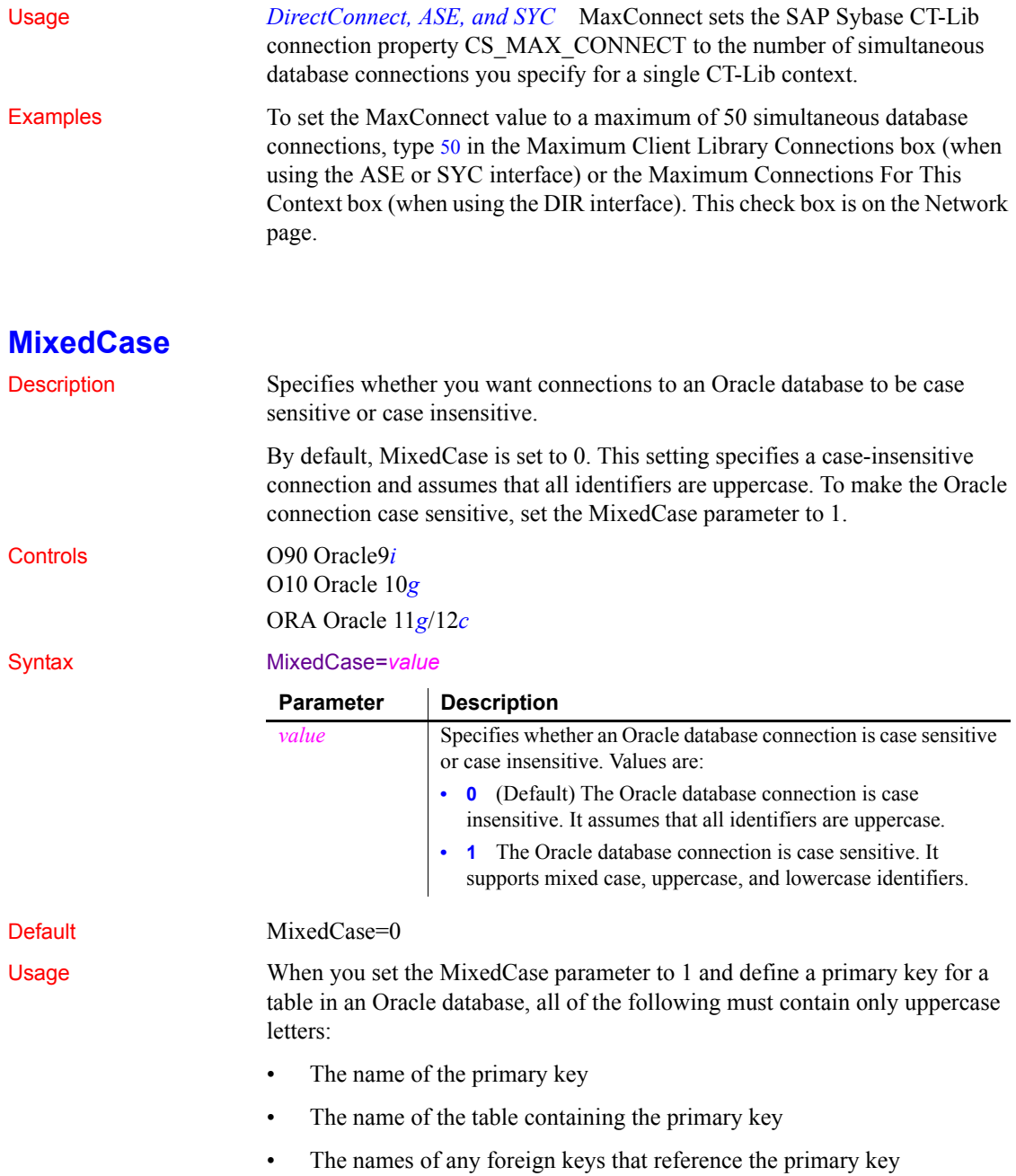

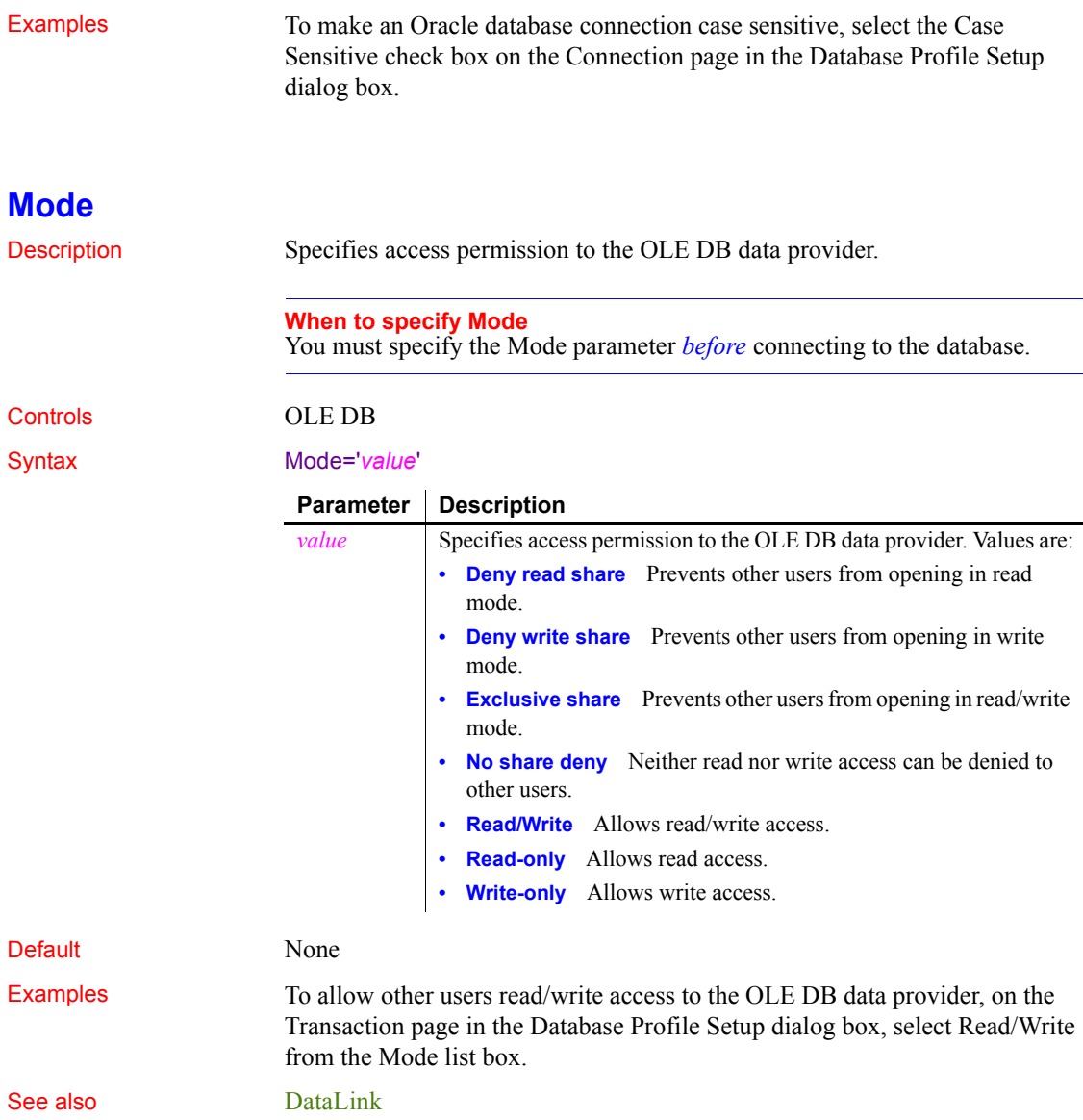

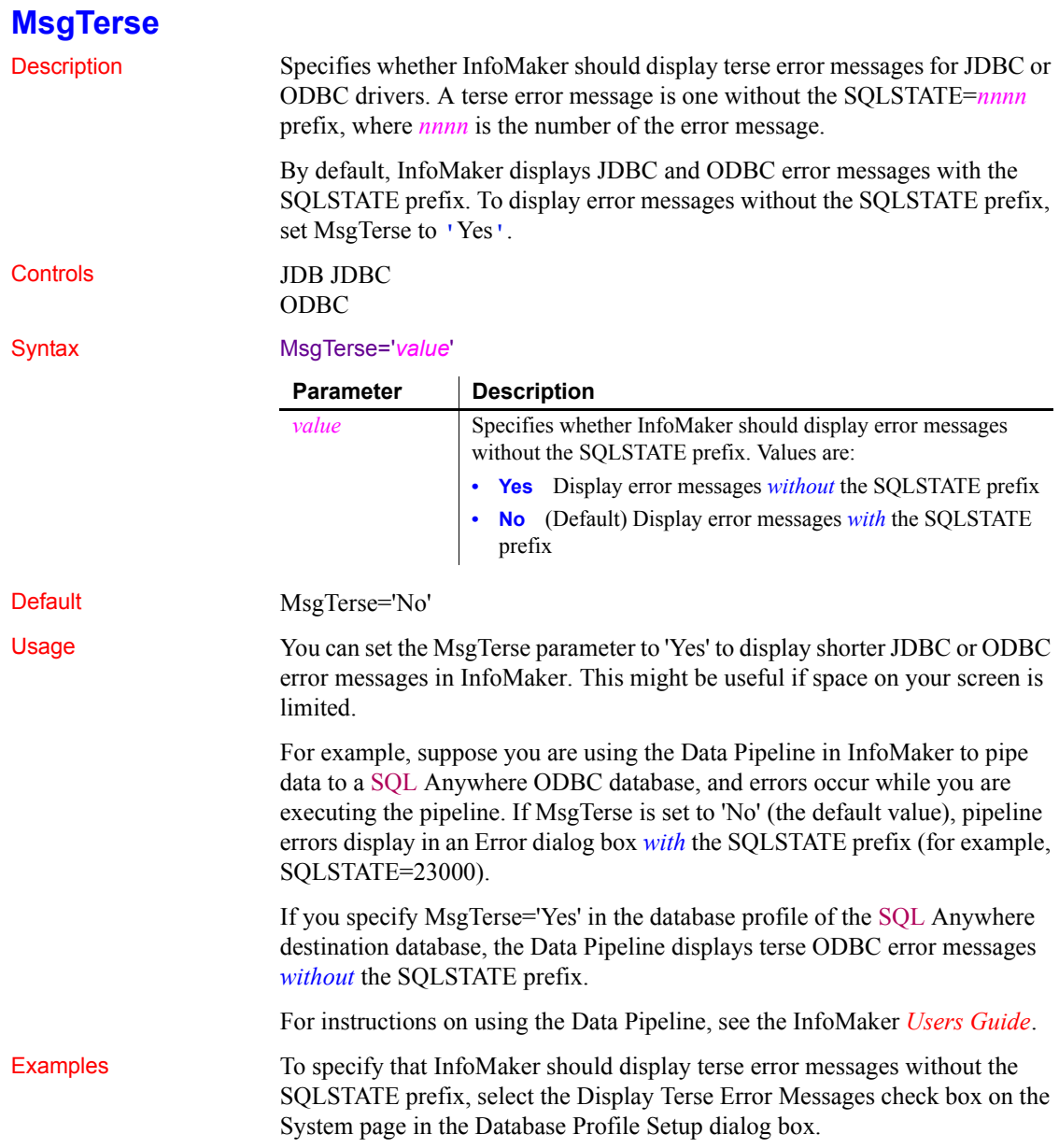

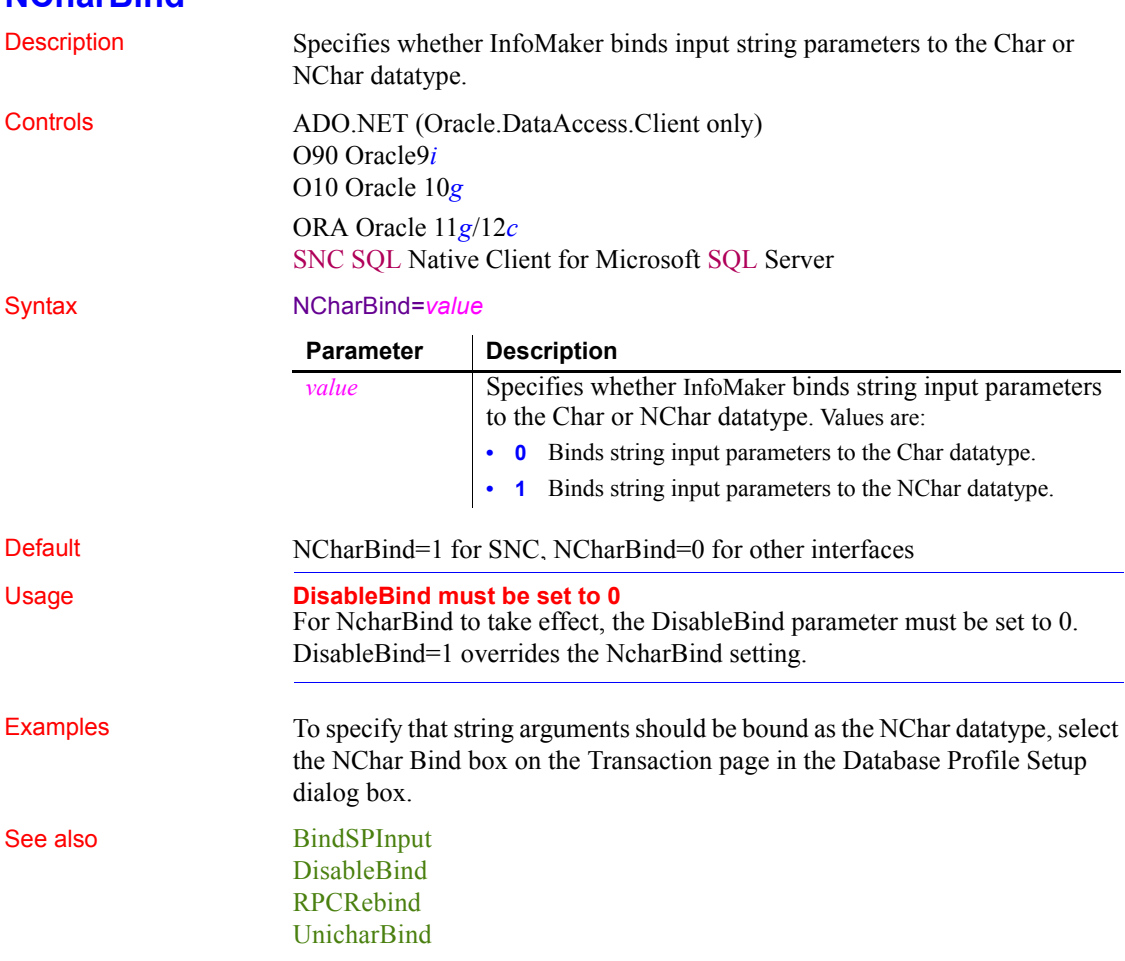

## **NCharBind**

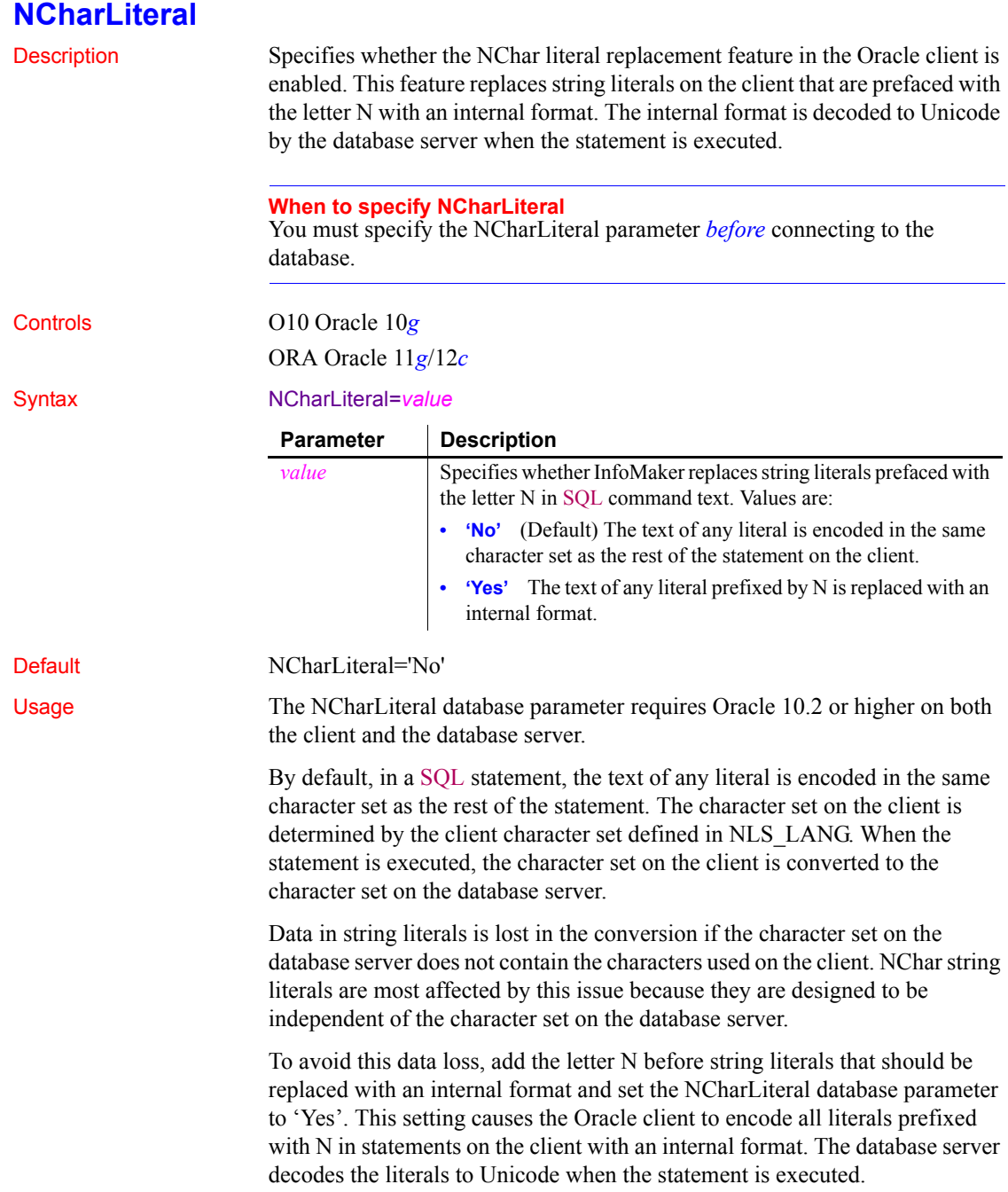

For example, when NCharLiteral is set to "Yes", the string "some unicode data" in the following SQL statement is transferred from the client to the server with no data loss:

insert into table1 (id, ncharcol) values(1, N'some unicode data')

Setting NCharLiteral to 'Yes' has no effect on DataWindow functions.

Examples To specify that string literals prefixed with the letter N should be replaced with an internal format on the client, select the NChar Literal box on the General page in the Database Profile Setup dialog box.

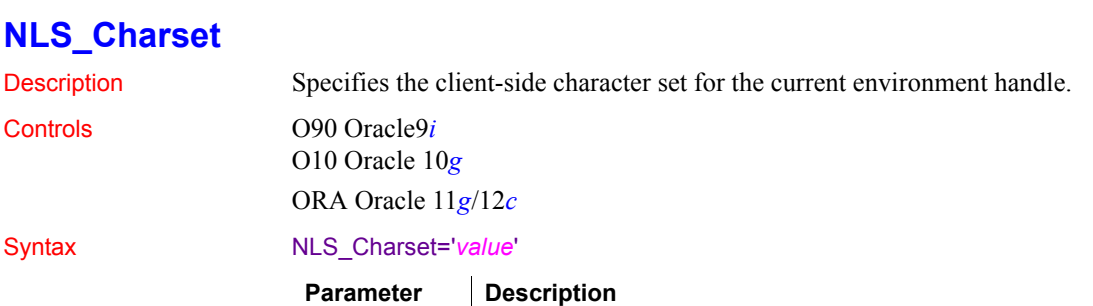

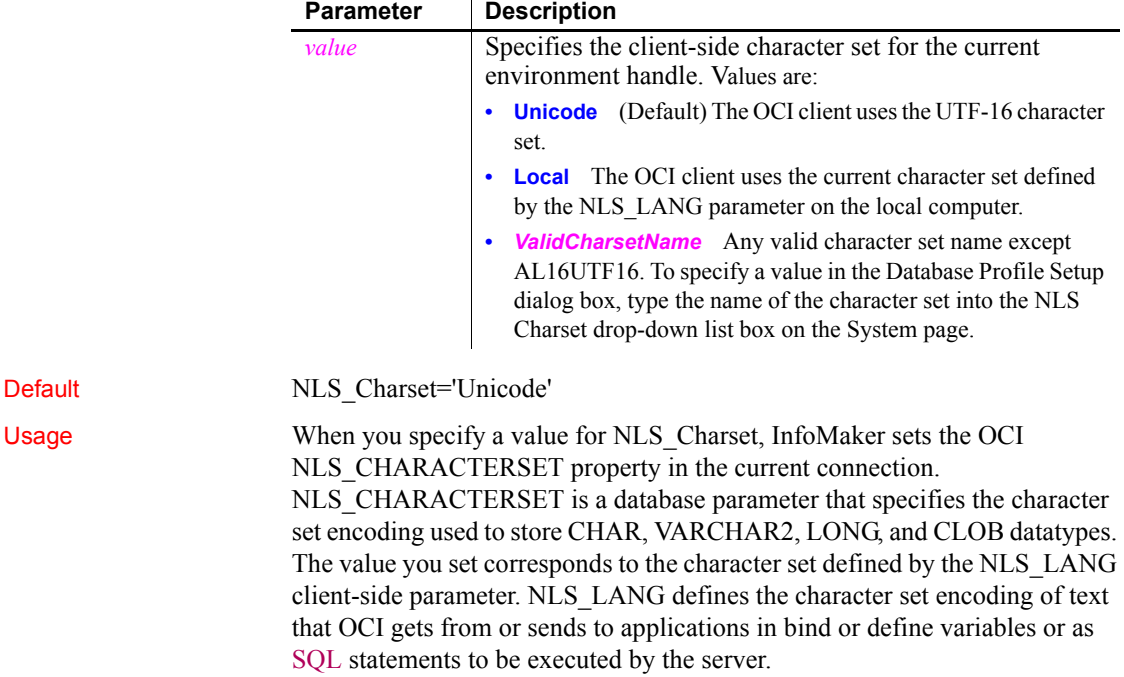

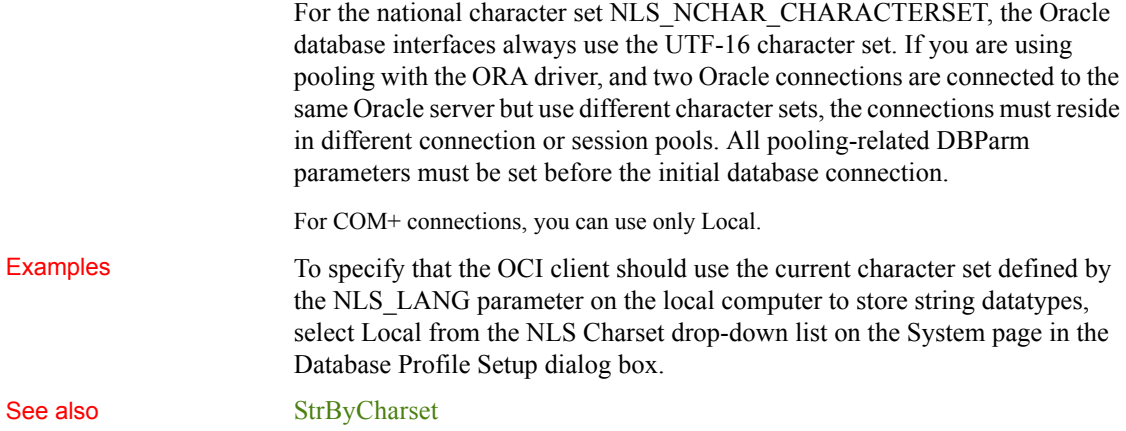

## **NumbersInternal**

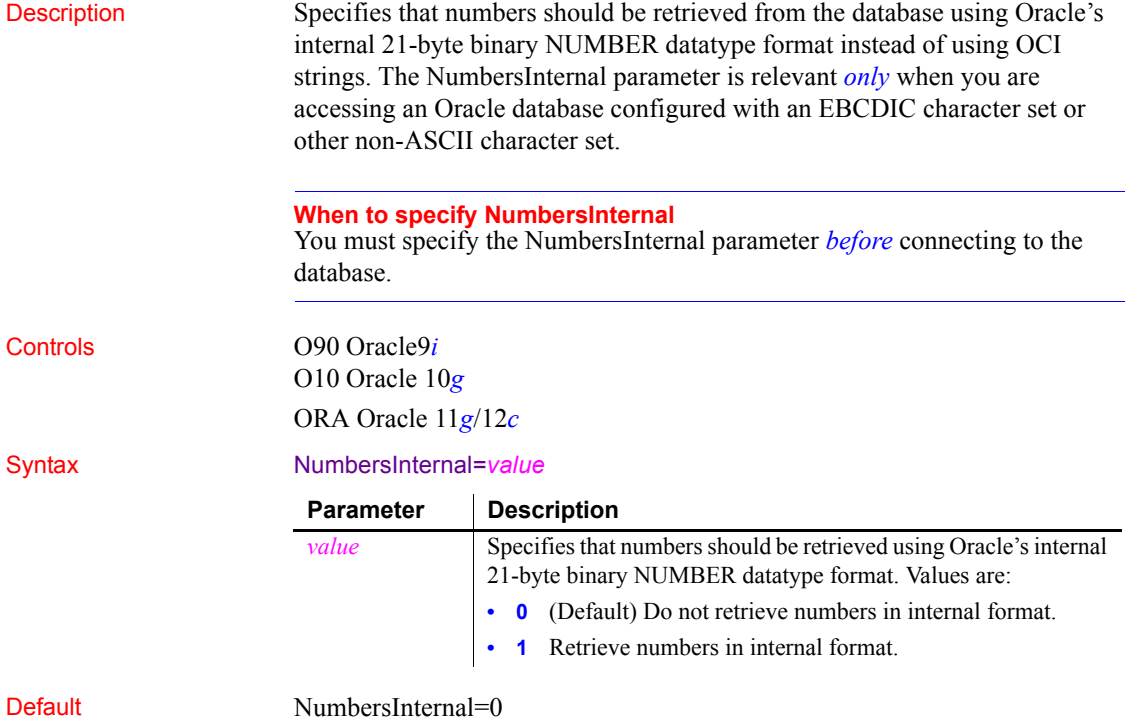

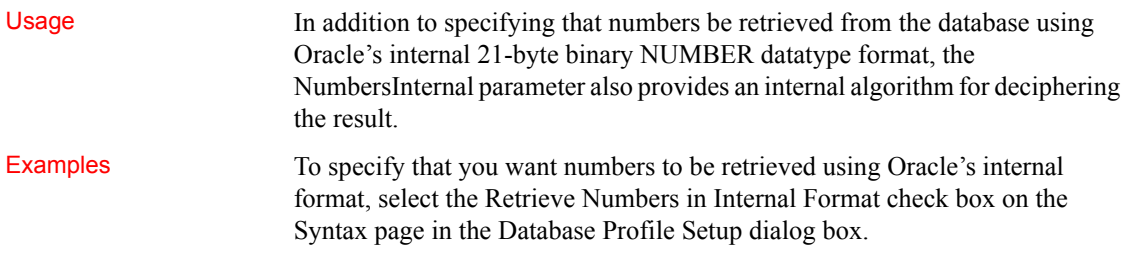

# **NumericFormat**

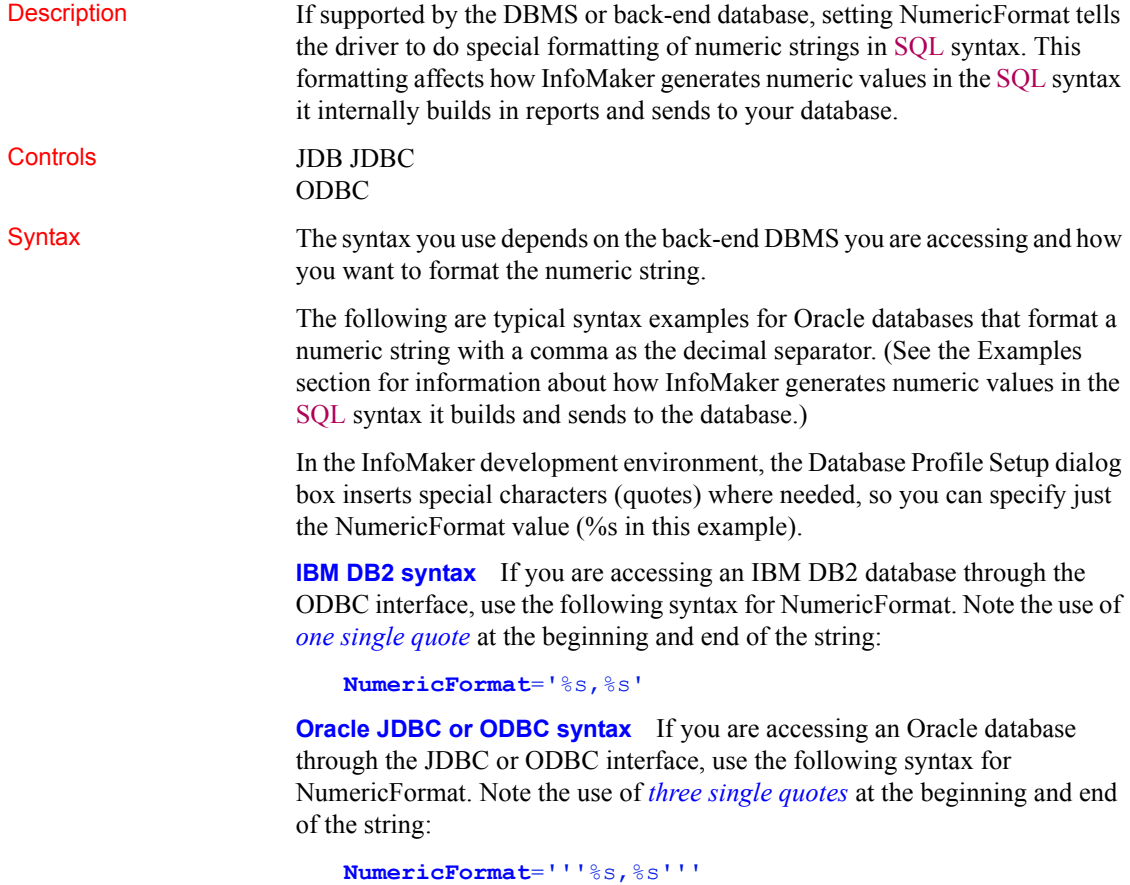

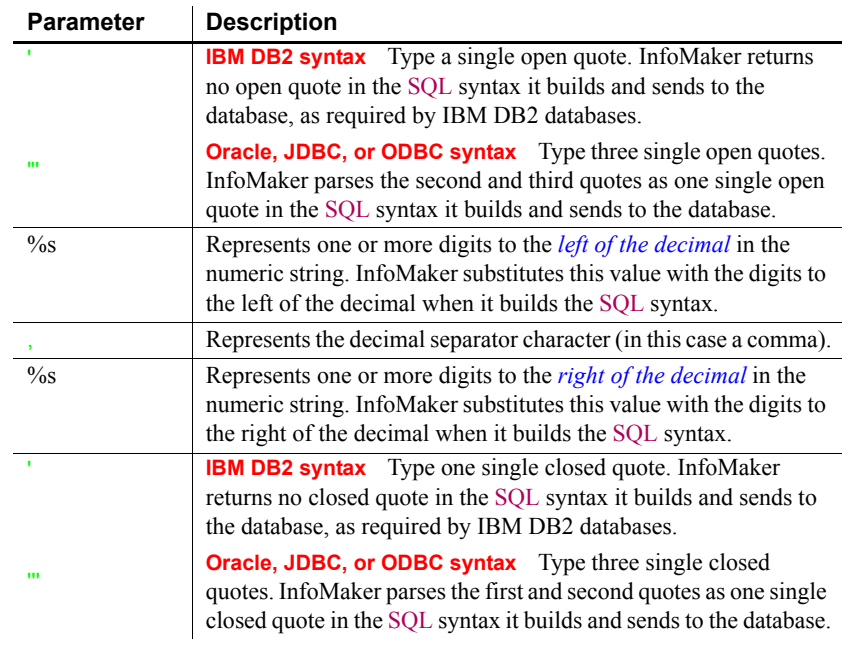

#### Default None

Usage *When to set NumericFormat* In general, you should *not* need to set the NumericFormat parameter. Most back-end DBMSs do not require that the driver do special formatting of numeric strings in SQL syntax. However, some databases might require special formatting, such as an IBM DB2/MVS database server configured to use a comma as the decimal separator.

> In these cases, setting NumericFormat allows you to generate numeric values with special formatting in the SQL syntax that InfoMaker builds in reports and sends to your database. For example, if the decimal separator for your DBMS is a comma, you might want to set NumericFormat as shown in the Examples section below to use a comma as the decimal delimiter in the SQL syntax sent to your database.

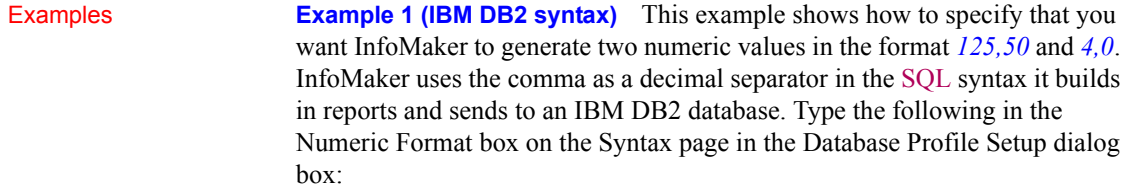

%s,%s

*What happens* InfoMaker internally builds the following SQL INSERT statement in the report and sends the syntax to your database. InfoMaker returns no quotes in the SQL syntax.

```
INSERT INTO MYTABLE (a, b)
VALUES (125,50, 4,0)
```
**Example 2 (Oracle, JDBC, or ODBC syntax)** This example shows how to specify that you want InfoMaker to generate two numeric values in the format *'125,50'* and *'4,0'*. InfoMaker uses the comma as a decimal separator in the SQL syntax it builds in reports and sends to an Oracle database. Type the following in the Numeric Format box on the Syntax page in the Database Profile Setup dialog box:

%s,%s

*What happens* InfoMaker internally builds the following SQL INSERT statement in the report and sends the syntax to your database. InfoMaker returns single quotes in the SQL syntax.

INSERT INTO MYTABLE (a, b) VALUES ('125,50', '4,0')

See also [DecimalSeparator](#page-55-0)

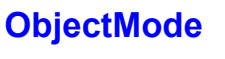

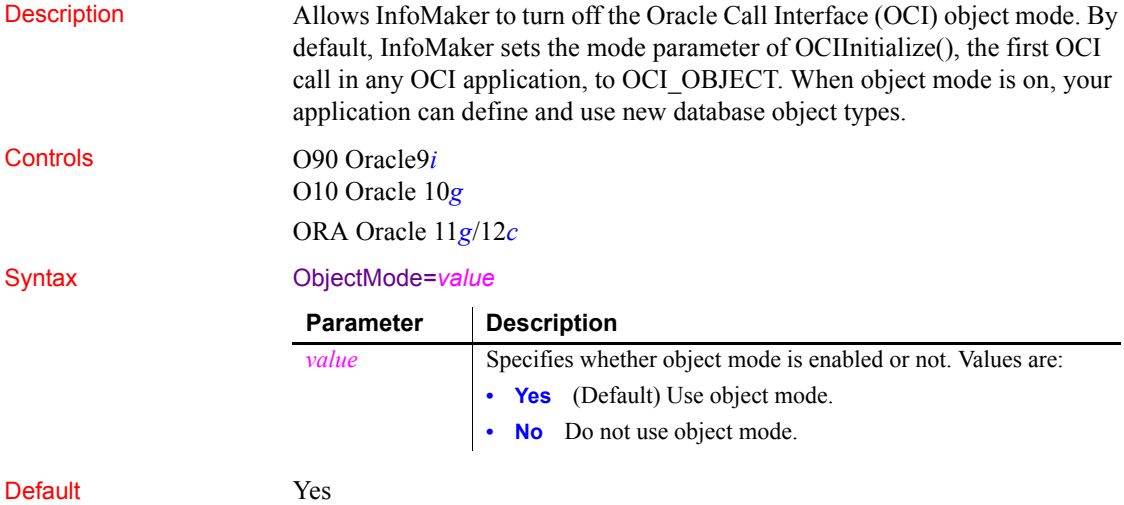

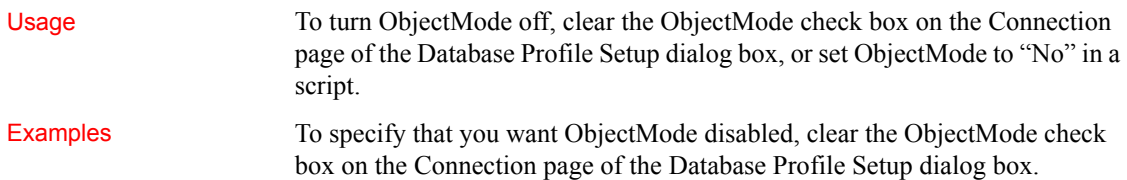

# **OJSyntax**

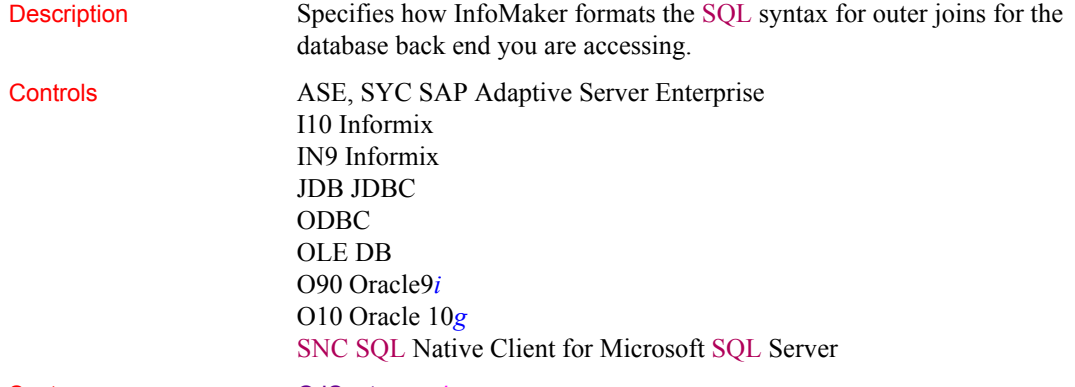

Syntax OJSyntax=*value*

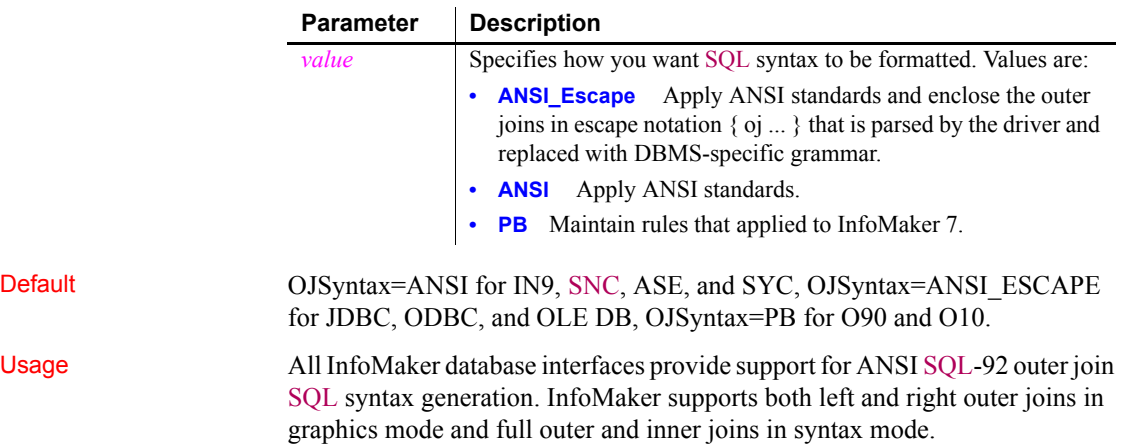

You must set the OJSyntax parameter to indicate the version of outer join SQL syntax you want InfoMaker to generate. For JDBC, ODBC, and OLE DB, the default is ANSI\_Escape and can be reset to ANSI or PB (native). For IN9, SNC, ASE, and SYC, the default is ANSI and can be reset to PB. For O90 and O10, the default is PB, which means use Oracle native outer join syntax, and can be reset to ANSI.

*Define outer joins in the SQL Select painter for portability* When you define an outer join SELECT statement graphically in the SQL Select painter, the report stores the SQL in pseudocode. At runtime, the outer join syntax is generated based on the current OJSyntax parameter setting. This provides some degree of portability for reports among multiple DMBSs.

When you define an outer join SELECT statement in syntax mode, the report stores the SQL as syntax. This syntax is used without modification at runtime. The OJSyntax parameter setting does *not* affect the SQL.

*Using native outer join syntax* The option PB generates native outer join syntax. It is available for ODBC and OLE DB only if PBOuterJoin and PBOuterJoinOperator syntax entries are set in the appropriate SYNTAX section for your DBMS in the *Appeon\Shared\PowerBuilder\PBODB170.ini* file.

The PB option is available for JDBC only if PBOuterJoin and PBOuterJoinOperator syntax entries are set in the Windows registry in the appropriate key for your DBMS in the *HKEY\_CURRENT\_USER\Software\Sybase\PowerBuilder\17.0\pbjdbc* key. This key is not installed by default. See the *egreg.txt* file in *Appeon\Shared\PowerBuilder* for an example of a registry file you could execute to add or change InfoMaker JDBC settings for your DBMS.

When you migrate applications from InfoMaker 7 and earlier versions of InfoMaker, using ANSI outer join syntax might produce errors, depending on how the joins were defined in the painter. If a table is joined to multiple other tables with right outer joins, a valid ANSI outer join statement cannot be generated.

For more information about outer joins, see the section on using ANSI outer joins in the InfoMaker *Users Guide*.

*OJSyntax does not apply to DIR* For one database interface, DIR, the database connection always uses ANSI outer join SQL syntax.

Examples To set the value of OJSyntax, select the appropriate value from the Outer Join Syntax drop-down list on the Syntax page in the Database Profile Setup dialog box.

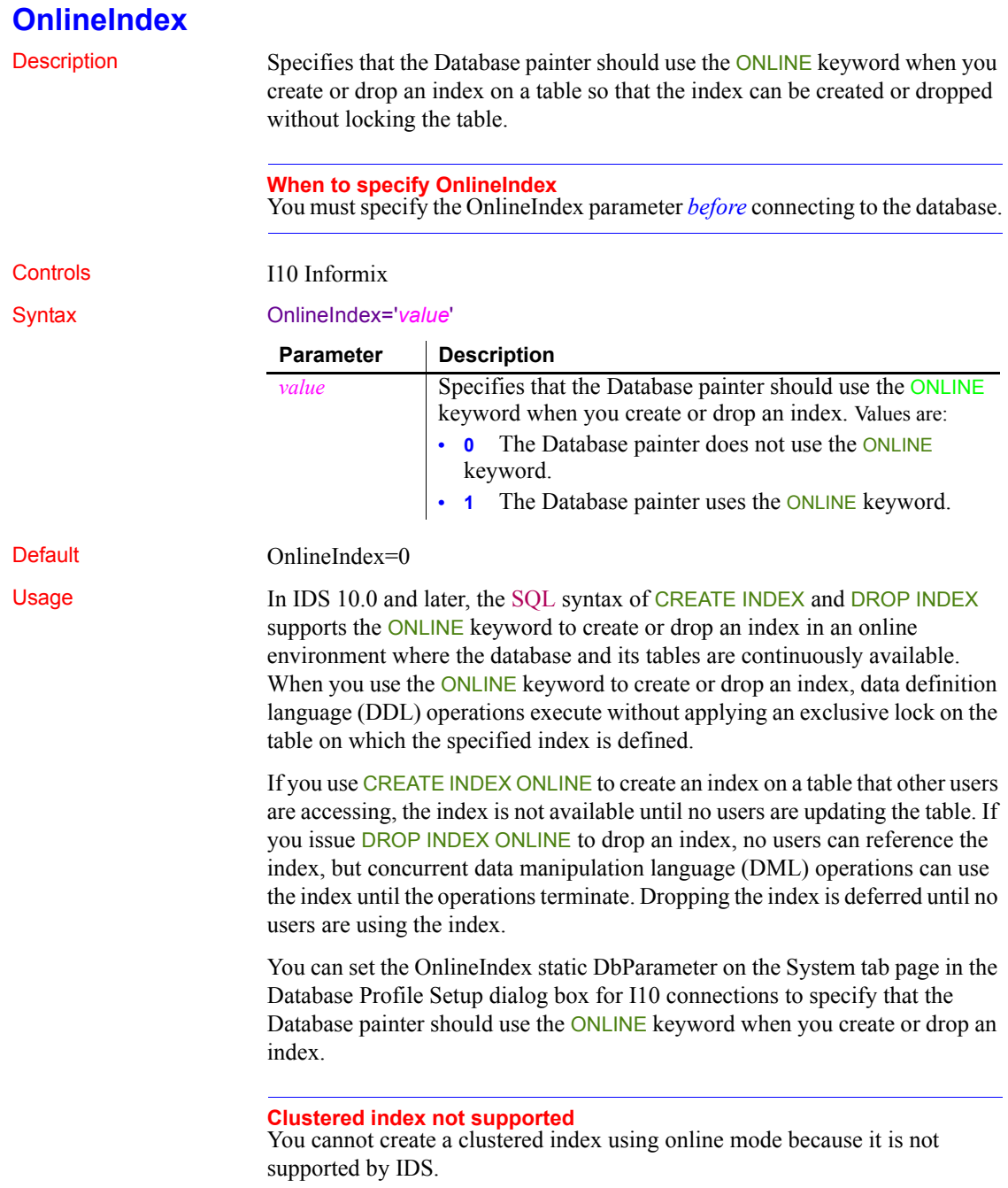

Examples To specify that the Database painter use the ONLINE keyword when you create or drop an index in the Database painter, select the Create or Drop Non-Clustered Indexes Without Dropping Tables check box on the System page in the Database Profile Setup dialog box.

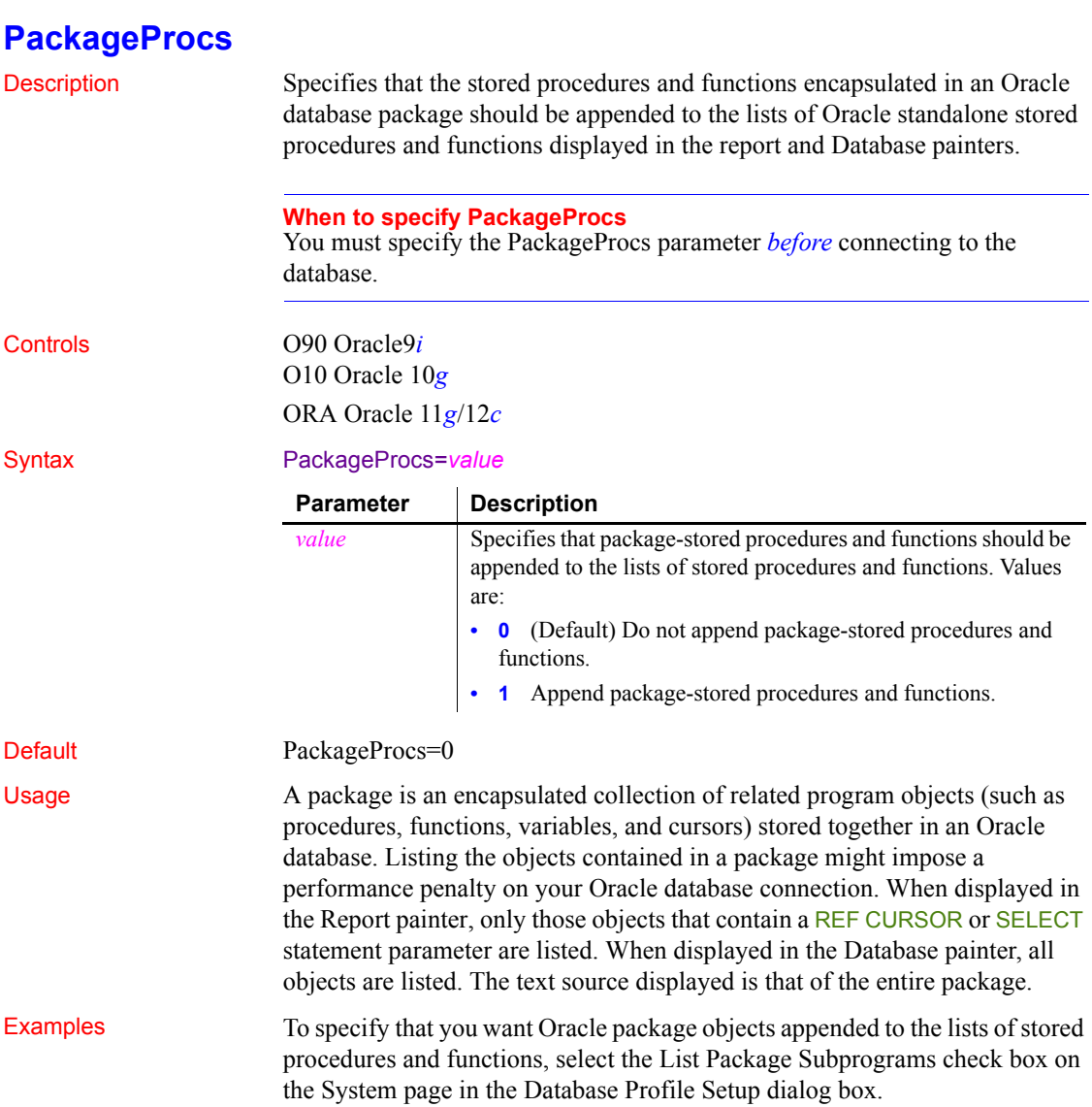

## **PacketSize (ODBC)**

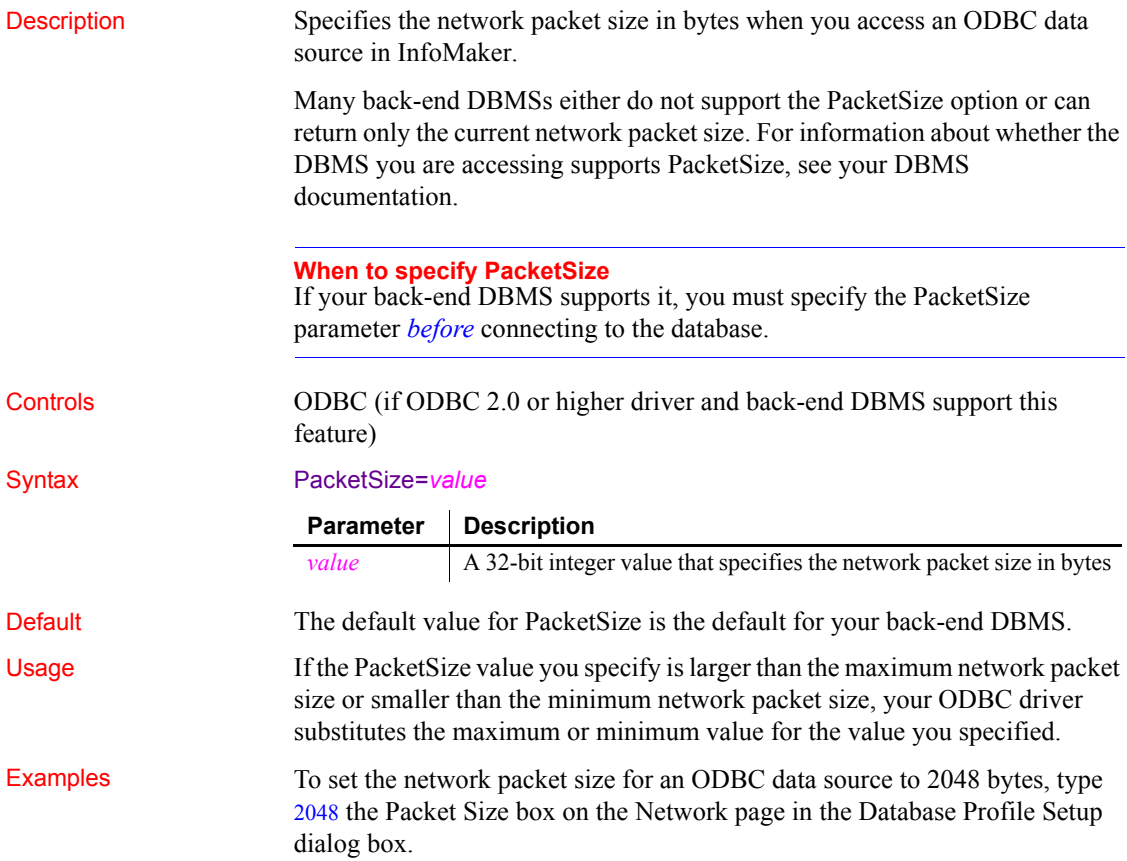

## **PacketSize (ASE, DIR, SNC, SYC)**

Description When connecting to a database, specifies the packet size in bytes that you want the server to set for transferring data to and from your InfoMaker application. A **packet** is a fixed-size chunk of data for sending information over a network.

> If the server has space limitations, it sets the packet size to less than the specified PacketSize value. Otherwise, it sets the size equal to the PacketSize value. The default value is 512 bytes.

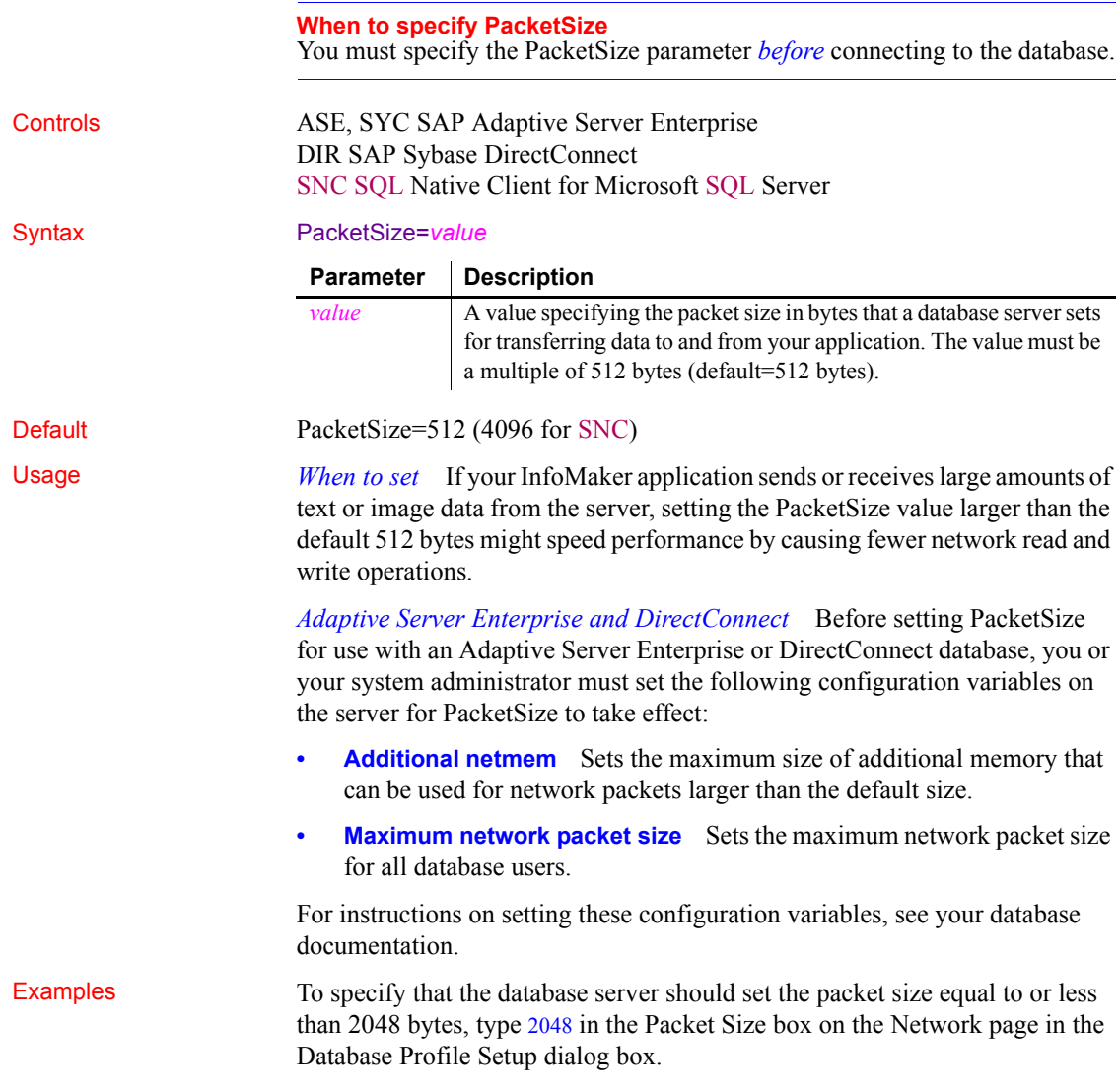

#### **PBCatalogOwner**

Description Specifies a nondefault owner for the extended attribute system tables. These five tables contain default extended attribute information for your database.

When you specify a PBCatalogOwner name that is different from the default owner for your DBMS, InfoMaker creates a new set of tables with the owner name you specify.

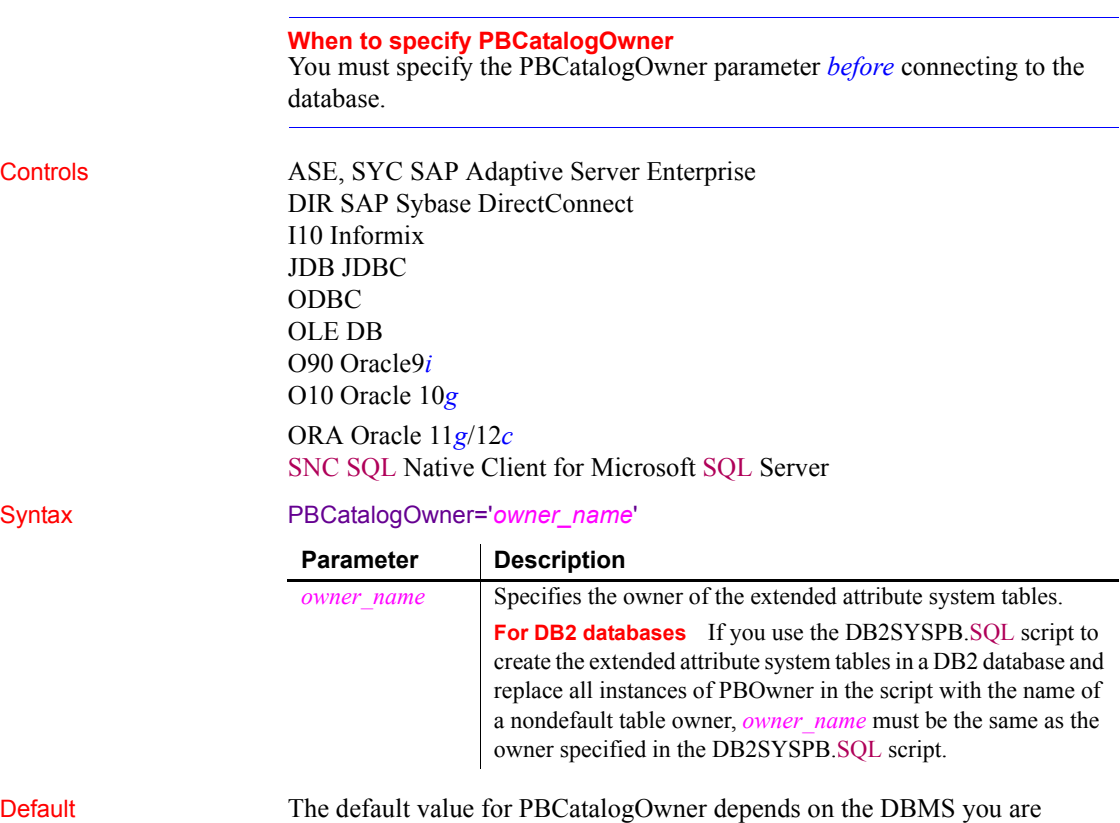

accessing, as follows:

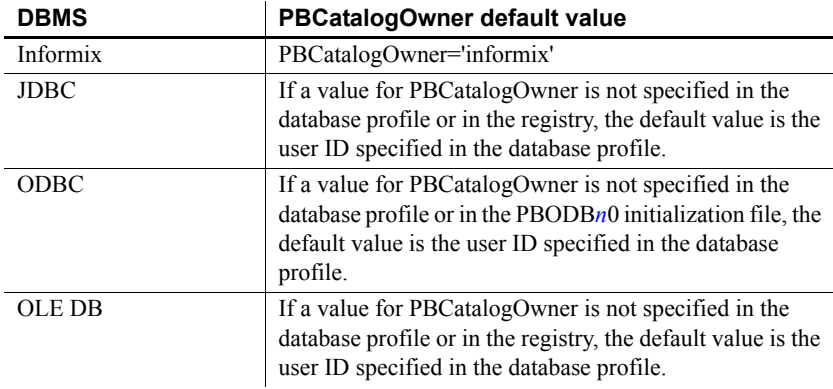

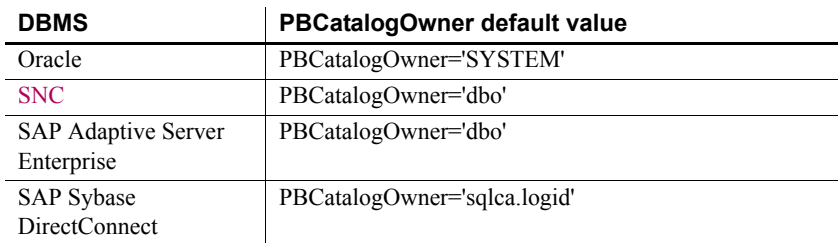

Usage *When to set* When you specify a nondefault owner for the extended attribute system tables, you are in effect creating alternative tables. This is useful if you want to test new validation rules or display formats without overwriting the extended attributes currently in the default tables.

> *Informix databases* For ANSI-compliant databases, the owner name that you specify must be unique but the table name does not have to be unique. You can create multiple sets of catalog tables prefaced with different user names. However, if the database is not ANSI-compliant, the table name must be unique, so that only one set of catalog tables can be created with an assigned owner name.

> *JDBC databases* When you connect to a JDBC database and a value for PBCatalogOwner is set in both the database profile and the registry, the setting in the profile overrides the setting in the registry.

> *ODBC data sources* When you connect to an ODBC data source and a value for PBCatalogOwner is set in both the database profile and the PBODB170 initialization file, the setting in the profile overrides the setting in the PBODB170 initialization file.

> *DB2 databases* When you connect to a DB2 database, you can use the DB2SYSPB.SQL script to create the extended attribute system tables. If you use the DB2SYSPB.SQL script, keep the following in mind:

• You can edit the script to change all instances of PBOwner to another name, or leave the table owner as PBOwner in the script (the default).

**Specifying SYSIBM is prohibited** DB2 prohibits you from specifying SYSIBM as the table owner.

• You can set the PBCatalogOwner parameter to the owner you specified in this script or to PBOwner if you did not edit the script.

This parameter cannot be set dynamically. The value set when the connection is made remains in effect until it is disconnected.

Examples This example shows how to create a new set of extended attribute system tables with the owner TEST. The names of the new tables have the prefix TEST, such as TEST.pbcatcol, TEST.pbcatedt, and so on. Type TEST in the PB Catalog Table Owner box on the System page in the Database Profile Setup dialog box.

#### **PBMaxBlobSize**

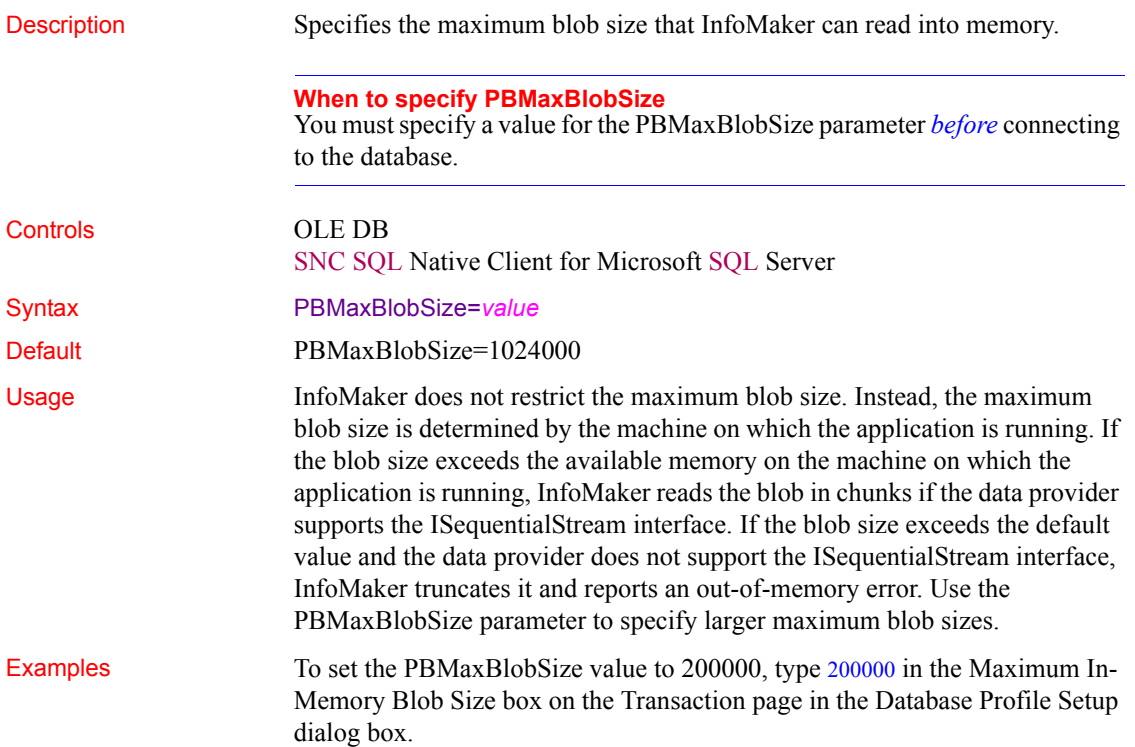

### **PBMaxTextSize**

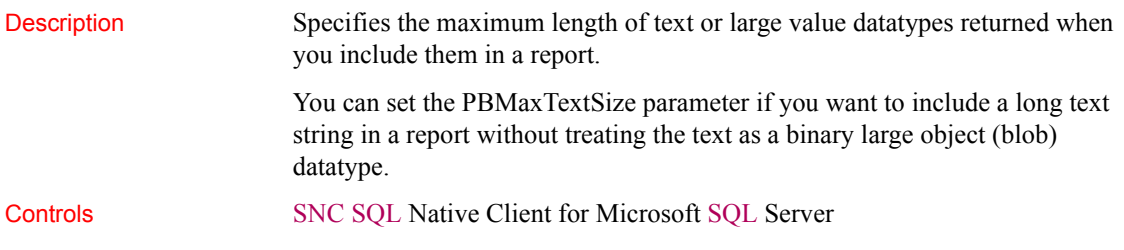

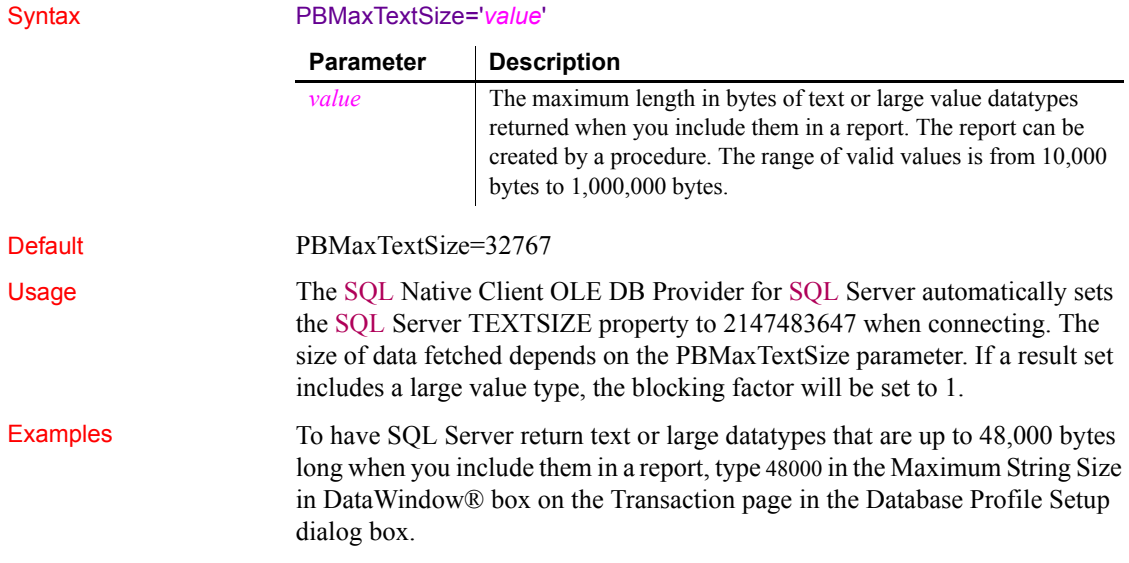

## **PBNewSPInvocation**

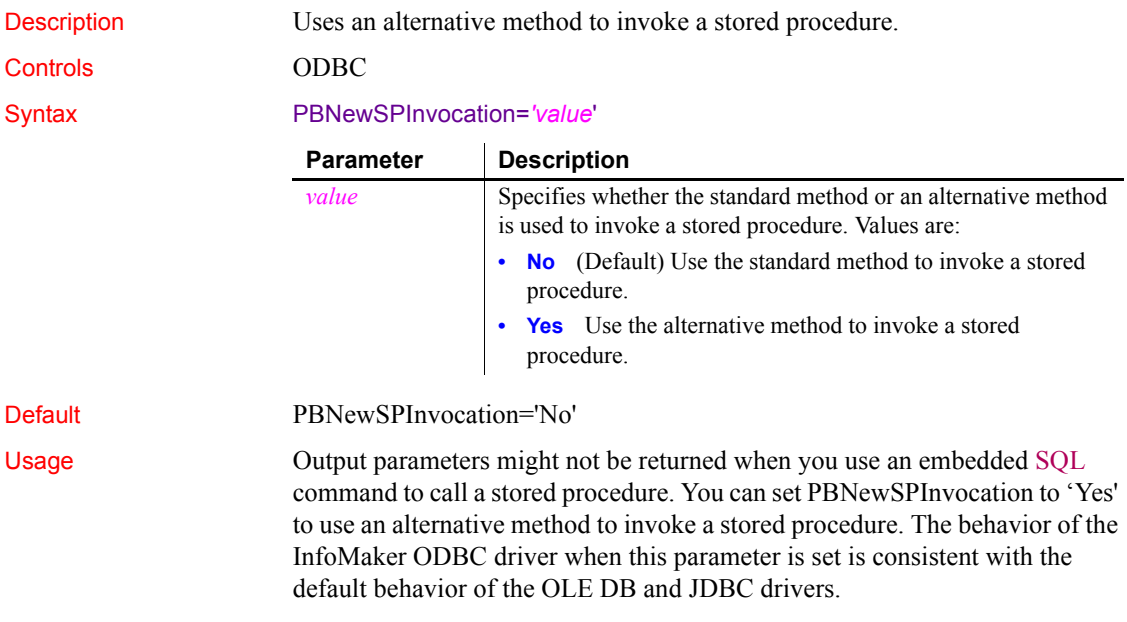

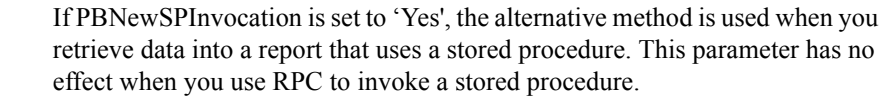

When PBNewSPInvocation is set to 'Yes', the values of the PBUseProcOwner and CallEscape parameters are ignored.

Examples To set the parameter for all connections, add the following line to every relevant section (such as  $\mu$  IBM DB2/NT 2.1 DB2CLI for a DB2 connection on Windows) in your *PBODB170.ini* file:

PBNewSPInvocation='Yes'

For more information about editing *PBODB170.ini*, see the Appendix in *Connecting to Your Database*.

To obtain the value of the stored procedure's output parameter, use the OUTPUT or OUT keyword. For example:

```
DECLARE sp_test PROCEDURE FOR SP1 VAR0=:ARGIN, 
VAR1=:ARGOUT OUTPUT USING SQLCA;
```
If the stored procedure contains result sets, you must fetch the result sets first. If the stored procedure has a return value and you want to obtain it, use the format RC=SP1:

DECLARE sp\_test PROCEDURE FOR RC=SP1 VAR0=:ARGIN, VAR1=:ARGOUT OUTPUT USING SQLCA;

See also [DefaultProcOwner](#page-57-0)

#### **PBTrimCharColumns**

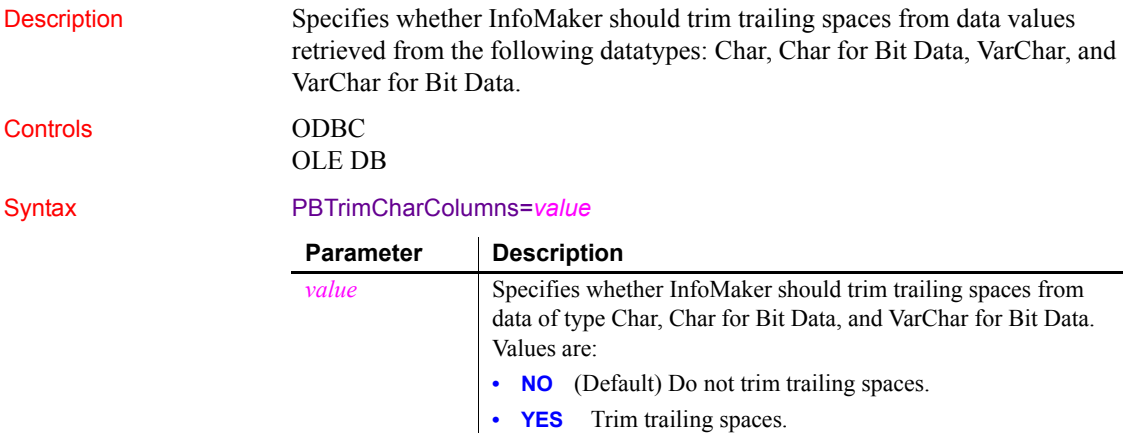

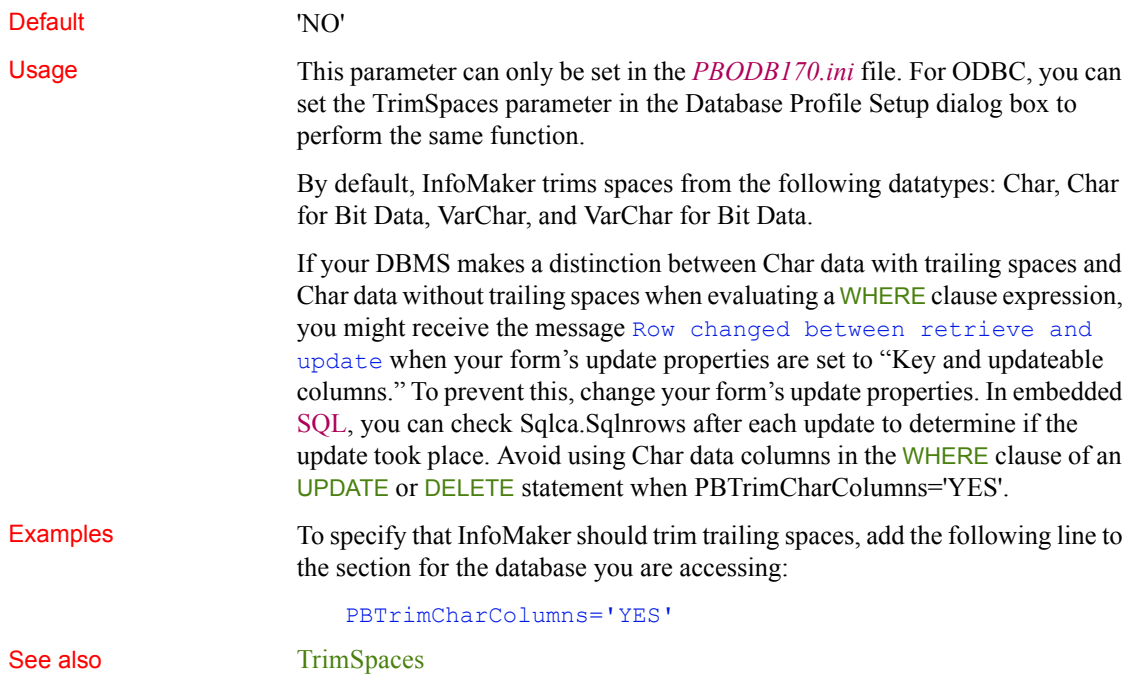

## **PBUseProcOwner**

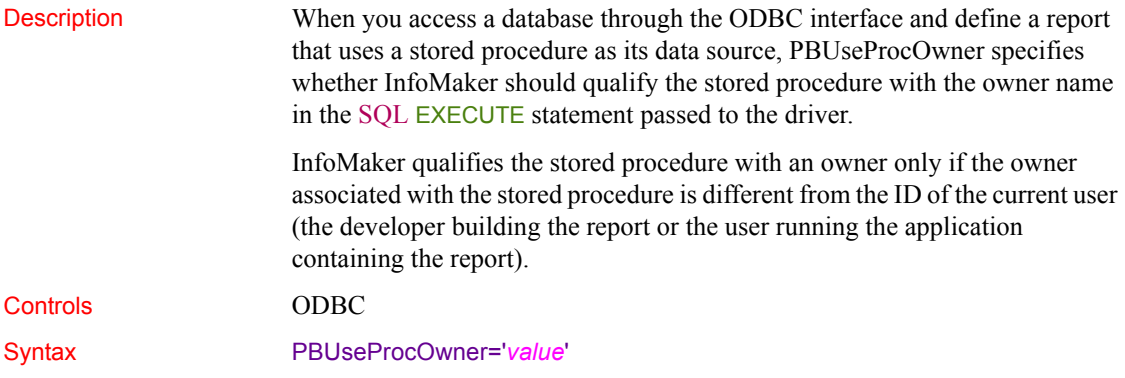

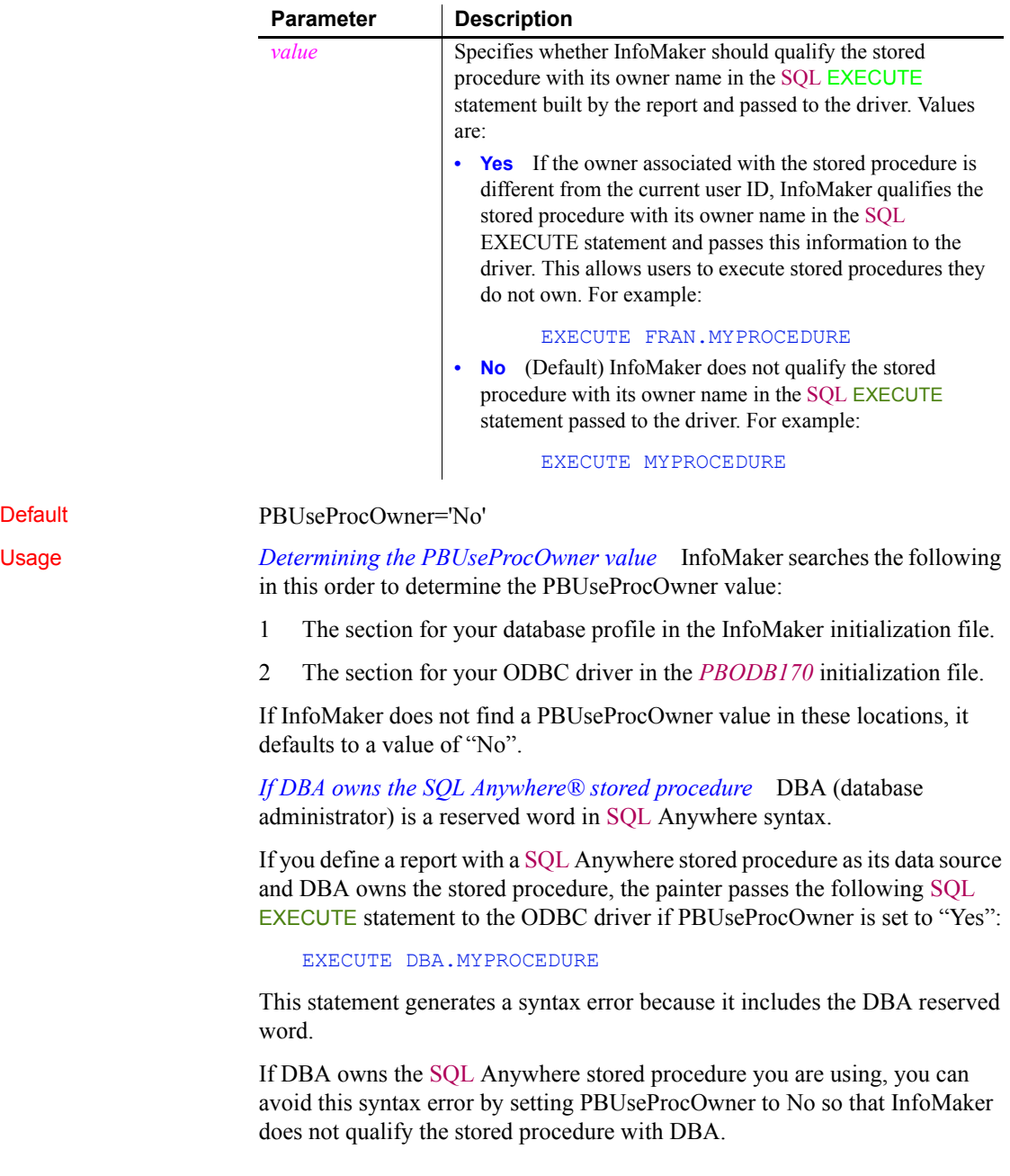

In some situations, however, you *must* qualify the stored procedure with the DBA owner. For example, the DBA might want to grant execute permission to another user ID. In this case, you can avoid errors by editing the SQL EXECUTE syntax to enclose DBA in quotes, like this:

EXECUTE "DBA".MYPROCEDURE

Examples To specify that InfoMaker should qualify the stored procedure with its owner name in the SQL EXECUTE statement, select the Qualify Stored Procedures With Owner Name check box on the Transaction page in the Database Profile Setup dialog box.

### <span id="page-131-0"></span>**PersistEncrypted**

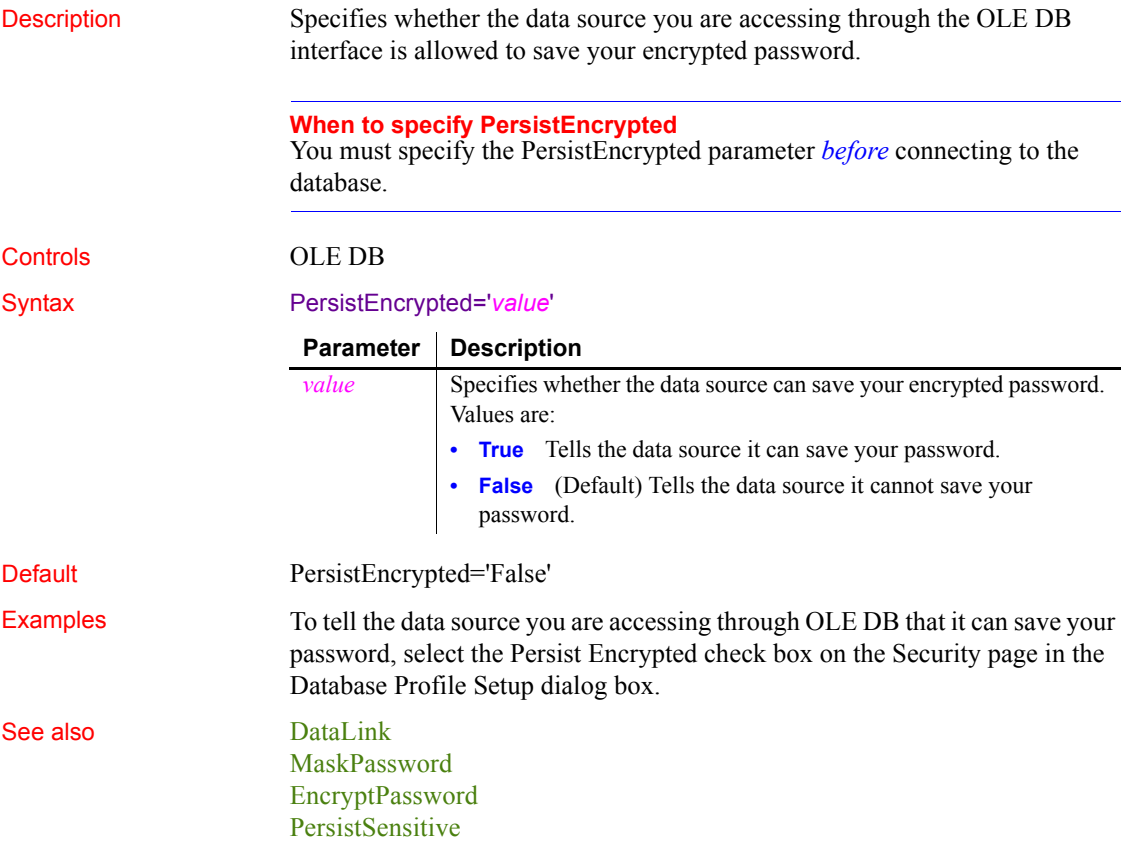

## <span id="page-132-0"></span>**PersistSensitive**

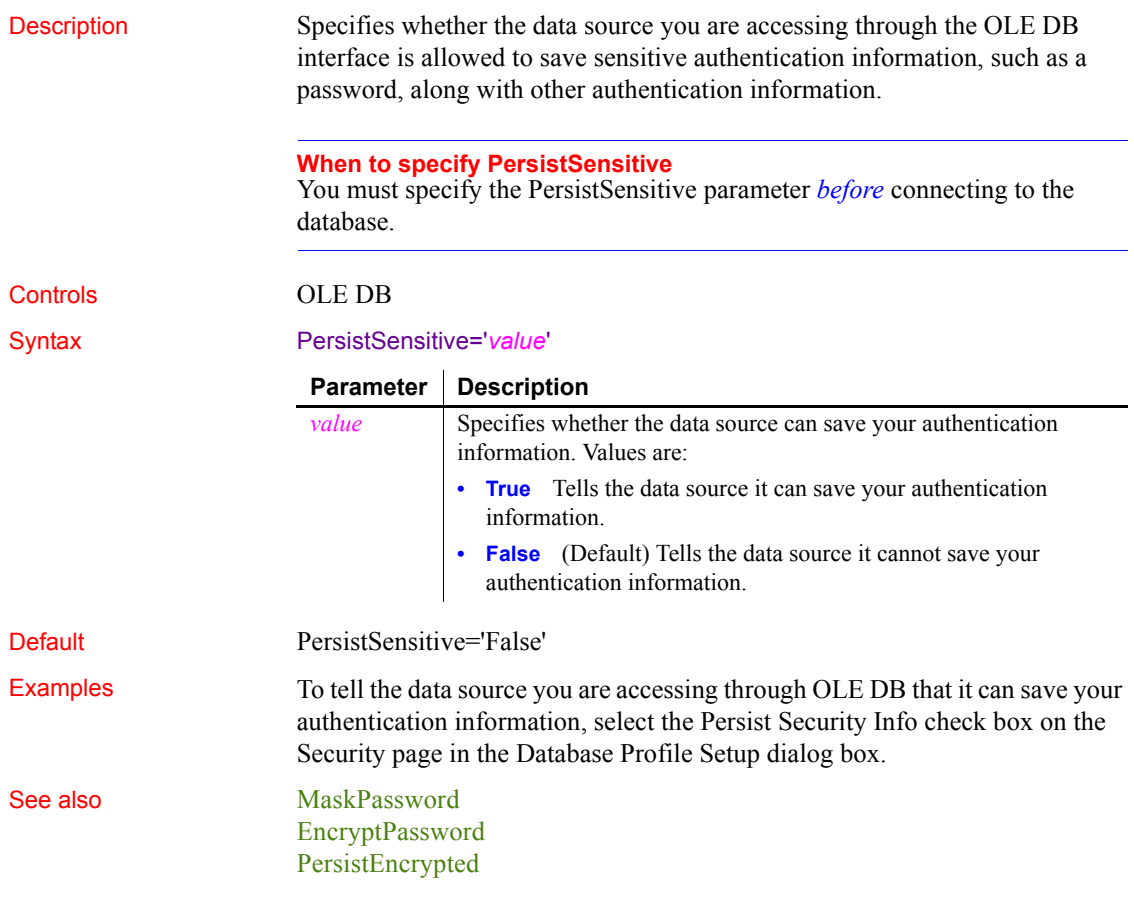

### <span id="page-132-1"></span>**PoolCreator**

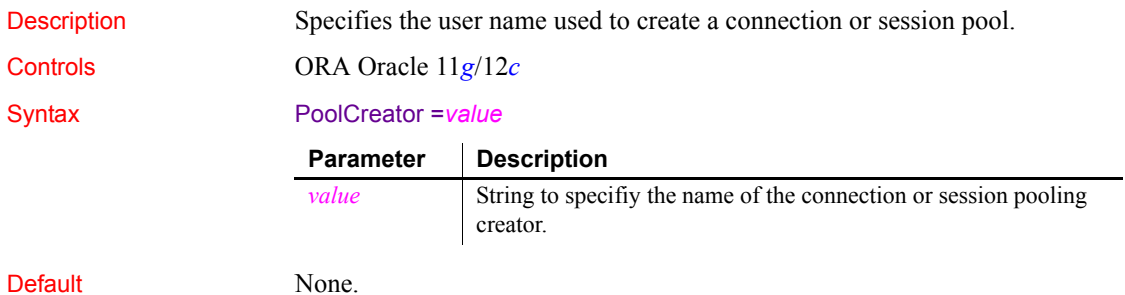

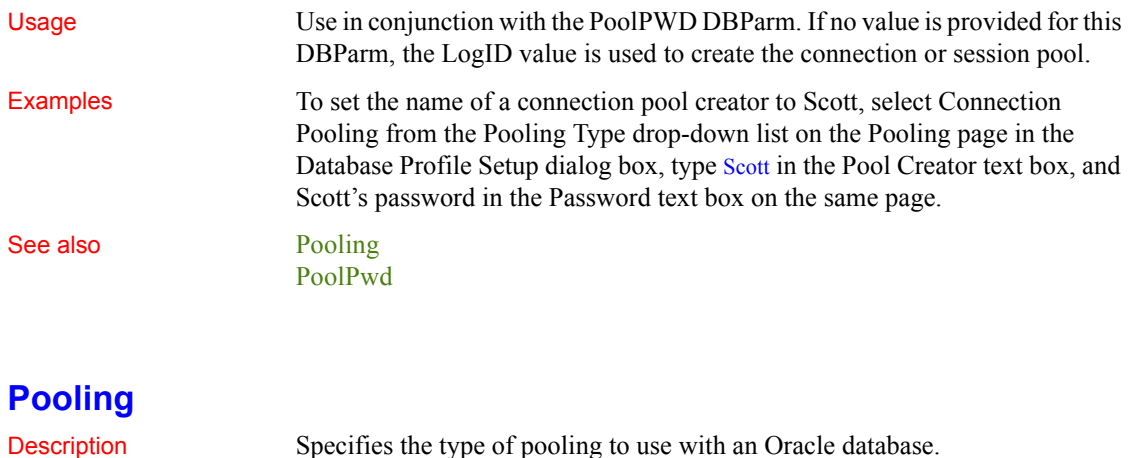

<span id="page-133-0"></span>Controls ORA Oracle 11*g*/12*c* Syntax Pooling =*value* **Parameter | Description** *value* Specifies whether to use pooling, and if so, what kind of pooling. Values are: **• Session** For session pooling. **• Connection** For connection pooling. **None** (Default) For no pooling.

#### Default No pooling.

Usage With the ORA driver you specify the type of pooling you want with the Pooling DBParm. The O90 and O10 database drivers that you can use in InfoMaker to connect to the 9.x and 10.x versions of the Oracle DBMS support connection pooling with the DBParm parameter CNNPool. For backward compatibility purposes, the CNNPool parameter is also supported by the ORA driver. However, if you set the Pooling parameter with the ORA driver, the CNNPool parameter is ignored.

> If you are using connection or session pooling, the proxy user name is the connection or session pooling creator (which you can provide in the PoolCreator and PoolPwd DBParm parameters), and the Transaction object's LogID is ignored.

> If you select session pooling, you can enter a value for the SessionHomogeneous DBParm to authenticate all sessions in the pool with the user name and password in effect when the session pool was created. No proxy session can be created if pooling is set to homogeneous session mode.

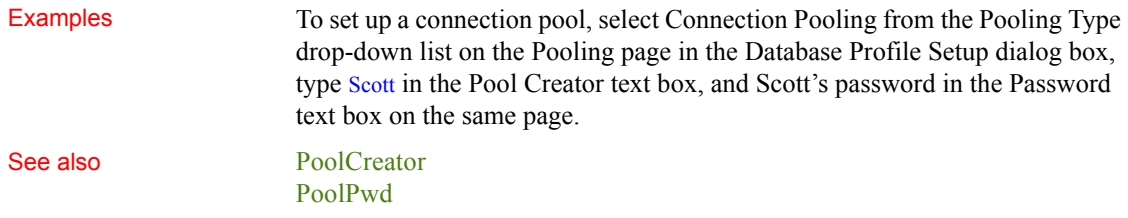

## <span id="page-134-0"></span>**PoolPwd**

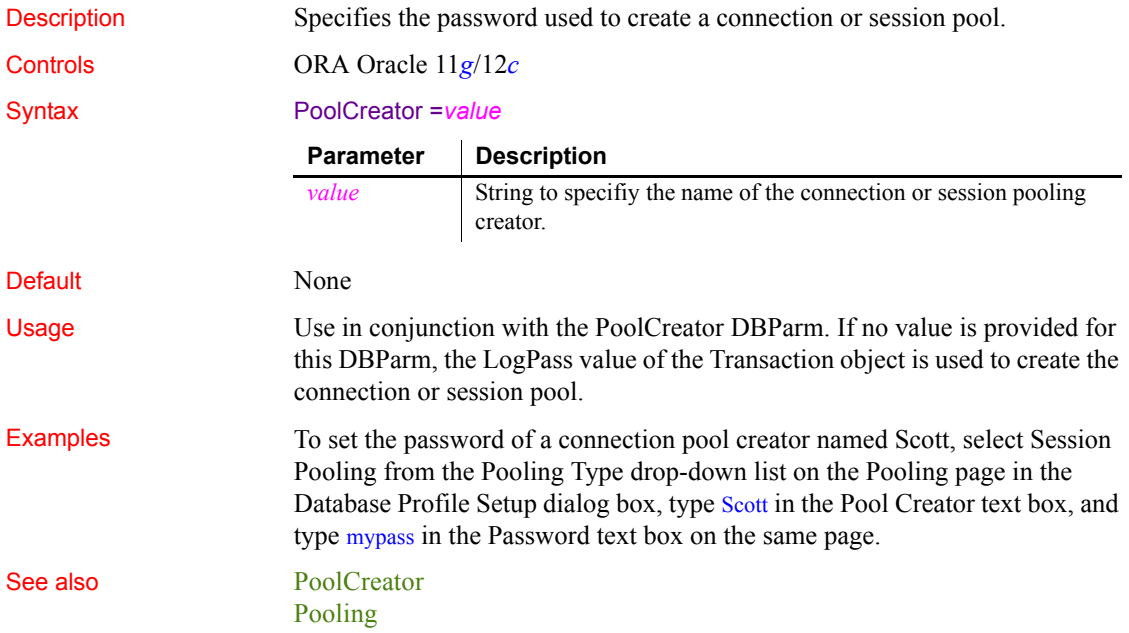

# **Properties**

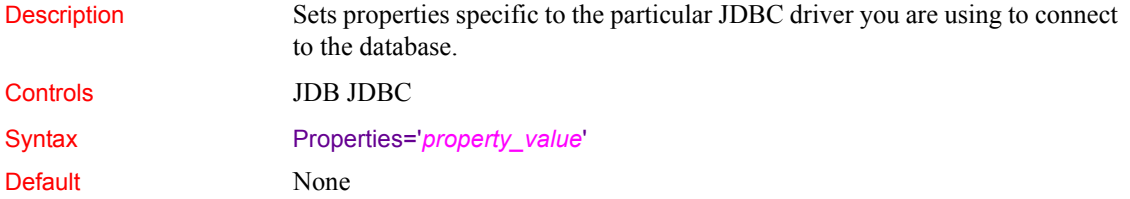

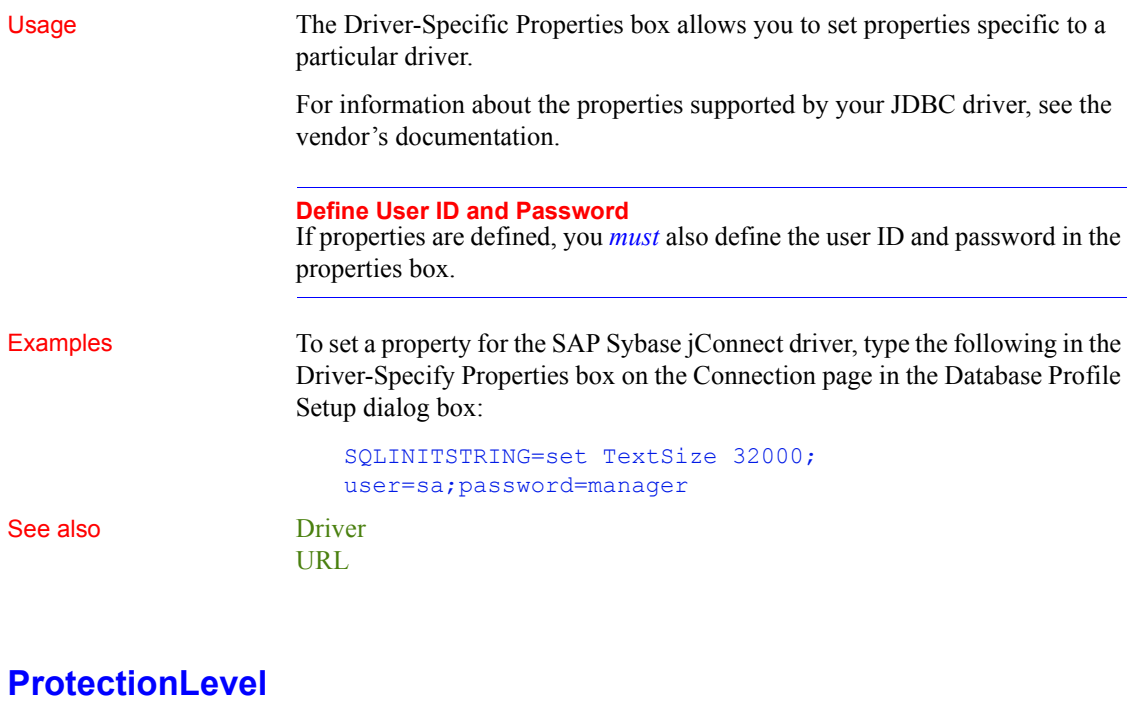

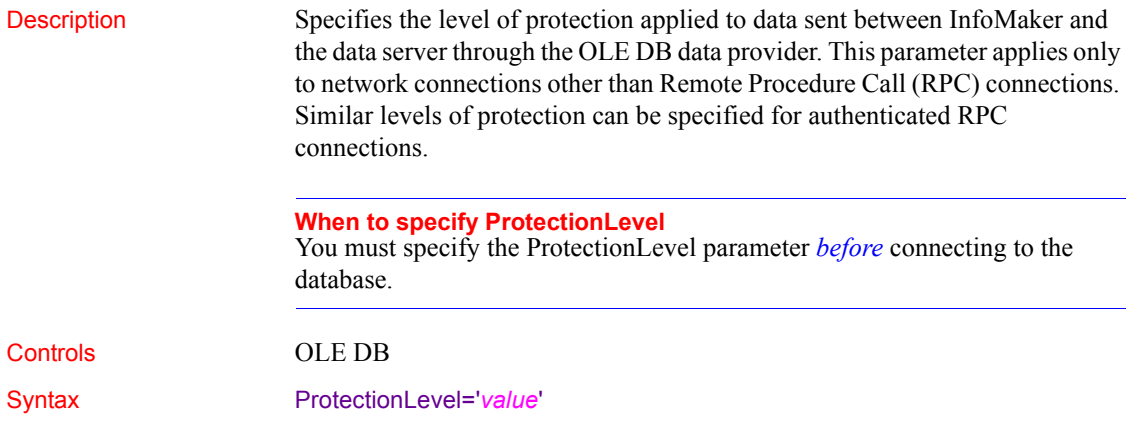

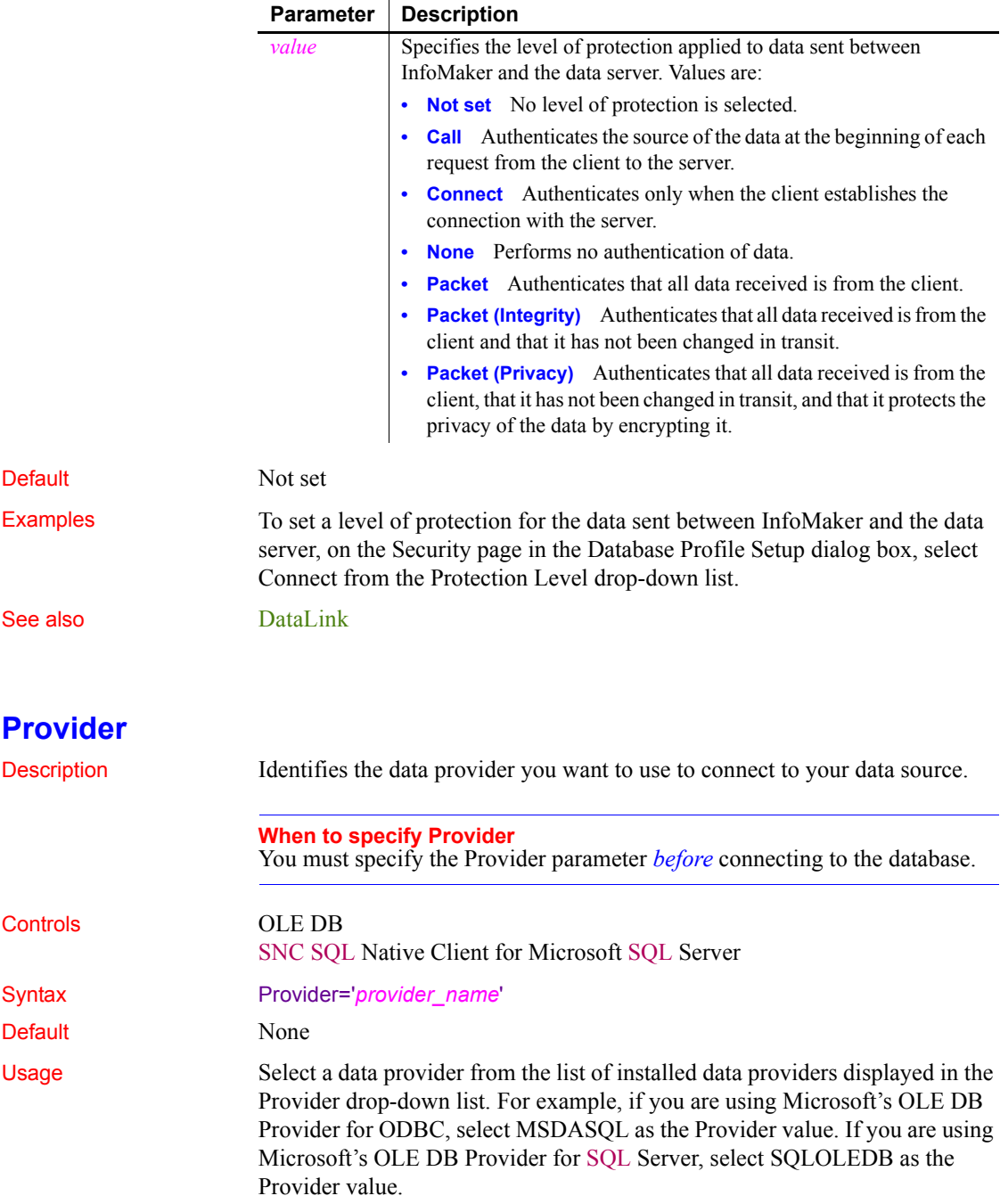

For more information, see the documentation provided by your OLE DB data provider.

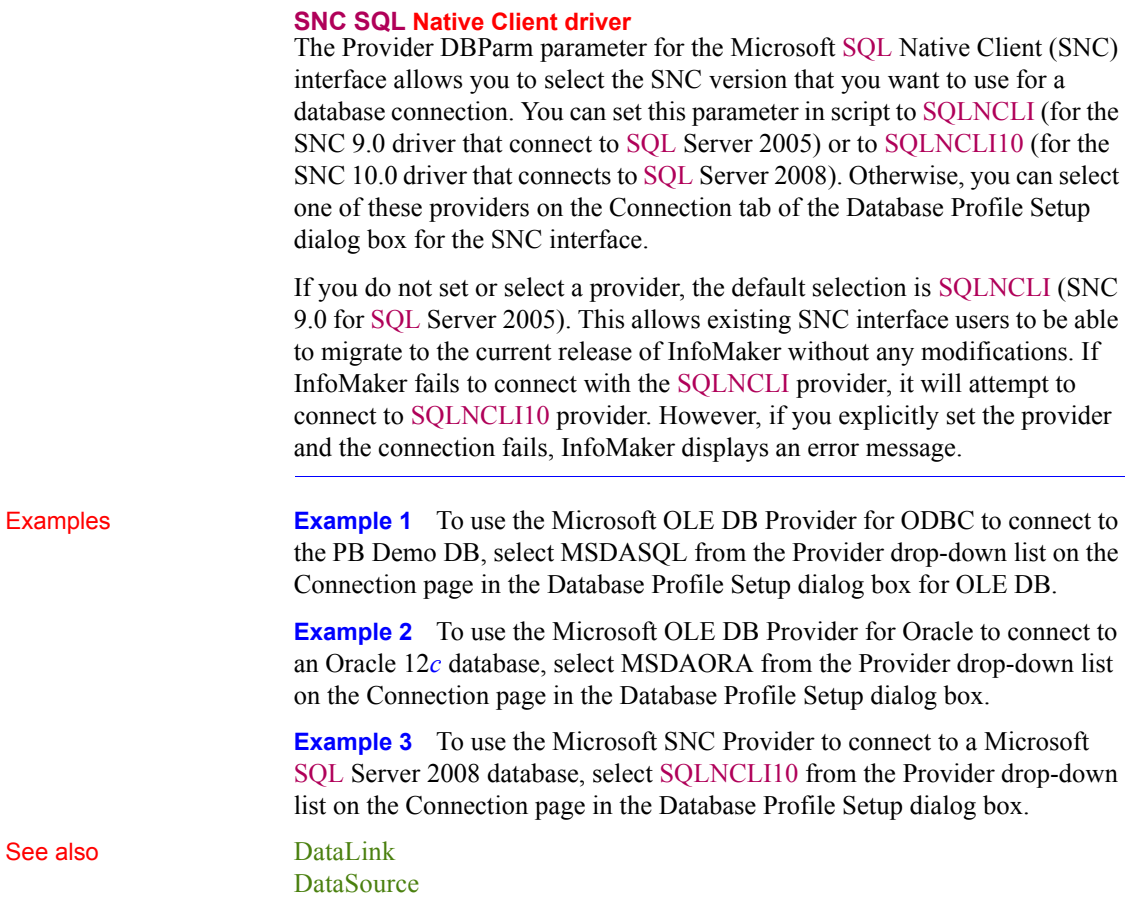

#### **ProviderString**

Description A string containing provider-specific extended connection information. Use of this database parameter requires that you know how this string will be interpreted and used by the provider. You should use this parameter only for provider-specific connection information that cannot be explicitly described by other database parameters.

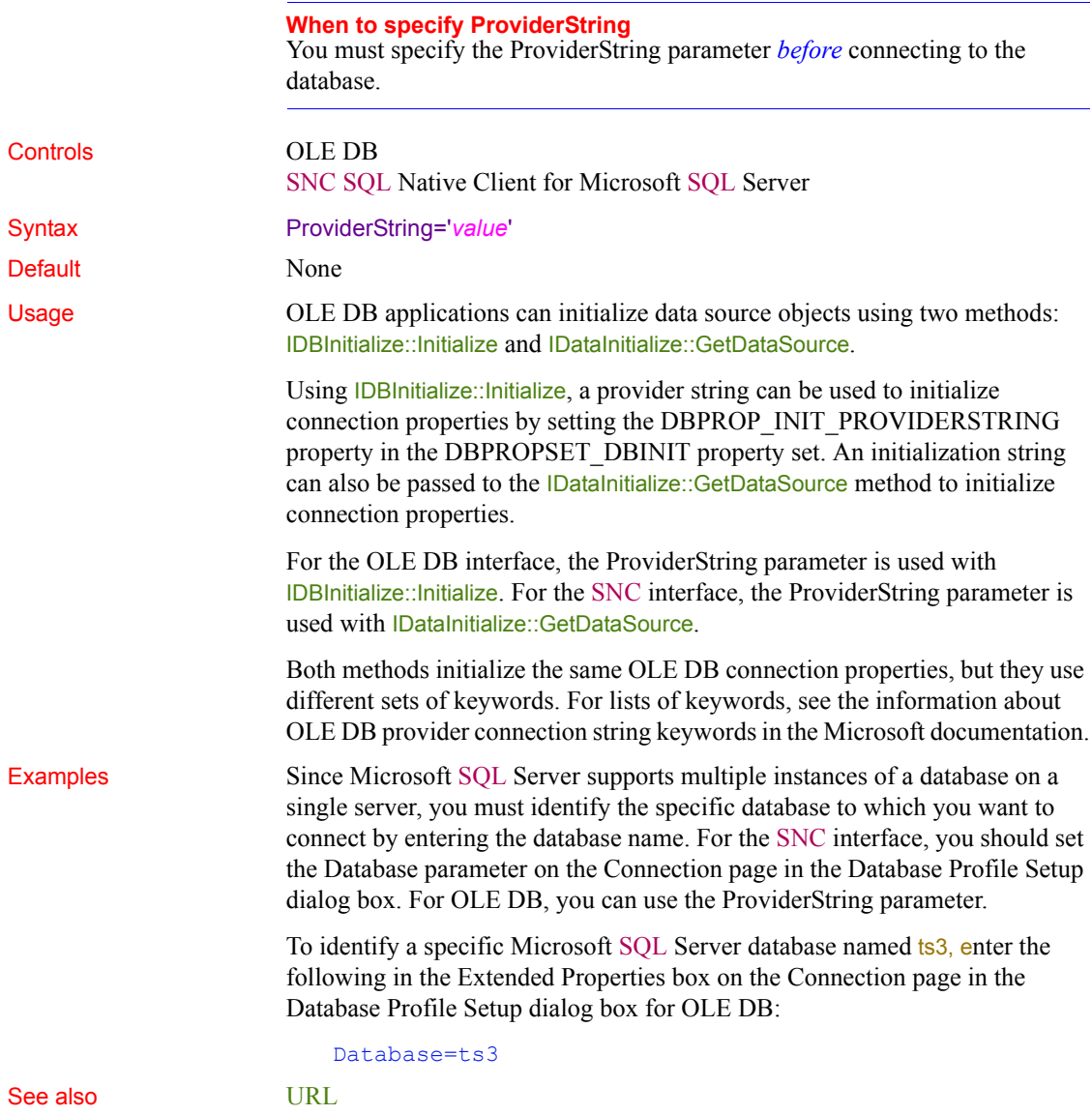

## **PWDialog**

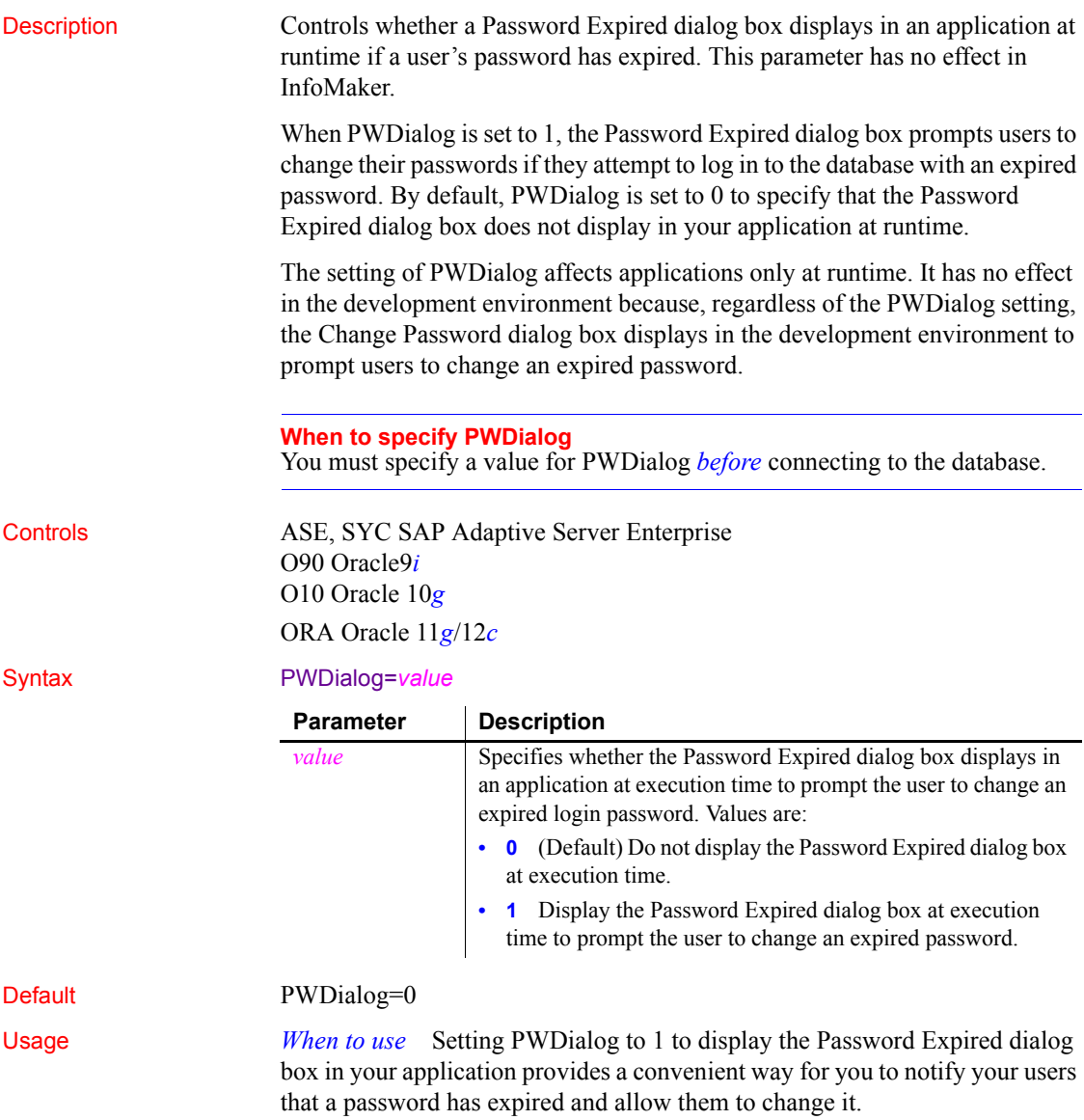

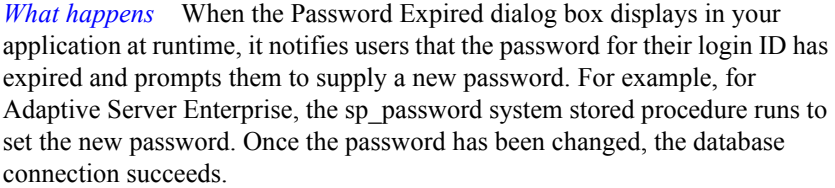

If the user clicks Cancel to close the Password Expired dialog box without changing the password, the database connection fails and a message displays indicating that the password has expired.

#### **PWEncrypt**

Description PWEncrypt specifies whether you want Open Client to automatically encrypt your password when connecting to an SAP Adaptive Server Enterprise database in InfoMaker.

#### **When to specify PWEncrypt**

You must specify the PWEncrypt parameter *before* connecting to the database.

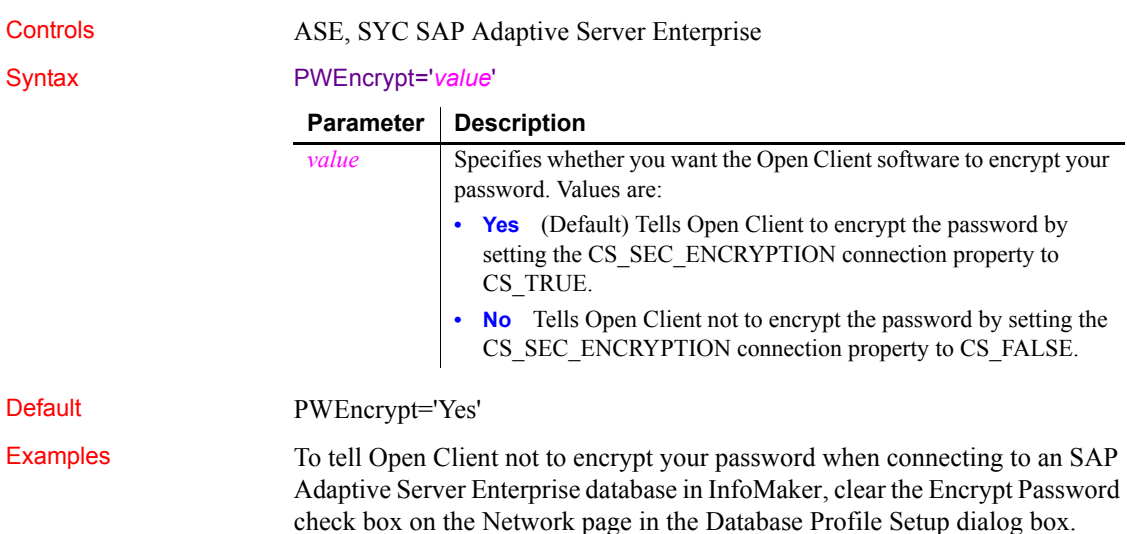

## **QualifyPublic**

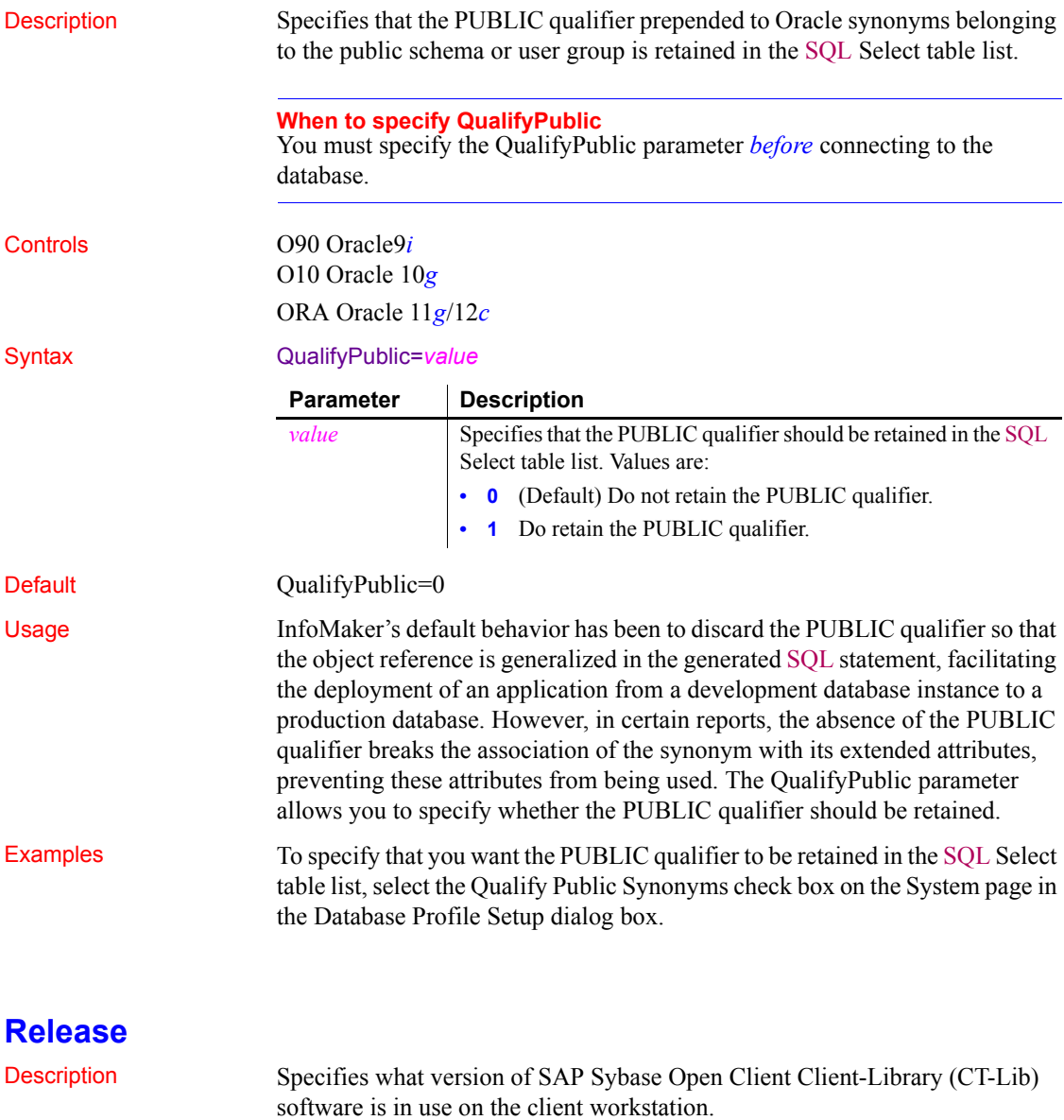

**When to specify Release** You must specify a value for Release *before* connecting to the database.

#### Controls ASE, SYC SAP Adaptive Server Enterprise

Syntax Release='*value*'

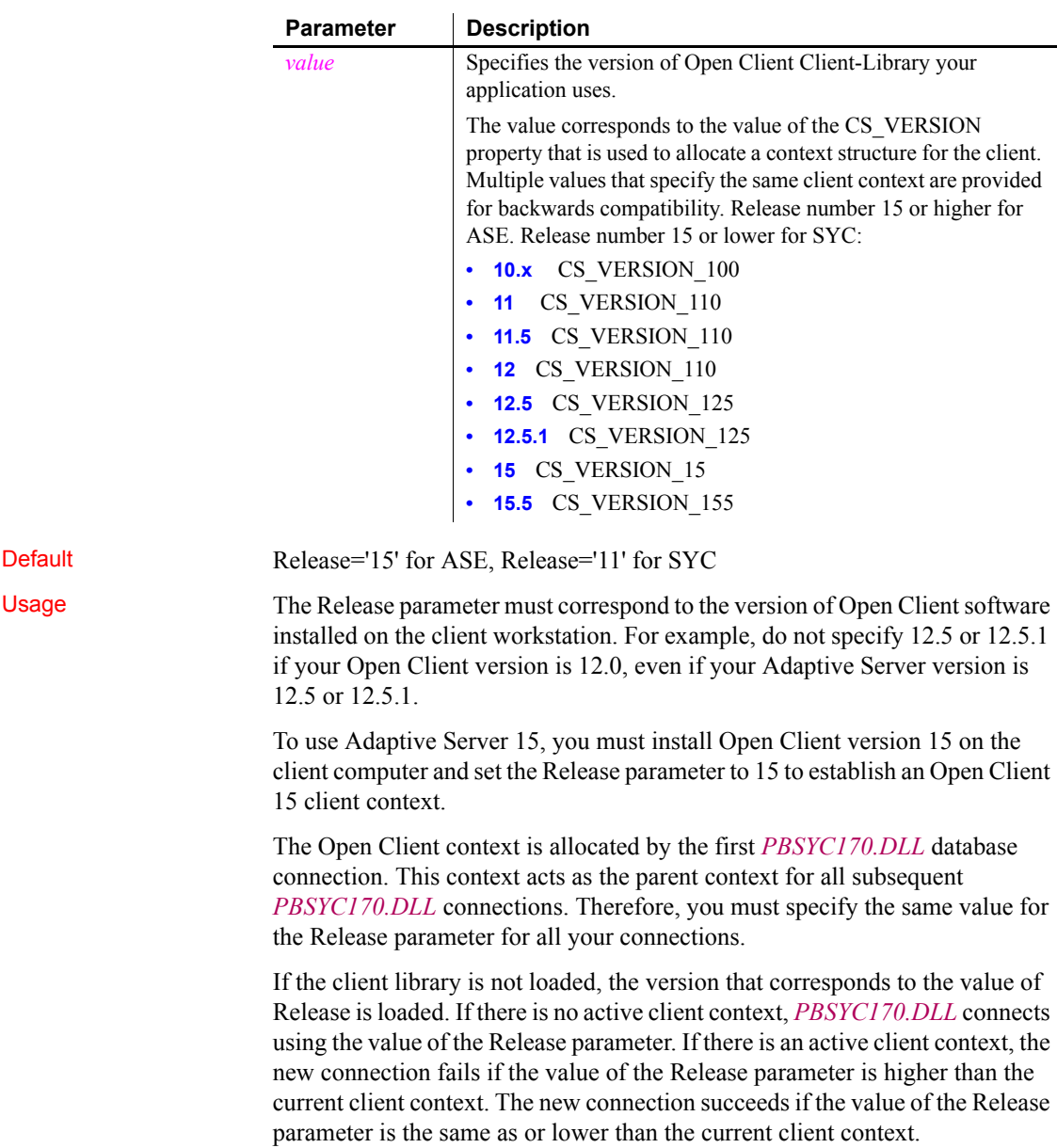

The SYC driver links to the appropriate version of the client libraries dynamically and the Open Client context is released when all connections are closed. If you open multiple connections, the first Open Client context established is used for all of them. If you need to establish a new Open Client context in the development environment, close all open connections and establish a new connection with the Release parameter set to the context you require.

During each database login, *PBSYC170.DLL* automatically determines the version of Adaptive Server being accessed. It customizes its behavior to optimize performance and features for the combination of the Adaptive Server version and the Open Client context specified in the Release parameter. Specifying a value for Release that does not correspond to the Open Client software on the client can cause unpredictable results.

The values 12.5 and 12.5.1 both open an Open Client 12.5 context. However, you should always specify Release='12.5' if you are using Open Client 12.5 and Release='12.5.1' if you are using Open Client 12.5.1. This ensures that *PBSYC170.DLL* correctly handles the following scenarios that require Open Client 12.5.1 and Adaptive Server 12.5.1:

- Use the Date and Time datatypes introduced in Adaptive Server 12.5.1 in RPC calls that explicitly call for these datatypes in the stored procedure argument list.
- Use the Date and Time datatypes in Update where current of and Delete where current of statements.

Retrieval, insert, update, and delete processing work correctly against Date and Time datatypes using any Open Client software and Adaptive Server 12.5.1 or later. In the Database painter, the Date and Time datatypes display in the list of metadata types when you are connected to an Adaptive Server 12.5.1 server in any Open Client context.

Certain other features are supported only when you access a specified version of a SQL Server 10/11 or Adaptive Server Enterprise database using its associated Open Client software. For example, you must:

- Set the Release parameter to 11 or higher and use Open Client 11.x or higher and Adaptive Server 11.x or higher to take advantage of network-based security and directory services in your application.
- Set Release to 12.5 and use Open Client 12.5 or higher and Adaptive Server 12.5 or higher to access Char and VarChar columns with more than 255 characters.
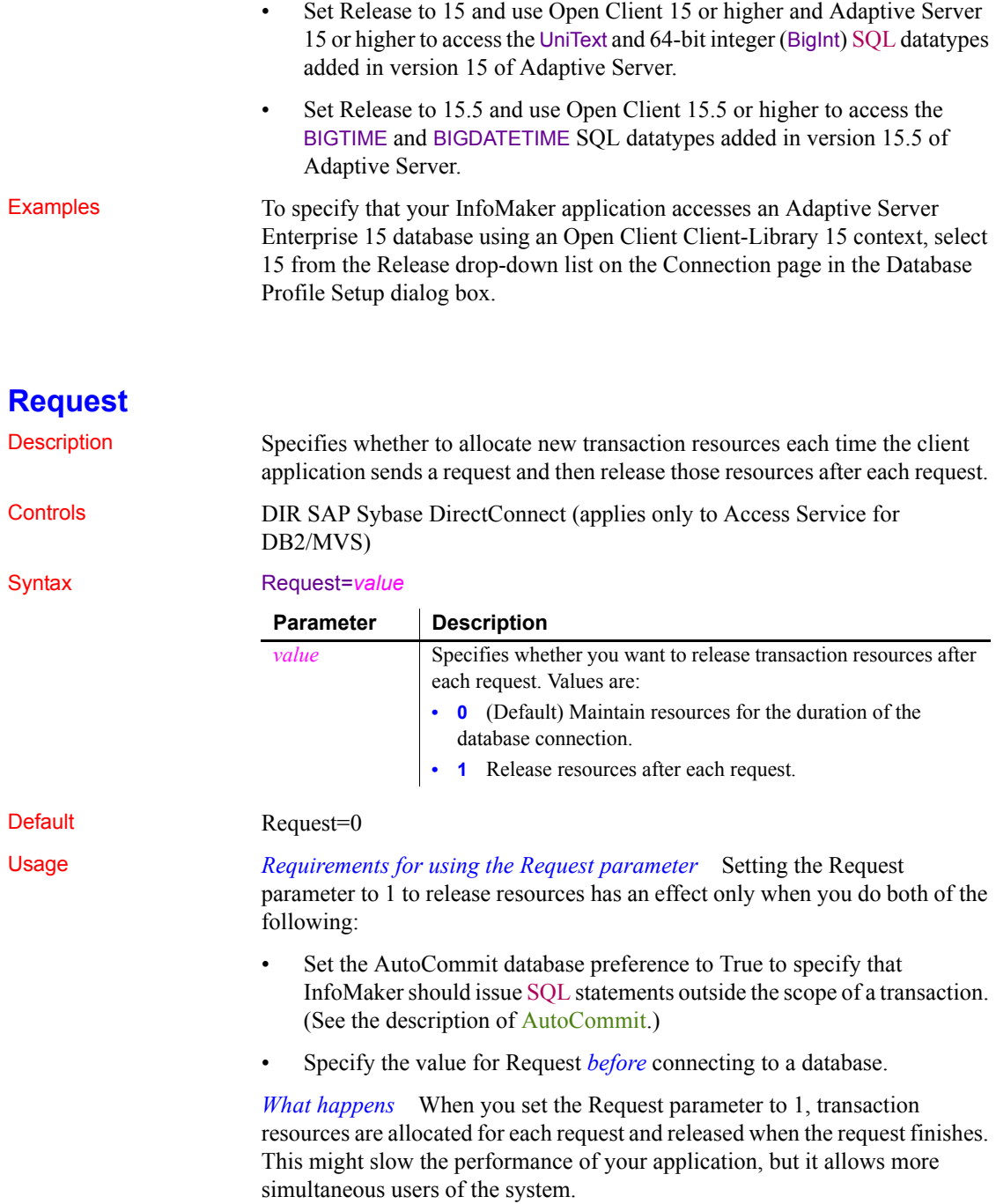

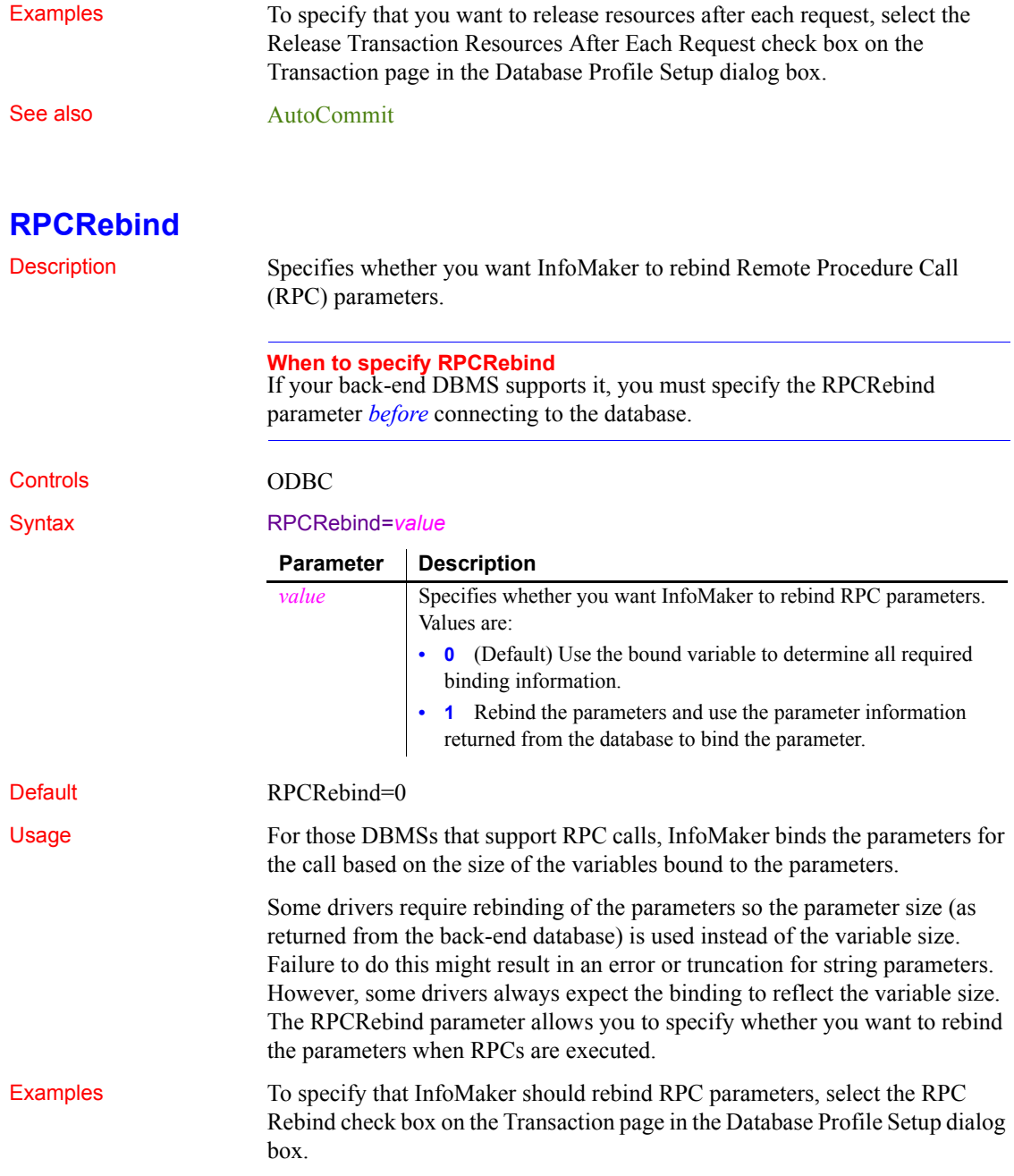

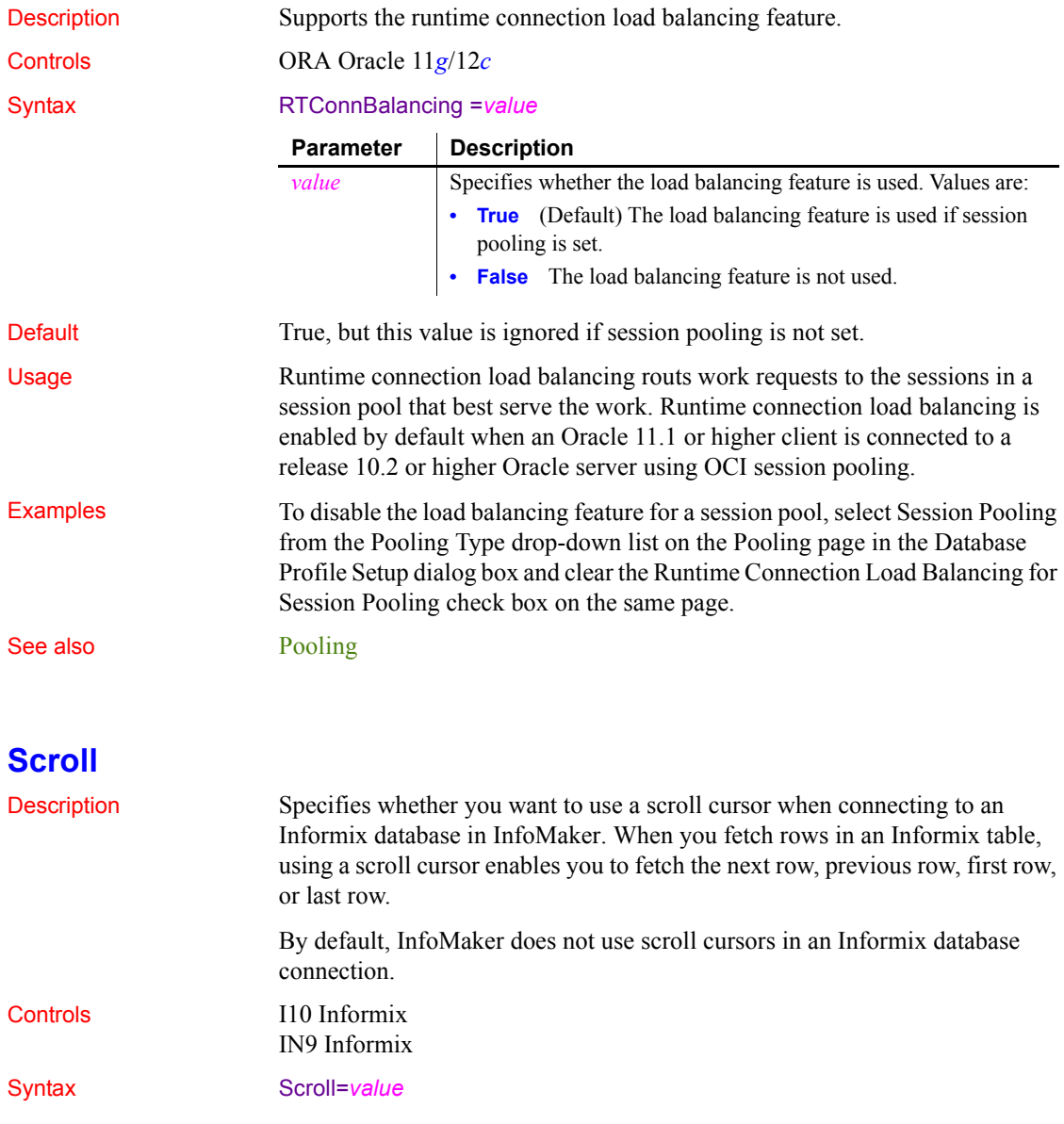

# **RTConnBalancing**

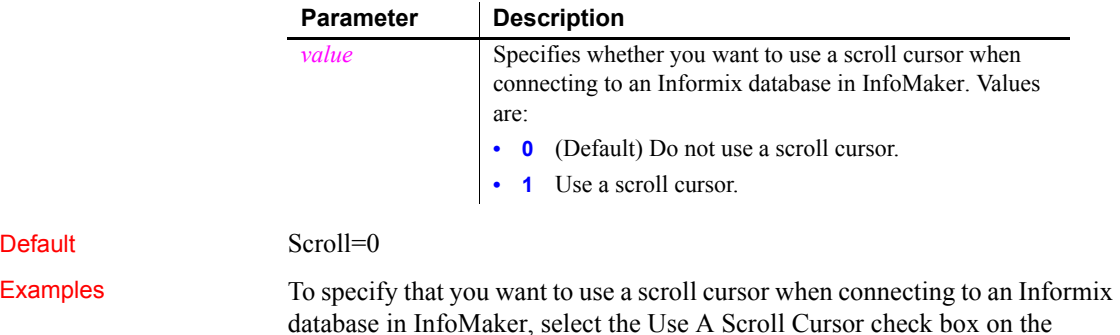

Transaction page in the Database Profile Setup dialog box.

# <span id="page-147-0"></span>**Sec\_Channel\_Bind**

Default

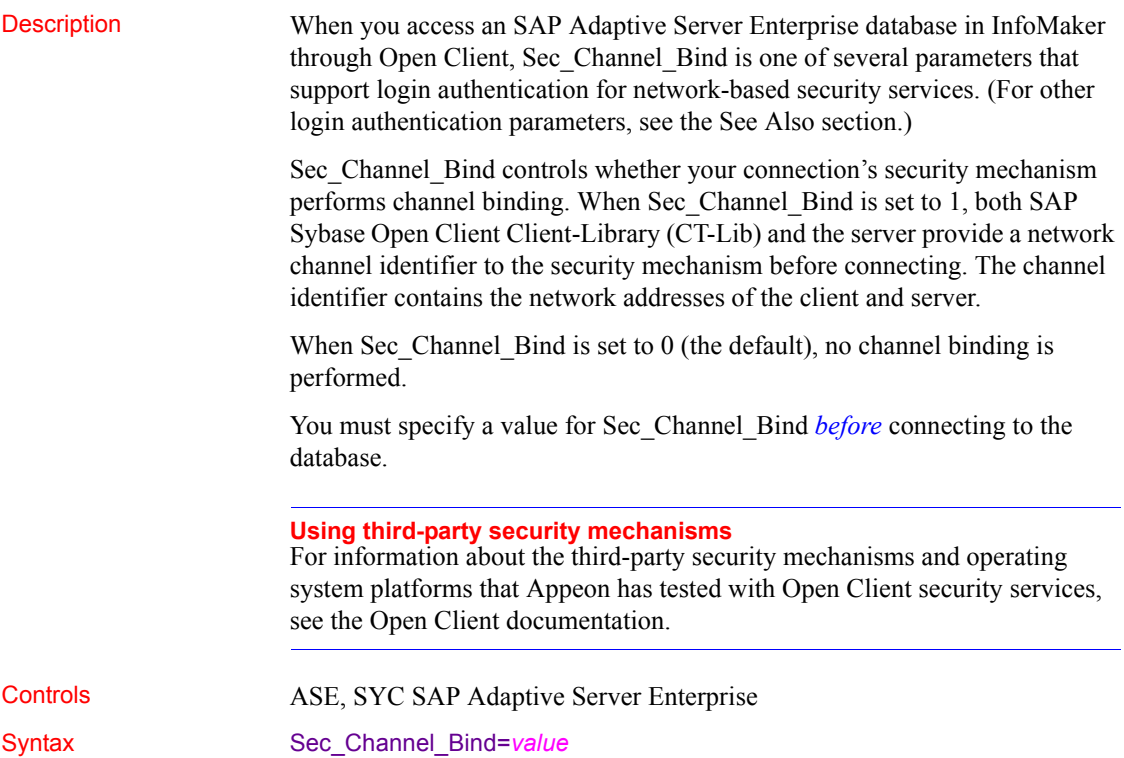

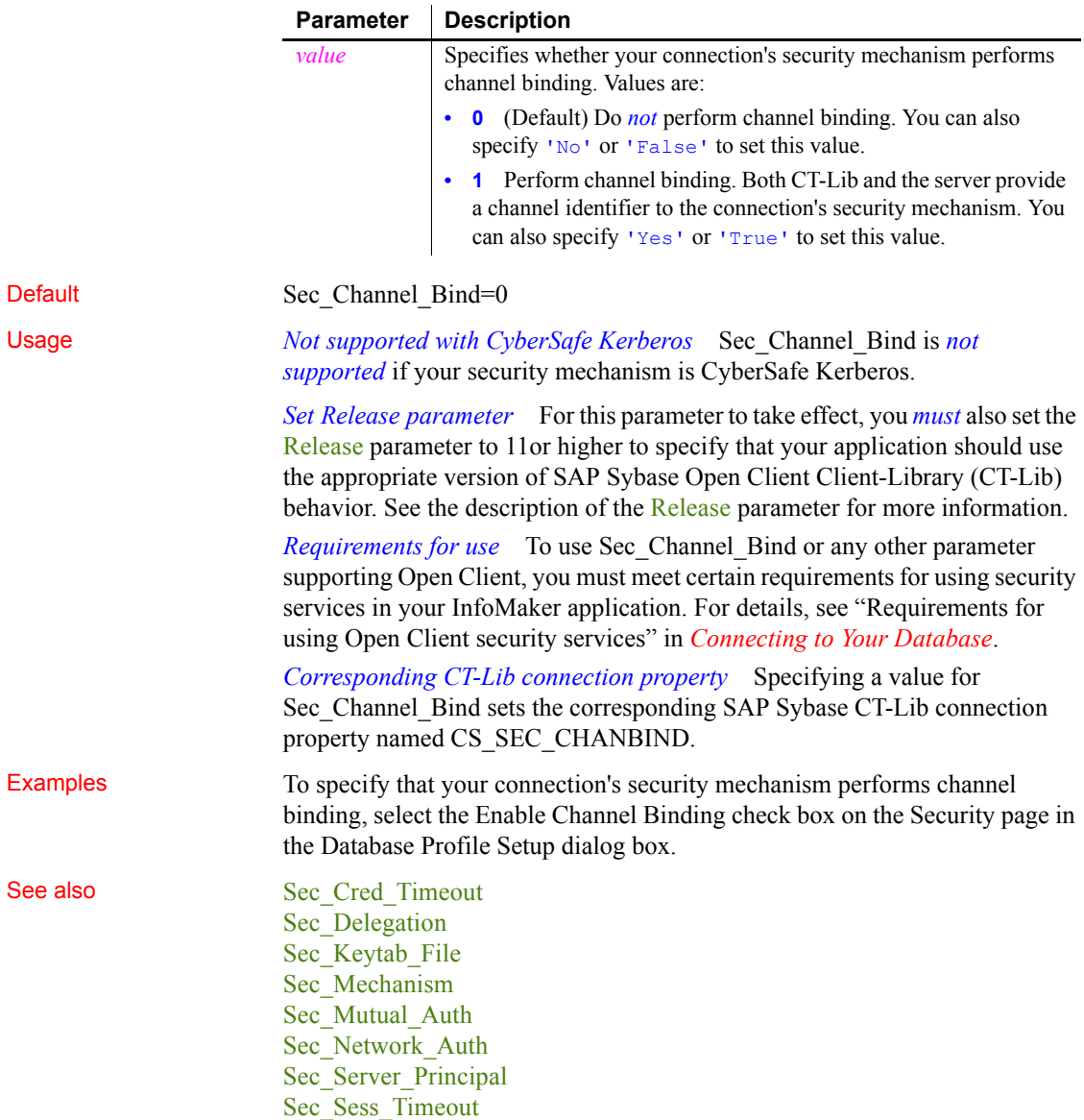

## <span id="page-149-0"></span>**Sec\_Confidential**

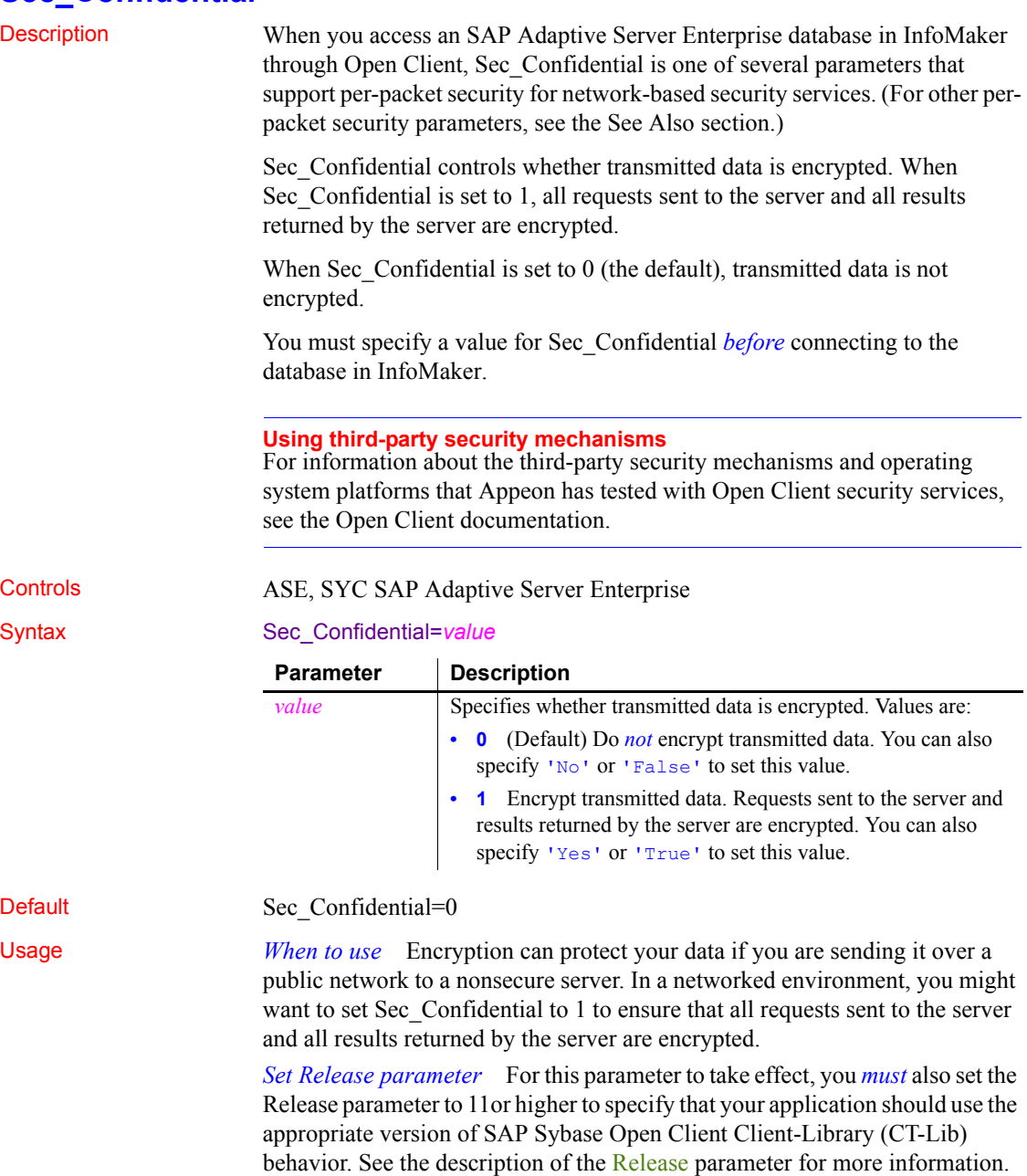

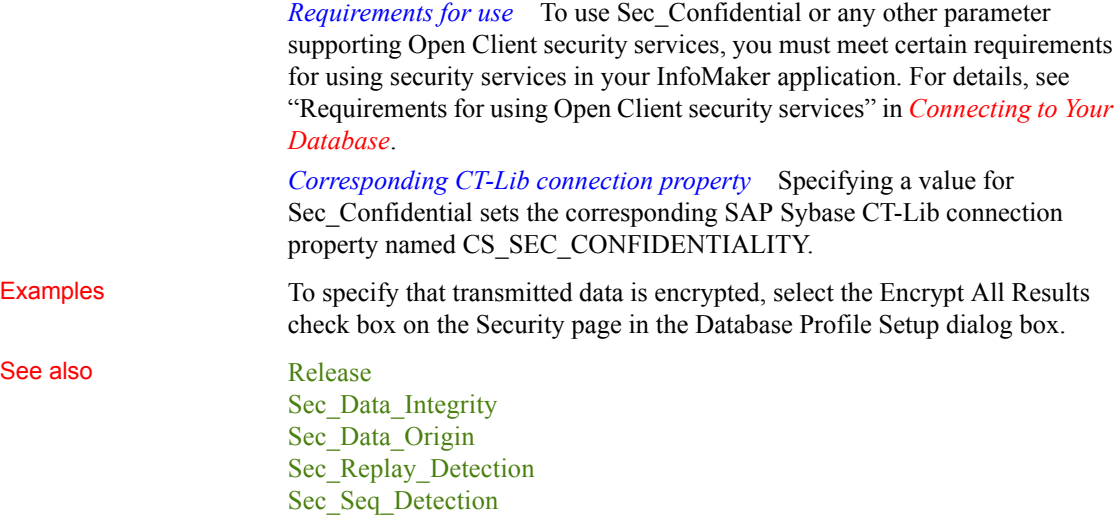

# <span id="page-150-0"></span>**Sec\_Cred\_Timeout**

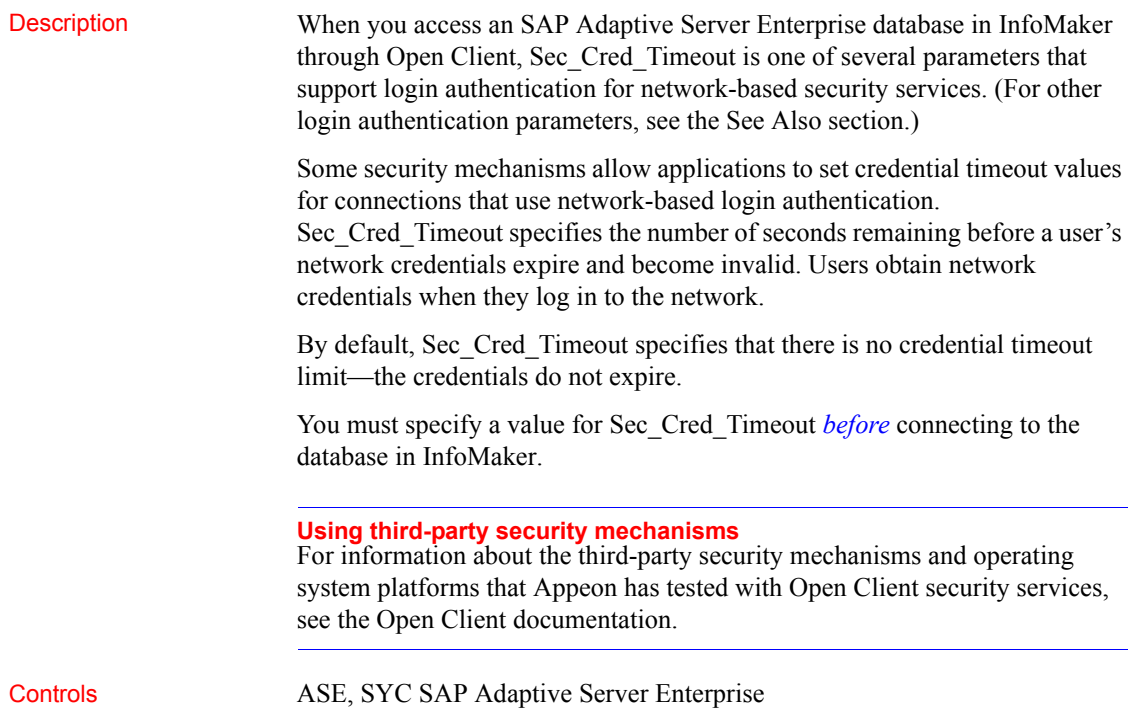

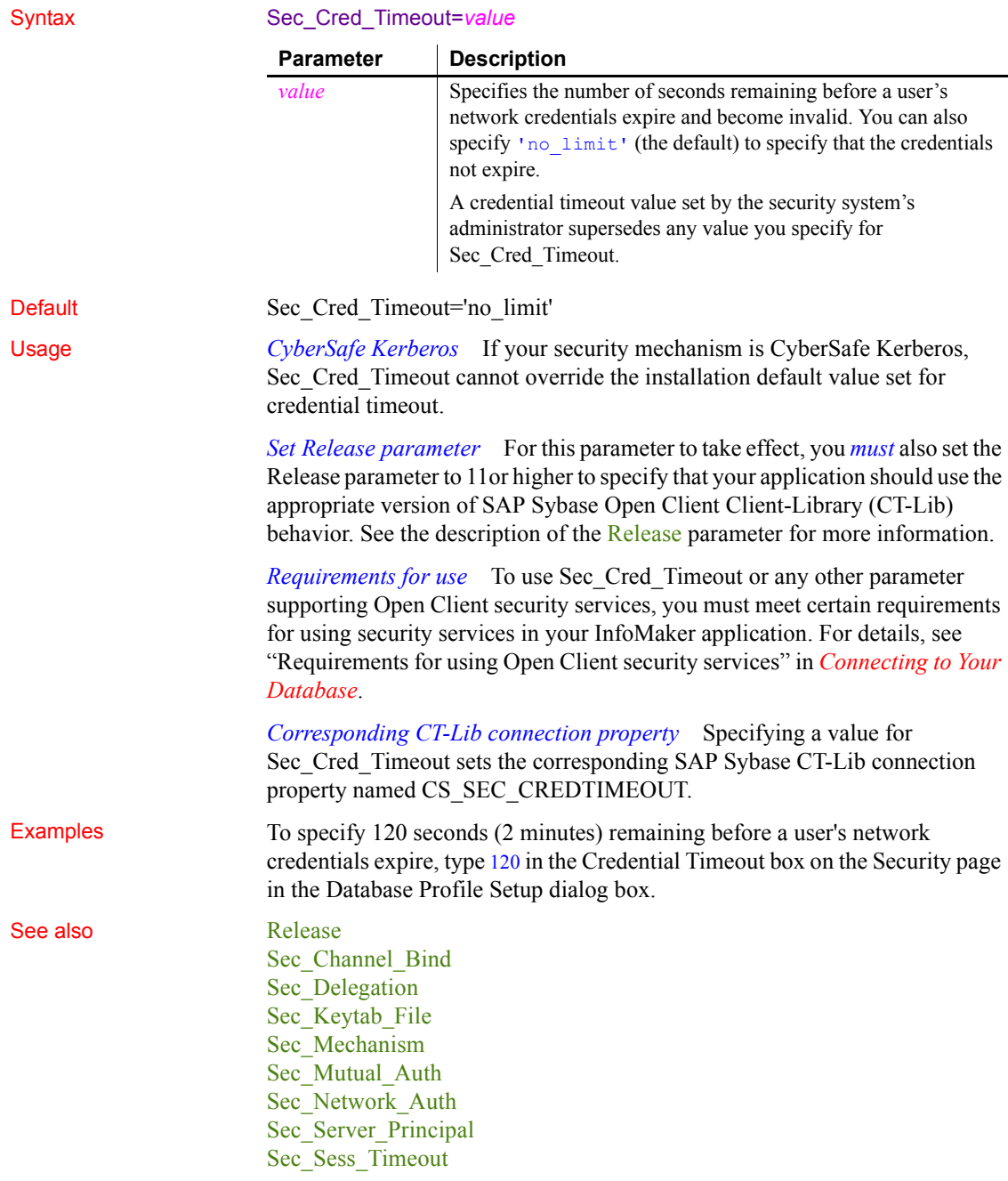

## <span id="page-152-0"></span>**Sec\_Data\_Integrity**

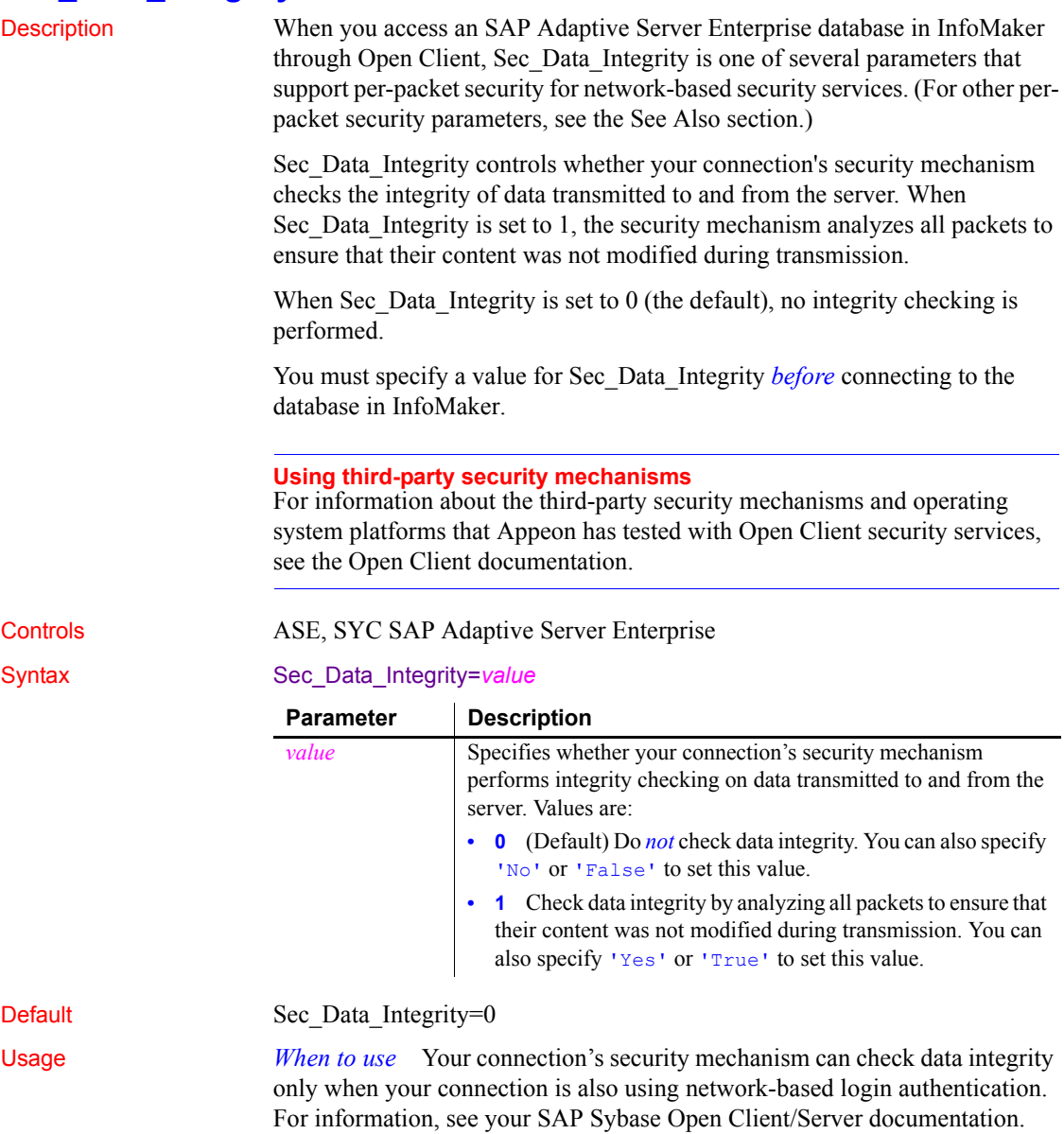

*Set Release parameter* For this parameter to take effect, you *must* also set the Release parameter to 11or higher to specify that your application should use the appropriate version of SAP Sybase Open Client Client-Library (CT-Lib) behavior. See the description of the [Release](#page-141-0) parameter for more information.

*Requirements for use* To use Sec Data Integrity or any other parameter supporting Open Client security services, you must meet certain requirements for using security services in your InfoMaker application. For details, see "Requirements for using Open Client security services" in *Connecting to Your Database*.

*Corresponding CT-Lib connection property* Specifying a value for Sec\_Data\_Integrity sets the corresponding SAP Sybase CT-Lib connection property named CS\_SEC\_INTEGRITY.

Examples To specify that your connection's security mechanism checks data integrity, select the Ensure Data Integrity check box on the Security page in the Database Profile Setup dialog box.

See also **[Release](#page-141-0)** [Sec\\_Confidential](#page-149-0) [Sec\\_Data\\_Origin](#page-153-0) [Sec\\_Replay\\_Detection](#page-164-0) [Sec\\_Seq\\_Detection](#page-165-0)

## <span id="page-153-0"></span>**Sec\_Data\_Origin**

Description When you access an SAP Adaptive Server Enterprise database in InfoMaker through Open Client, Sec\_Data\_Origin is one of several parameters that support per-packet security for network-based security services. (For other perpacket security parameters, see the See Also section.)

> Sec\_Data\_Origin controls whether your connection's security mechanism performs data origin stamping. When Sec\_Data\_Origin is set to 1, the security mechanism attaches a digital signature to each packet that verifies the packet's origin and contents.

When Sec. Data Origin is set to 0 (the default), no data origin stamping is performed.

You must specify a value for Sec\_Data\_Origin *before* connecting to the database in InfoMaker.

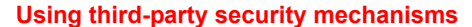

For information about the third-party security mechanisms and operating system platforms that Appeon has tested with Open Client security services, see the Open Client documentation.

Controls ASE, SYC SAP Adaptive Server Enterprise

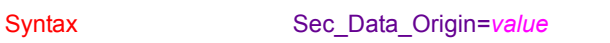

 $\mathbb{R}^2$ 

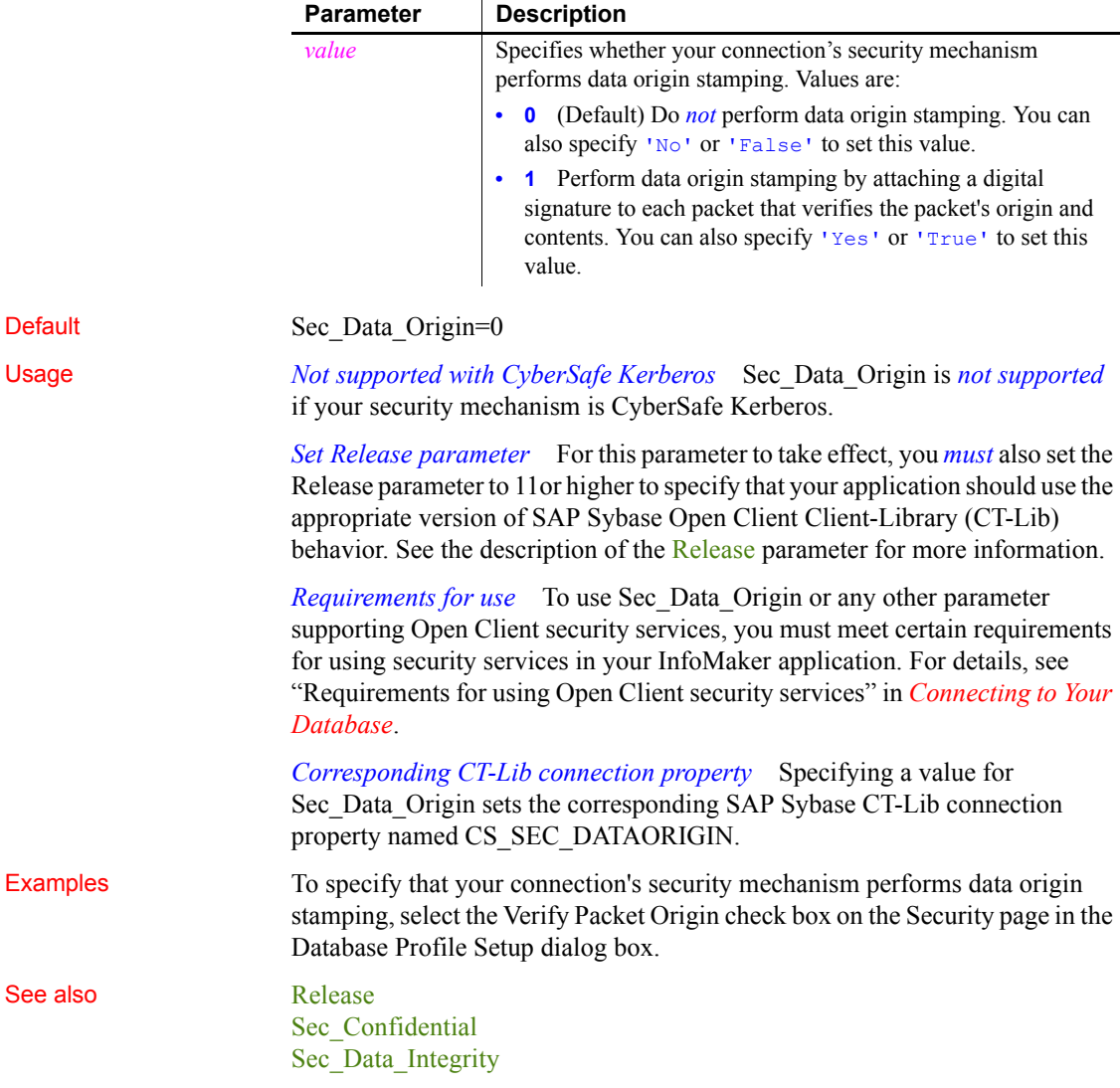

[Sec\\_Replay\\_Detection](#page-164-0) [Sec\\_Seq\\_Detection](#page-165-0)

#### <span id="page-155-0"></span>**Sec\_Delegation**

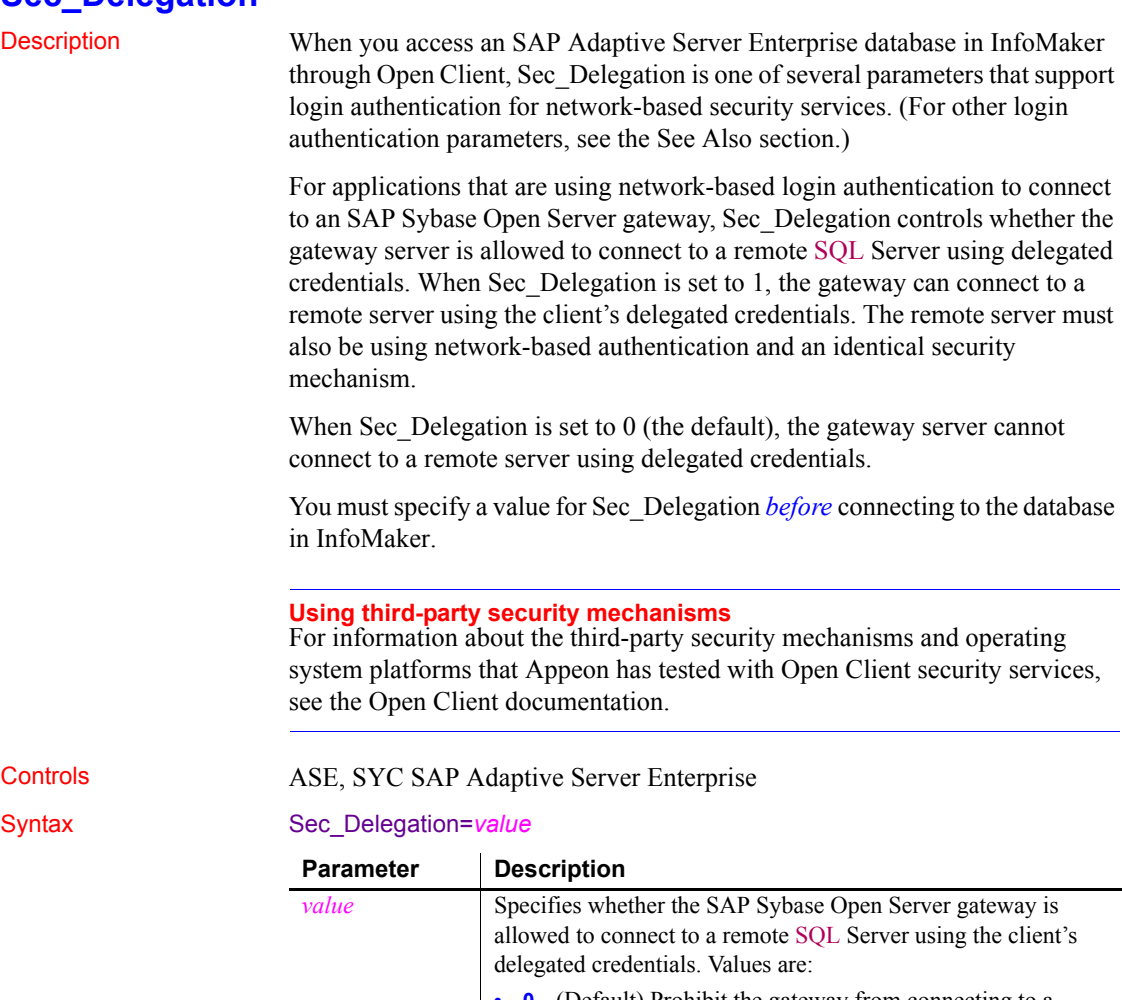

**• 0** (Default) Prohibit the gateway from connecting to a remote server using delegated credentials. You can also specify 'No' or 'False' to set this value.

**• 1** Allow the gateway to connect to a remote server using delegated credentials. You can also specify 'Yes' or 'True' to set this value.

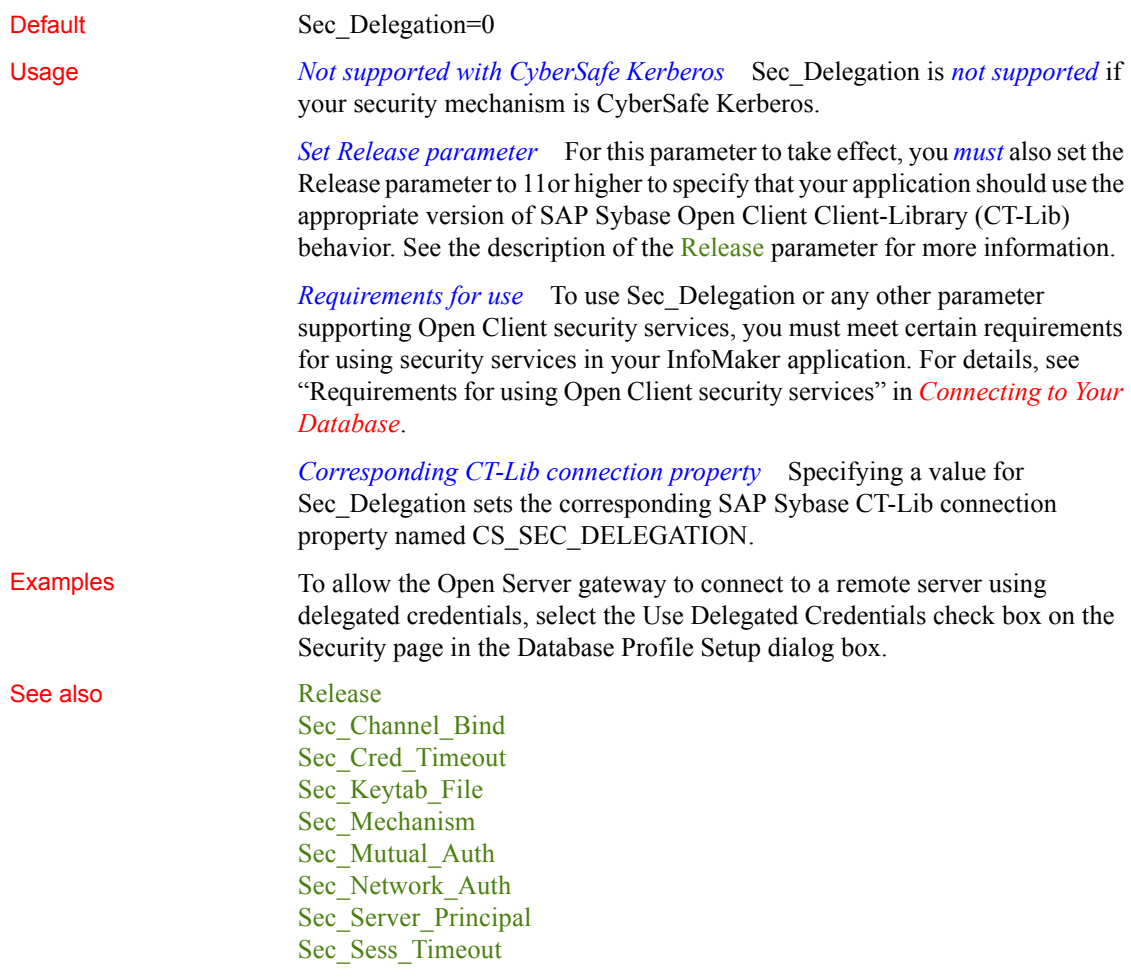

### <span id="page-156-0"></span>**Sec\_Keytab\_File**

Description When you access an SAP Adaptive Server Enterprise database in InfoMaker through Open Client, Sec\_Keytab\_File is one of several parameters that support login authentication for network-based security services. (For other login authentication parameters, see the See Also section.)

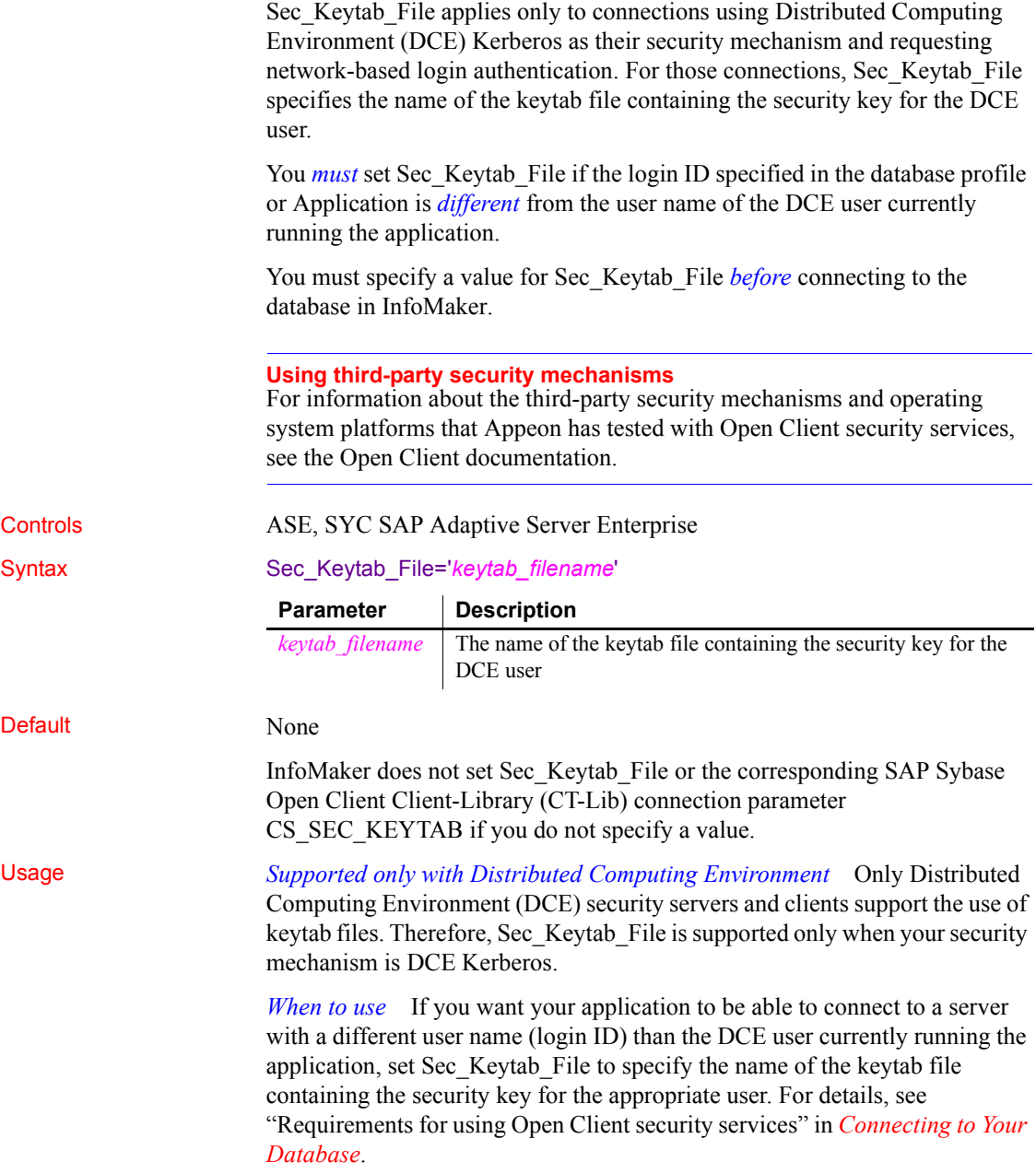

*Set Release parameter* For this parameter to take effect, you *must* also set the Release parameter to 11or higher to specify that your application should use the appropriate version of SAP Sybase Open Client Client-Library (CT-Lib) behavior. See the description of the [Release](#page-141-0) parameter for more information.

*Requirements for use* To use Sec Keytab File or any other parameter supporting Open Client security services, you must meet certain requirements for using security services in your InfoMaker application. For details, see "Requirements for using Open Client security services" in *Connecting to Your Database*.

*Corresponding CT-Lib connection property* Specifying a value for Sec. Keytab. File sets the corresponding SAP Sybase CT-Lib connection property named CS\_SEC\_KEYTAB.

Examples To specify *C*:\DCE KEY as the name of the DCE keytab file, type the following in the Keytab File box on the Security page in the Database Profile Setup dialog box:

C:\DCE\_KEY

See also [Release](#page-141-0) [Sec\\_Channel\\_Bind](#page-147-0) [Sec\\_Cred\\_Timeout](#page-150-0) Sec Delegation [Sec\\_Mechanism](#page-158-0) Sec Mutual Auth [Sec\\_Network\\_Auth](#page-162-0) [Sec\\_Server\\_Principal](#page-167-0) [Sec\\_Sess\\_Timeout](#page-169-0)

#### <span id="page-158-0"></span>**Sec\_Mechanism**

Description When you access an SAP Adaptive Server Enterprise database in InfoMaker through Open Client, Sec\_Mechanism is one of several parameters that support login authentication for network-based security services. (For other login authentication parameters, see the See Also section.)

> When you use Open Client security services, you must specify the name of the security mechanism you want to use in the Open Client/Open Server Configuration utility so that the required drivers can be loaded. The default security mechanism is the one currently specified as active in the Configuration utility.

Sec\_Mechanism lets you specify a security mechanism name listed in the Open Client/Open Server Configuration utility *other than* the default (active) mechanism.

You must specify a value for Sec\_Mechanism *before* connecting to the database in InfoMaker.

#### **Using third-party security mechanisms**

For information about the third-party security mechanisms and operating system platforms that Appeon has tested with Open Client security services, see the Open Client documentation.

#### Controls ASE, SYC SAP Adaptive Server Enterprise

#### Syntax Sec\_Mechanism='*mechanism\_name*'

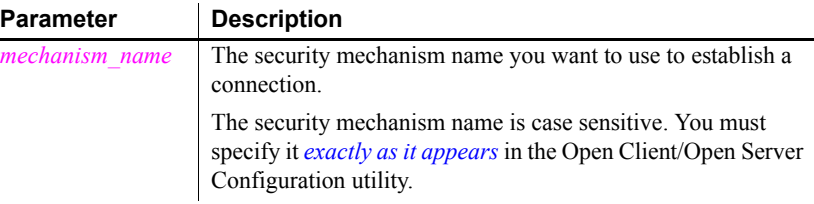

Default The default value for Sec Mechanism is the security mechanism name currently specified as active in the Open Client/Open Server Configuration utility. If there is no security mechanism specified, no security service is used to establish the connection.

#### Usage *When to use* Set Sec\_Mechanism to use a security mechanism specified in the Open Client/Open Server Configuration utility *other than* the default (active) security mechanism. For instructions on using the Open Client/Open Server Configuration utility, see your SAP Sybase Open Client/Server configuration guide.

*Set Release parameter* For this parameter to take effect, you *must* also set the Release parameter to 11or higher to specify that your application should use the appropriate version of SAP Sybase Open Client Client-Library (CT-Lib) behavior. See the description of the [Release](#page-141-0) parameter for more information.

*Requirements for use* To use Sec\_Mechanism or any other parameter supporting Open Client security services, you must meet certain requirements for using security services in your InfoMaker application. For details, see "Requirements for using Open Client security services" in *Connecting to Your Database*.

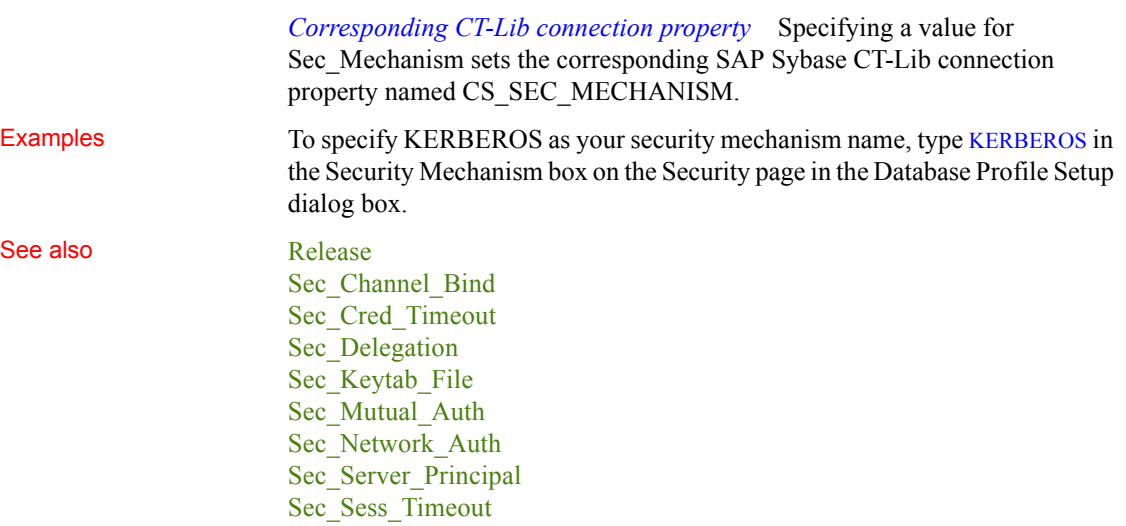

# <span id="page-160-0"></span>**Sec\_Mutual\_Auth**

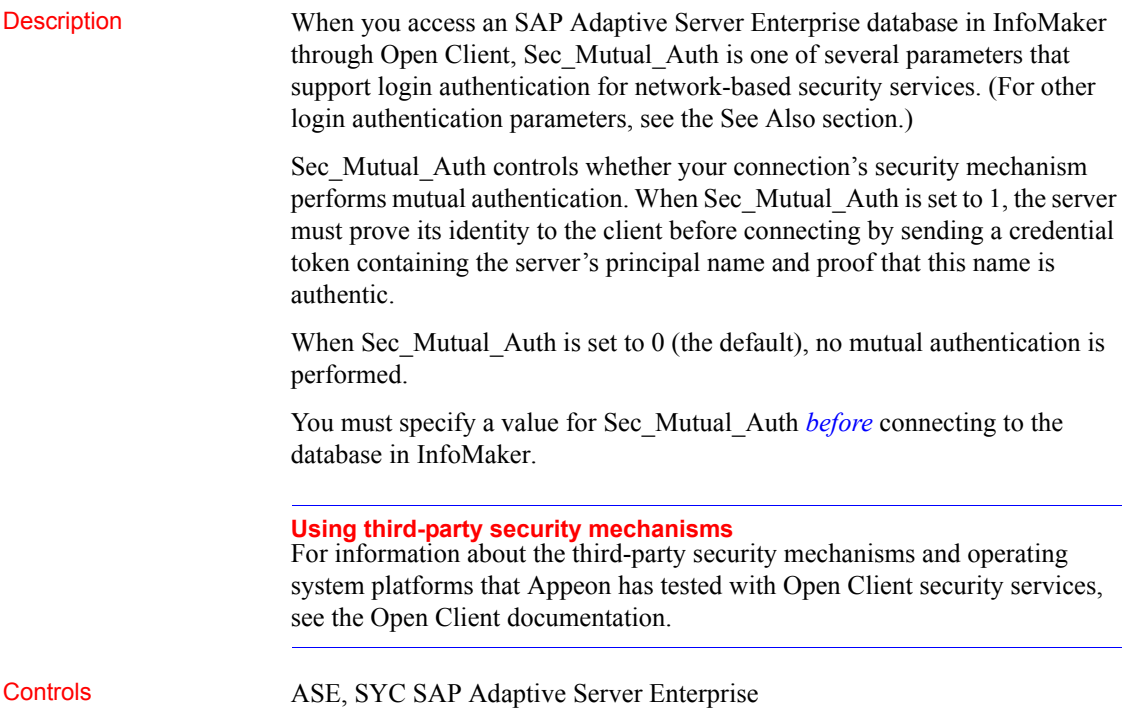

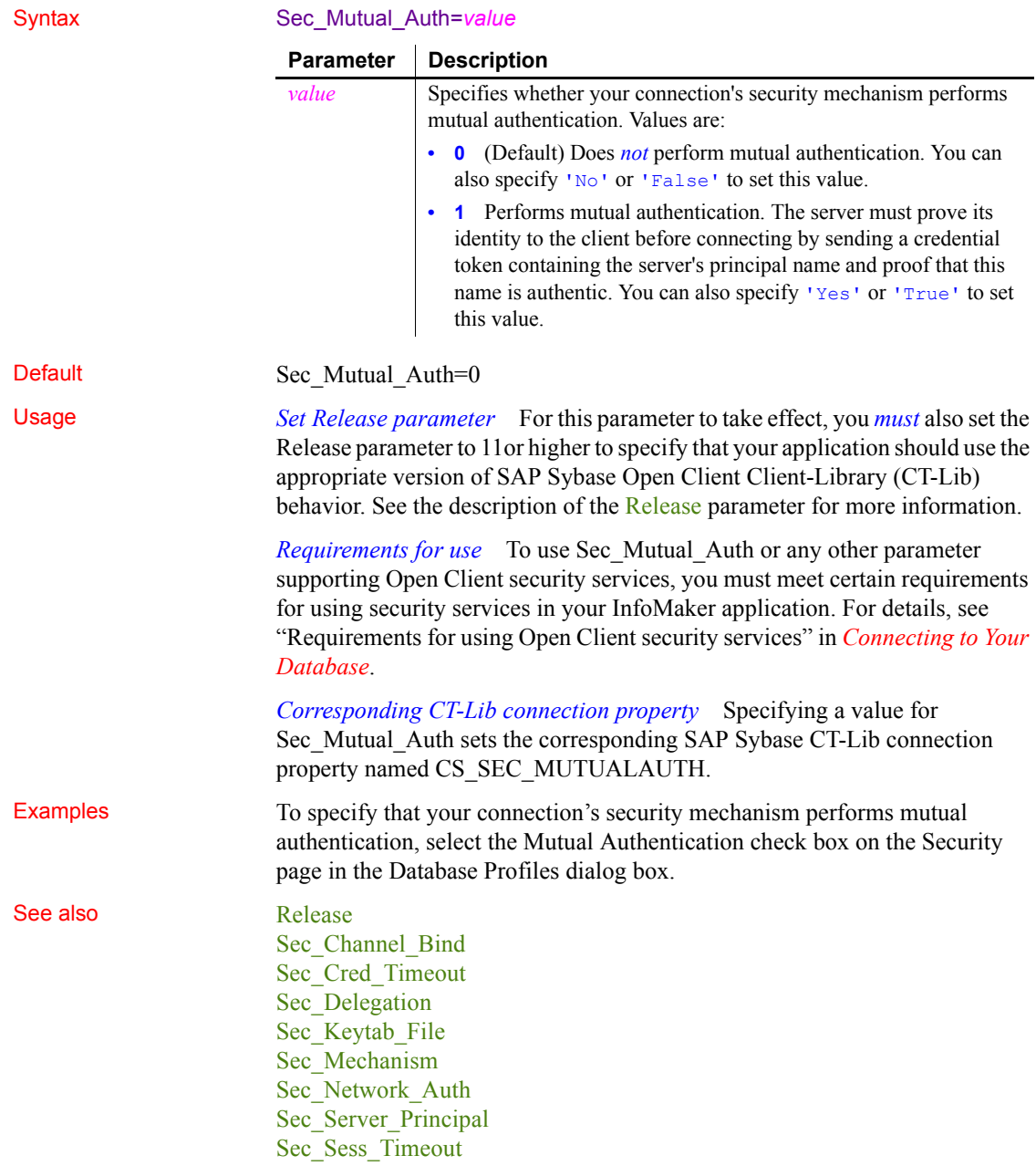

## <span id="page-162-0"></span>**Sec\_Network\_Auth**

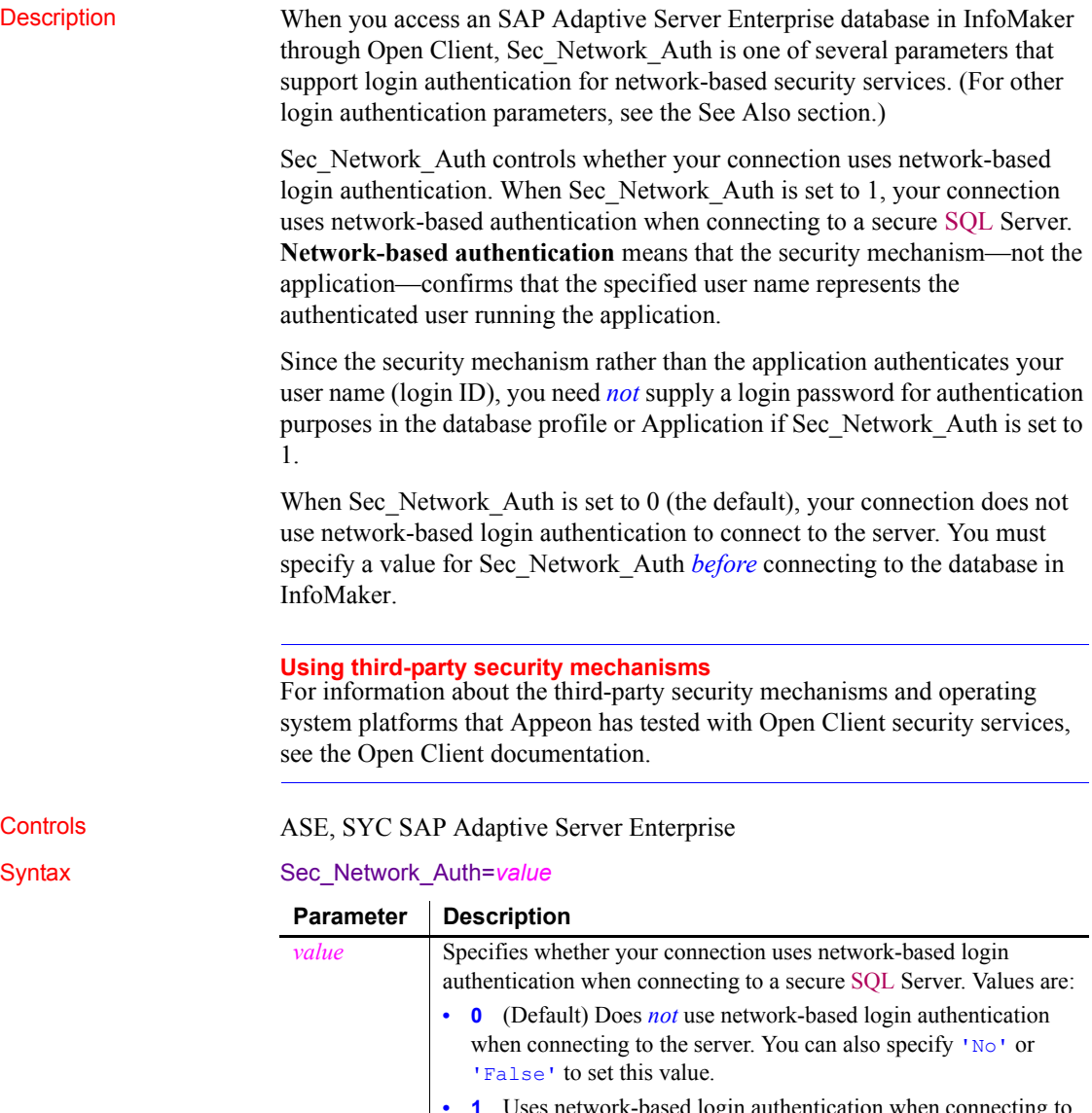

**• 1** Uses network-based login authentication when connecting to the server. Since the security mechanism rather than the application authenticates your user name (login ID), you need *not* supply a login password for authentication purposes in the database profile. You can also specify 'Yes' or 'True' to set this value.

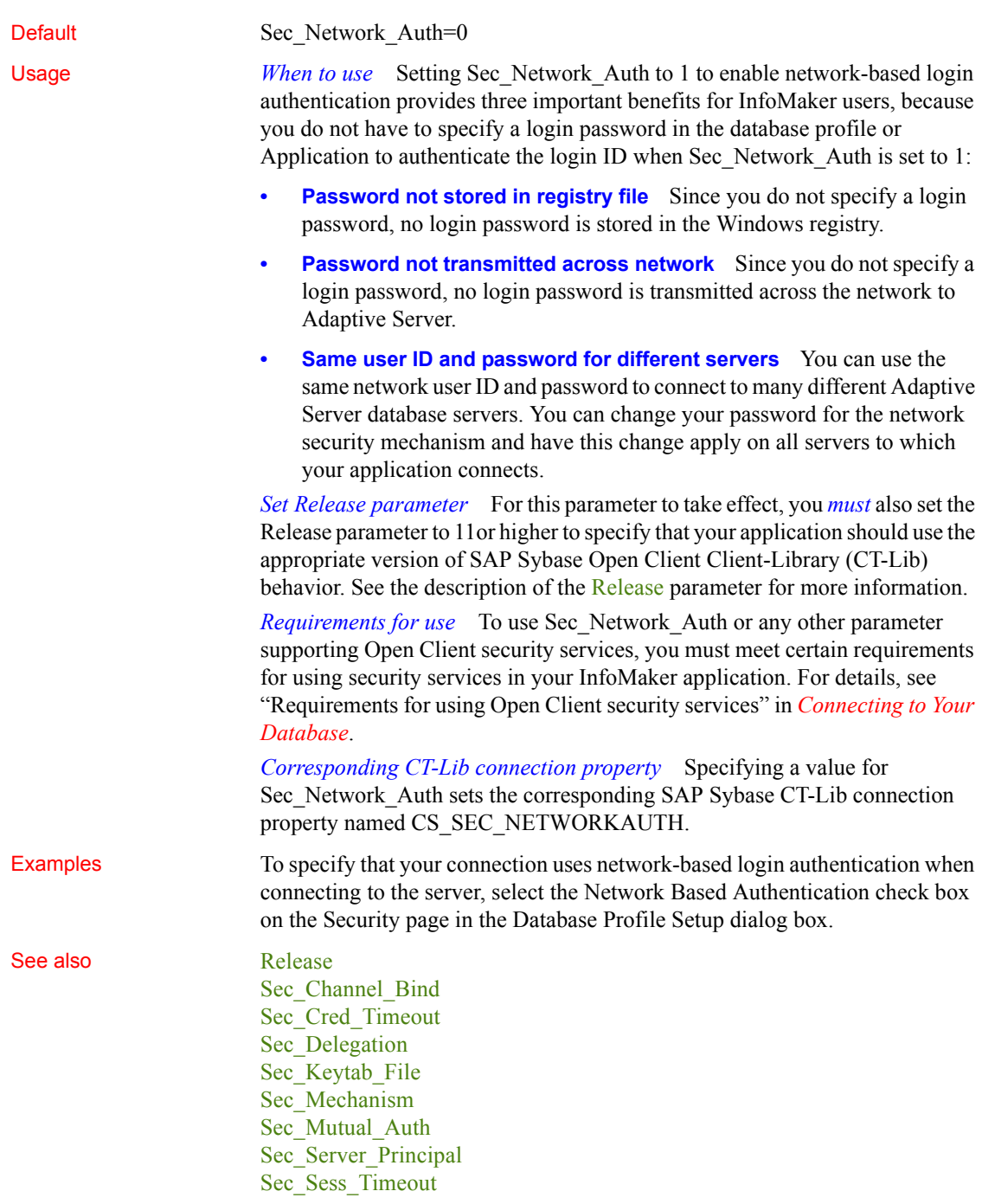

## <span id="page-164-0"></span>**Sec\_Replay\_Detection**

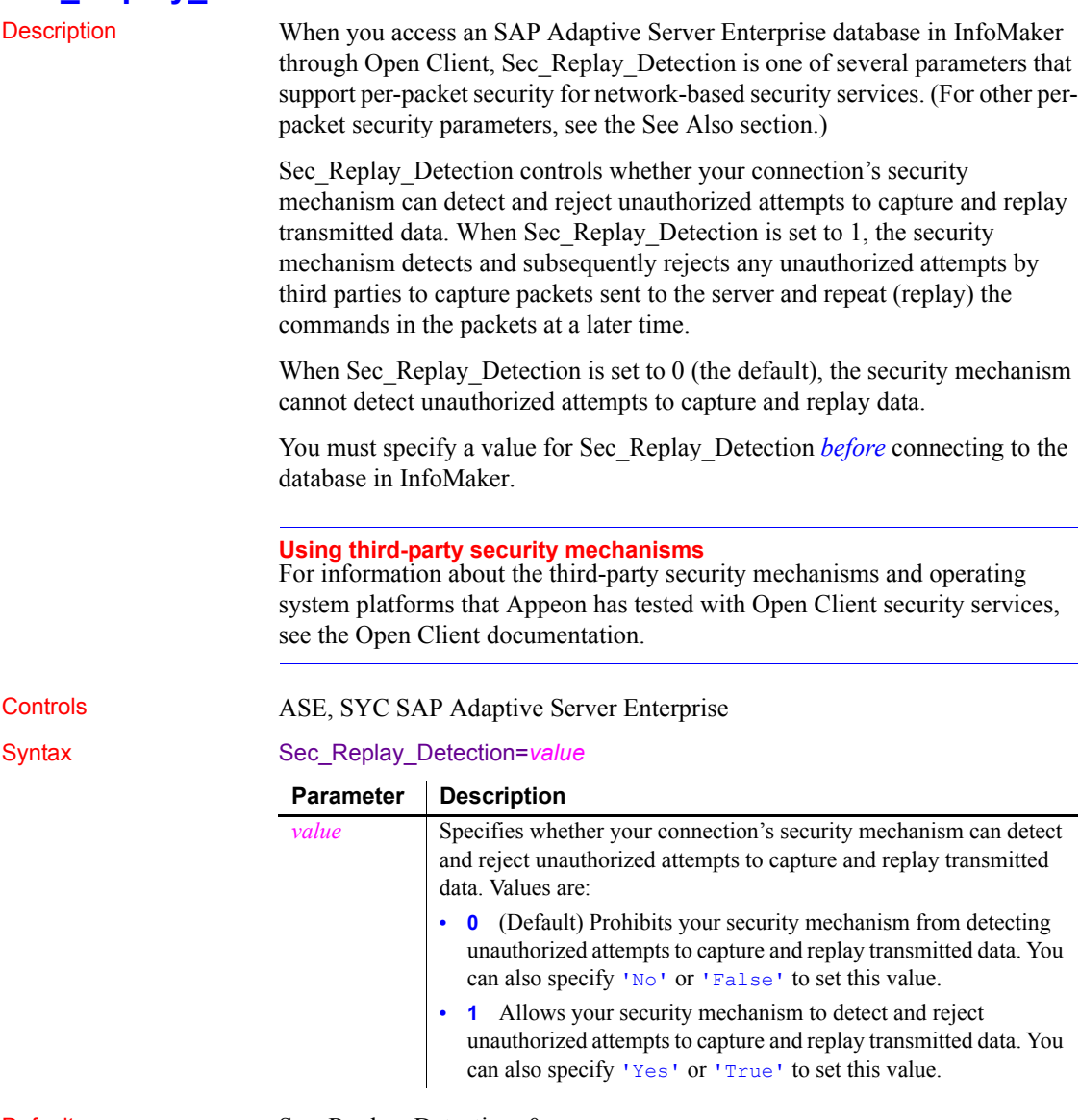

Default Sec\_Replay\_Detection=0

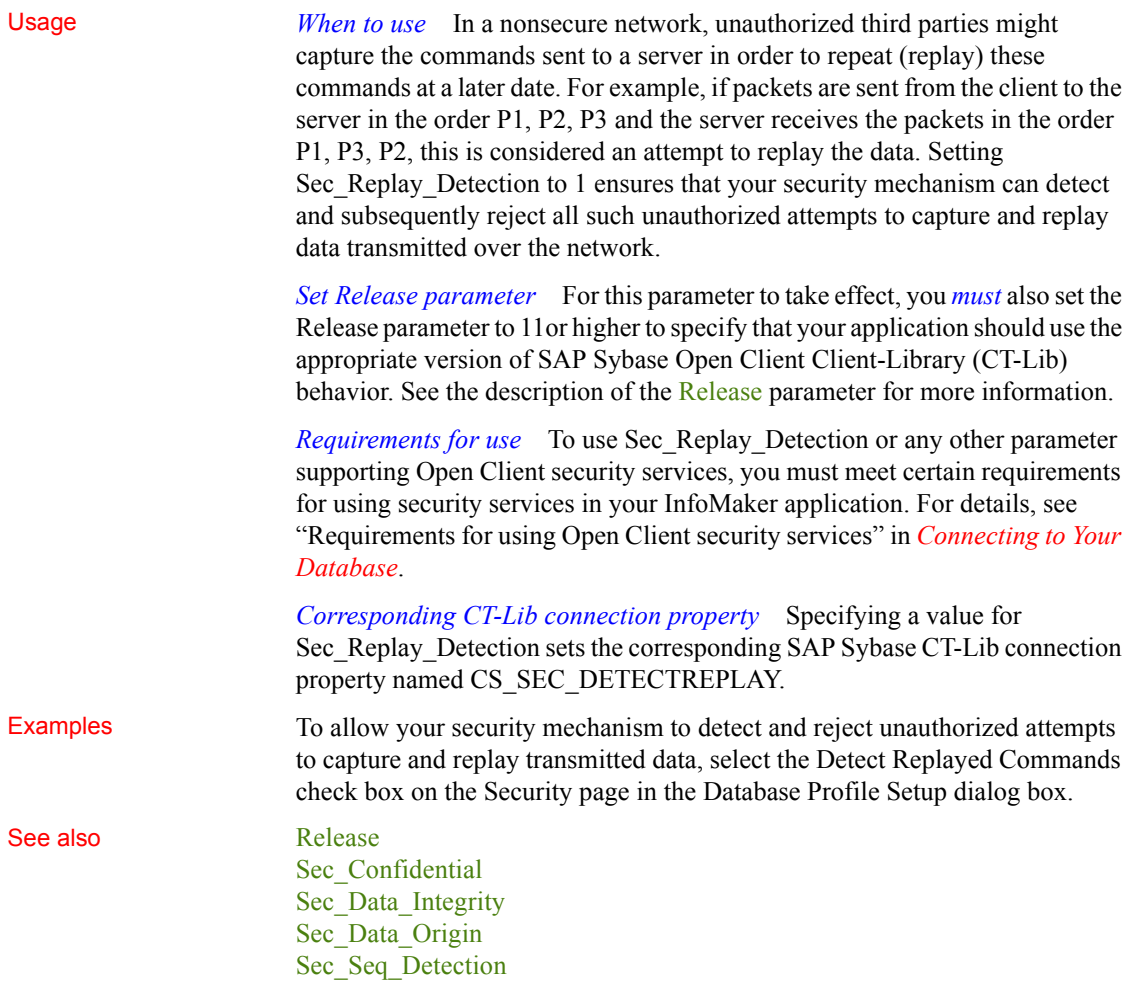

### <span id="page-165-0"></span>**Sec\_Seq\_Detection**

Description When you access an SAP Adaptive Server Enterprise database in InfoMaker through Open Client, Sec\_Seq\_Detection is one of several parameters that support per-packet security for network-based security services. (For other perpacket security parameters, see the See Also section.)

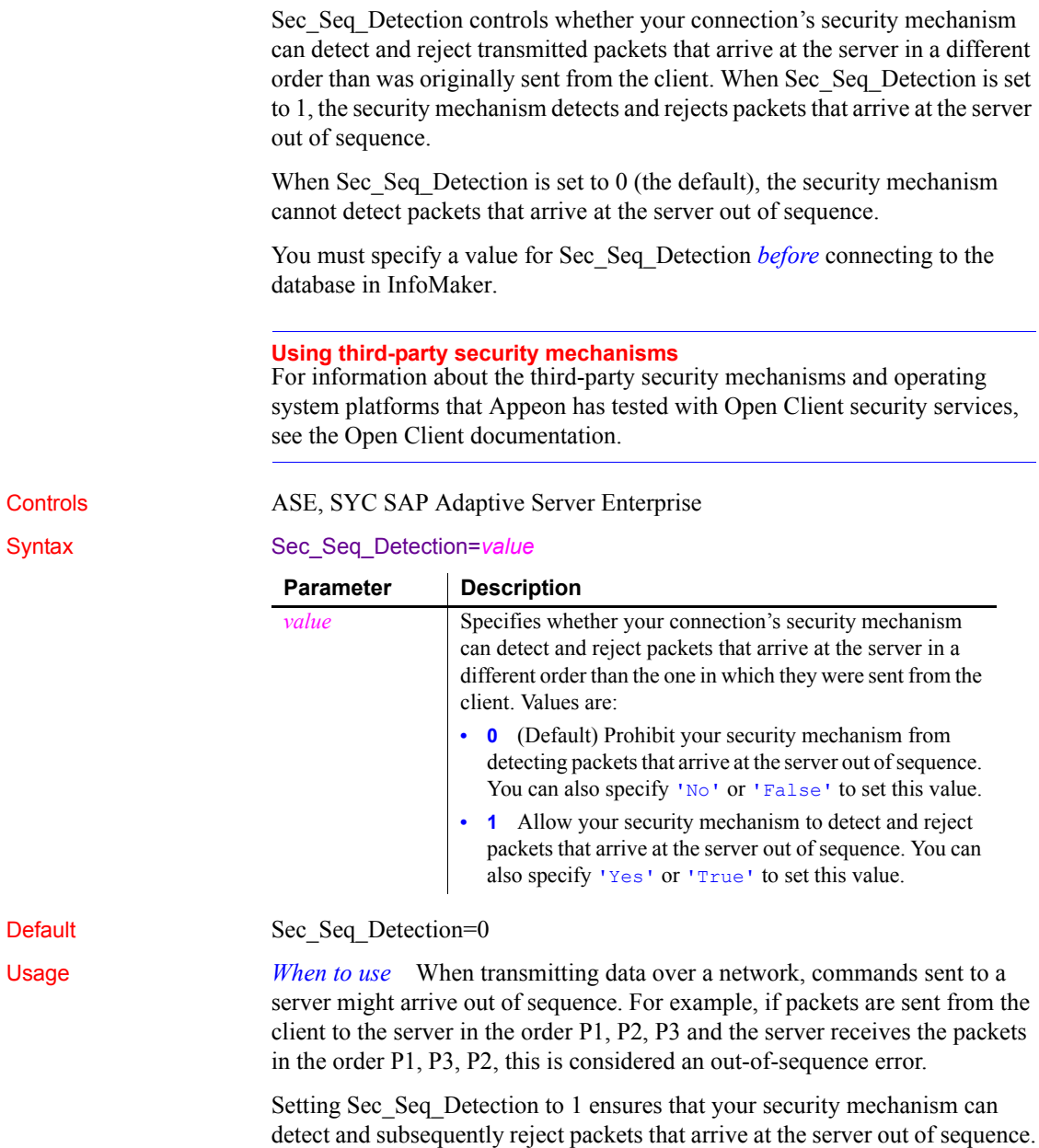

*Set Release parameter* For this parameter to take effect, you *must* also set the Release parameter to 11or higher to specify that your application should use the appropriate version of SAP Sybase Open Client Client-Library (CT-Lib) behavior. See the description of the [Release](#page-141-0) parameter for more information.

*Requirements for use* To use Sec Seq Detection or any other parameter supporting Open Client security services, you must meet certain requirements for using security services in your InfoMaker application. For details, see "Requirements for using Open Client security services" in *Connecting to Your Database*.

*Corresponding CT-Lib connection property* Specifying a value for Sec\_Seq\_Detection sets the corresponding SAP Sybase CT-Lib connection property named CS\_SEC\_DETECTSEQ.

Examples To allow your security mechanism to detect and reject packets that arrive at the server out of sequence, select the Detect Sequence Errors check box on the Security page in the Database Profile Setup dialog box.

See also **[Release](#page-141-0)** [Sec\\_Confidential](#page-149-0) [Sec\\_Data\\_Integrity](#page-152-0) [Sec\\_Data\\_Origin](#page-153-0) Sec Replay Detection

### <span id="page-167-0"></span>**Sec\_Server\_Principal**

Description When you access an SAP Adaptive Server Enterprise database in InfoMaker through Open Client, Sec\_Server\_Principal is one of several parameters that support login authentication for network-based security services. (For other login authentication parameters, see the See Also section.)

> Sec. Server. Principal specifies the principal name of the server that you want to access. The **server principal name** is the name by which your security mechanism identifies each server.

> If the server name (specified in the database profile or Application) is *different* from the server principal name for the server you want to access, you *must* set Sec\_Server\_Principal to the correct server principal name in order to connect.

You must specify a value for Sec\_Server\_Principal *before* connecting to the database in InfoMaker.

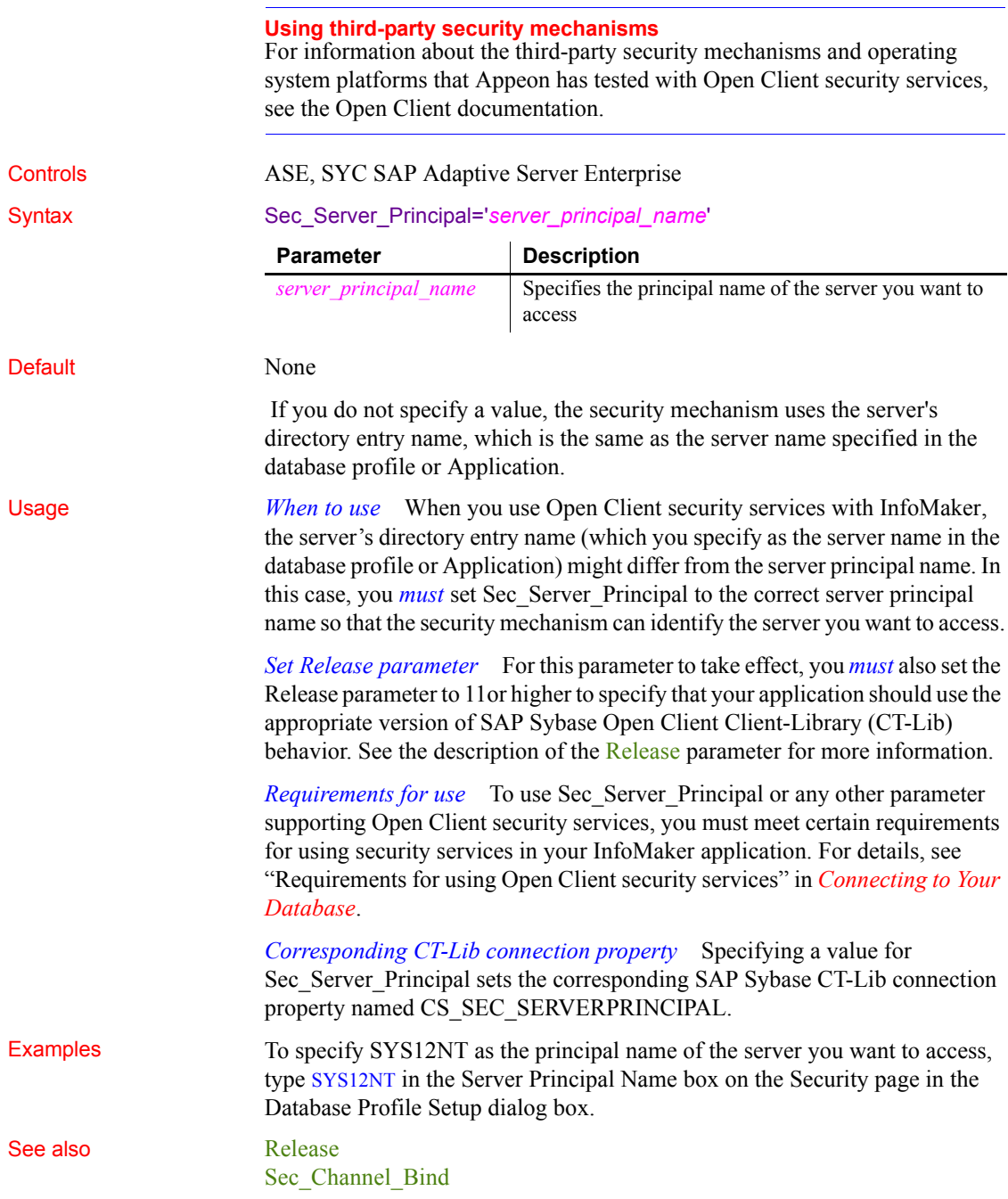

[Sec\\_Cred\\_Timeout](#page-150-0) [Sec\\_Delegation](#page-155-0) [Sec\\_Keytab\\_File](#page-156-0) Sec Mechanism [Sec\\_Mutual\\_Auth](#page-160-0) [Sec\\_Network\\_Auth](#page-162-0) [Sec\\_Sess\\_Timeout](#page-169-0)

### <span id="page-169-0"></span>**Sec\_Sess\_Timeout**

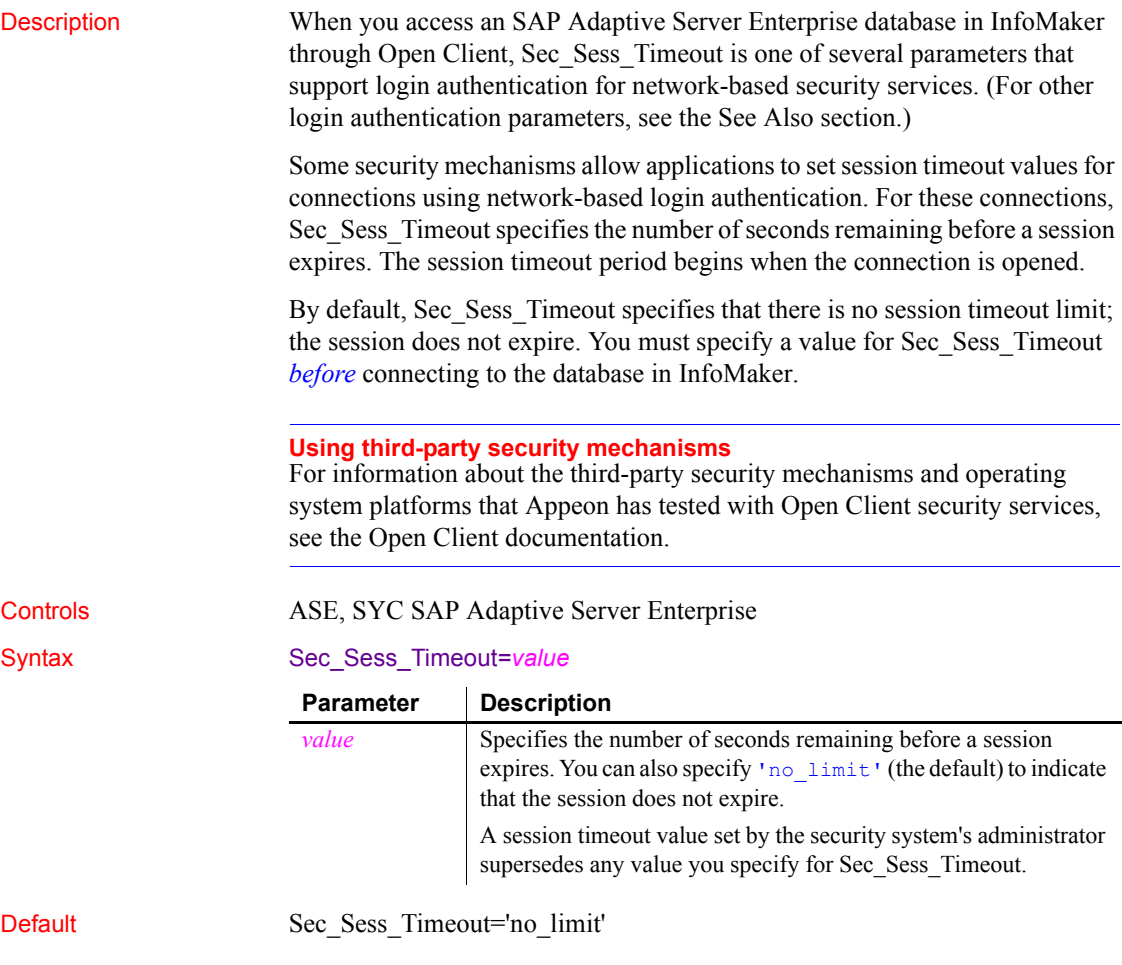

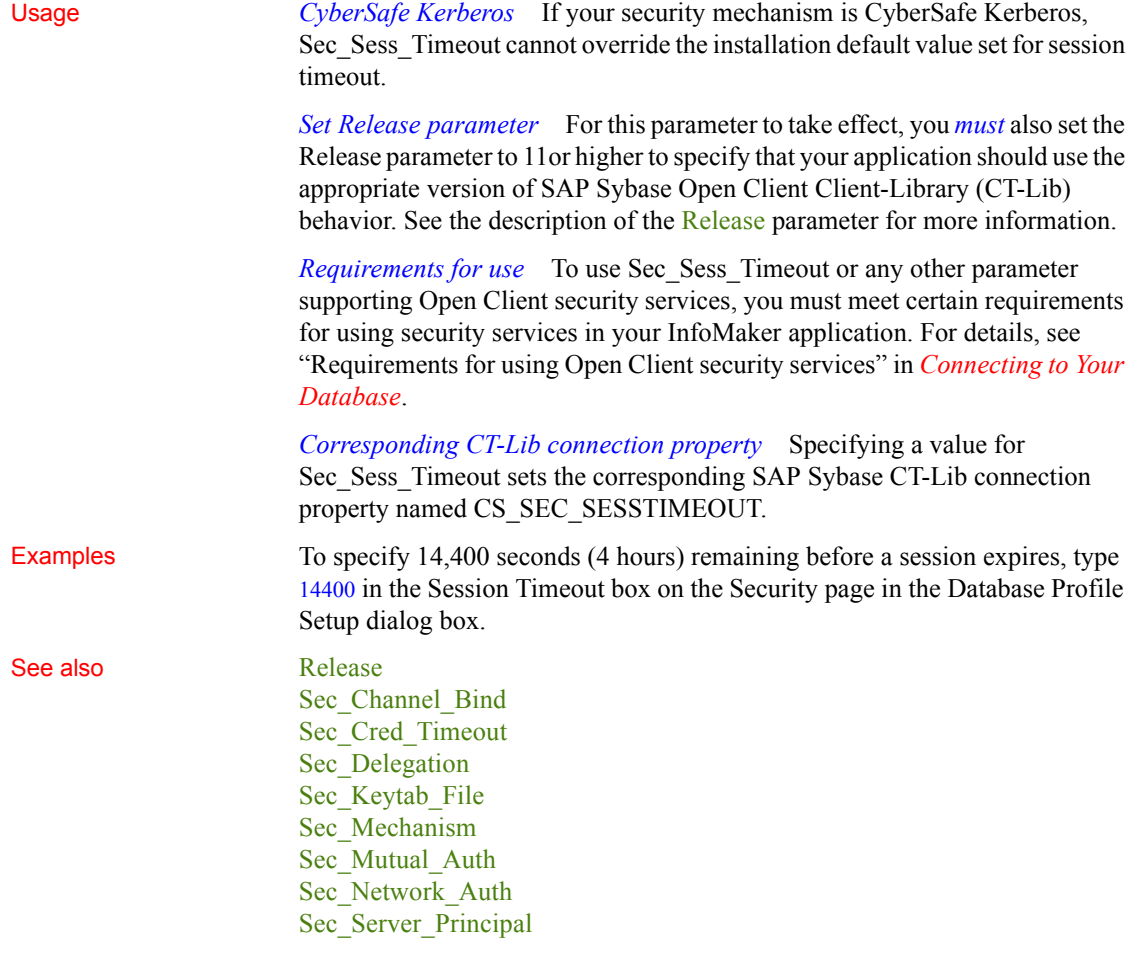

### **ServerName**

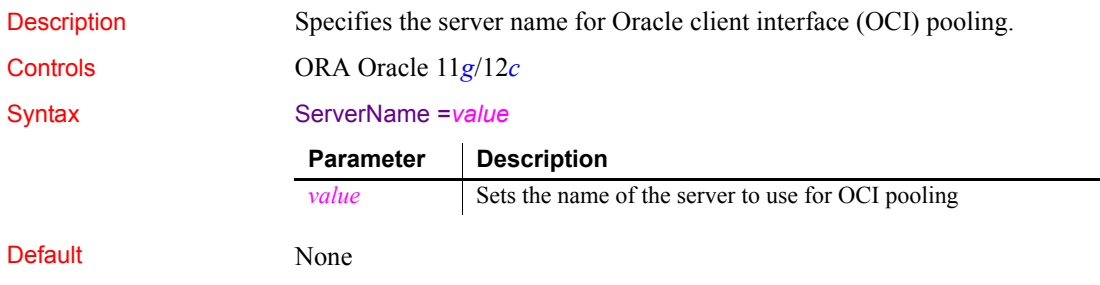

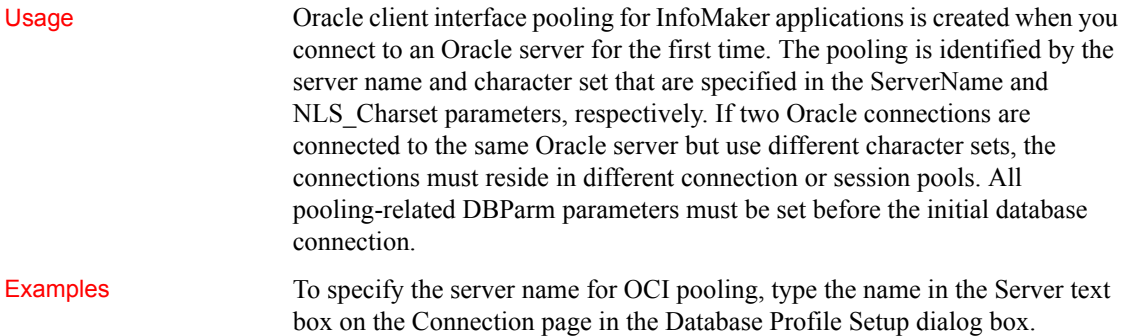

# **ServiceComponents**

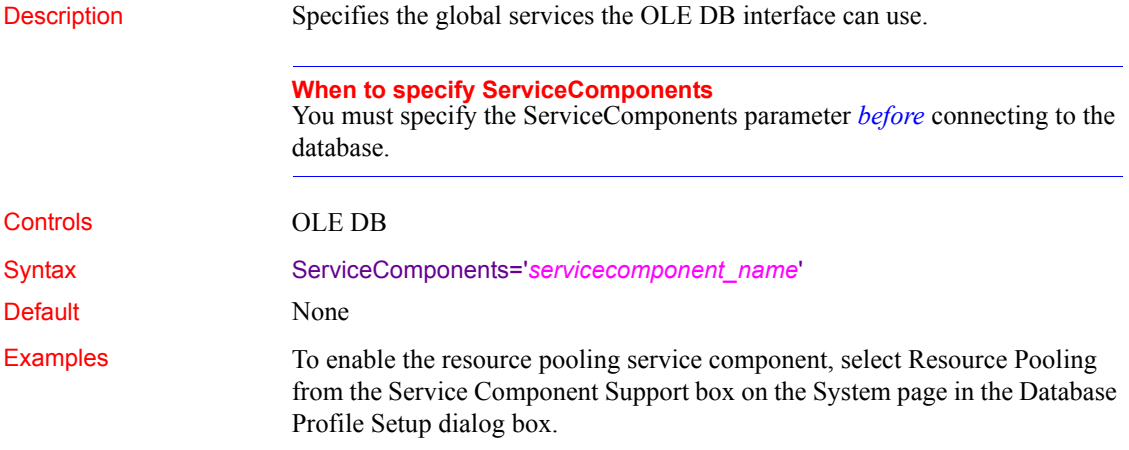

# **SessionHomogeneous**

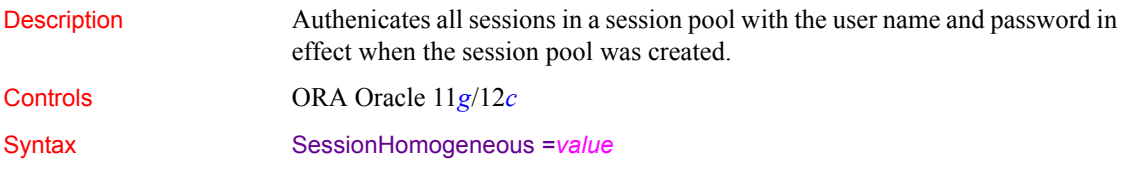

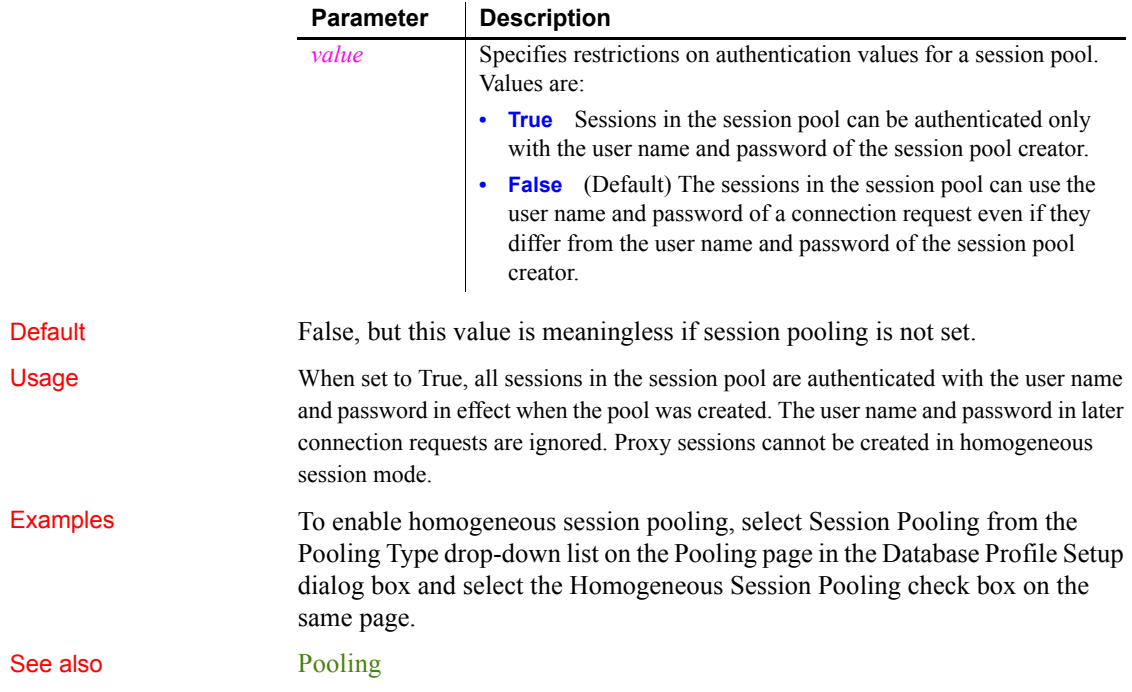

# **ShowTempTables**

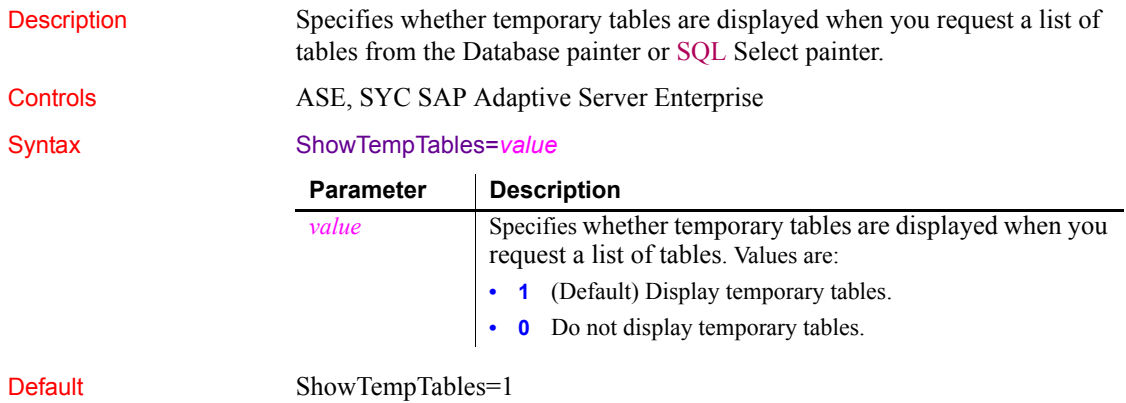

**ShowWarnings**

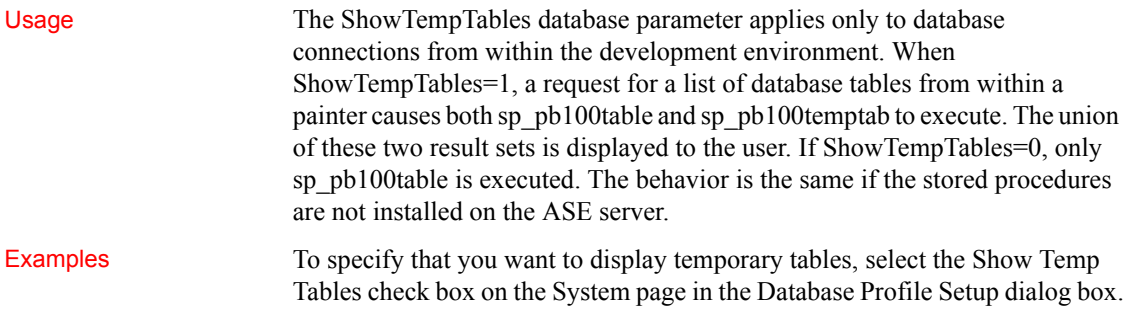

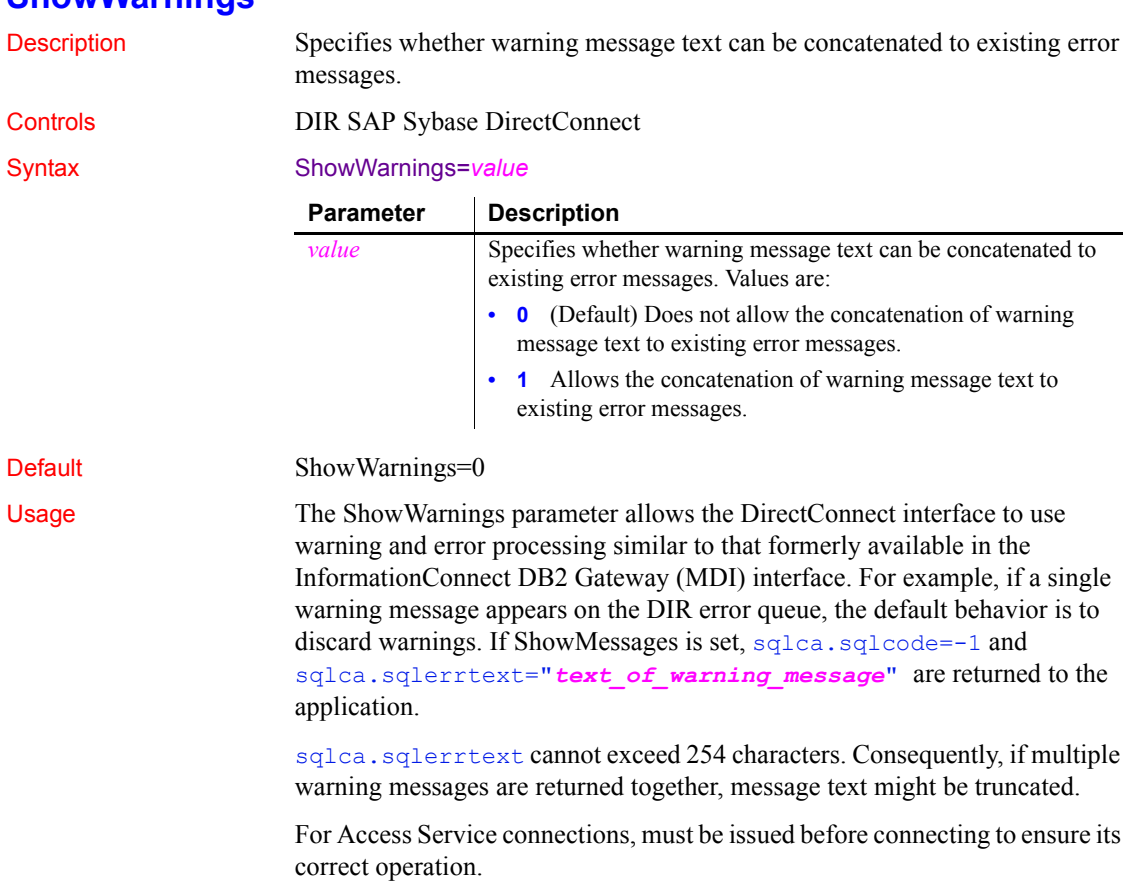

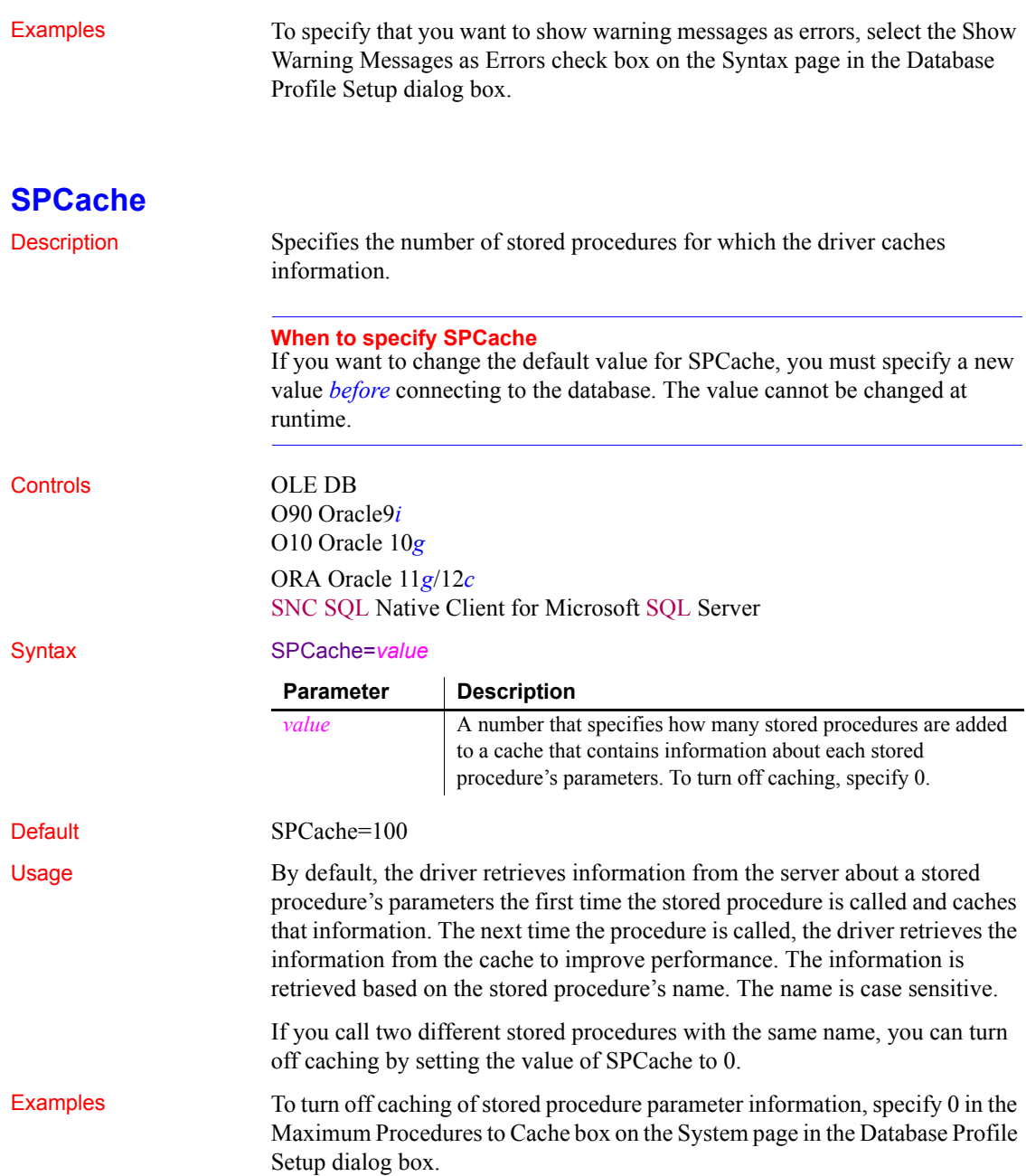

### **SQLCache**

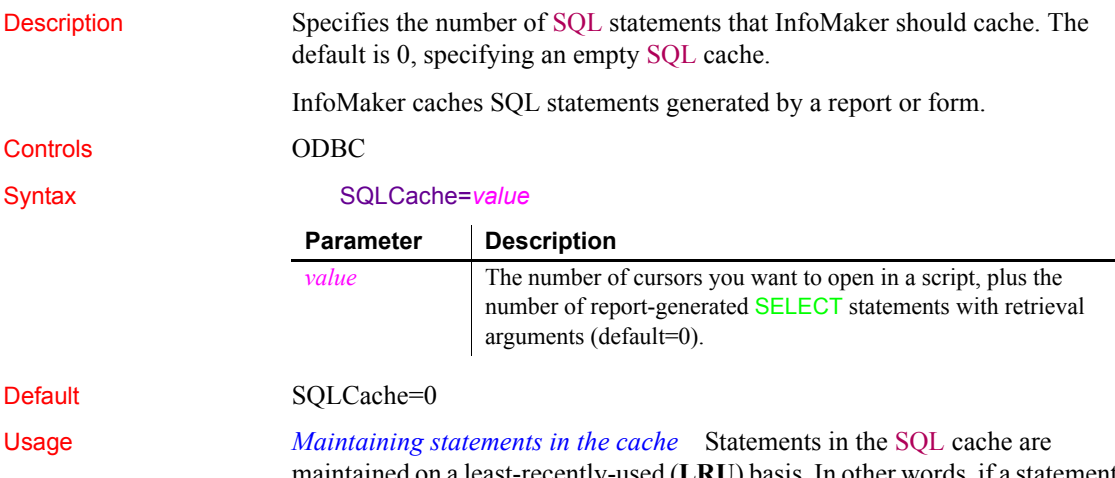

maintained on a least-recently-used (**LRU**) basis. In other words, if a statement must be removed from the cache to make room for another statement, InfoMaker removes the statement that was least recently executed.

*SQLCache and bind variables* Caching SQL statements that you execute frequently improves their performance. Statements with bind variables are often the most frequently used. In fact, if your DBMS does not support bind variables, caching statements is of limited value.

*Setting DisableBind to use cached statements* In order to use cached statements, make sure the DisableBind parameter is set to 0 (the default). This enables the binding of input variables to SQL statements.

For more about using bind variables, see [DisableBind](#page-60-0).

*What happens* The first time you execute a SQL statement containing bind variables, the DataWindow server does the following in this sequence:

- 1 Parses the statement.
- 2 For SQL SELECT statements, calls the appropriate database function to get a description of the result set.
- 3 Allocates memory buffers for the bind variables.
- 4 Binds the allocated memory buffers to the parsed statement.

When you cache this SQL statement, the DataWindow server stores the parsed statement, result set description, and memory buffer allocation and binding in the SQL cache. The next time you execute this statement, InfoMaker finds it in the cache and avoids the overhead of repeating these steps.

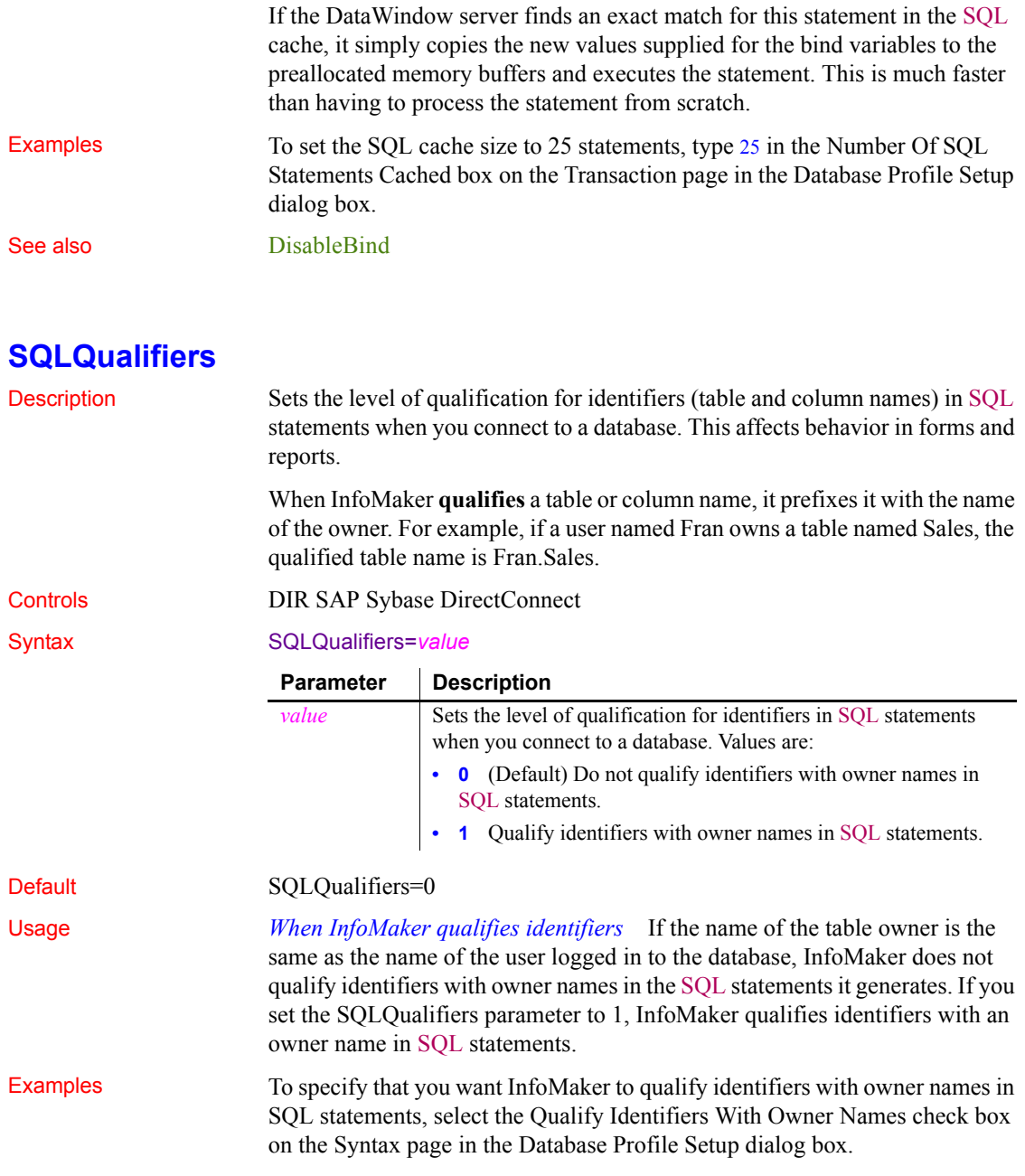

### **StatementCache**

Description Specifies whether statement caching is enabled and the maximum number of statements to cache. Controls O10 Oracle 10*g* ORA Oracle 11*g*/12*c*

Syntax StatementCache='*value*'

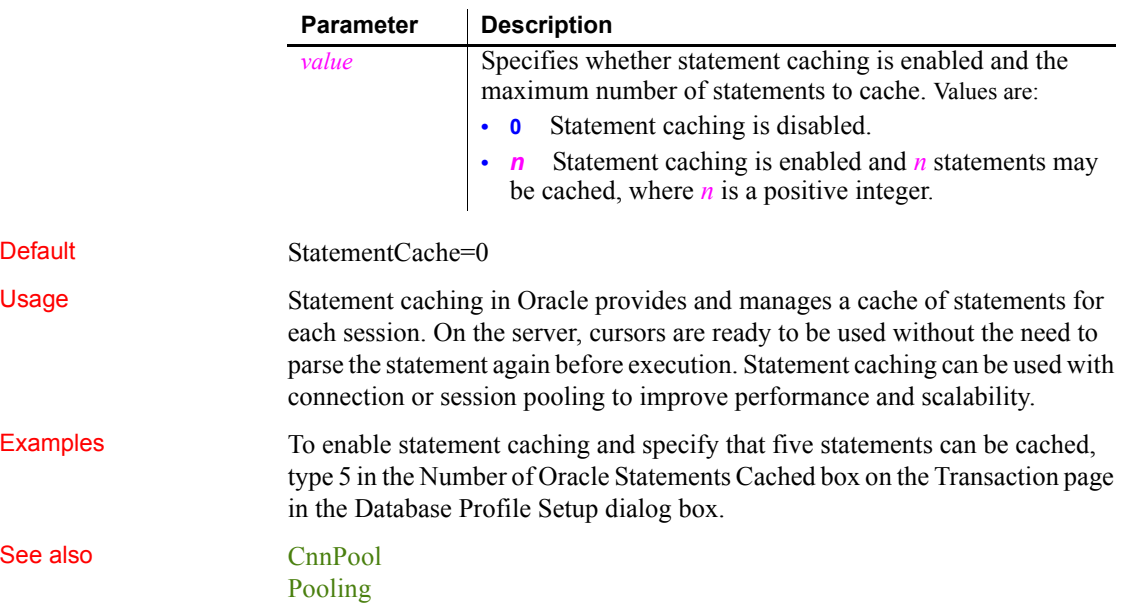

## **StaticBind**

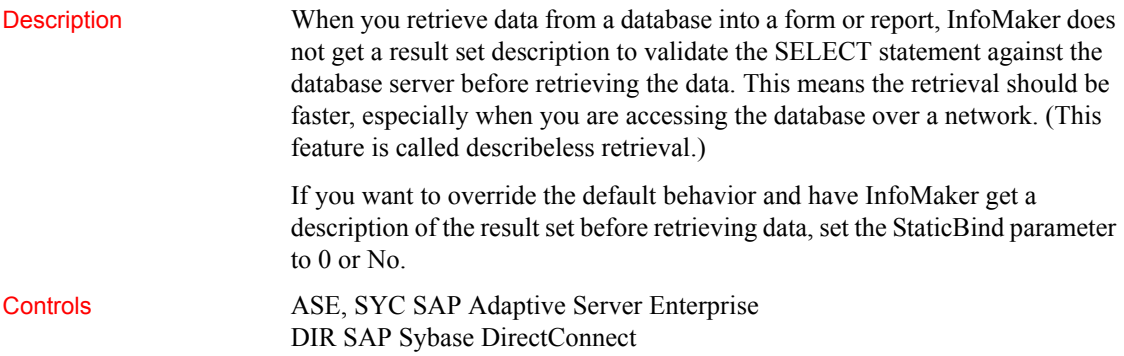

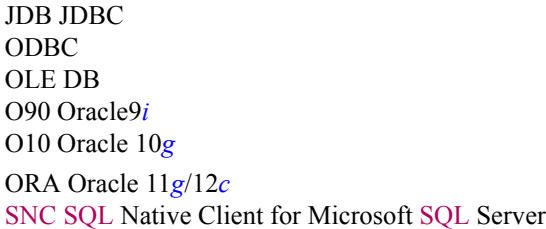

Syntax StaticBind=value

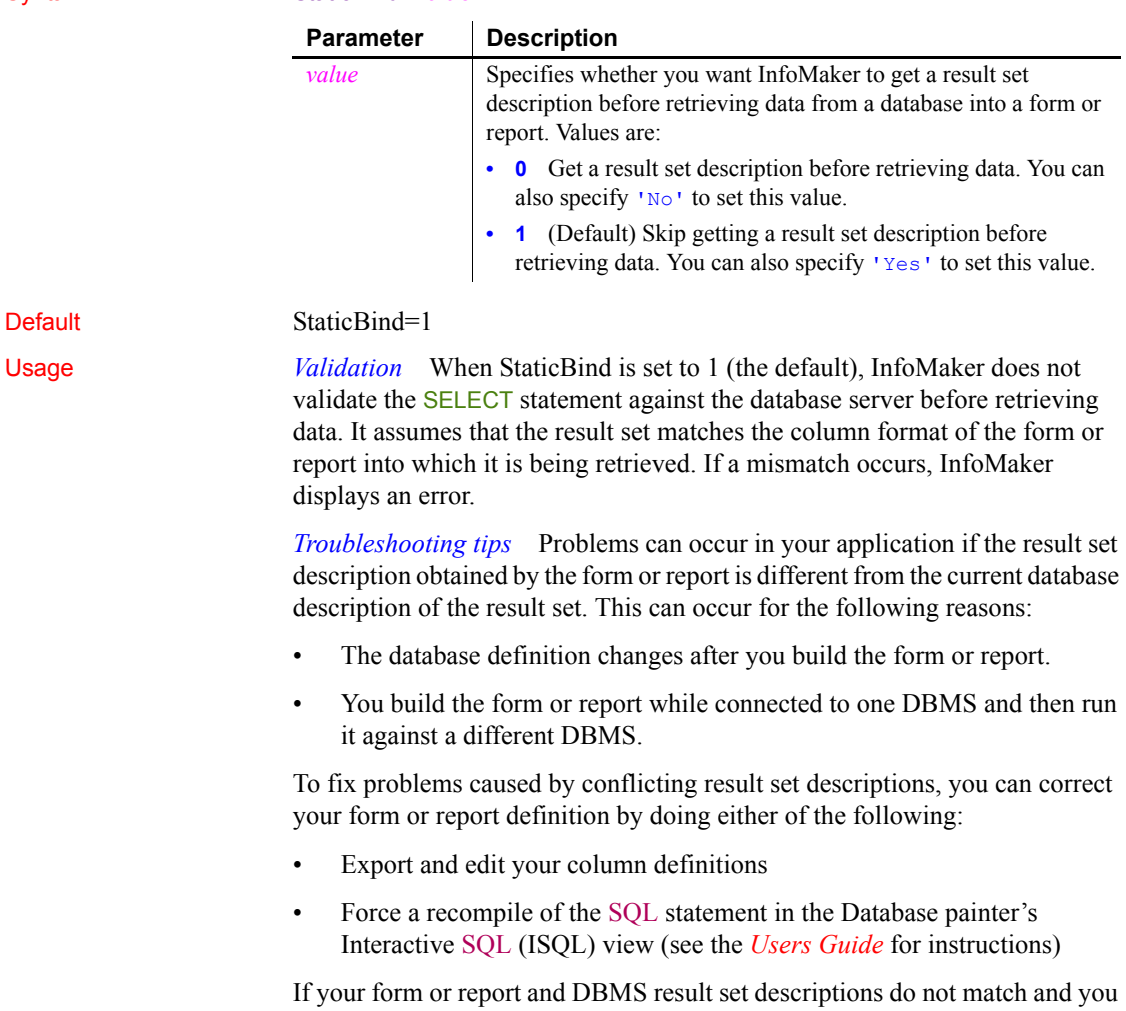

want to avoid errors, set StaticBind to 0 or No to specify that InfoMaker should *always* get a result set description before retrieving data into a form or report.

Examples To specify that you want InfoMaker to get a result set description before retrieving data into a form or report, clear the Static Bind check box on the Transaction page (or System page, in the case of the OLE DB interface) in the Database Profile Setup dialog box.

#### **StmtCache**

Description Specifies whether SQL statement caching is enabled on the client.

Controls I10 Informix

Syntax StmtCache='*value*'

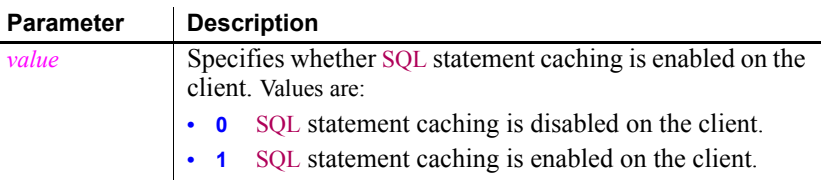

#### Default StmtCache=0

Usage In IDS 9.2.1 and later, the database server uses the SQL statement cache (SSC) to store SQL statements across user sessions. When any user executes a statement already stored in the SQL statement cache, the database server does not parse and optimize the statement again, resulting in improved performance. The statement must be a SELECT, UPDATE, DELETE, or INSERT statement, and it cannot contain user-defined routines.

> There are several ways to configure caching on the server. The SET STATEMENT CACHE statement takes precedence over the STMT\_CACHE environment variable and the STMT\_CACHE configuration parameter. You must enable the SQL statement cache, either by setting the STMT\_CACHE configuration parameter or by using the Informix onmode utility, *before* the SET STATEMENT CACHE statement can execute successfully.

You can set the StmtCache DbParameter on the System tab page in the Database Profile Setup dialog box for I10 connections to turn SQL statement caching on or off on the client. However, the server must be configured to support SQL statement caching before you can access the cache from the client.

For more information about Informix SQL statement caching, see the IBM Informix Dynamic Server Performance Guide.
Examples To specify that the client can access data from the SQL statement cache if it is configured on the server, select the Enable SQL Statement Cache check box on the System page in the Database Profile Setup dialog box.

### **StrByCharset**

Description Specifies how to convert string data between InfoMaker Unicode strings and multibyte strings on the client.

Controls I10 Informix O90 Oracle9*i* O10 Oracle 10*g* ORA Oracle 11*g*/12*c*

Default

Syntax StrByCharset='*value*'

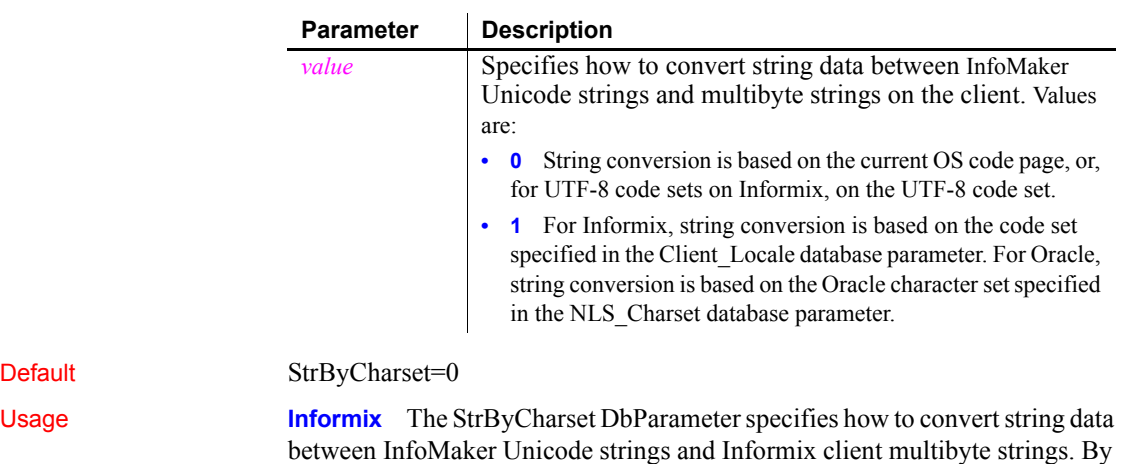

between InfoMaker Unicode strings and Informix client multibyte strings. By default, string conversion for UTF-8 code sets is based on the UTF-8 code set, and string conversion for non-UTF-8 code sets is based on the current OS code page. If StrByCharset is set to 1 (true), string conversion is based on the code set specified in the DbParameter Client\_Locale.

*Example 1* With these settings:

```
StrByCharset=0
Informix Server DB_LOCALE='EN_US.8859-1'
InfoMaker Informix client CLIENT_LOCALE='EN_US.8859-1'
OS code page=1252
```
The Informix client and server character sets match, so all string data from the client can be sent to the server and fetched back directly, even if some characters do not belong to the EN\_US.8859-1 character set but are within code page 1252, because no string conversion happens between the Oracle client and server. All string data can be displayed using the OS code page. If StrByCharset is set to 1, when string data is converted between the Informix client (ANSI) and InfoMaker (Unicode), characters that are not in the EN\_US.8859-1 character set are not converted correctly.

*Example 2* With these settings:

```
StrByCharset=0
Informix Server DB_LOCALE='DE_DE.ASCII'
InfoMaker Informix client CLIENT_LOCALE='DE_DE.ASCII'
OS code page=949 for Korean
```
The client and server character sets match. All string data, including Korean characters, are sent or received one byte at a time so no data is lost. Using the Korean OS code page, all Korean string data can be converted from ANSI to Unicode safely with StrByCharset set to 0.

*Example 3* With these settings:

```
StrByCharset=1
Informix Server DB_LOCALE='ZH_TW.BIG5'
InfoMaker Informix client CLIENT_LOCALE='ZH_TW.BIG5'
OS code page=1252
```
Because characters in the ZH\_TW.BIG5 character set do not belong to code page 1252, string data conversion must be based on the ZH\_TW.BIG5 character set.

**Oracle** The StrByCharset DbParameter specifies how to convert string data between InfoMaker Unicode and OCI client multibyte strings. By default, string conversion is based on the current OS code page or an Oracle character set. The StrByCharset database parameter is ignored if NLS\_Charset is set to Unicode because both InfoMaker and the OCI client use the UTF-16 format. When NLS Charset is set to another value, you must set StrByCharset to 1 if the character set on the client is incompatible with the OS code page.

*Example 1* With these settings:

```
StrByCharset=0
Oracle Server NLS_CHARACTER='WE8ISO8859P1'
```
InfoMaker OCI client NLS\_CHARSET='WE8ISO8859P1' OS code page=1252The Oracle client and server character sets match, so all string data from the client can be sent to the server and fetched back directly, even if some characters do not belong to the WE8ISO8859P1 character set but are within code page 1252, because no string conversion happens between the Oracle client and server. All string data can be displayed using the OS code page. If StrByCharset is set to 1, when string data is converted between the OCI client (ANSI) and InfoMaker (Unicode), characters that are not in the WE8ISO8859P1character set are not converted correctly.

*Example 2* With these settings:

```
StrByCharset=0
Oracle Server NLS_CHARACTER='US7ASCII'
InfoMaker OCI client NLS_CHARSET='US7ASCII'
OS code page=949 for Korean
```
The client and server character sets match. All string data, including Korean characters, is sent or received one byte at a time so no data is lost. Using the Korean OS code page, all Korean string data can be converted from ANSI to Unicode safely with StrByCharset set to 0.

*Example 3* With these settings:

```
StrByCharset=1
Oracle Server NLS_CHARACTER='ZHT16BIG5'
InfoMaker OCI client NLS_CHARSET='ZHT16BIG5'
OS code page=1252Because characters in the ZHT16BIG5 
character set do not belong to code page 1252, string 
data conversion must be based on the ZHT16BIG5 character 
set.
```
Examples To specify that the Informix client should use the fr FR.8859-1 character set defined by the Client Locale parameter to handle string datatypes, specify fr FR.8859-1 in the Client Locale box and select the String Conversion Based on Client Locale box on the Regional Settings page in the Database Profile Setup dialog box.

> To specify that the OCI client should use the character set defined by the NLS LANG parameter on the local computer to store string datatypes, select Local from the NLS Charset drop-down list and select the Use String Conversion Based on Oracle Character Set box on the System page in the Database Profile Setup dialog box.

See also Client Locale

[Db\\_Locale](#page-54-0) [NLS\\_Charset](#page-113-0)

# **StripParmNames**

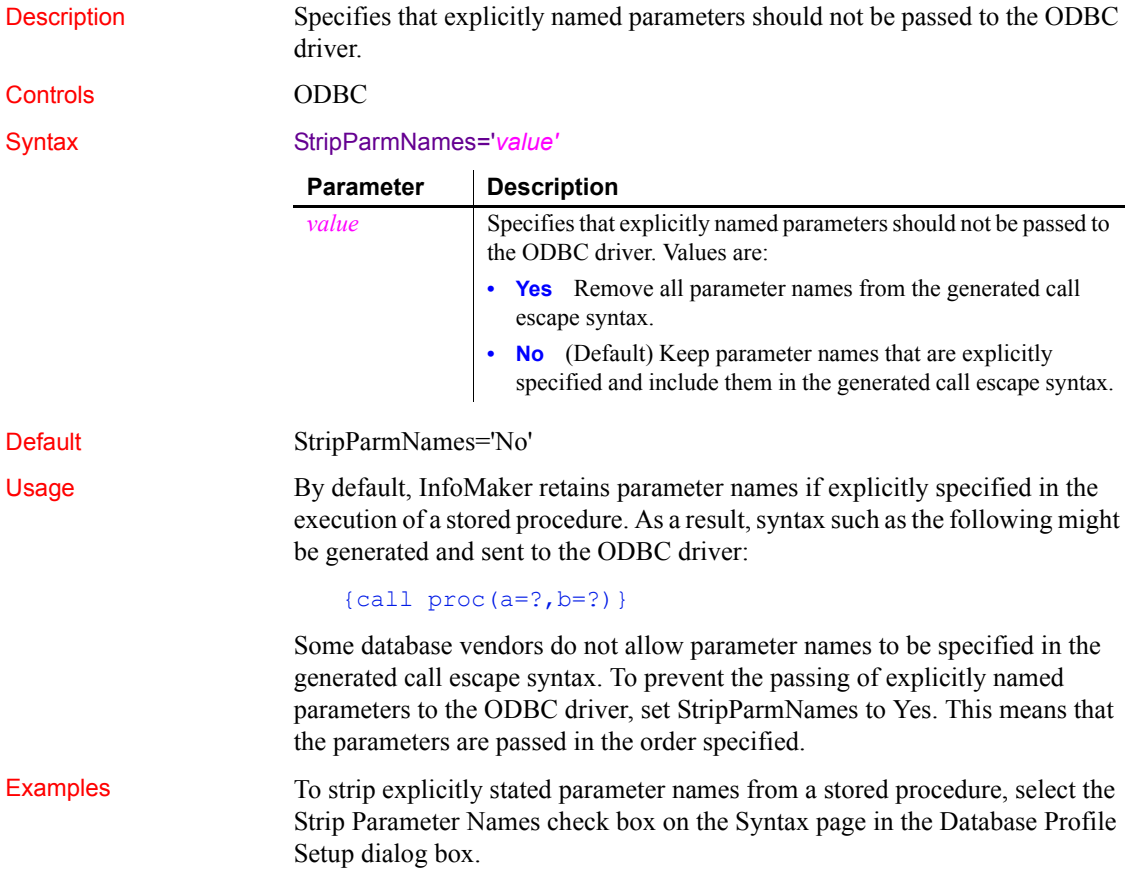

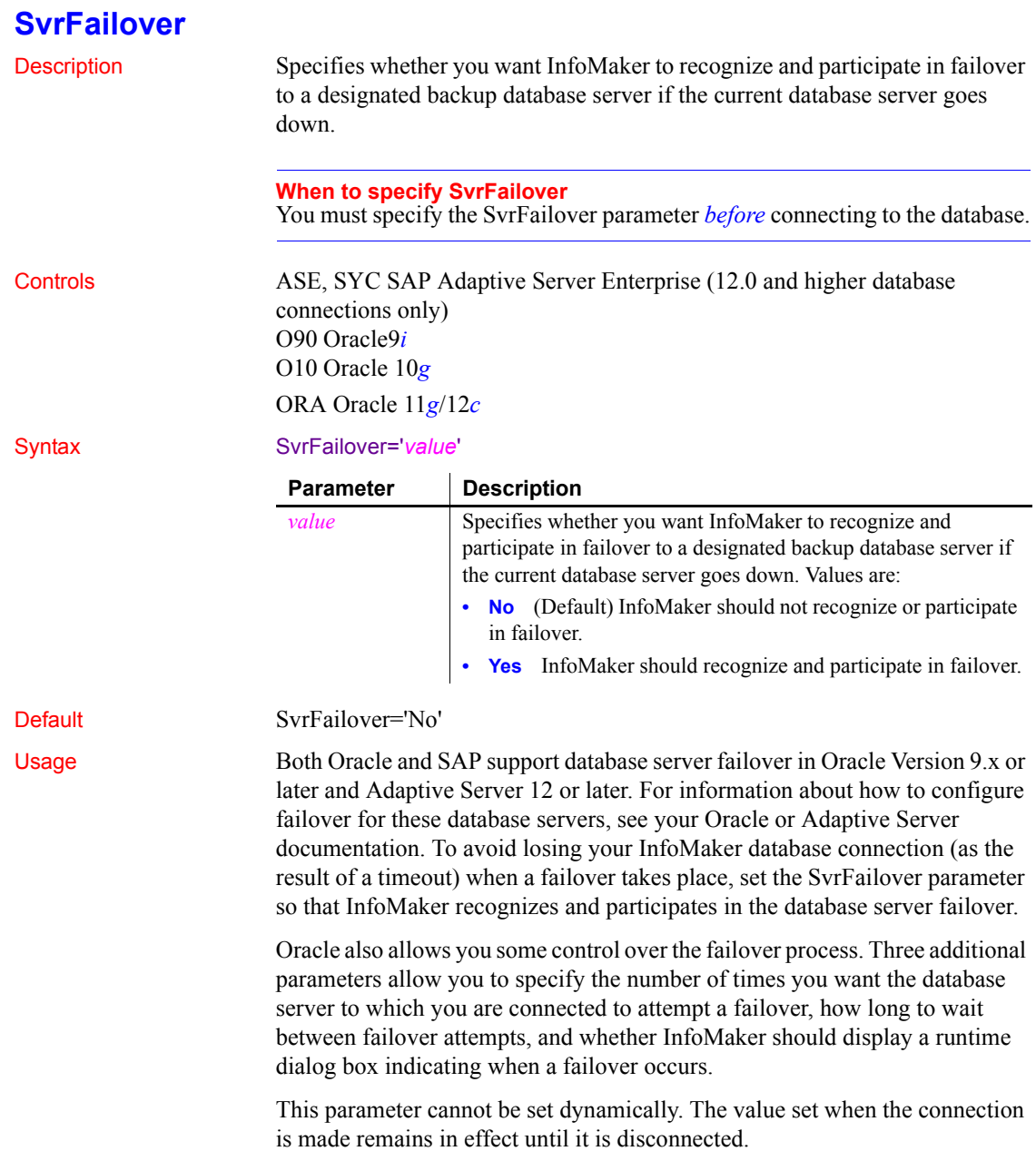

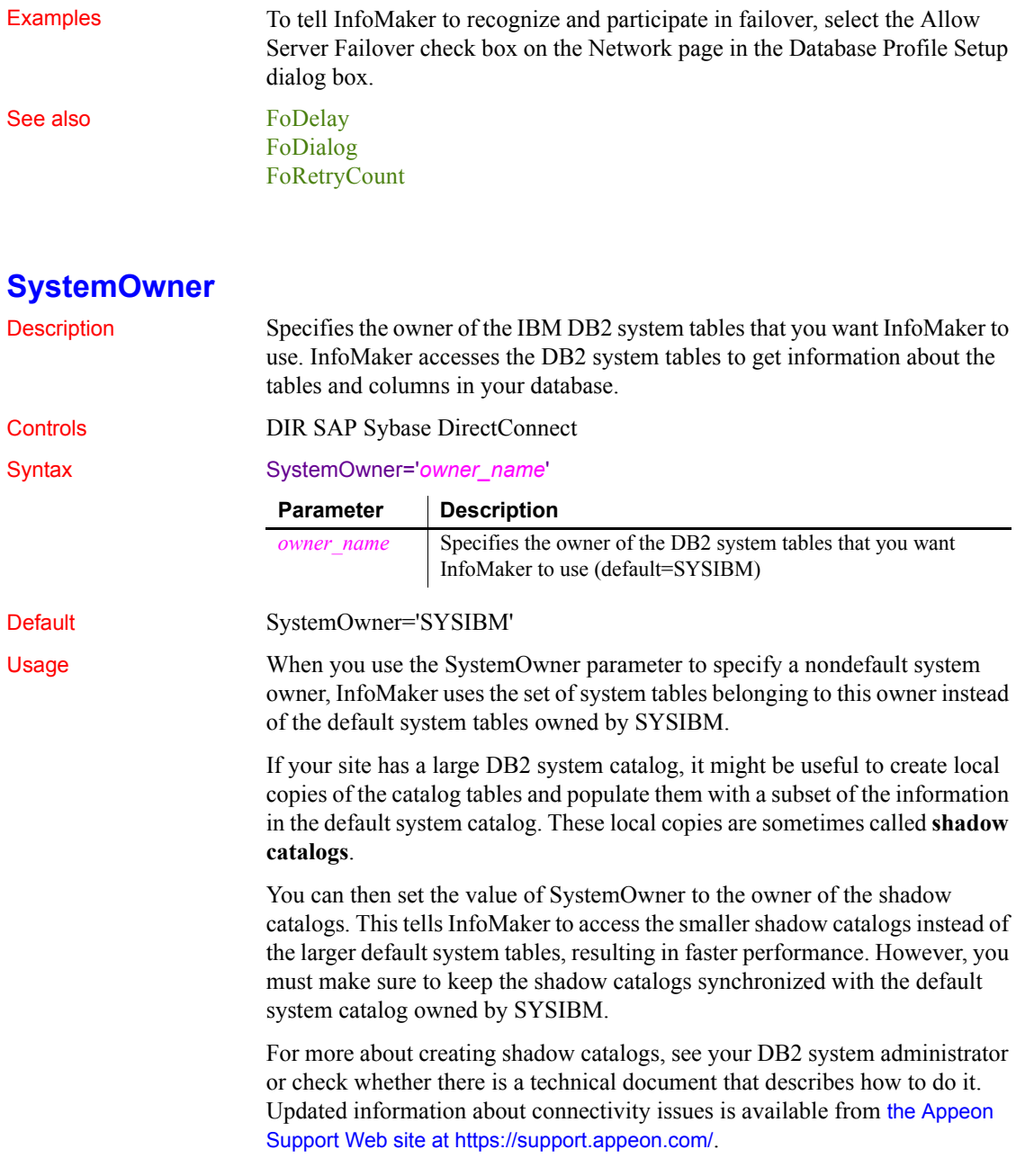

Examples To specify MYAPP as the owner of the system tables that you want InfoMaker to use, type MYAPP in the CSP Catalog Qualifier box on the System page in the Database Profile Setup dialog box.

### **SystemProcs**

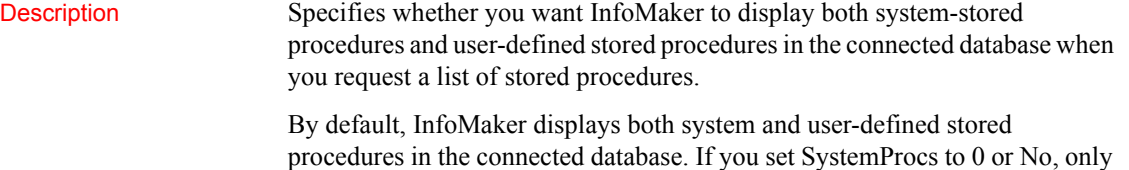

procedures in the connected database. If you set SystemProcs to 0 or No, only user-defined stored procedures are displayed.

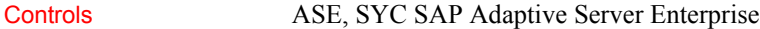

### Syntax SystemProcs=*value*

Default SystemProcs=1 Usage Setting SystemProcs to 0 or No speeds response time if you want to work only with user-defined stored procedures. Examples To specify that you want InfoMaker to display only user-defined stored procedures in the connected database when you request a list of stored procedures, clear the Display System Stored Procedures check box on the System page in the Database Profile Setup dialog box. **Parameter Description** *value* Specifies whether you want InfoMaker to display both systemstored procedures and user-defined stored procedures in the connected database when you request a list of stored procedures. Values are: **• 0** Display only user-defined stored procedures. You can also specify 'No' to set this value. **• 1** (Default) Display both system-stored procedures and userdefined stored procedures. You can also specify 'Yes' to set this value.

## **TableCriteria**

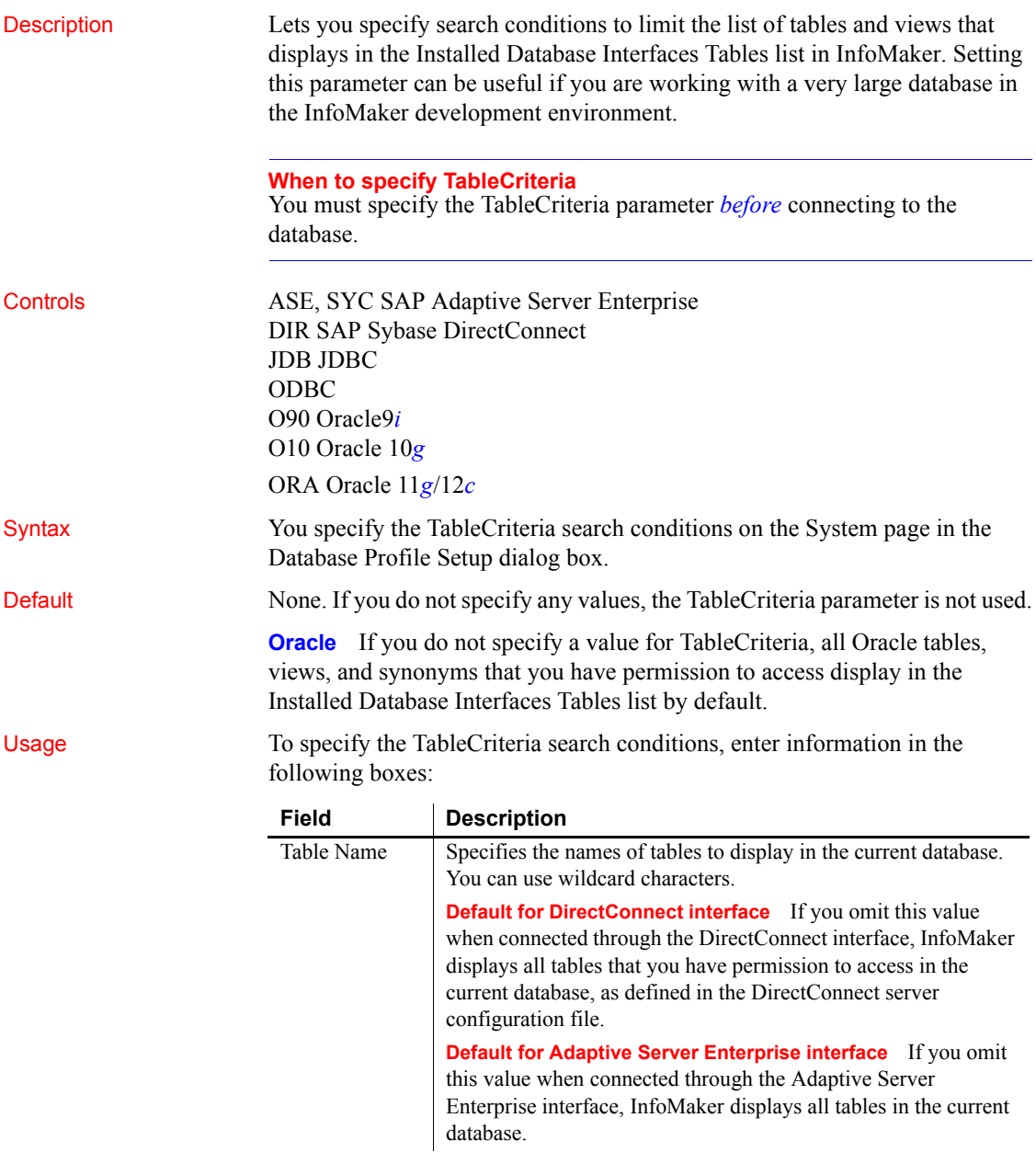

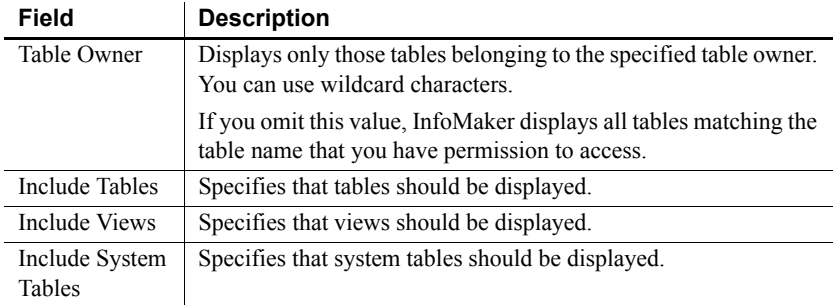

*Adaptive Server Enterprise and DirectConnect* These SAP database interfaces use stored procedures to create the table list:

- **DirectConnect interface** Uses the sp tables stored procedure.
- **Adaptive Server Enterprise interface** Uses the version of the sp pb126table stored procedure installed by you or your database administrator.

For information about which version of sp\_pb126table to install when connecting to an Adaptive Server Enterprise database, see "Installing InfoMaker stored procedures in Adaptive Server Enterprise databases" in *Connecting to Your Database*.

InfoMaker uses the TableCriteria parameter to supply the arguments to sp tables or sp pb126table and build the table list based on your search criteria.

Examples Type QADB% in the Table Name box and DWMC31 in the Table Owner box on the System page in the Database Profile Setup dialog box to set the Table Criteria property to:

TableCriteria='QADB%,DWMC31'

### **ThreadSafe**

Description Specifies whether your connection should take advantage of the database server threadsafe client libraries.

> By default, ThreadSafe is set to No to specify that your connection does not use the threadsafe client libraries. If you set ThreadSafe to Yes, your connection takes advantage of the threadsafe client libraries.

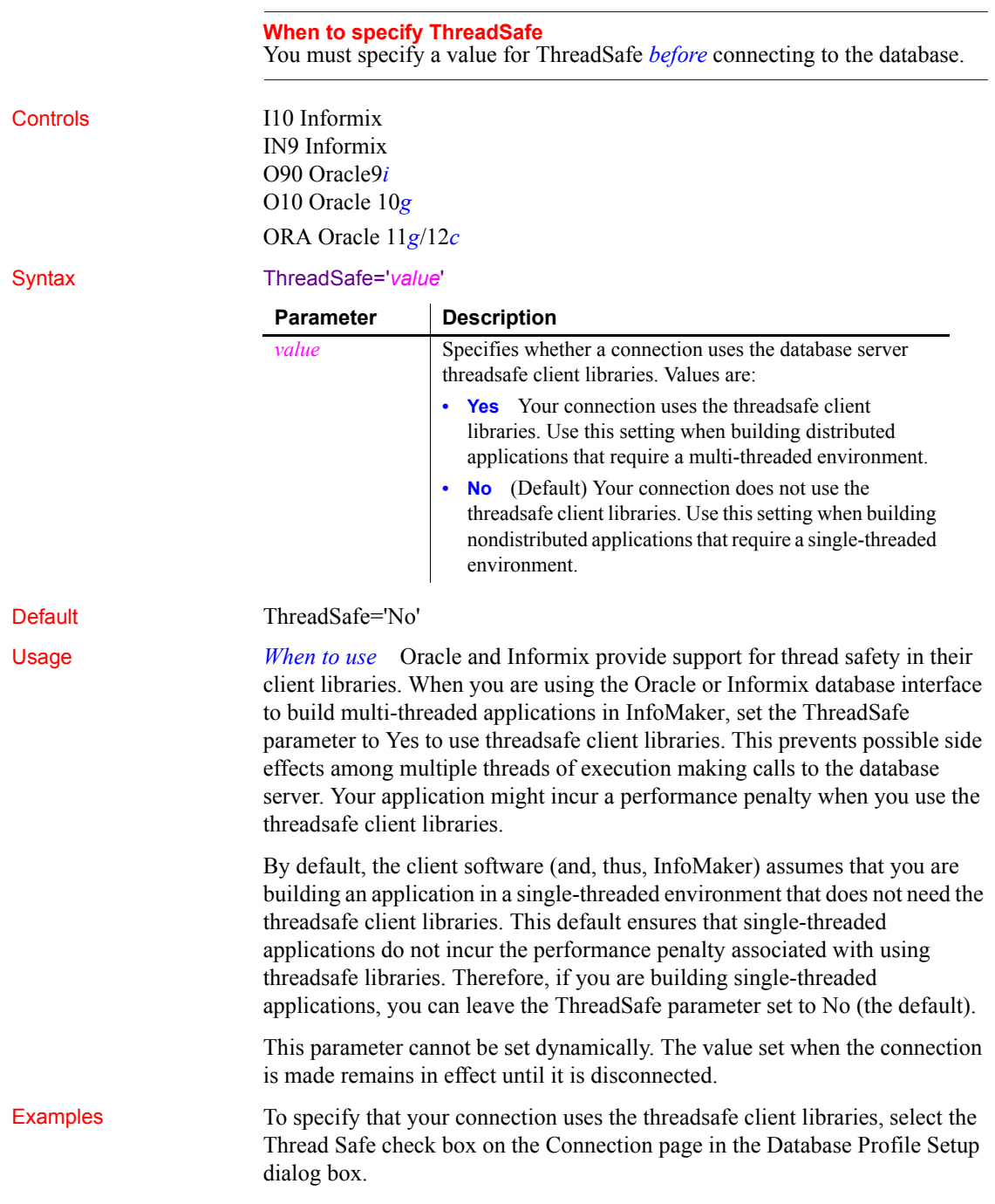

## **Time**

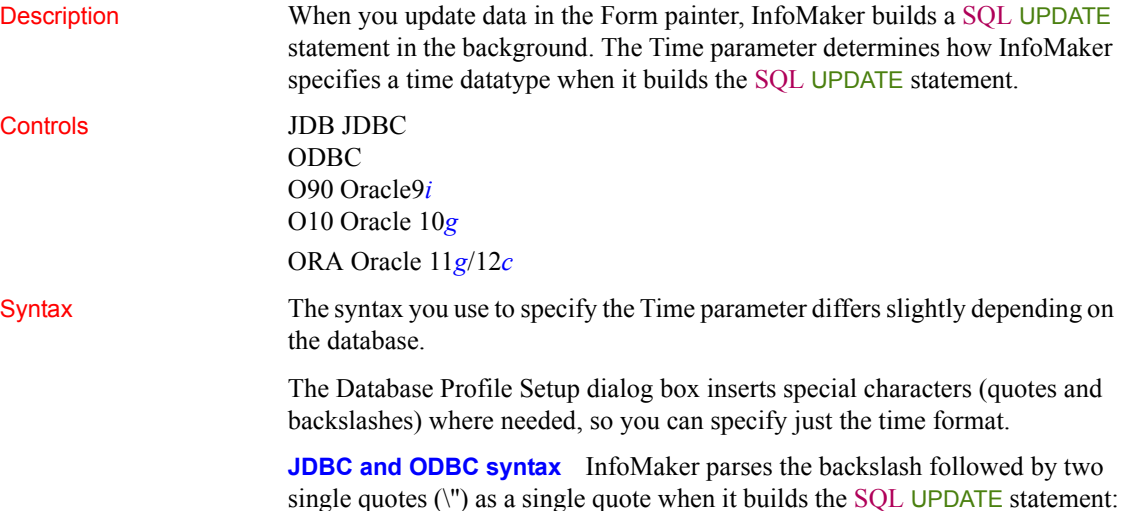

Time=' \''*time\_format*\'' '

**Oracle syntax** InfoMaker parses each set of four consecutive single quotes ('''') as a single quote when it builds the SQL UPDATE statement:

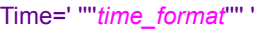

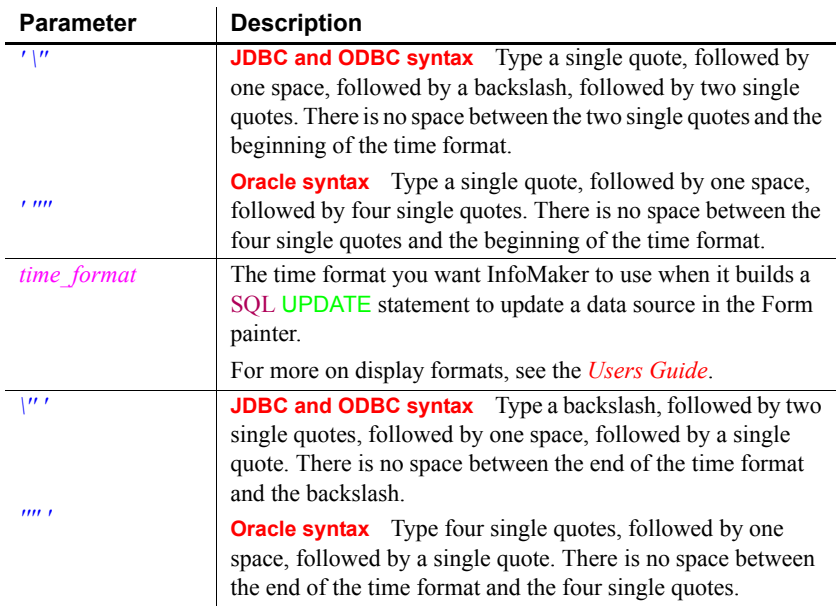

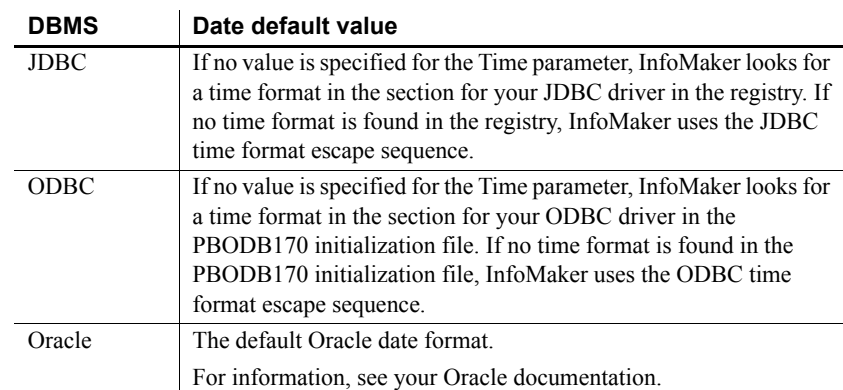

### Default The default value for Time depends on the DBMS you are accessing:

**Examples About these examples** Assume you are updating a table named Workhours by setting the Start column to 08:30. This time is represented by the following InfoMaker time format:

hh:mm

**Example 1 (JDBC and ODBC syntax)** To specify that InfoMaker should use this format for the time datatype when it builds the SQL UPDATE statement, type hh: mm in the Time Format box on the Syntax page in the Database Profile Setup dialog box.

*What happens* InfoMaker builds the following SQL UPDATE statement to update the table:

```
UPDATE WORKHOURS
SET START = '08:30'
```
**Example 2 (Oracle syntax)** To specify that InfoMaker should use this format for the time datatype when it builds the SQL UPDATE statement, type hh:mm in the Time Format box on the Syntax page in the Database Profile Setup dialog box.

*What happens* InfoMaker builds the following SQL UPDATE statement to update the table:

```
UPDATE WORKHOURS
SET START = '08:30'
```
See also **[Date](#page-44-0)** 

[DateTime](#page-48-0)

### **TimeFormat**

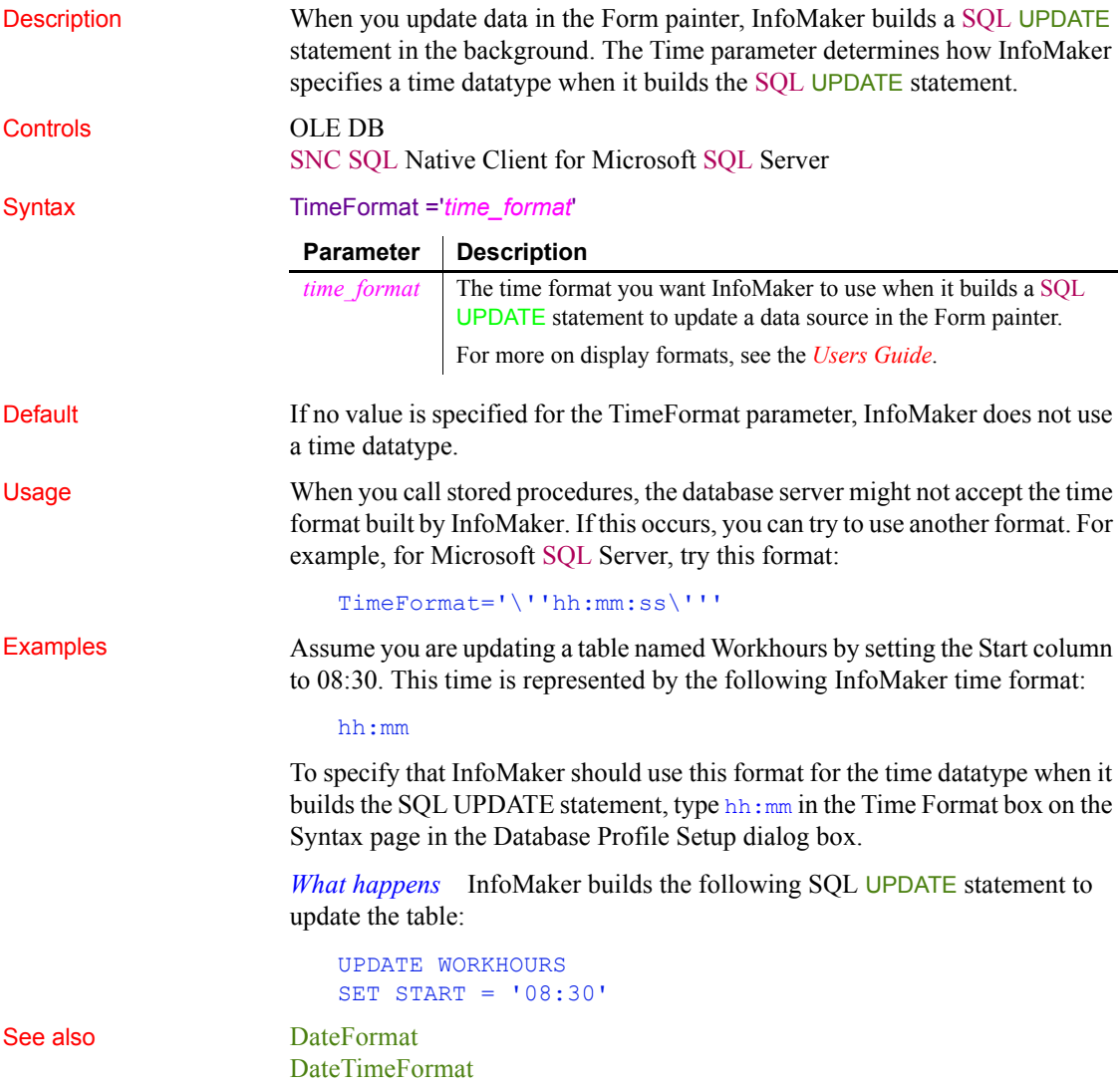

### **Timeout**

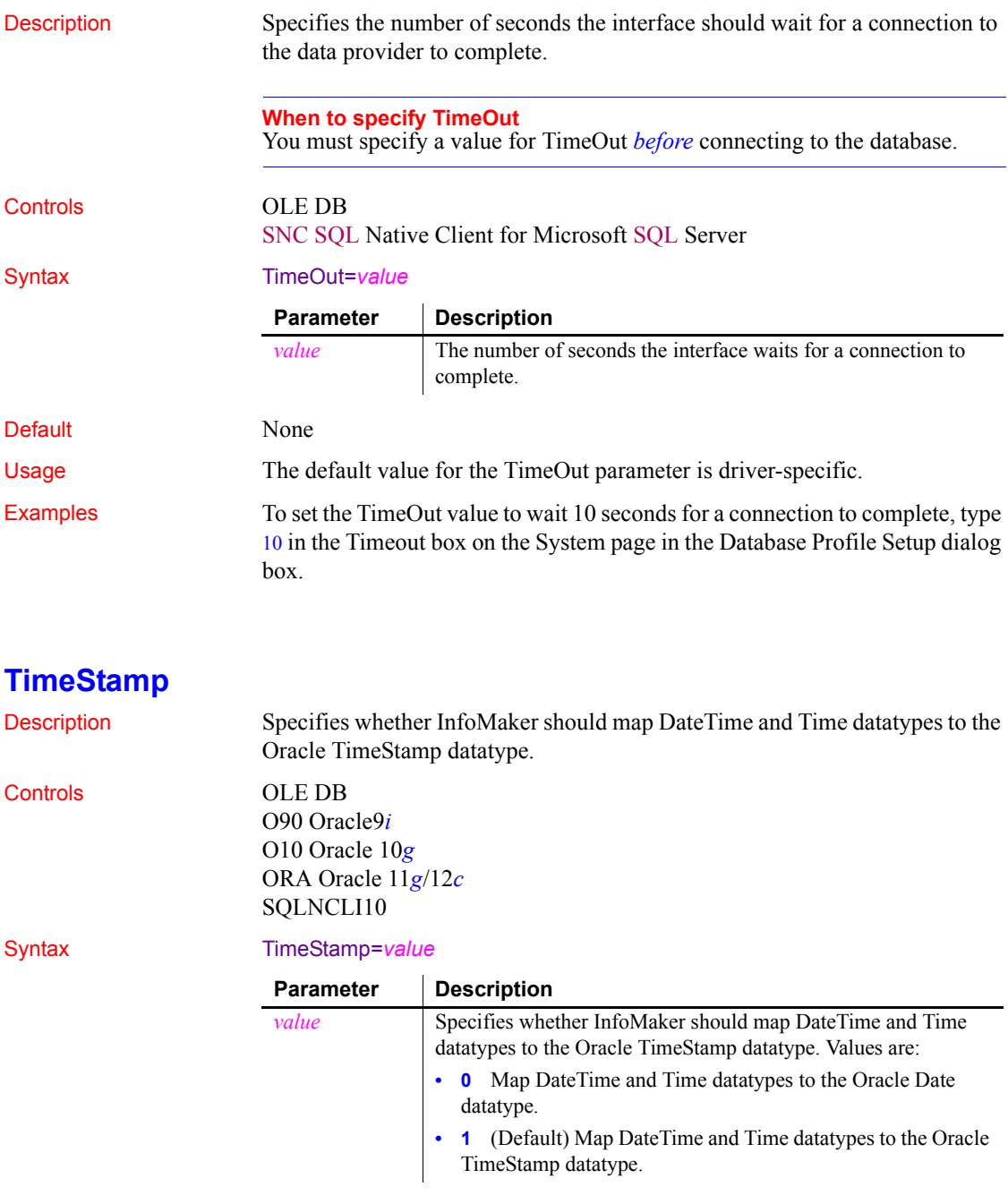

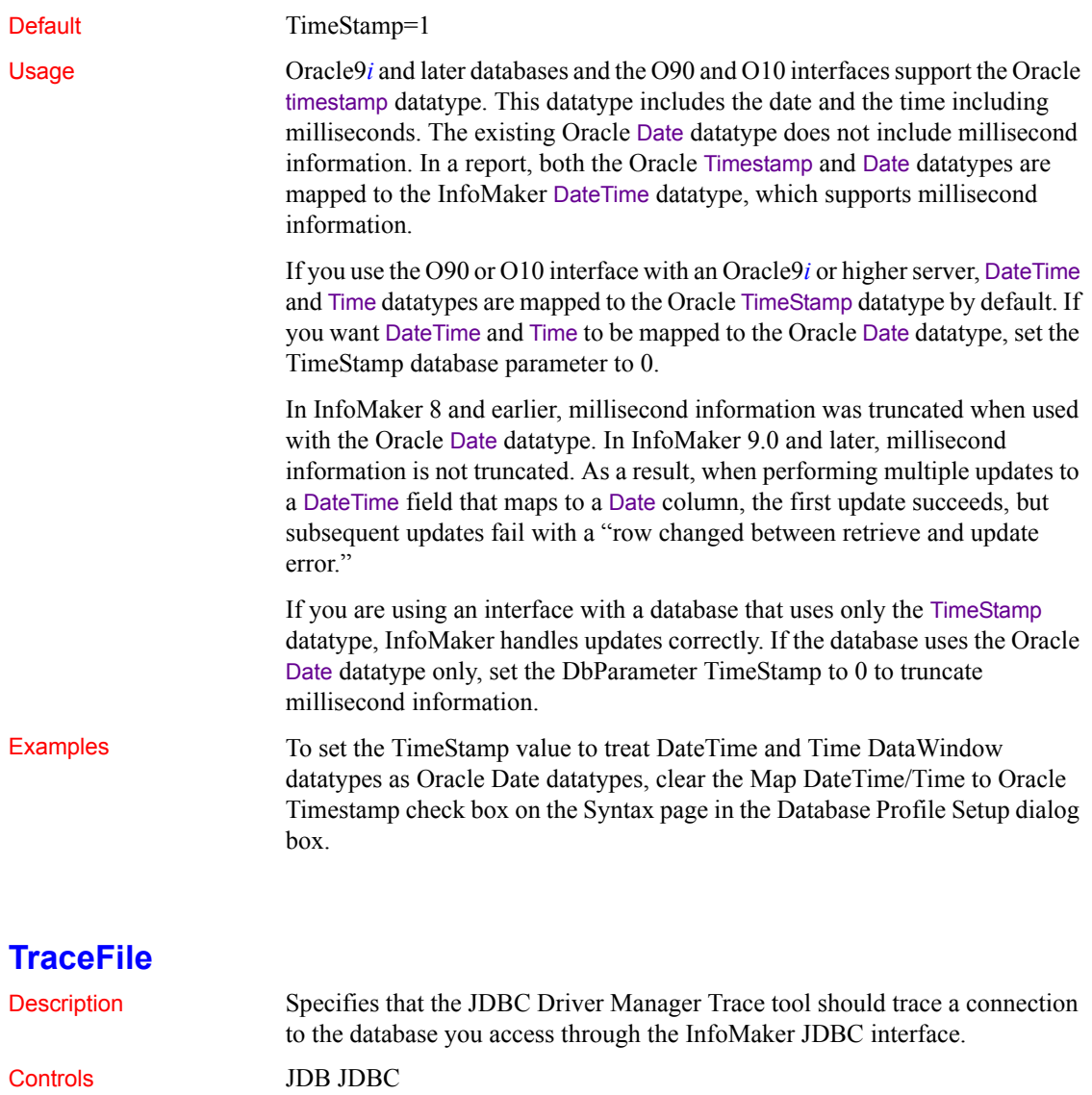

Syntax TraceFile='*tracefile\_name*'

Default None

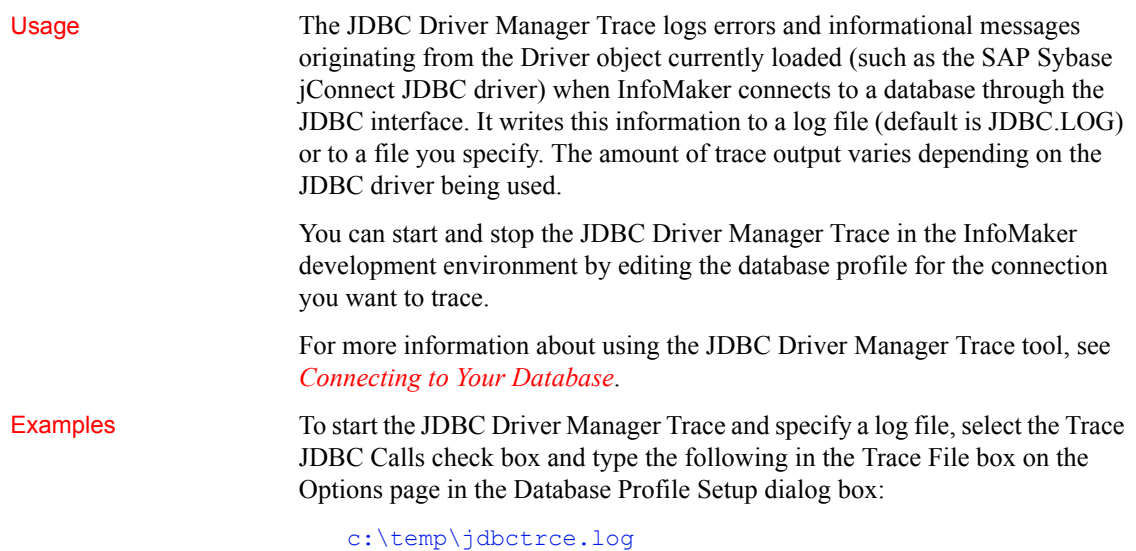

### **TrimSpaces**

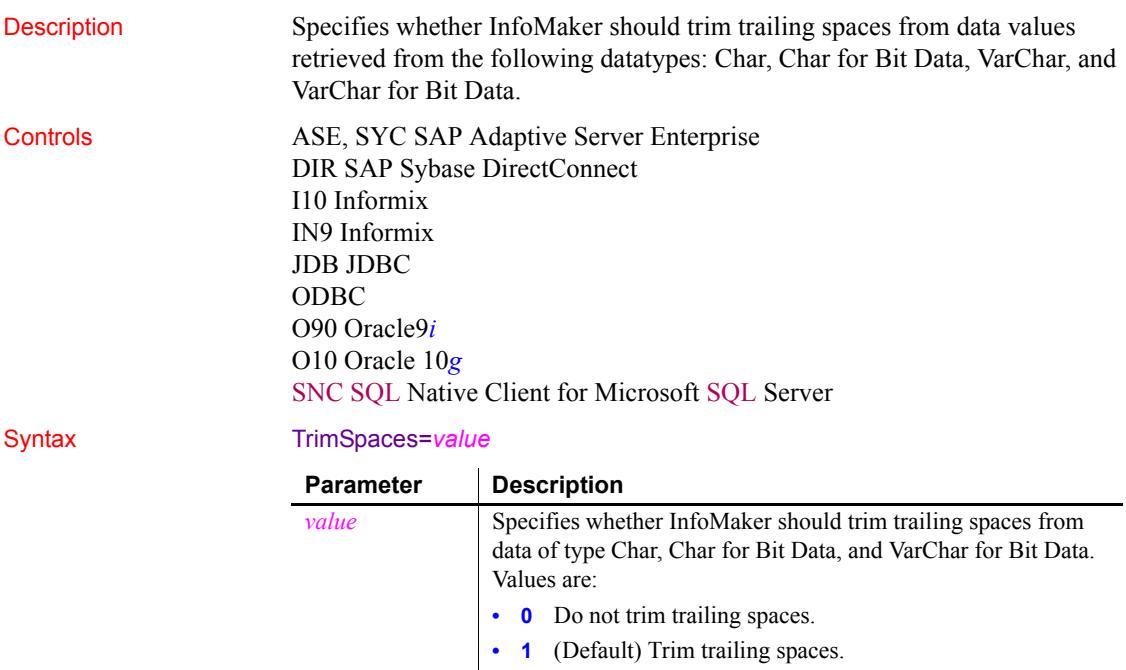

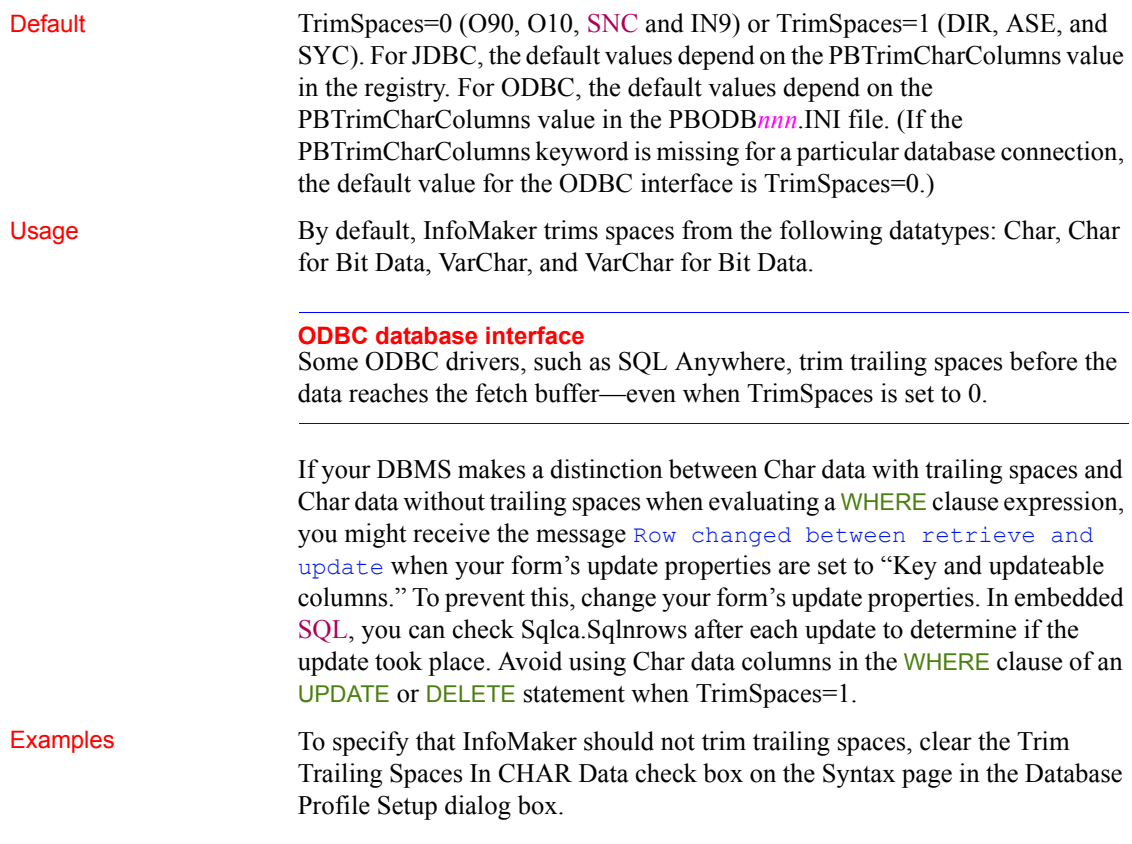

## **TrustedConnection**

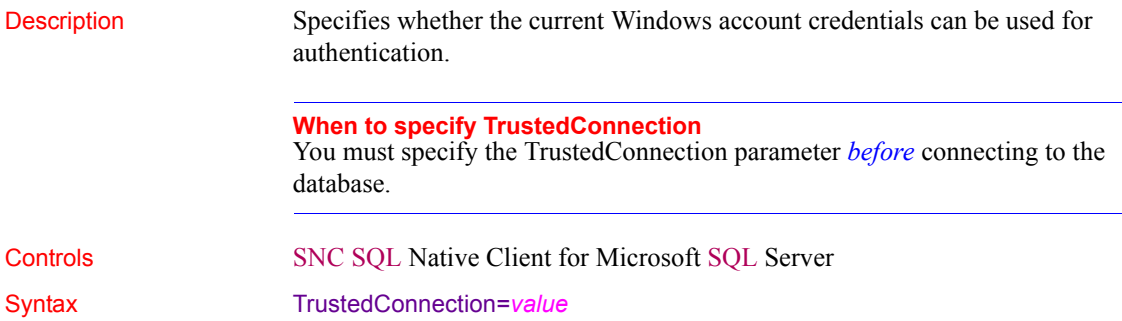

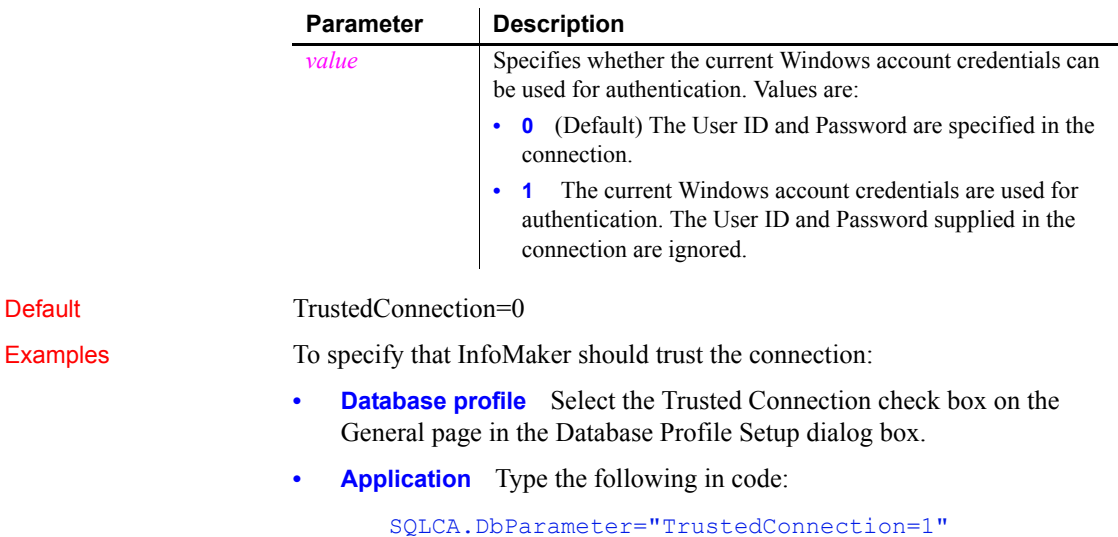

### **TrustServerCertificate**

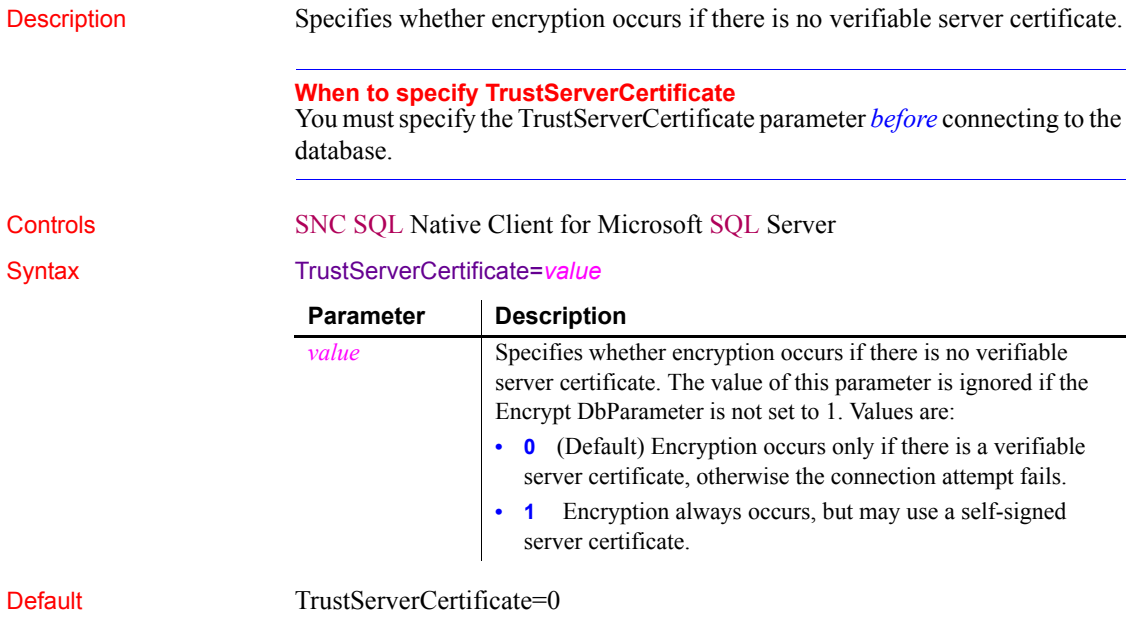

<span id="page-198-0"></span>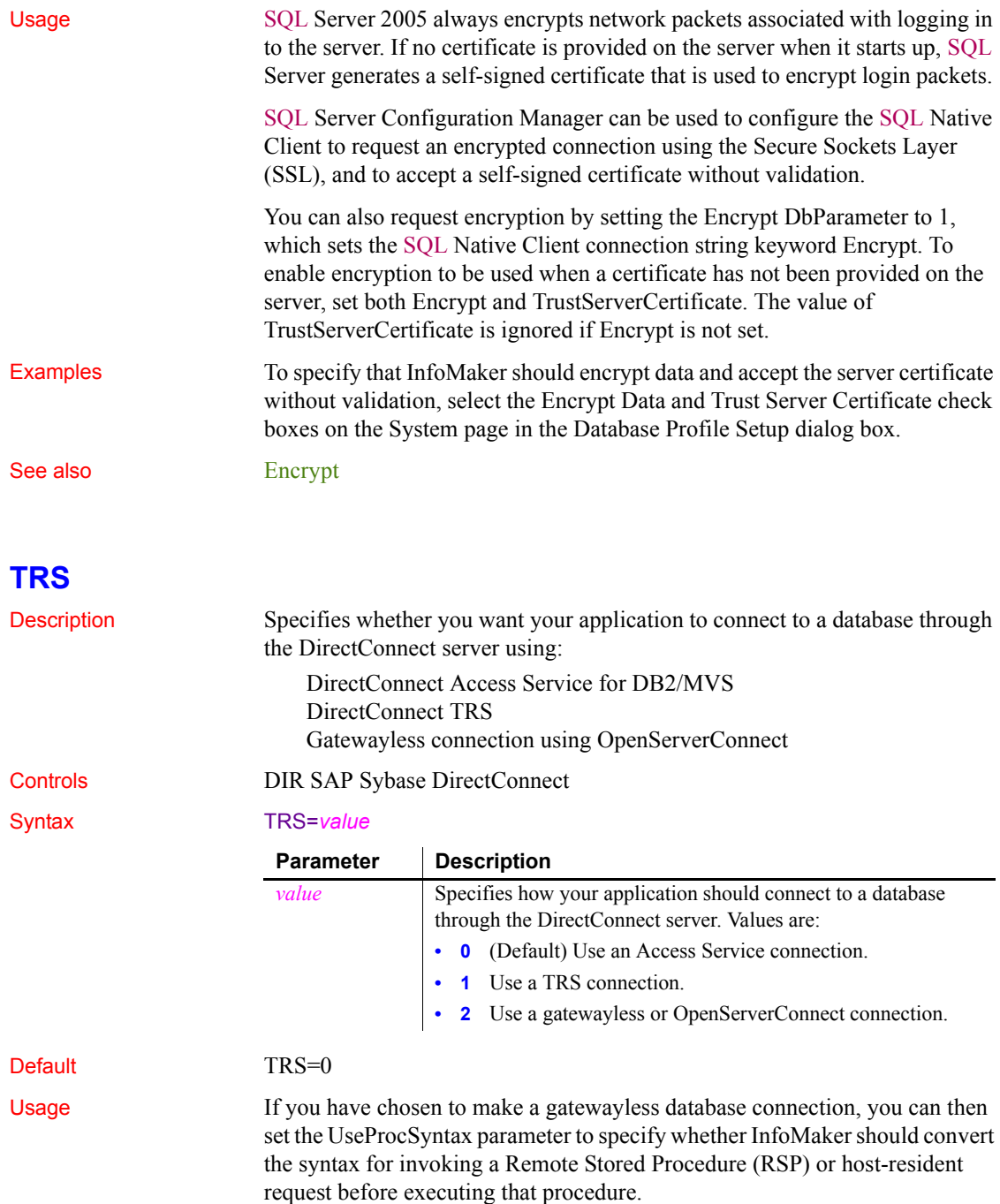

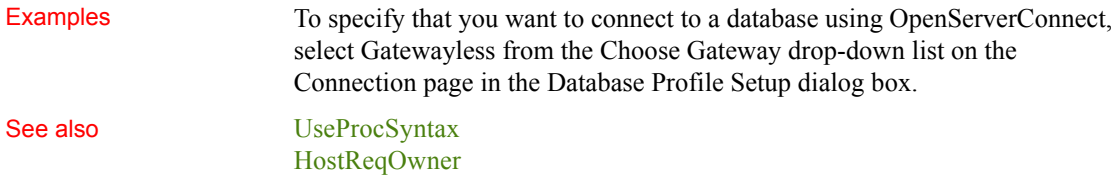

## **UnicharBind**

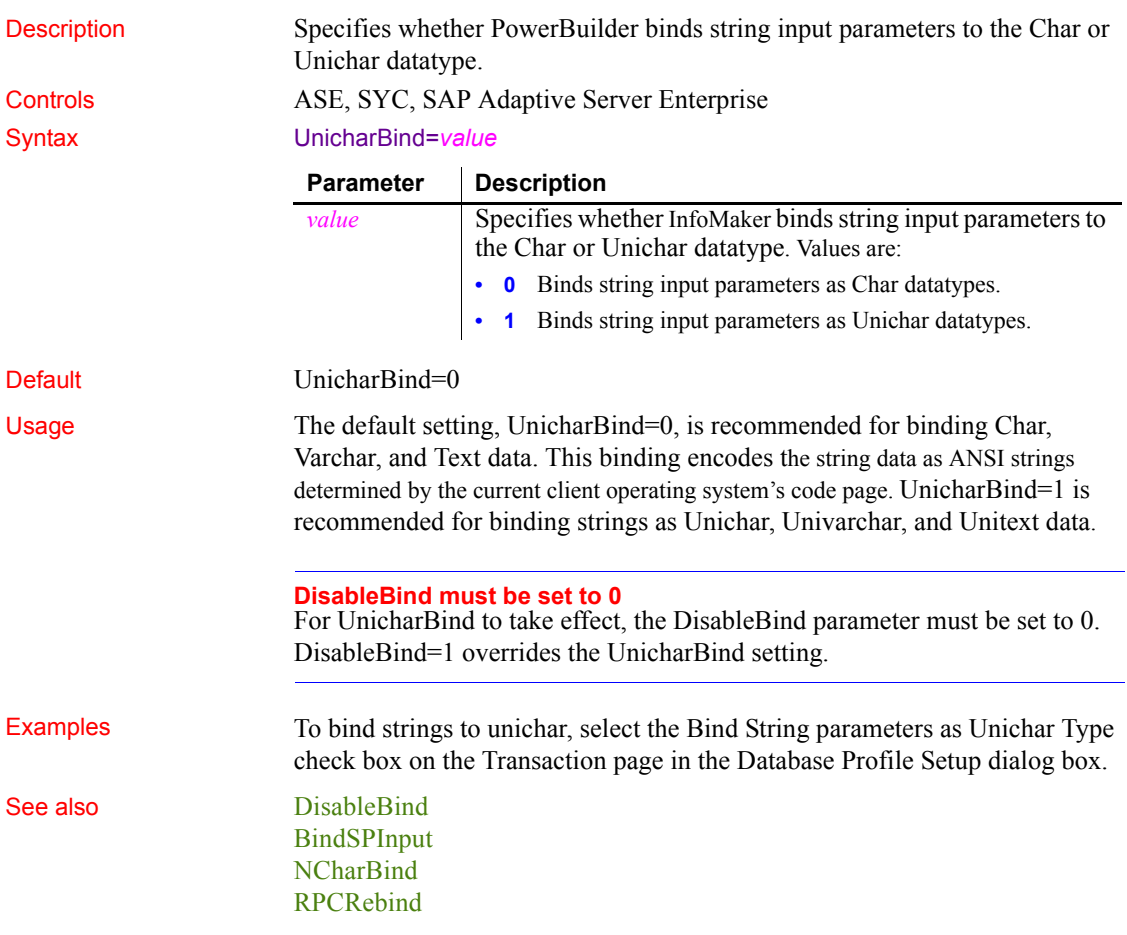

### **URL**

Description The location of the database to which you want to connect using the JDBC interface. **When to specify URL** You must specify the URL parameter *before* connecting to the database. Controls JDB JDBC Syntax URL='*URL\_address*' Default None Usage The database URL is obtained from the database JDBC driver documentation. A list of registered Driver classes, with their URLs, is maintained by the driver's JDBC DriverManager class. When a connection request is made, the DriverManager attempts to locate a suitable driver from those listed.

The URL uses this general format:

### *jdbc*:*vendor*:*driverprotocol*:*servername*:*port/database*

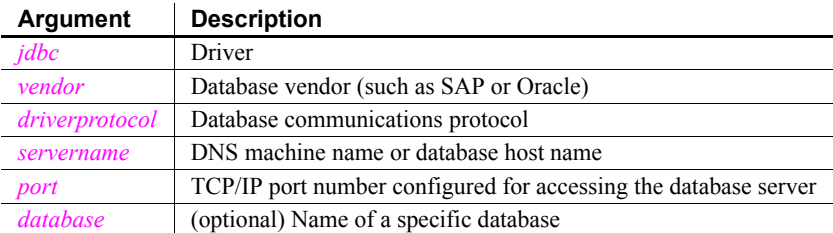

The database URL can also include the user ID and password as follows:

*jdbc:vendor*:*driverprotocol*:*userid*/*password*@*servername*:*port*:*database*

**Example 1** To set the URL to a database accessed through jConnect, type the following in the URL box on the Connection page in the Database Profile Setup dialog box:

### jdbc:sybase:Tds:199.93.178.151:5007/tsdata

**Example 2** To set the URL to a database accessed through the Oracle JDBC driver, type the following in the URL box on the Connection page in the Database Profile Setup dialog box:

jdbc:oracle:thin:@ora80nt:1521:orcl

**Example 3** To set the URL, which includes the user ID and password, to a database accessed through the Oracle JDBC driver, type the following in the URL box on the Connection page in the Database Profile Setup dialog box:

jdbc:oracle:thin:system/manager@ora80nt:1521:orcl

See also [Driver](#page-63-0)

### <span id="page-201-0"></span>**UseProcSyntax**

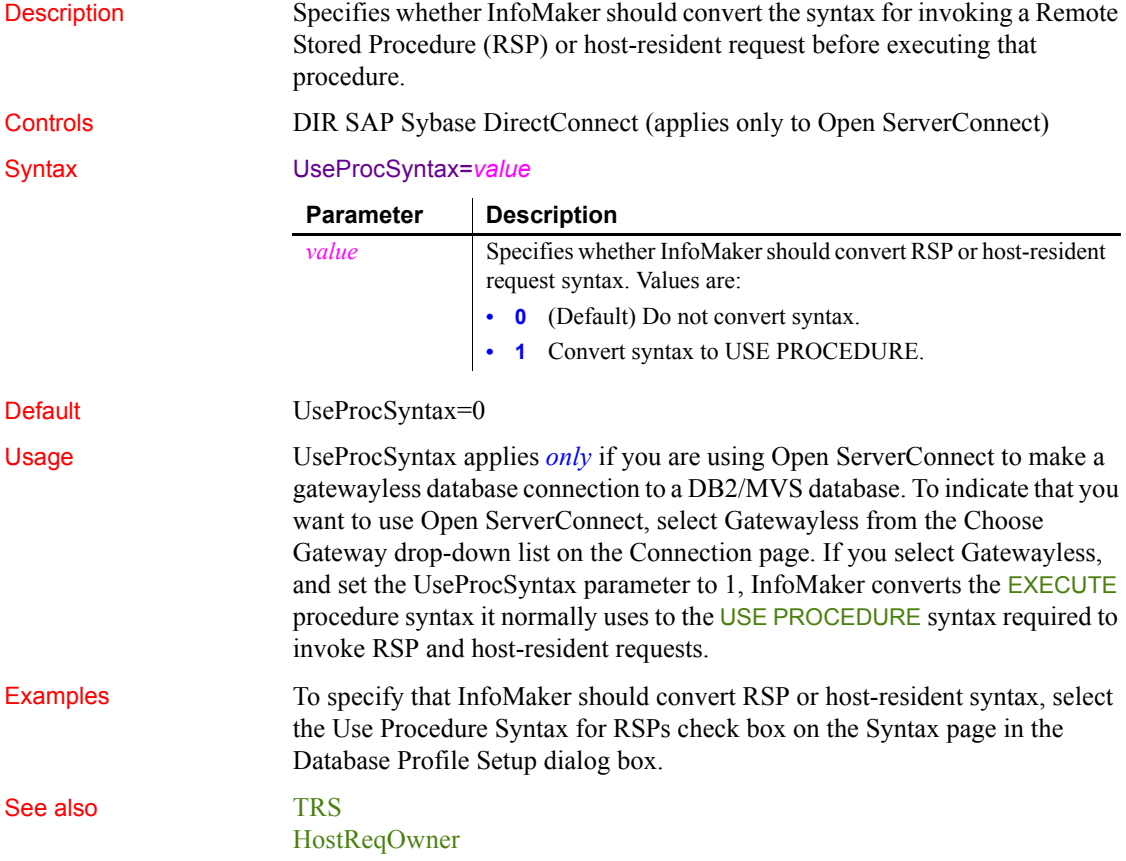

### **UTF8**

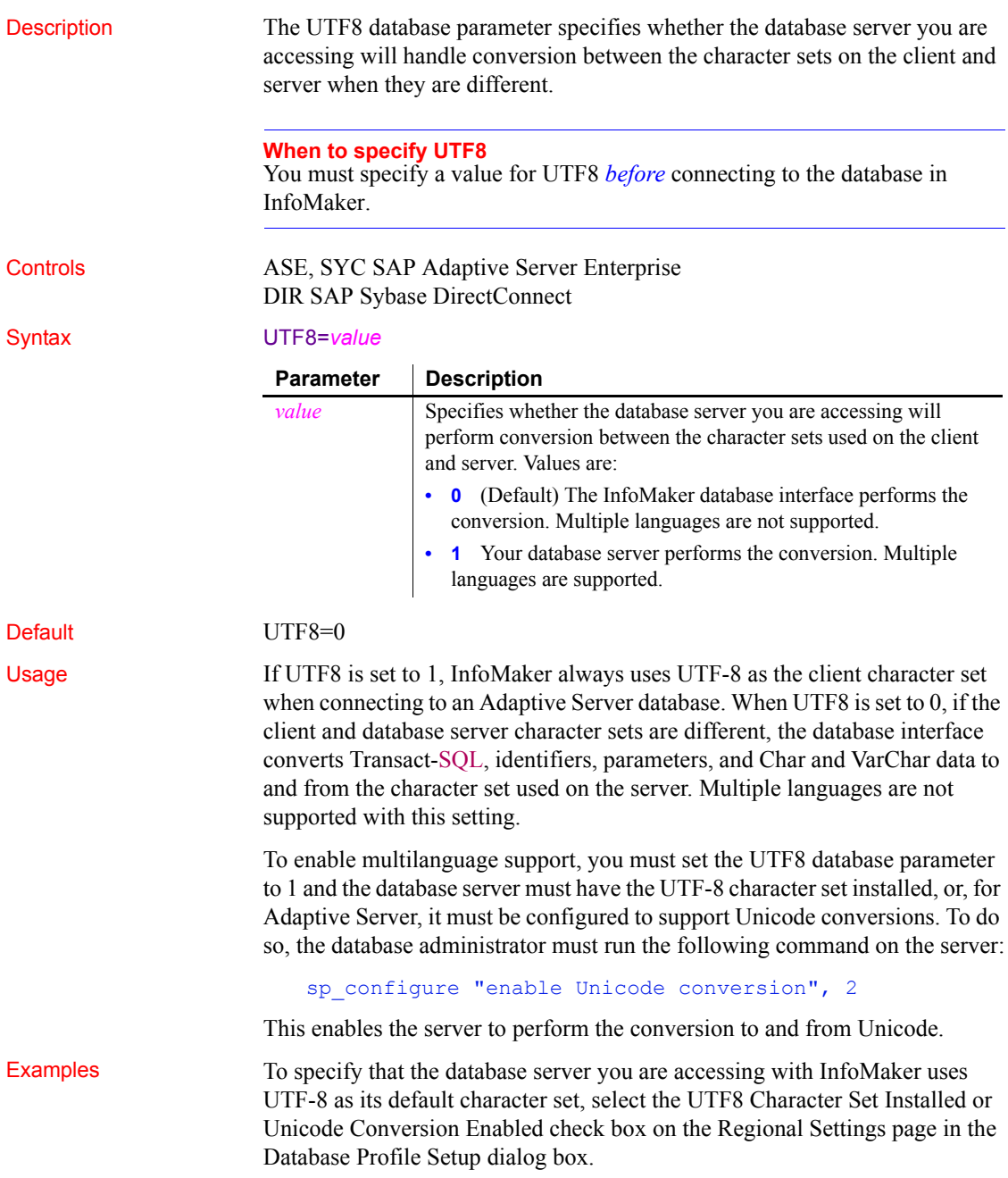

# CHAPTER 2 **Database Preferences**

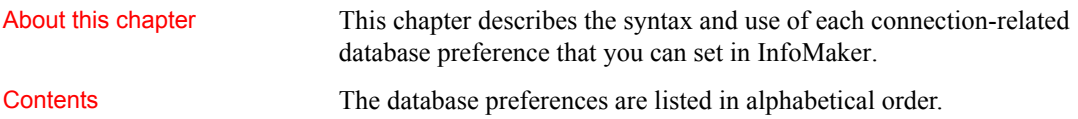

## **Database preferences and supported database interfaces**

The following table lists each supported database interface and the connection-related database preferences you can use with that interface in InfoMaker. The preferences listed in the table pertain to the database connection, and not to the behavior of the Database painter itself.

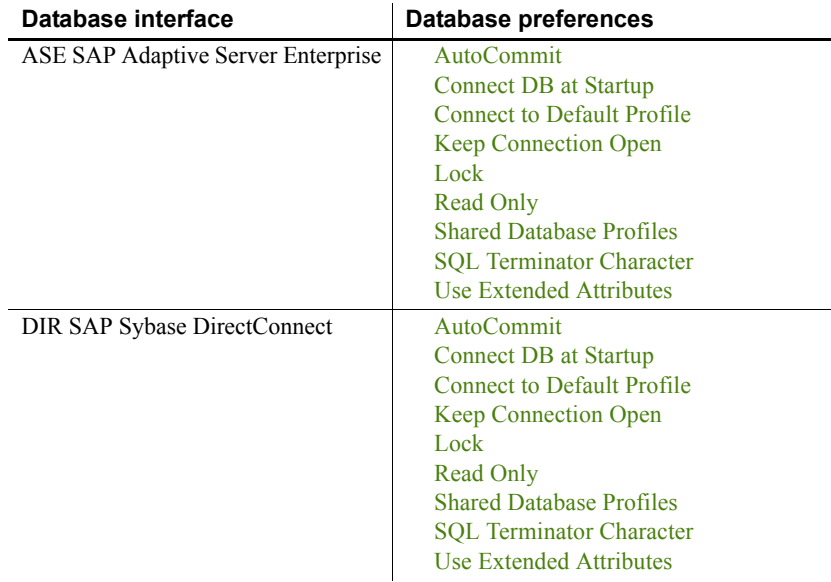

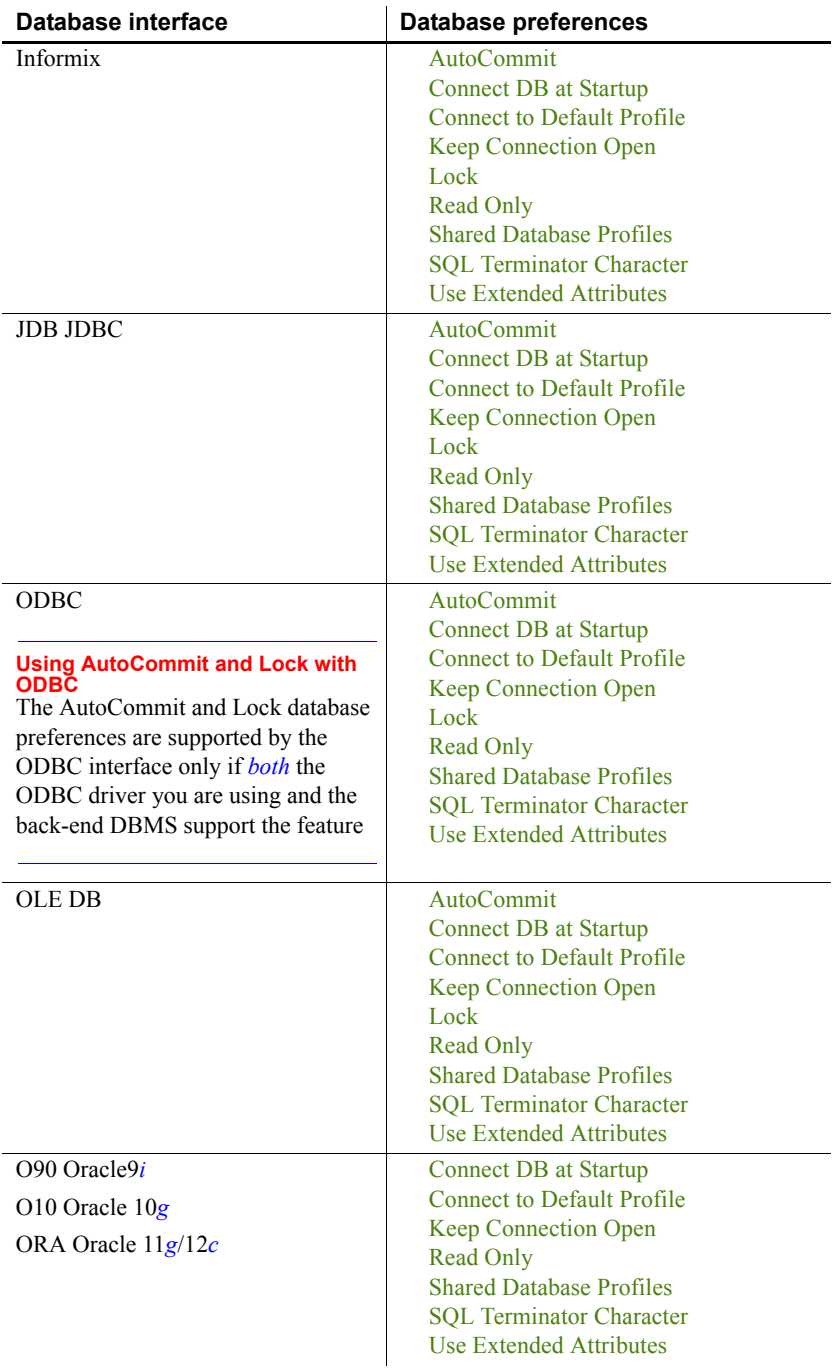

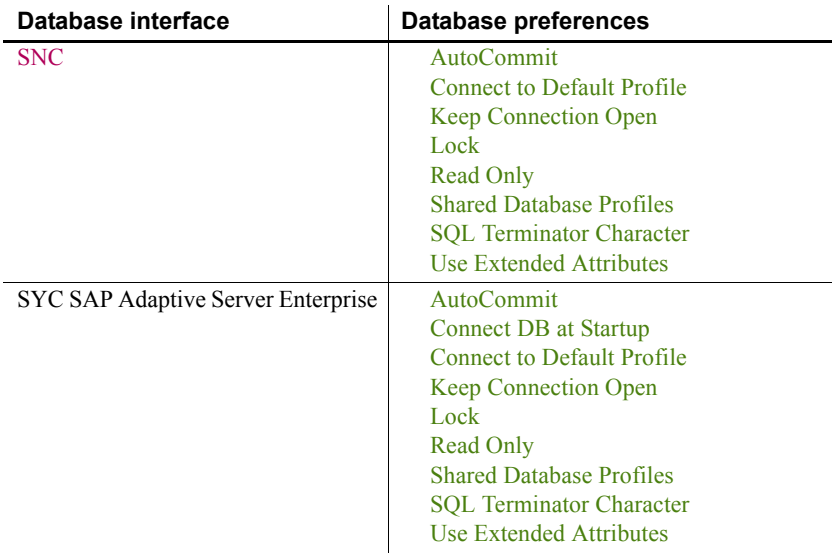

<span id="page-206-0"></span>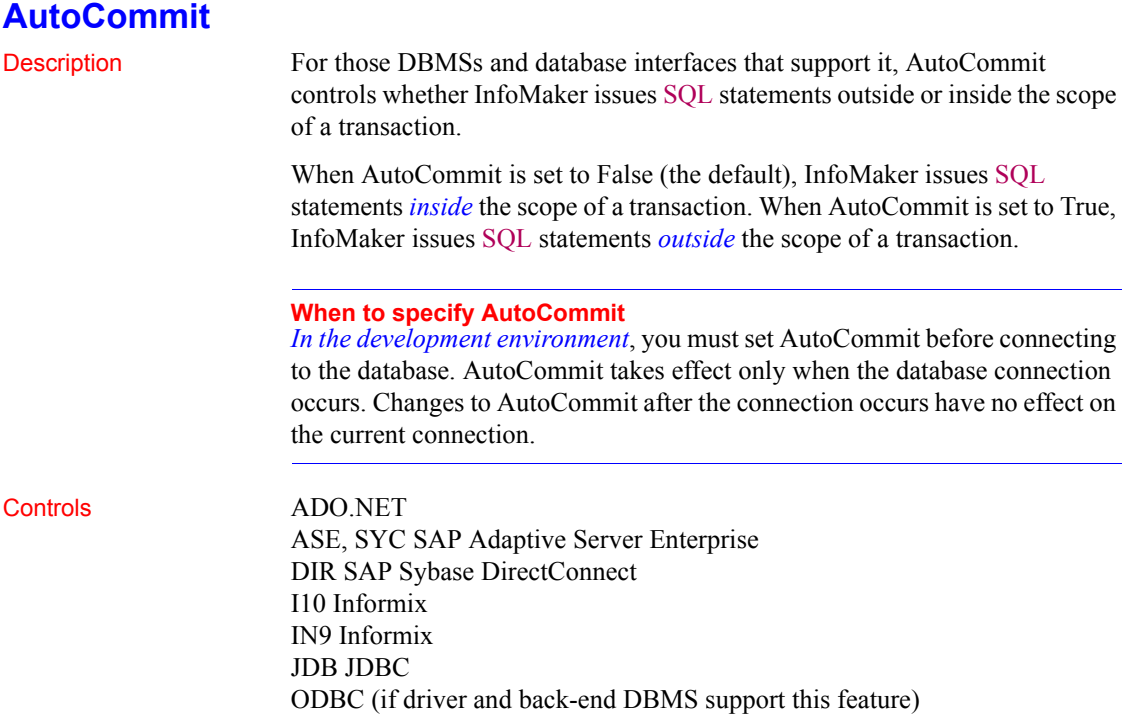

OLE DB SNC SQL Native Client for Microsoft SQL Server

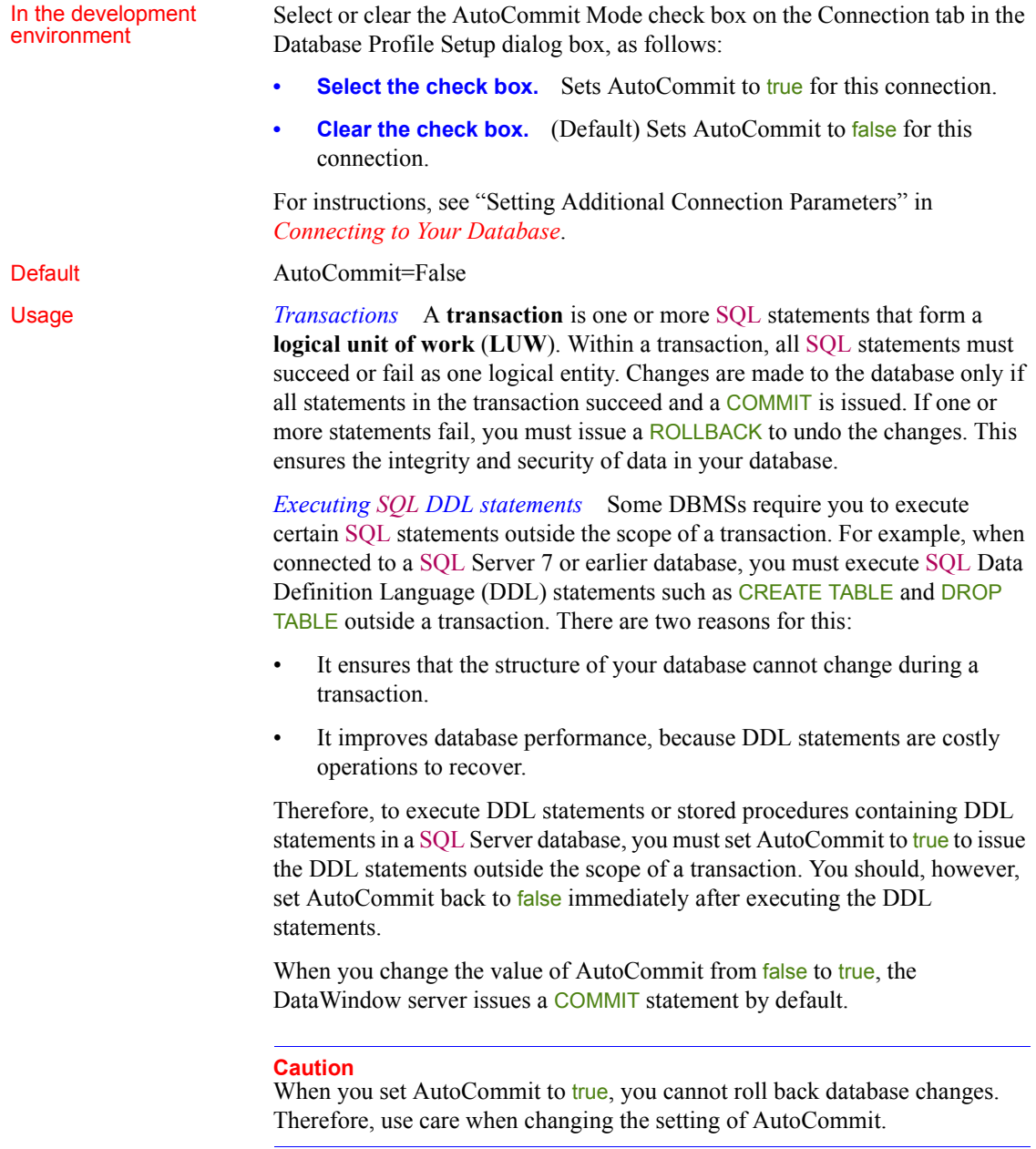

*DirectConnect interface* As part of the Connect process, the DIR interface automatically issues TransactionMode=short to override the access service default configuration. It then issues begin transaction at connect time and after every Commit and Rollback whenever AutoCommit=False. Most developers should start their connections with AutoCommit=True, switch to False only when the application demands transaction processing, and then switch back to AutoCommit=True after the transaction is committed or rolled back.

Examples To set AutoCommit to true and issue SQL statements outside the scope of a transaction:

> **Development environment** Select the AutoCommit Mode check box on the Connection tab in the Database Profile Setup dialog box.

### <span id="page-208-0"></span>**Connect DB at Startup**

### Description When you are working in the InfoMaker development environment, Connect DB at Startup controls whether InfoMaker connects to the database when you open a painter requiring a connection (the default) or automatically when you start InfoMaker. **InfoMaker only** The Connect DB at Startup preference is available in the Database Preferences property sheet only in InfoMaker. It has no effect in InfoMaker applications at runtime or in PowerBuilder®. Controls All database interfaces In the development<br>environment In the Database painter, select or clear the Connect DB at Startup check box in the Database Preferences property sheet as follows: **Select the check box** The next time you start InfoMaker, it automatically connects to the database at startup and stays connected throughout the session until you exit. **Clear the check box** (Default) The next time you start InfoMaker, it connects to the database only when you open one of the following painters requiring a connection: Database, Report, Form, Query, or Data Pipeline. It does *not* connect to the database automatically at startup. Default The Connect DB at Startup check box in the Database Preferences property sheet is cleared by default.

Usage Clearing the Connect DB at Startup check box (the default) in InfoMaker to connect to the database only when a painter requires it can save you money if you are accessing a database that charges for connect time.

### <span id="page-209-0"></span>**Connect to Default Profile**

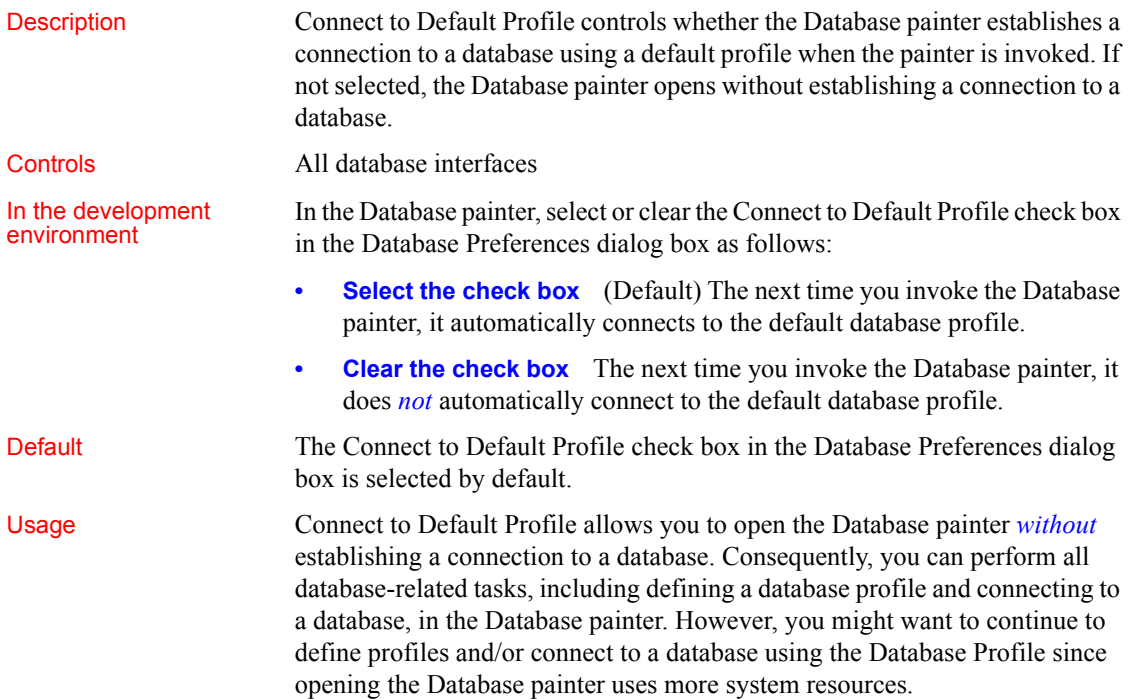

### <span id="page-209-1"></span>**Keep Connection Open**

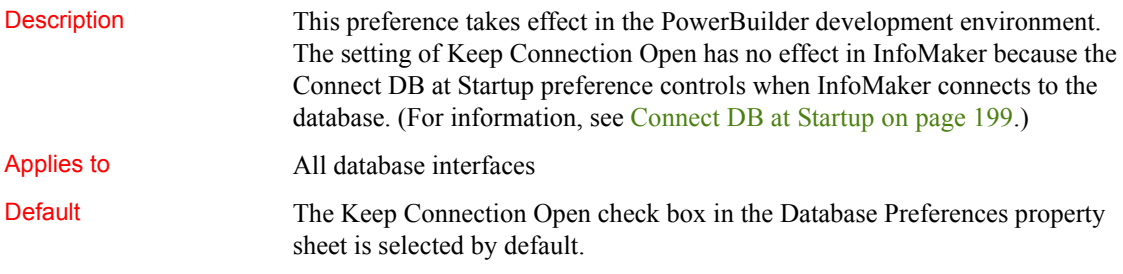

### <span id="page-210-0"></span>**Lock**

Description For those DBMSs and database interfaces that support the use of lock values and isolation levels, the Lock preference sets the isolation level to use when connecting to the database.

> In multiuser databases, transactions initiated by different users can overlap. If these transactions access common data in the database, they can overwrite each other or collide.

> To prevent concurrent transactions from interfering with each other and compromising the integrity of your database, certain DBMSs allow you to set the isolation level when you connect to the database. **Isolation levels** are defined by your DBMS, and specify the degree to which operations in one transaction are visible to operations in a concurrent transaction. Isolation levels determine how your DBMS isolates or **locks** data from other processes while it is being accessed.

> InfoMaker uses the Lock preference to allow you to set various database lock options. Each lock value corresponds to an isolation level defined by your DBMS.

### **When to specify the Lock value**

You must set the Lock value *before* you connect to the database. The Lock value takes effect only when the database connection occurs. Changes to the Lock value after the connection occurs have no effect on the current connection.

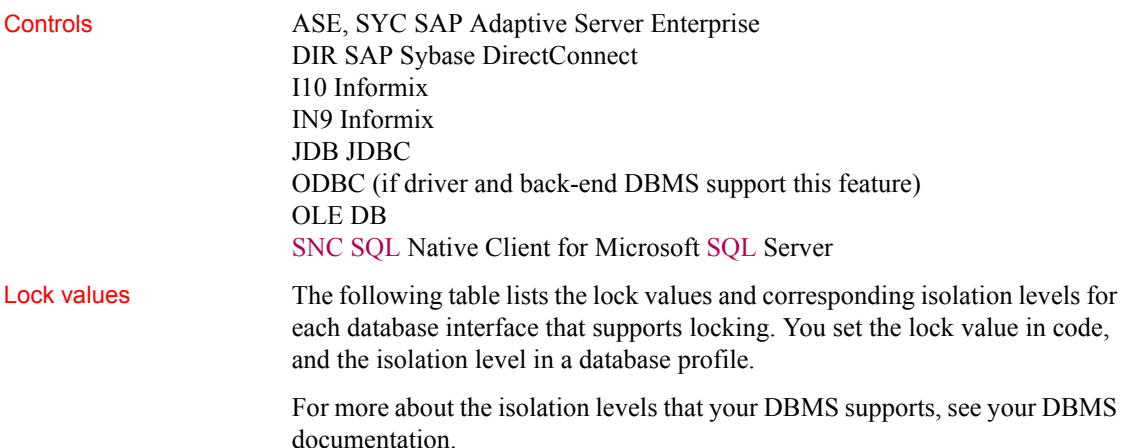

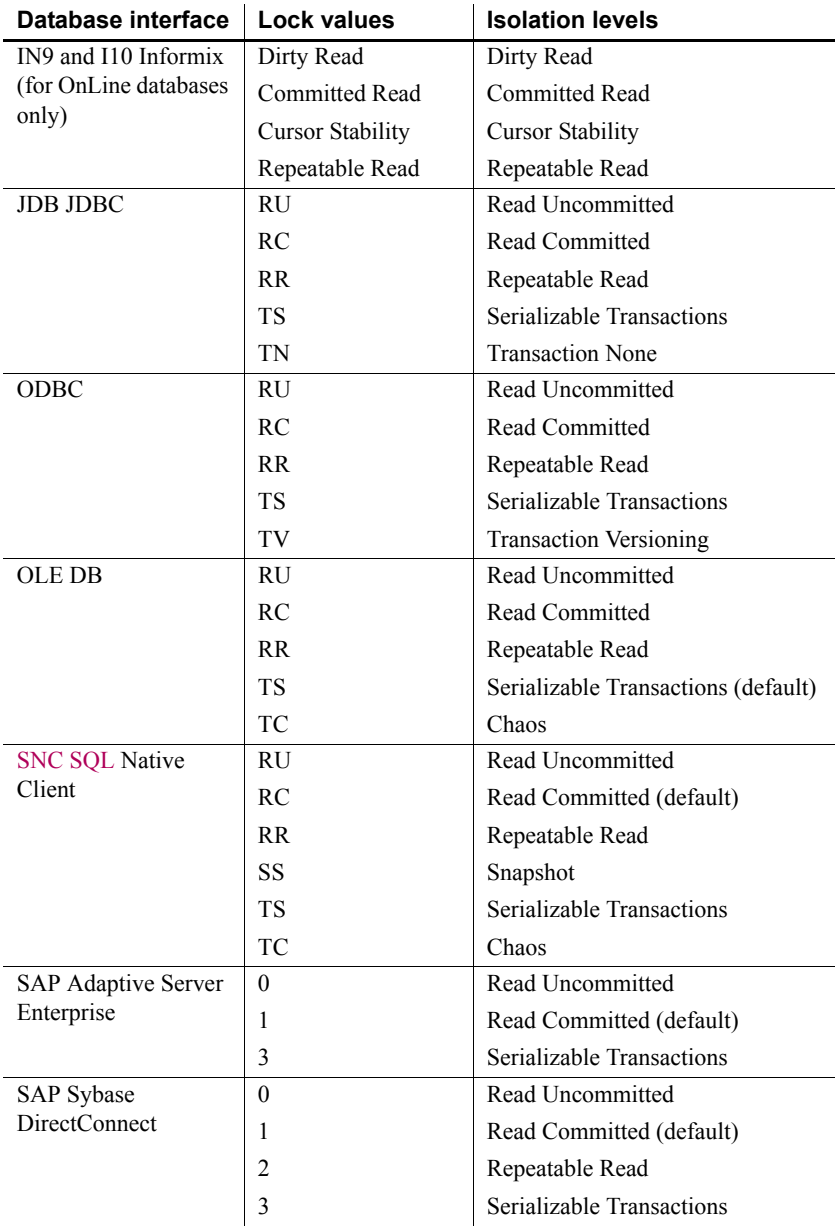

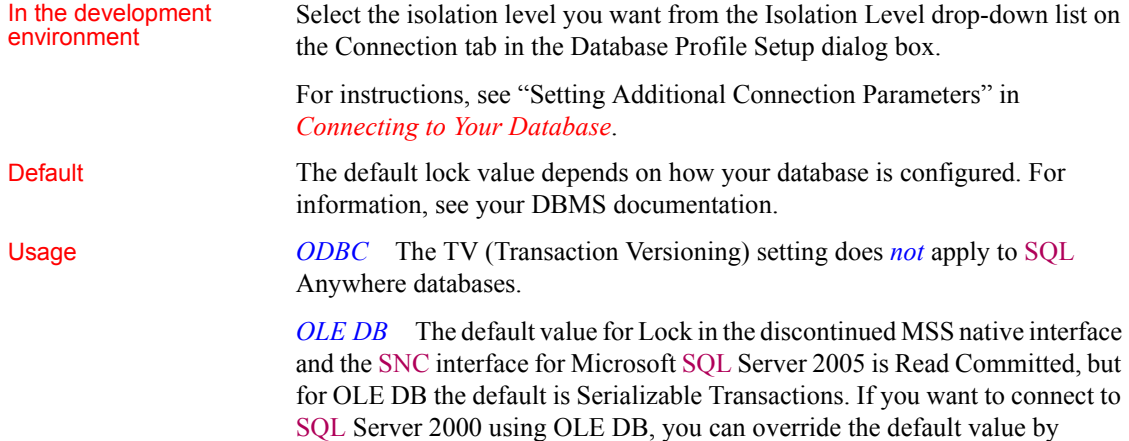

specifying a value for Lock in the *PBODB170.INI* file. For example:

```
[Microsoft SQL Server]
...
LOCK='RC'
...
```
The value in the PBODB170.INI file is used if you do not change the default in the database profile or set the Lock parameter of the Transaction object in code.

*SAP Adaptive Server Enterprise* SAP Adaptive Server Enterprise supports the following lock values, which correspond to SQL Server isolation levels:

**0—Read Uncommitted (dirty reads)** Isolation level 0 prevents other transactions from changing data that an uncommitted transaction has already modified (through SQL statements such as UPDATE).

Other transactions cannot modify the data until the transaction commits, but they can still read the uncommitted data (perform dirty reads). Isolation level 0 prohibits retrieval locks on tables or pages.

Isolation level 0 is valid only for SAP System 10 or higher databases.

**1—Read Committed** (Default) Isolation level 1 prevents dirty reads by issuing shared locks on tables or pages.

A **dirty read** occurs when one transaction modifies a table row and a second transaction reads that row before the first transaction commits the change. If the first transaction rolls back the change, the information read by the second transaction becomes invalid.

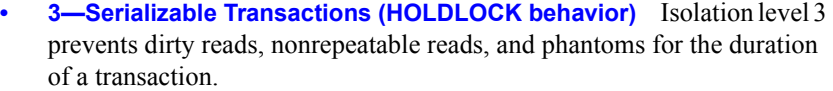

A **nonrepeatable read** occurs when one transaction reads a row and then a second transaction modifies that row. If the second transaction commits the change, subsequent reads by the first transaction produce different results than the original read.

A phantom occurs when one transaction reads a set of rows that satisfy a search condition, and then a second transaction modifies that data through a SQL INSERT, UPDATE, or DELETE statement. Subsequent reads by the first transaction using the same search conditions produce a different set of rows than the original read.

**Example 1** To set the Lock value to RC (Read Committed) for a SQL Anywhere database:

> **Development environment** Select Read Committed from the Isolation Level drop-down list in the Database Profile Setup dialog box.

> **Example 2** To set the Lock value to 3 (Serializable Transactions) for an SAP Adaptive Server Enterprise database:

**Development environment** Select Serializable Transactions from the Isolation Level drop-down list in the Database Profile Setup dialog box.

### <span id="page-213-0"></span>**Read Only**

Description Read Only specifies whether InfoMaker should update the extended attribute system tables and any other tables in your database. The extended attribute system tables (also known as the extended catalog) consist of five tables that contain default extended attribute information for your database.

> The Read Only setting determines whether you can modify (update) the tables in your database. By default, the Read Only check box is cleared in the Database Preferences dialog box. This means that InfoMaker updates the extended attribute system tables and other tables in your database when you make changes.

> If you select the Read Only check box, InfoMaker *does not update* the extended attribute system tables or any other tables in your database. You *cannot* modify (update) information in the extended attribute system tables or any other database tables from the Form or Report painters when the Read Only check box is selected.

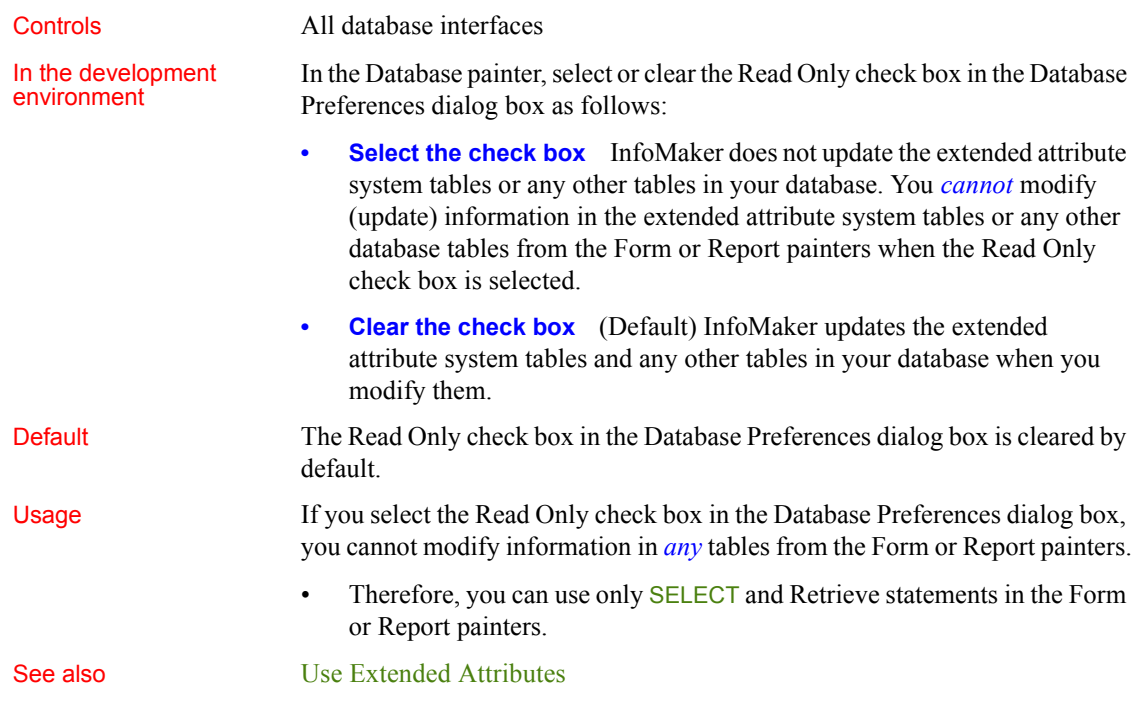

## <span id="page-214-0"></span>**Shared Database Profiles**

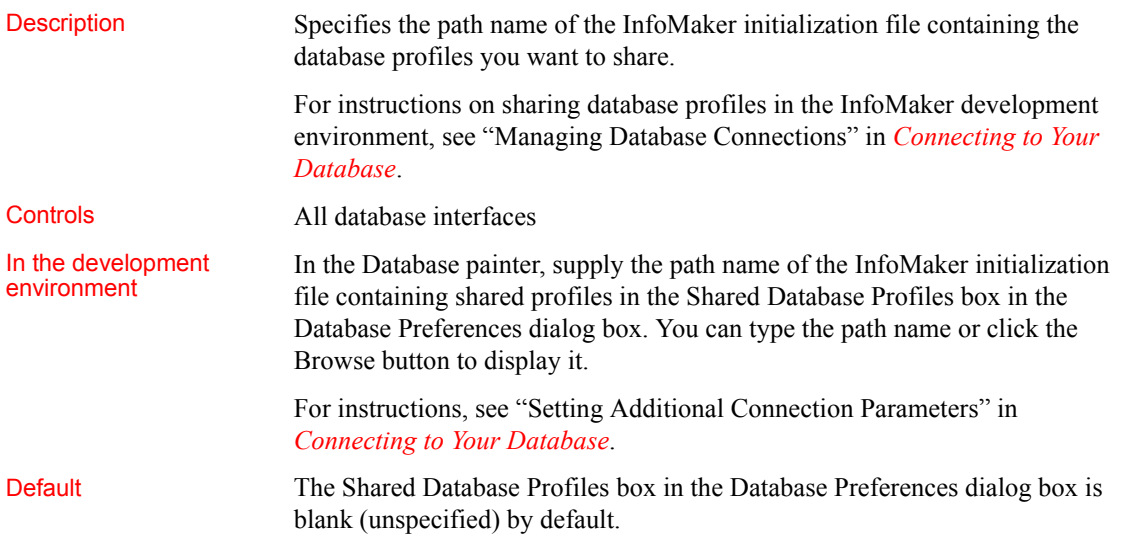

Examples To share database profiles contained in the file *I:\SHARE\IM.INI* on the Windows platform, type or browse to the following in the Shared Database Profiles box in the Database Preferences dialog box:

```
I:\SHARE\IM.INI
```
### <span id="page-215-0"></span>**SQL Terminator Character**

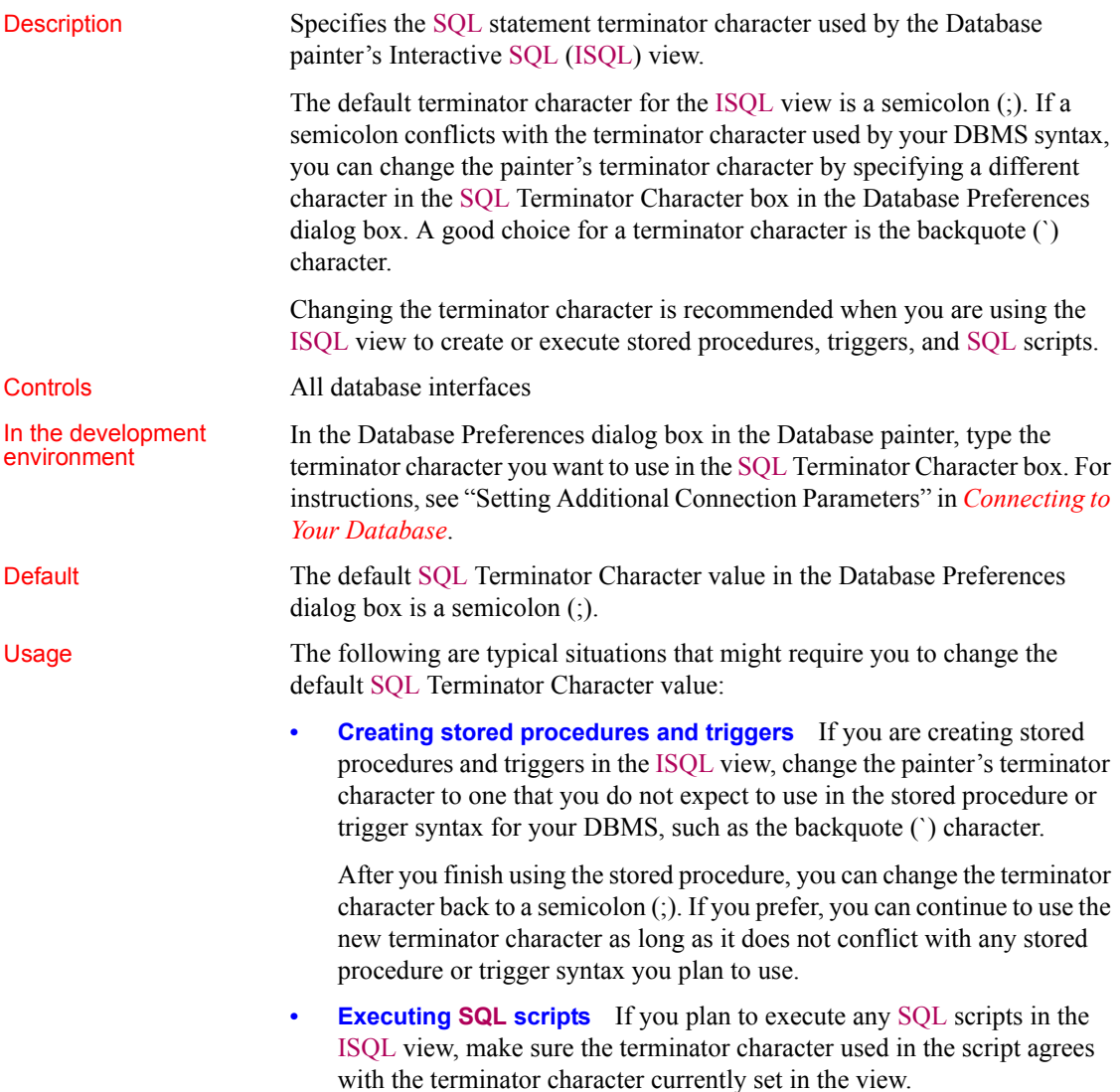
Examples To change the SQL statement terminator character in the ISQL view to a backquote (`), type a backquote in the SQL Terminator Character box in the Database Preferences dialog box.

#### **Use Extended Attributes**

<span id="page-216-0"></span>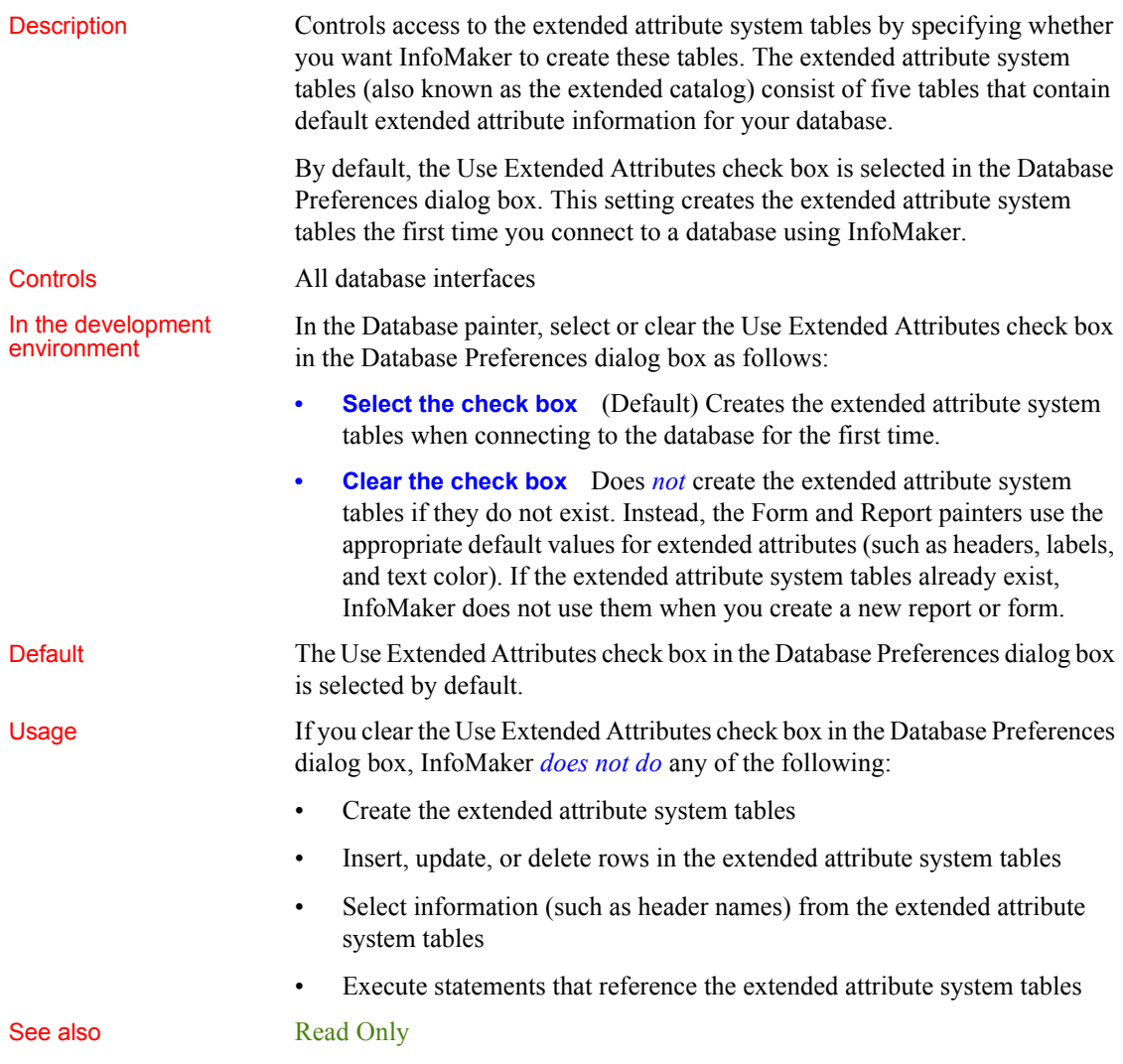

## **A**

[AppDriverName database parameter 7](#page-16-0) [AppName database parameter 7](#page-16-1) [Async database parameter 8](#page-17-0) [asynchronous operations, enabling 8](#page-17-0) [authentication information, saving in OLE DB](#page-132-0)  databases 123 [authentication service, specifying in OLE DB databases](#page-99-0)  90 [AutoCommit database preference 197](#page-206-0)

### **B**

[backquote \(?, as SQL terminator character 206](#page-215-0) bind variables [and cached SQL statements 52,](#page-61-0) [166](#page-175-0) [and default column values 53](#page-62-0) [disabling default binding 51](#page-60-0) using in SOL statements 52 [BindSPInput database parameter 10](#page-19-0) Block database parameter [ODBC 12](#page-21-0) [OLE DB 12](#page-21-0) [Oracle 12](#page-21-0) [SAP Adaptive Server Enterprise 14](#page-23-0) [SAP Sybase DirectConnect 14](#page-23-0) [blocking factor, setting for cursors 12,](#page-21-0) [14](#page-23-0)

#### **C**

[CacheAuthentication database parameter 14](#page-23-1) caching SQL statements [with bind variables 52,](#page-61-0) [166](#page-175-1) [CallEscape database parameter 15](#page-24-0) [case sensitivity, in Oracle databases 99](#page-108-0) [catalogs, DB2 shadow 176](#page-185-0) [CDB value, in ODBC connect string 26](#page-35-0)

[character set, setting 16](#page-25-0) [CharSet database parameter 16](#page-25-1) [CICS resources, releasing 135](#page-144-0) [client locale, setting 17,](#page-26-0) [45](#page-54-0) Client Locale database parameter 17, [45](#page-54-1) [CnnPool database parameter 18](#page-27-0) columns [DateTime data type 41](#page-50-0) [default values and bind variables 53](#page-62-0) [delimiting names 81](#page-90-0) [enclosing names in double quotes 48](#page-57-0) [qualification with DirectConnect interface 167](#page-176-0) [CommitOnDisconnect database parameter 19](#page-28-0) [concurrency control, optimistic 29](#page-38-0) [Connect DB at Startup database preference 199](#page-208-0) [connect strings, ODBC 26](#page-35-1) [Connect to Default Profile database preference 200](#page-209-0) [ConnectAs database parameter 20](#page-29-0) [ConnectOption database parameter 21](#page-30-0) [ConnectString database parameter 26](#page-35-1) [conventions i](#page-8-0) [CSMax database parameter 27](#page-36-0) [CSMin database parameter 28](#page-37-0) [CursorLib database parameter 28](#page-37-1) [CursorLock database parameter 29](#page-38-1) cursors [blocking factor 12](#page-21-0) [blocking factor, SAP Sybase Client Library 14](#page-23-0) [keyset-driven, ODBC 30](#page-39-0) [library, ODBC 28](#page-37-1) [locking options, ODBC 29](#page-38-1) [mixed, ODBC 30](#page-39-0) [scrollable, ASE 31](#page-40-0) [scrolling options, INFORMIX interfaces 137](#page-146-0) [scrolling options, ODBC 30](#page-39-0) [setting with ConnectOption database parameter 21](#page-30-0) [update characteristics 32](#page-41-0) [CursorScroll database parameter 30](#page-39-0) [CursorType database parameter 31](#page-40-0) [CursorUpdate database parameter 32](#page-41-0)

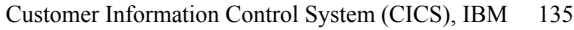

## **D**

[Data Definition Language \(DDL\) statements, SQL 198](#page-207-0) [data link file, using in OLE DB 34](#page-43-0) Data Pipeline painter [displaying terse error messages 101](#page-110-0) [inserting rows at one time 88](#page-97-0) [data source, specifying in OLE DB 35](#page-44-0) [Database painter, changing SQL terminator character 206](#page-215-0) database parameters [and supported database interfaces 1](#page-10-0) [AppDriverName 7](#page-16-0) [AppName 7](#page-16-1) [Async 8](#page-17-0) [Block, ODBC 12](#page-21-0) [Block, OLE DB 12](#page-21-0) [Block, Oracle 12](#page-21-0) [Block, SAP Adaptive Server Enterprise 14](#page-23-0) [Block, SAP Sybase DirectConnect 14](#page-23-0) [CacheAuthentication 14](#page-23-1) [CallEscape 15](#page-24-0) [CharSet 16](#page-25-1) Client Locale 17, [45](#page-54-1) [CnnPool 18](#page-27-1) [CommitOnDisconnect 19](#page-28-0) [ConnectAs 20](#page-29-0) [ConnectOption 21](#page-30-0) [ConnectString 26](#page-35-1) [CSMax 27](#page-36-0) [CSMin 28](#page-37-0) [CursorLib 28](#page-37-1) [CursorLock, ODBC 29](#page-38-1) [CursorScroll, ODBC 30](#page-39-0) [CursorType 31](#page-40-0) [CursorUpdate 32](#page-41-0) [Database 33](#page-42-0) [DataLink 34](#page-43-0) [DataSource 35](#page-44-0) [Date 35](#page-44-1) [DateFormat 38](#page-47-0) [DateTime 39](#page-48-0) [DateTimeAllowed 41](#page-50-0) [DateTimeFormat 42](#page-51-0)

[DBGetTime 44](#page-53-0) [DBTextLimit 46,](#page-55-0) [117](#page-126-0) [DecimalSeparator 46](#page-55-1) [DelimitIdentifier 48,](#page-57-0) [81](#page-90-0) [DelimitIdentifierToDB 50](#page-59-0) [DisableBind 51,](#page-60-0) [88,](#page-97-1) [166](#page-175-2) [Driver 54](#page-63-0) DS Alias 55 DS Copy 57 DS DitBase 59 DS Failover 61 DS Password 63 DS Principal 65 DS Provider 66 DS TimeLimit 68 [EncryptPassword 71](#page-80-0) [FailoverPartner 72](#page-81-0) [FoDelay 73](#page-82-0) [FoDialog 74](#page-83-0) [FoRetryCount 75](#page-84-0) [FormatArgsAsExp 75](#page-84-1) [HANotification 77](#page-86-0) [HomogeneousSession 162](#page-171-0) [Host 79](#page-88-0) [HostReqOwner 80](#page-89-0) [IdentifierQuoteCharacter 81](#page-90-0) [Identity 82](#page-91-0) [ImpersonationLevel 84](#page-93-0) [INET\\_DBPATH 85](#page-94-0) [INET\\_PROTOCOL 85](#page-94-1) INET SERVICE 86 Init Prompt 87 [InsertBlock 88](#page-97-0) [IntegratedSecurity 90](#page-99-0) [KeepAlive 90](#page-99-1) [Language 91](#page-100-0) [LCID 92](#page-101-0) [Locale 93](#page-102-0) [Location 94](#page-103-0) [Log 95](#page-104-0) [LoginTimeOut 95](#page-104-1) [LowerCaseIdent 96](#page-105-0) [MapDateToDateTime 97](#page-106-0) [MaskPassword 97](#page-106-1) [MaxConnect 98](#page-107-0) [MixedCase 99](#page-108-1)

[Mode 100](#page-109-0) [MsgTerse 101](#page-110-1) [NumbersInternal 105](#page-114-0) [NumericFormat 106](#page-115-0) [ObjectMode 108](#page-117-0) [OJSyntax 109](#page-118-0) [PackageProcs 112](#page-121-0) [PacketSize 113](#page-122-0) [PacketSize, ODBC 113](#page-122-1) [PBCatalogOwner 114](#page-123-0) [PBMaxBlobSize 117](#page-126-1) [PBTrimCharColumns 119](#page-128-0) [PBUseProcOwner 120](#page-129-0) [PersistEncrypted 122](#page-131-0) [PersistSecurityInfo 123](#page-132-0) [PoolCreator 123](#page-132-1) [Pooling 124](#page-133-0) [PoolPwd 125](#page-134-0) [Properties 125](#page-134-1) [ProtectionLevel 126](#page-135-0) [Provider 127](#page-136-0) [ProviderString 128](#page-137-0) [PWDialog 118,](#page-127-0) [130](#page-139-0) [PWEncrypt 131](#page-140-0) [QualifyPublic 132](#page-141-0) [Release 132](#page-141-1) [Request 135](#page-144-0) [RPCRebind 136](#page-145-0) [RTConnBalancing 137](#page-146-1) [Scroll 137](#page-146-0) Sec Channel Bind 138 Sec Confidential 140 [Sec\\_Cred\\_Timeout 141](#page-150-0) Sec Data Origin 144 Sec Delegation 146 Sec Keytab File 147 Sec Mechanism 149 Sec Mutual Auth 151 Sec Network Auth 153 Sec Replay Detection 155 Sec Seq Detection 156 Sec Server Principal 158 Sec Sess Timeout 160 [ServiceComponents 162](#page-171-1) [ShowTempTables 163](#page-172-0) [ShowWarnings 164](#page-173-0)

[SPCache 165](#page-174-0) [SQLCache 166](#page-175-3) [SQLCAServerName 161](#page-170-0) SOLQualifiers 167 [StatementCache 168](#page-177-0) [StaticBind 168](#page-177-1) [StmtCache 170](#page-179-0) [StripParmNames 174](#page-183-0) [SvrFailover 175](#page-184-0) [SystemOwner 176](#page-185-1) [SystemProcs 177](#page-186-0) [TableCriteria 178](#page-187-0) [ThreadSafe 179](#page-188-0) [Time 181,](#page-190-0) [183](#page-192-0) [TimeOut 184](#page-193-0) [TraceFile 185](#page-194-0) [TrimSpaces 186,](#page-195-0) [187](#page-196-0) [TRS 189](#page-198-0) [TrustServerCertificate 69,](#page-78-0) [188](#page-197-0) [URL 191](#page-200-0) [UseProcSyntax 192](#page-201-0) [UTF8 193](#page-202-0) database preferences [and supported database interfaces 195](#page-204-0) [AutoCommit 197](#page-206-0) [Connect to Default Profile 200](#page-209-0) [Lock 201](#page-210-0) [Read Only 204](#page-213-1) [Shared Database Profiles 205](#page-214-0) [SQL Terminator Character 206](#page-215-0) [Use Extended Attributes 207](#page-216-0) Database Profile Setup dialog box [AutoCommit Mode check box 197](#page-206-0) [Isolation Level box 201](#page-210-0) database profiles [connect string for ODBC data sources 26](#page-35-1) [connection pool 18](#page-27-1) [setting Shared Database Profiles database preference](#page-214-0)  205 databases [controlling updates 204](#page-213-1) [lock values and isolation levels 201](#page-210-0) [DataLink database parameter 34](#page-43-0) [DataSource database parameter 35](#page-44-0) [Date database parameter 35](#page-44-1) [date format 35,](#page-44-1) [38](#page-47-0)

[DateFormat database parameter 38](#page-47-0) [DateTime data type, as unique key columns 41](#page-50-0) [DateTime database parameter 39](#page-48-0) [DateTime format 39,](#page-48-0) [42](#page-51-0) [DateTimeAllowed database parameter 41](#page-50-0) [DateTimeFormat database parameter 42](#page-51-0) [DB2 shadow catalogs 176](#page-185-2) [DB2SYSPB.SQL script, and PBCatalogOwner database](#page-125-0)  116 [DBA, as SQL Anywhere stored procedure owner 121](#page-130-0) [DBGetTime database parameter 44](#page-53-0) DBMS [database parameters supported for each 1](#page-10-0) [database preferences supported for each 195](#page-204-0) [lock values and isolation levels 201](#page-210-0) [DBTextLimit database parameter 46](#page-55-2) [DDL statements, SQL 198](#page-207-0) decimal separators [setting with DecimalSeparator database parameter 46](#page-55-1) [setting with NumericFormat DBParm 107](#page-116-0) [DecimalSeparator database parameter 46](#page-55-1) [DelimitIdentifier database parameter 48,](#page-57-0) [81](#page-90-0) [DelimitIdentifierToDB database parameter 50](#page-59-0) [describeless retrieval 168](#page-177-1) [dirty reads 203](#page-212-0) [DisableBind database parameter 51,](#page-60-0) [88,](#page-97-1) [166](#page-175-0) DIT base for SAP Sybase Open Client directory services [examples 60](#page-69-0) [Driver database parameter 54](#page-63-0) DS Alias database parameter 55 DS Copy database parameter 57 DS DitBase database parameter 59 DS Failover database parameter 61 DS Password database parameter 63 DS Principal database parameter 65 DS Provider database parameter 66 DS TimeLimit database parameter 68 [DSN \(data source name\) value, in ODBC connect strings](#page-35-0)  26

## **E**

[EncryptionPass database parameter 70](#page-79-0) [EncryptPassword database parameter 71](#page-80-0) [error messages, displaying terse 101](#page-110-1)

extended attribute system tables [controlling creation 207](#page-216-0) [controlling updates 204](#page-213-1) [table owner, setting 114](#page-123-1)

## **F**

[failover, using in Oracle databases 73,](#page-82-0) [74](#page-83-0) [FailoverPartner database parameter 72](#page-81-0) [FoDelay database parameter 73,](#page-82-0) [74](#page-83-0) [FoRetryCount database parameter 75](#page-84-0) [FormatArgsAsExp database parameter 75](#page-84-1)

## **G**

[GenerateEqualsNull database parameter 77](#page-86-1)

## **H**

[HANotification database parameter 77](#page-86-0) [Hint database parameter 78](#page-87-0) [HomogeneousSession database parameter 162](#page-171-0) [Host database parameter 79](#page-88-0) [HostReqOwner database parameter 80](#page-89-0)

### **I**

[IBM Informix database interface, see Informix database](#page-204-0)  interface 195 [IdentifierQuoteCharacter database parameter 81](#page-90-0) [Identity database parameter 82](#page-91-0) [ImpersonationLevel database parameter 84](#page-93-0) indexes [delimiting names 81](#page-90-0) [enclosing names in double quotes 48](#page-57-0) [INET\\_DBPATH database parameter 85](#page-94-0) [INET\\_PROTOCOL database parameter 85](#page-94-1) [INET\\_SERVICE database parameter 86](#page-95-0) [InfoMaker, Connect DB at Startup database preference](#page-208-0)  199 Informix database interface [client locale, setting 17,](#page-26-1) [45](#page-54-1)

[cursor scrolling options, setting 137](#page-146-0) database parameters [database preferences 195](#page-204-0) [decimal separator, setting 46](#page-55-1) INET DBPATH database parameter 85 [INET\\_PROTOCOL database parameter 85](#page-94-1) [INET\\_SERVICE database parameter 86](#page-95-0) [lock values and isolation levels 201](#page-210-1) [ThreadSafe database parameter 179](#page-188-0) Init Prompt database parameter 87 [InsertBlock database parameter 88](#page-97-0) [IntegratedSecurity database parameter 90](#page-99-0) [Isolation Level box in Database Profile Setup dialog](#page-210-2)  box 201 [isolation levels and lock values 201](#page-210-0)

## **J**

JDBC database interface [database parameters 1](#page-10-0) [database preferences 195](#page-204-0) [database URL, setting 191](#page-200-0) [date format 35](#page-44-1) [DateTime format 39](#page-48-0) [driver name, setting 54](#page-63-0) [error messages, displaying terse 101](#page-110-1) [lock values and isolation levels 201](#page-210-1) [login timeout, setting 95](#page-104-1) [numeric format, setting 106](#page-115-0) [properties, setting 97,](#page-106-0) [125](#page-134-1) [Select Tables list, modifying 178](#page-187-0) [time format 181,](#page-190-0) [183](#page-192-0) [tracing, setting 185](#page-194-0)

#### **K**

[KeepAlive database parameter 90](#page-99-1) [keyset-driven cursors, ODBC 30](#page-39-0)

#### **L**

[Language database parameter 91](#page-100-0) [LCID database parameter 92](#page-101-0)

[Locale database parameter 93](#page-102-0) [Location database parameter 94](#page-103-0) [Lock database preference 201](#page-210-0) [Lock Transaction object property 201](#page-210-0) locking [and DBMS isolation levels 201](#page-210-0) [cursors, ODBC 29](#page-38-1) [dirty reads 203](#page-212-0) [nonrepeatable reads 203](#page-212-0) [phantoms 203](#page-212-0) [Log database parameter 95](#page-104-0) [LOG files, for Adaptive Server 95](#page-104-0) [logical unit of work \(LUW\) 197](#page-206-0) [LoginTimeOut database parameter 95](#page-104-1) [LowerCaseIdent database parameter 96](#page-105-0) [LUW 197](#page-206-0)

#### **M**

[MapDateToDateTime database parameter 97](#page-106-0) [MaskPassword database parameter 97](#page-106-1) [MaxConnect database parameter 98](#page-107-0) Microsoft SQL Native Client database interface [obtaining IDENTITY column value 82](#page-91-1) [mixed cursors, ODBC 30](#page-39-0) [MixedCase database parameter 99](#page-108-1) [Mode database parameters 100](#page-109-0) [MsgTerse database parameter 101](#page-110-1)

#### **N**

NCharBind database parameter [for Oracle 102](#page-111-0) [NCharLiteral database parameter 103](#page-112-0) NLS Charset database parameter 104 [nonrepeatable reads 203](#page-212-0) [NumbersInternal database parameter 105](#page-114-0) [NumericFormat database parameter 106](#page-115-0)

#### **O**

[ObjectMode database parameter 108](#page-117-0) ODBC data sources

[connect string, setting 26](#page-35-1) [cursor library, setting 28](#page-37-1) [cursor locking options, setting 29](#page-38-1) [cursor scrolling options, setting 30](#page-39-0) [data source name \(DSN\) in ConnectString database](#page-35-0)  parameter 26 [database parameters 1](#page-10-0) [database preferences 195](#page-204-0) [date format 35](#page-44-1) [DateTime format 39](#page-48-0) [error messages, displaying terse 101](#page-110-1) [inserting rows in Data Pipeline painter 88](#page-97-0) [lock values and isolation levels 201](#page-210-1) [network packet size, setting 113](#page-122-1) [RPCs, rebinding 136](#page-145-0) [time format 181,](#page-190-0) [183](#page-192-0) ODBC drivers [connect string, setting 26](#page-35-1) [cursor library, setting 28](#page-37-1) [cursor locking options, setting 29](#page-38-1) [cursor scrolling options, setting 30](#page-39-0) database parameters [database preferences 195](#page-204-0) [error messages, displaying terse 101](#page-110-1) [lock values and isolation levels 201](#page-210-1) [login timeout, setting 95](#page-104-1) [network packet size, setting 113](#page-122-1) [numeric format, setting 106](#page-115-0) [RPCs, rebinding 136](#page-145-0) ODBC interface [connect string, setting 26](#page-35-1) [ConnectOption database parameter, using 21](#page-30-0) [cursor blocking factor, setting 12](#page-21-0) [cursor library, setting 28](#page-37-2) [cursor locking options, setting 29](#page-38-1) [cursor scrolling options, setting 30](#page-39-0) [database parameters 1](#page-10-0) [database preferences 195](#page-204-0) [date format 35](#page-44-1) [DateTime format 39](#page-48-0) [decimal separator, setting 46](#page-55-1) [error messages, displaying terse 101](#page-110-1) [inserting rows in Data Pipeline painter 88](#page-97-0) [lock values and isolation levels 201](#page-210-1) [login timeout, setting 95](#page-104-1) [network packet size, setting 113](#page-122-1)

[numeric format, setting 106](#page-115-0) [RPCs, rebinding 136](#page-145-0) [Select Tables list, modifying 178](#page-187-0) [stripping parameter names 174](#page-183-0) [time format 181,](#page-190-0) [183](#page-192-0) [OJSyntax database parameter 109](#page-118-0) OLE DB database interface [access permission 100](#page-109-0) [authentication service, specifying 90](#page-99-0) [caching authentication information 14](#page-23-1) [cursor blocking factor, setting 12](#page-21-0) [data link file, using 33,](#page-42-0) [34](#page-43-0) [data protection level, specifying 126](#page-135-0) [data provider, specifying 127](#page-136-0) [data source, specifying 35](#page-44-0) [database parameters 1](#page-10-0) [database preferences 195](#page-204-0) [database server name, identifying 94](#page-103-0) [date format 38](#page-47-0) [DateTime format 42](#page-51-0) [encrypting passwords 71,](#page-80-0) [73](#page-82-0) [impersonation level 84](#page-93-0) [improving performance 13](#page-22-0) [locale identifier, setting 92](#page-101-0) [lock values and isolation levels 201](#page-210-1) [masking passwords 97](#page-106-1) [maximum blob size, specifying 117](#page-126-1) [prompt, setting 87](#page-96-0) [saving authentication information 123](#page-132-0) [saving encrypted passwords 122](#page-131-0) [ServerCursor database parameter 13](#page-22-0) [SQL Server database, specifying 128](#page-137-0) [timeout, setting 184](#page-193-0) [trimming trailing spaces 119](#page-128-0) [OnlineIndex database parameter 111](#page-120-0) [optimistic concurrency control 29](#page-38-0) Oracle database interface [case sensitivity, setting 99](#page-108-1) [cursor blocking factor, setting 12](#page-21-0) [database parameters 1](#page-10-0) [database preferences 195](#page-204-0) [date format 35](#page-44-1) [DateTime format 39](#page-48-0) [decimal separator, setting 46](#page-55-1) [failover 74,](#page-83-0) [75,](#page-84-0) [175](#page-184-0) [listing package objects 112](#page-121-0)

[NumbersInternal database parameter 105](#page-114-0) [object mode 108](#page-117-0) [PackageProcs database parameter 112](#page-121-0) [password expired dialog box, displaying 118,](#page-127-0)  [130](#page-139-0) [QualifyPublic database parameter 132](#page-141-0) [Select Tables list, modifying 178](#page-187-0) [ThreadSafe database parameter 179](#page-188-0) [time format 181,](#page-190-0) [183](#page-192-0) [using Oracle? internal number format 105](#page-114-0) [using the public qualifier 132](#page-141-0)

# **P**

[PackageProcs database parameter 112](#page-121-0) [packet size, network, setting 113](#page-122-1) [parenthesis \(right\), as SQL terminator character 206](#page-215-0) passwords [encrypting in OLE DB databases 71](#page-80-0) [encrypting in SAP Adaptive Server Enterprise](#page-140-0)  databases 131 [in ConnectString database parameter 26](#page-35-0) [masking in OLE DB databases 97](#page-106-1) [saving encrypted in OLE DB databases 122](#page-131-0) [PBCatalogOwner database parameter 114](#page-123-0) [PBMaxBlobSize database parameter 117](#page-126-1) [PBMaxTextSize database parameter 117](#page-126-2) [PBNewSPInvocation database parameter 118](#page-127-0) [PBTrimCharColumns database parameter 119](#page-128-0) [PBUseProcOwner database parameter 120](#page-129-0) [PersistEncrypted database parameter 122](#page-131-0) [PersistSecurityInfo database parameter 123](#page-132-0) [phantoms 203](#page-212-0) [Pooling database parameter 124](#page-133-0) [PoolPwd database parameter 125](#page-134-0) [Properties database parameter 125](#page-134-1) [ProtectionLevel database parameter 126](#page-135-0) [Provider database parameter 127](#page-136-0) [ProviderString database parameter 128](#page-137-0) [PWD \(password\) value, in ODBC connect string 26](#page-35-0) [PWDialog database parameter 130](#page-139-0) [PWEncrypt database parameter 131](#page-140-0)

# **Q**

[QualifyPublic database parameter 132](#page-141-0)

# **R**

[Read Only database preference 204](#page-213-1) [reads, dirty and nonrepeatable 203](#page-212-0) [Release database parameter 132](#page-141-1) [Request database parameter 135](#page-144-0) [result sets, getting description before retrieval 168](#page-177-1) [retrieval arguments, as scientific notation 75](#page-84-1) [retrieval, describeless 168](#page-177-1) [RetrieveRow event, coding for asynchronous operations](#page-17-0)  8 [RPCs, rebinding for ODBC data sources 136](#page-145-0) [RTConnBalancing database parameter 137](#page-146-1)

## **S**

SAP Adaptive Server Enterprise database interface [application name, setting 7](#page-16-2) [character set, setting 16](#page-25-1) [cursor blocking factor, setting 14](#page-23-0) [database parameters 1](#page-10-0) [database preferences 195](#page-204-0) [declaring cursors 31,](#page-40-0) [32](#page-41-0) [directory services database parameters 55](#page-64-0) [encrypting passwords 131](#page-140-0) [failover 175](#page-184-0) [language, setting 91](#page-100-0) [locale, setting 93](#page-102-0) [lock values and isolation levels 201](#page-210-1) [logging text and image updates 95](#page-104-0) [password expired dialog box, displaying 118,](#page-127-0) [130](#page-139-0) [release, setting 132](#page-141-1) [security services database parameters 138](#page-147-0) [Select Tables list, modifying 178](#page-187-0) [SAP SQL Anywhere 121](#page-130-0) [database parameters 1](#page-10-1) SAP Sybase DirectConnect interface [AutoCommit setting 199](#page-208-1) [character set, setting 16](#page-25-1) [cursor blocking factor, setting 14](#page-23-0) [database parameters 1](#page-10-0)

[database preferences 195](#page-204-0) [declaring cursors 32](#page-41-0) [displaying identifier names 96](#page-105-0) [language, setting 91](#page-100-0) [locale, setting 93](#page-102-0) [lock values and isolation levels 201](#page-210-1) [resources, releasing 135](#page-144-0) [Select Tables list, modifying 178](#page-187-0) setting application name [specifying host request library name 80](#page-89-0) [table and column name qualification 167](#page-176-0) [trimming trailing spaces 186,](#page-195-0) [187](#page-196-0) SAP Sybase Open Client directory services DS Alias database parameter 55 DS Copy database parameter 57 DS DitBase database parameter 59 DS Failover database parameter 61 DS Principal database parameter 63, [65](#page-74-0) DS Provider database parameter 66 DS TimeLimit database parameter 68 [Release database parameter 132](#page-141-1) [third-party directory service providers 66](#page-75-0) SAP Sybase Open Client security services [Release database parameter 132](#page-141-1) Sec Confidential database parameter 140 Sec Cred Timeout database parameter 141 Sec Data Integrity database parameter 143 Sec Data Origin database parameter 144 Sec Delegation database parameter 146 Sec Keytab File database parameter 147 Sec Mechanism database parameter 149 Sec Mutual Auth database parameter 151 Sec Network Auth database parameter 153 [Sec\\_Replay\\_Detection database parameter 155](#page-164-0) Sec Seq Detection database parameter 156 [Sec\\_Server\\_Principal database parameter 158](#page-167-0) Sec Sess Timeout database parameter 160 [scientific notation for retrieval arguments 75](#page-84-1) scrolling options, cursor [INFORMIX interfaces 137](#page-146-0) [ODBC 30](#page-39-0) Sec Channel Bind database parameter 138 Sec Confidential database parameter 140 Sec Cred Timeout database parameter 141 Sec Data Origin database parameter 144 Sec Delegation database parameter 146

Sec. Keytab. File database parameter 147 Sec Mechanism database parameter 149 Sec Mutual Auth database parameter 151 Sec Network Auth database parameter 153 [Sec\\_Replay\\_Detection database parameter 155](#page-164-0) Sec Seq Detection database parameter 156 [Sec\\_Server\\_Principal database parameter 158](#page-167-0) Sec Sess Timeout database parameter 160 [security, setting with ConnectOption database parameter](#page-30-0)  21 [Select Tables list, modifying 178](#page-187-0) semicolon, as default SOL terminator character 206 [ServerCursor database parameter 13](#page-22-0) [ServiceComponents database parameters 162](#page-171-1) [shadow catalogs, creating in DB2 databases 176](#page-185-3) [shared database profiles, setting up 205](#page-214-0) [ShowTempTables database parameter 163](#page-172-0) [ShowWarnings database parameter 164](#page-173-0) [SPCache database parameter 165](#page-174-0) [SQL Data Definition Language \(DDL\) statements 198](#page-207-0) [SQL files, DB2SYSPB.SQL 116](#page-125-1) SQL statements [allowing DateTime columns as unique key columns](#page-50-0)  41 [bind variables 51](#page-60-0) [caching 52](#page-61-0) [issuing inside or outside transactions 197](#page-206-0) [table and column delimiters 81](#page-90-0) [SQL terminator character, database preference 206](#page-215-0) [SQLCache database parameter 166](#page-175-3) [SQLCAServerName database parameter 161](#page-170-0) [SQLQualifiers database parameter 167](#page-176-0) [SQLSTATE error prefix, suppressing display 101](#page-110-2) [StatementCache database parameter 168](#page-177-0) [StaticBind database parameter 168](#page-177-1) [StmtCache database parameter 170](#page-179-0) stored procedures [Adaptive Server Enterprise, displaying 177](#page-186-1) [ODBC, qualifying with owner name 120](#page-129-1) [Oracle, changing SQL terminator character 206](#page-215-0) [StrByCharset database parameter 171](#page-180-0) [StripParmNames database parameter 174](#page-183-0) [SvrFailover database parameter 175](#page-184-0) Sybase Open Client security services Sec Channel Bind database parameter 138 [SYSIBM, prohibited as DB2 table owner 116](#page-125-2)

[system tables, DB2 owner 176](#page-185-1) [SystemOwner database parameter 176](#page-185-1) [SystemProcs database parameter 177](#page-186-0)

## **T**

[TableCriteria database parameter 178](#page-187-0) tables [controlling updates 204](#page-213-1) [DB2 system owner 176](#page-185-1) [delimiting names 81](#page-90-0) [enclosing names in double quotes 48](#page-57-0) [qualification with DirectConnect interface 167](#page-176-0) [Select Tables list, modifying 178](#page-187-0) [ThreadSafe database parameter 179](#page-188-0) [Time database parameter 181,](#page-190-0) [183](#page-192-0) [TimeOut database parameter 184](#page-193-0) [TimeStamp database parameter 184](#page-193-1) [TraceFile database parameter 185](#page-194-0) [Transaction Router Service 189](#page-198-0) transactions [issuing SQL statements inside or outside 197](#page-206-0) [locking and isolation levels 201](#page-210-0) [log, Adaptive Server 95](#page-104-0) [releasing resources 135](#page-144-0) [TrimSpaces database parameter 186](#page-195-0) [TRS database parameter 189](#page-198-0) [TrustedConnection database parameter 187](#page-196-0) [TrustServerCertificate 69,](#page-78-0) [188](#page-197-0) [typographical conventions i](#page-8-0)

#### **U**

Unicode [Adaptive Server Enterprise 17,](#page-26-2) [92,](#page-101-1) [94,](#page-103-1) [193](#page-202-1) [updating databases, controlling 204](#page-213-1) [URL, using in JDBC 191](#page-200-0) [Use Extended Attributes database preference 207](#page-216-0) [UseProcSyntax database parameter 192](#page-201-0) [user IDs, in ConnectString database parameter 26](#page-35-0) [UTF8 database parameter 193](#page-202-0)